# Dell PowerEdge C8220

# 硬件用户手册

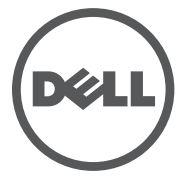

管制型号: B05B 管制类型:B05B001

### 注、小心和警告

■ 注: "注"表示可以帮助您更好地使用计算机的重要信息。

小心:"小心"表示如果不遵循说明,就有可能损坏硬件或导致数据丢失。

警告:"警告"表示可能会导致财产损失、人身伤害甚至死亡。

本文中的信息如有更改,恕不另行通知。 **© 2014 Dell Inc.** 保留所有权利。

 $\_$ 

未经 Dell Inc. 书面许可,严禁以任何形式复制这些材料。

本文中使用的商标:Dell™、 DELL 徽标、和 PowerEdge™ 是 Dell Inc. 的商标。 Intel™ 是 Intel Corporation 在美国和其他国家 / 地区的注册商标。

本出版物中可能使用其它商标和商品名称来指拥有相应商标和商品名称的公司或其产品。 Dell Inc. 对不属于自己的商标和商品名称不拥有任何专有权益。

管制型号 B05B

管制类型:B05B001

2014 - 01 P/N XXXXX Rev. A07

# 目录

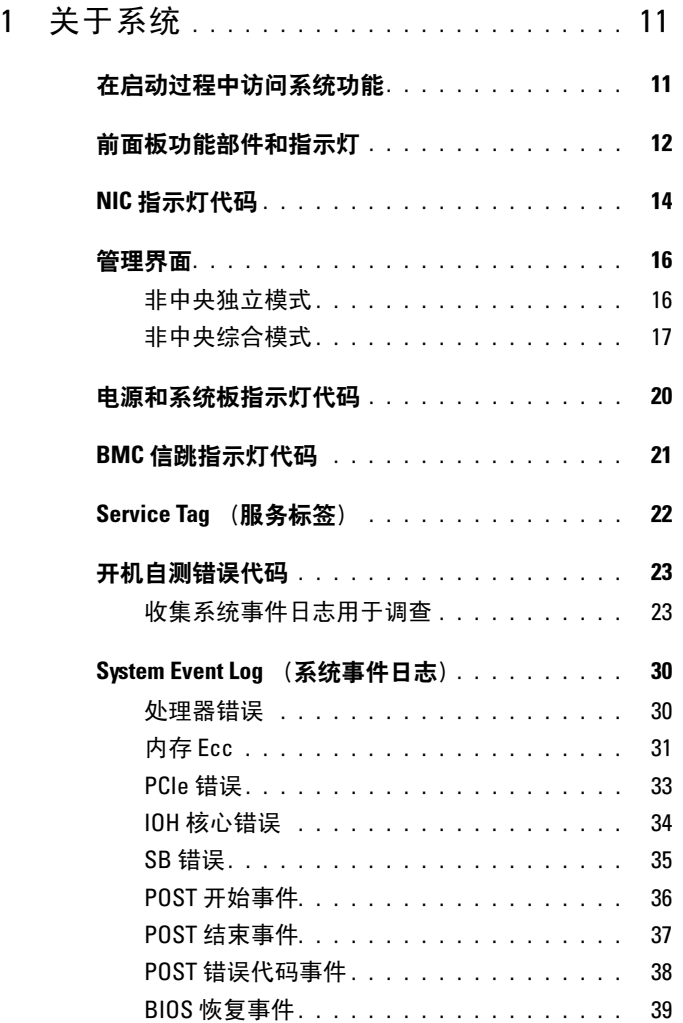

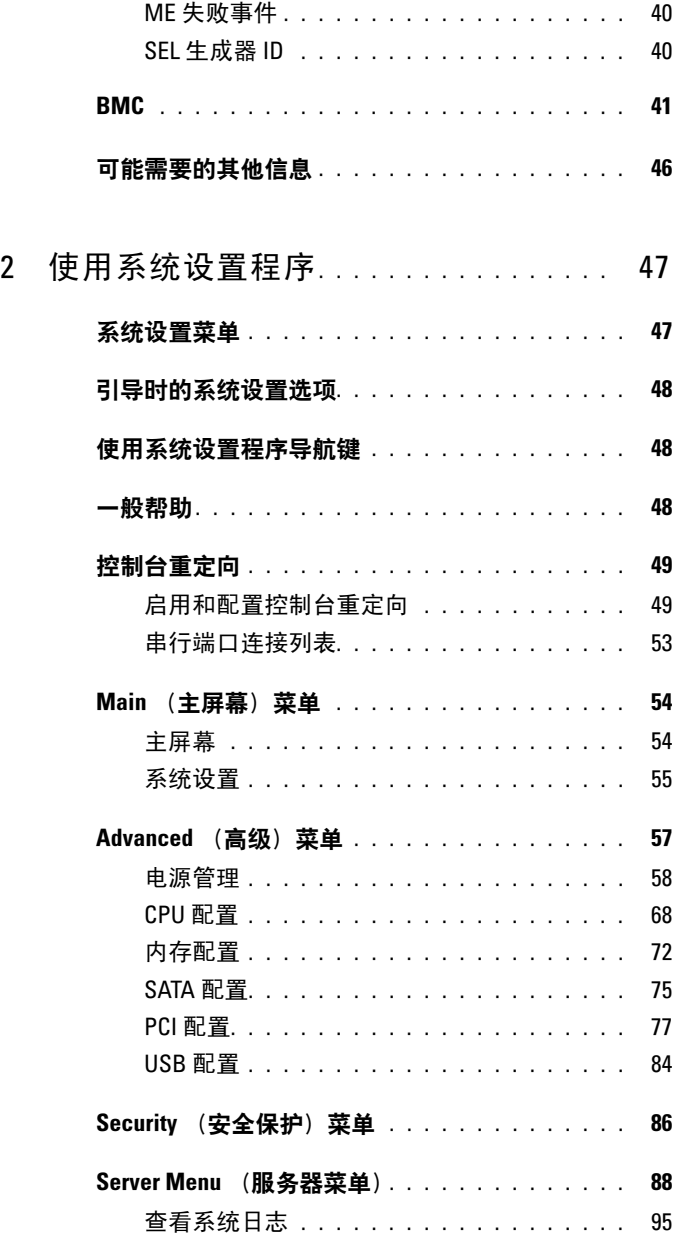

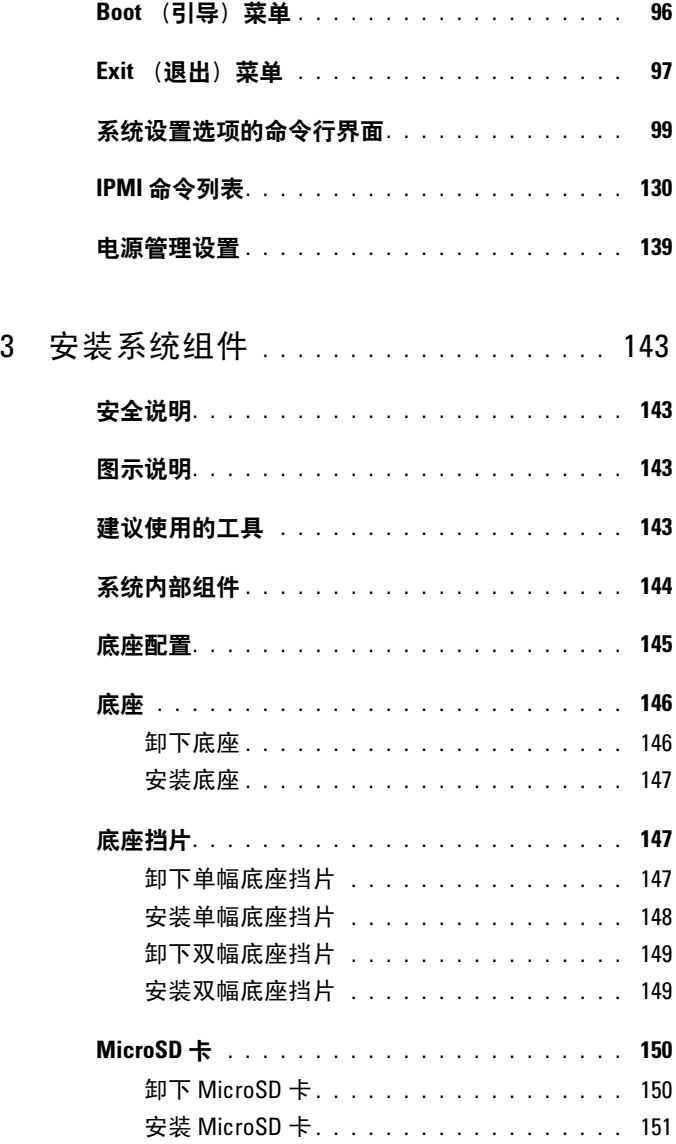

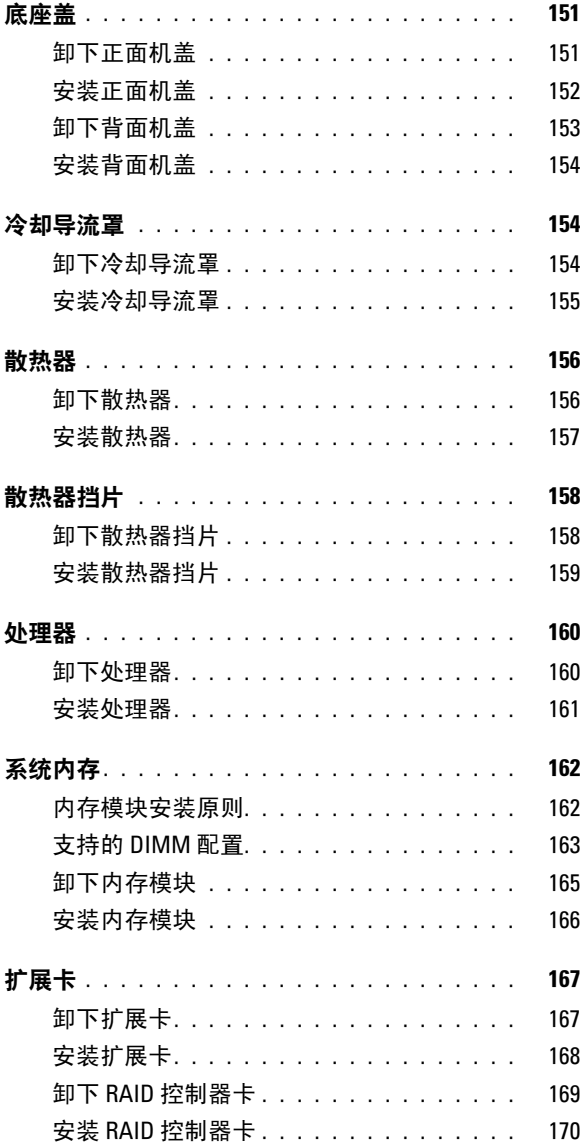

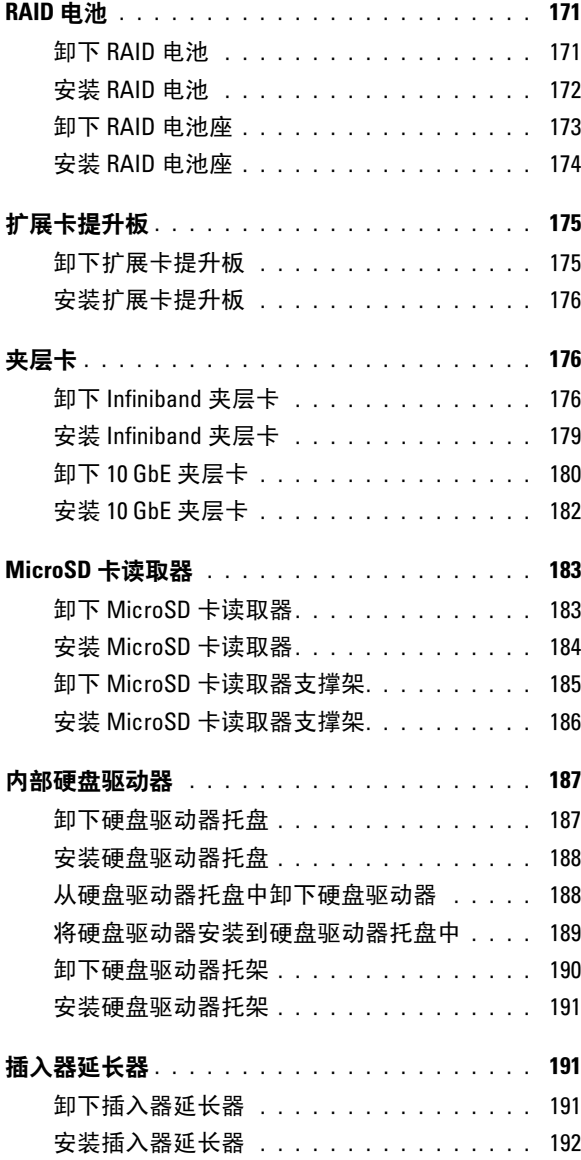

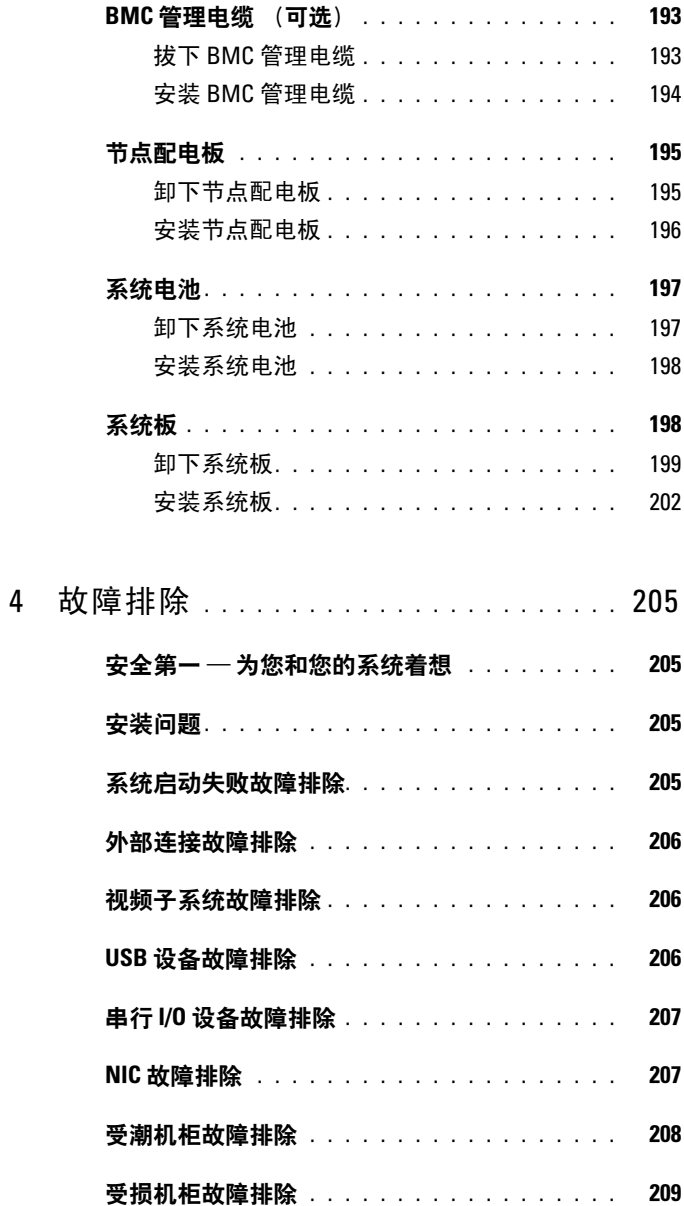

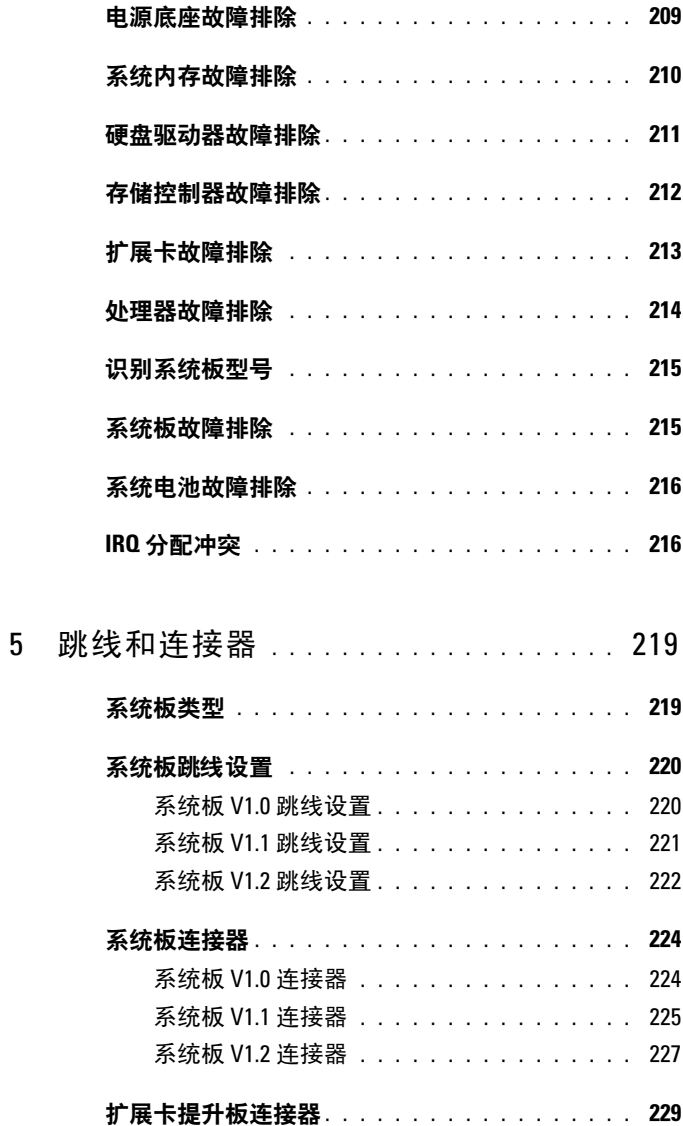

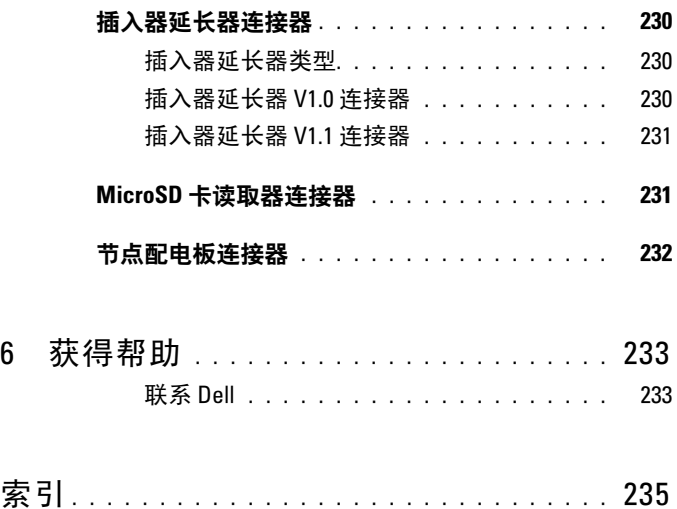

# <span id="page-10-0"></span>关于系统

### <span id="page-10-1"></span>在启动过程中访问系统功能

在启动期间,可以使用下列击键功能访问系统功能。SAS/SATA 卡或 PXE 热键支持仅可用于 BIOS 引导模式。统一可扩展固件接口 (UEFI) 引导模 式不可使用热键功能。

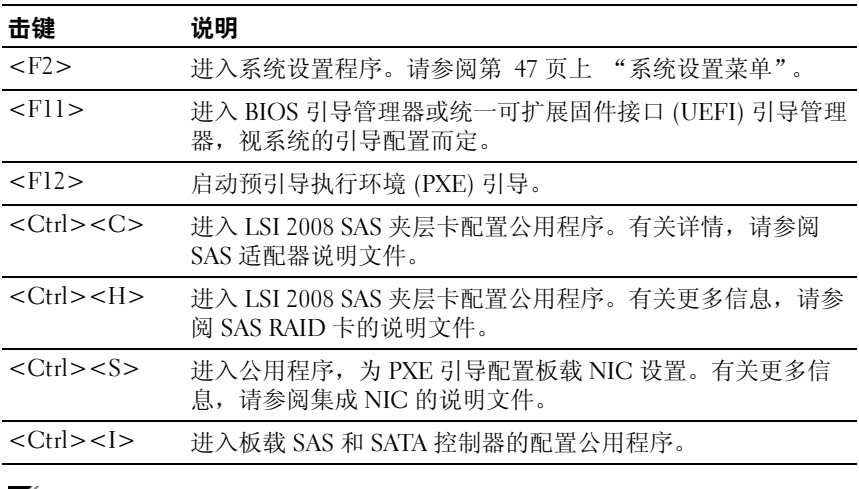

生: 在本手册中, PowerEdge C8000 服务器机柜即"服务器机柜"或 "机箱"。

# <span id="page-11-0"></span>前面板功能部件和指示灯

<span id="page-11-1"></span>图 1-1. 前面板功能部件和指示灯

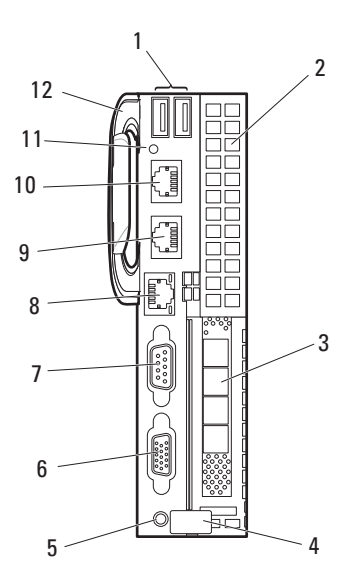

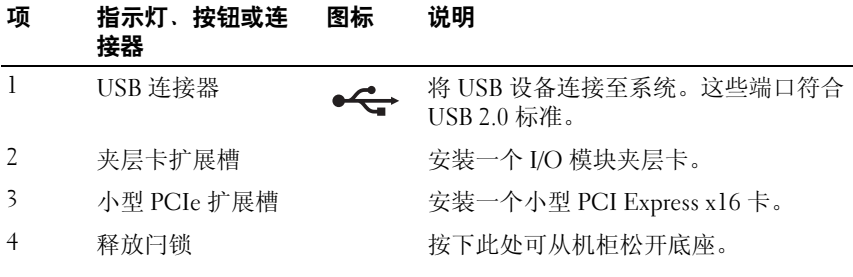

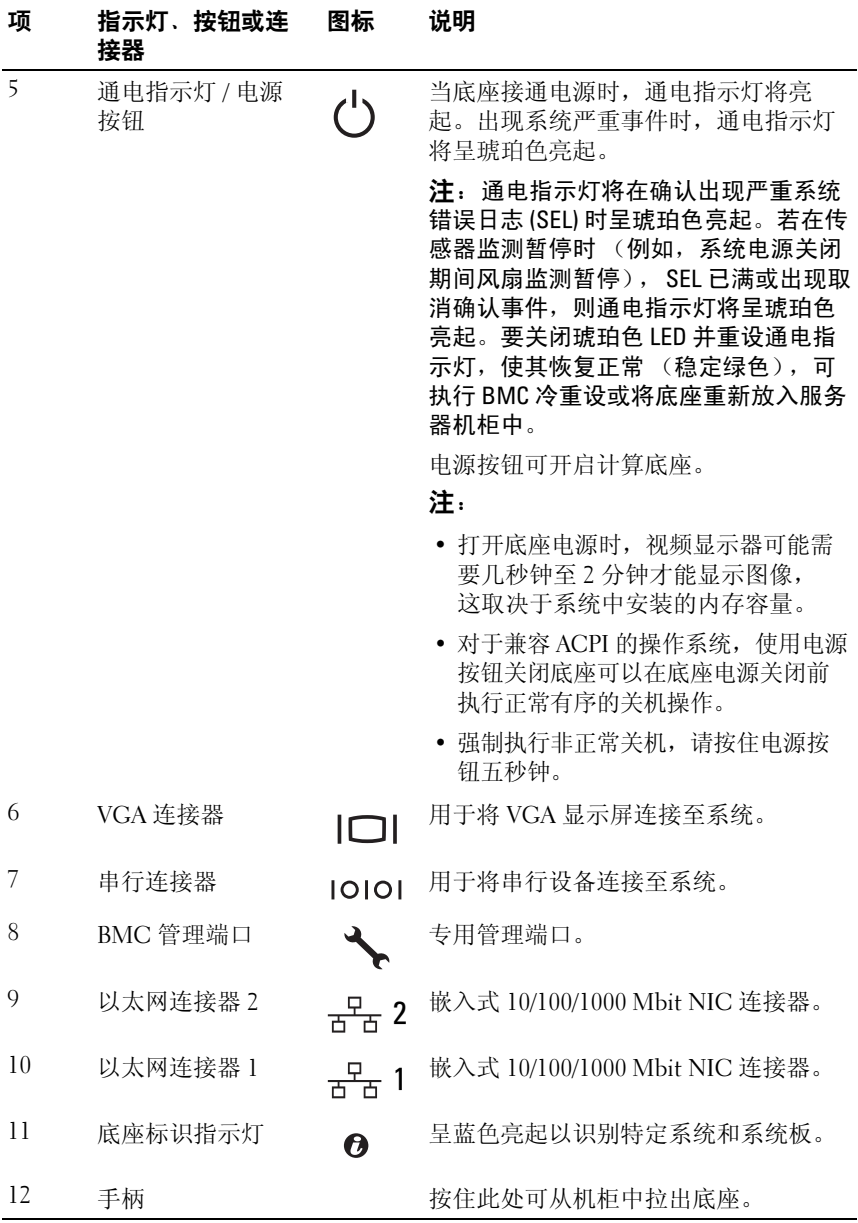

#### 关于系统 | 13

# <span id="page-13-0"></span>NIC 指示灯代码

#### 图 1-2. NIC 指示灯

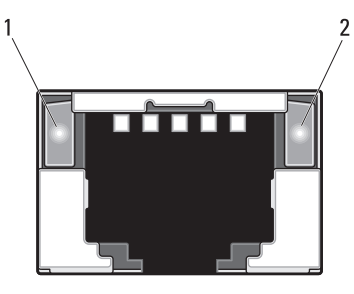

1 链路指示灯 2 活动指示灯

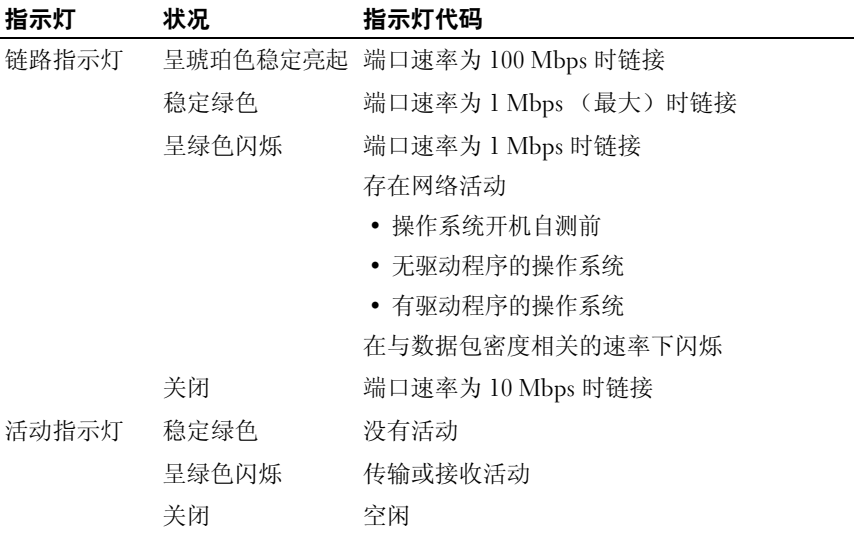

#### 图 1-3. NIC 指示灯 (BMC 管理端口)

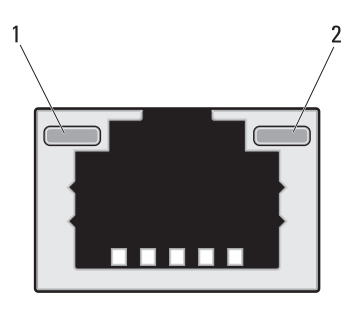

1 链路指示灯 2 活动指示灯

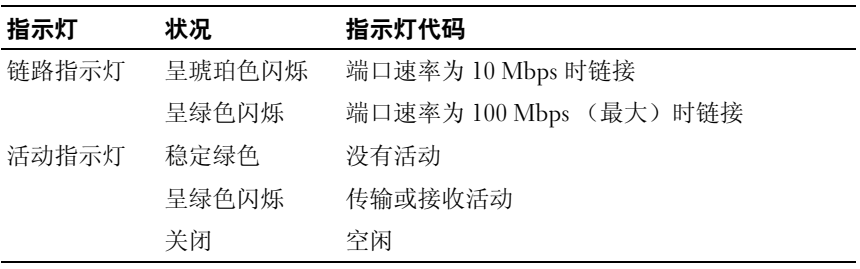

## <span id="page-15-0"></span>管理界面

该底座包含 BMC,它通过与系统板、节点配电板上的各种传感器进行通 信来负责监测底座是否发生严重事件,如果 BMC 安装在 PowerEdge C8000 服务器机柜中,它还可与机柜的风扇控制器板进行通信,并在某些 参数超出其预置阈值时发送警报和日志事件。

您可以使用两种操作模式访问 BMC:非中央独立模式或非中央综合模 式。在非中央独立模式中,可以使用该底座的 BMC 管理端口通过专用 NIC 访问 BMC。在非中央综合模式中,可以使用 PowerEdge C8000 服务 器机柜的 BMC 管理端口或以太网端口通过共享 NIC 访问 BMC。

#### <span id="page-15-1"></span>非中央独立模式

要使用非中央独立模式设置 BMC 连接:

- 1 在设置 BMC 之前, 您必须先连接底座到本地控制台, 并配置必要的系 统 BIOS、网络和串行连接设置,以启用对 BMC 的访问。请参阅 第 [51](#page-50-0) 页上 "通过 BMC SOL [启用和配置控制台重定向"](#page-50-0)。
- 2 使用小平口螺丝刀拆下该底座的 BMC 管理端口上的端口盖,并撬下该 底座的 BMC 管理端口的端口盖。请保存好此端口盖以备将来使用。请 参阅 图 [1-4](#page-16-1)。
- 3 连接网络电缆的一端到该底座的 BMC 管理端口。
- 4 连接网络电缆的另一端到以太网交换机上的一个可用端口。
- 注: 请确保在 PowerEdge C8000 服务器机柜的 BMC 管理端口和以太网端口中 安装端口盖。请参阅 图 [1-4](#page-16-1)。

#### <span id="page-16-1"></span>图 1-4. 非中央独立模式

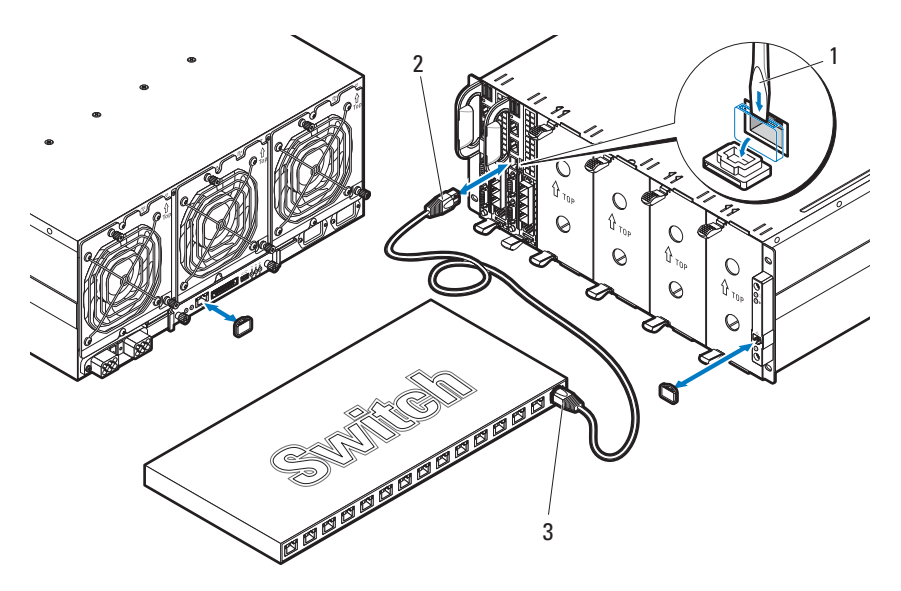

- 1 底座的端口盖上的平口螺丝刀 2 底座上的网络电缆
- 3 交换机上的网络电缆
- 5 在受管底座上配置 BMC。您可以使用 BMC 管理公用程序从远程管理 站管理该底座的 BMC。

有关 BMC 管理公用程序的更多信息,请参阅 **dell.com/support/manuals** 上的 "使用底板管理控制器指南"。

#### <span id="page-16-0"></span>非中央综合模式

对于此模式有两种设置选项可用,可以使用服务器机柜的以太网连接器或 BMC 管理端口来连接到以太网交换机。

要使用服务器机柜的以太网连接器来设置 BMC 连接:

- $\mathbb{Z}$  注: 不要将服务器机柜的正面以太网连接器和背面 BMC 管理端口连接到同 一个以太网交换机。
	- 1 在设置 BMC 之前, 您必须先在底座中连接 BMC 管理电缆。请参阅 第 194 页上 "安装 BMC [管理电缆"](#page-193-1)。

#### 关于系统 | 17

- 2 卸下端口护盖,方法是使用小平口螺丝刀将端口护盖从服务器机柜的 正面以太网连接器上撬起。请保存好此端口盖以备将来使用。请参阅 图 [1-5](#page-17-0)。
- 3 将网络电缆的一端连接到以太网交换机上的可用端口,将网络电缆的 另一端连接到服务器机柜正面上的以太网连接器上。

■ 注: 请确保在该底座的 BMC 管理端口中安装端口盖。请参阅 图 [1-5](#page-17-0)。

#### <span id="page-17-0"></span>图 1-5. 非中央综合模式 —以太网连接器

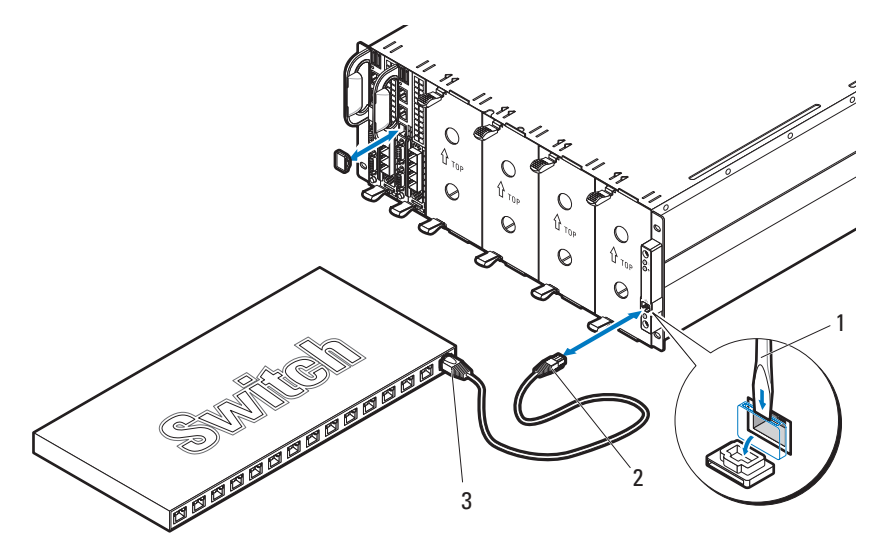

- 1 服务器机柜的端口盖上的平口螺 丝刀 2 服务器机柜上的网络电缆
- 3 交换机上的网络电缆
- 4 在受管底座上配置 BMC。您可以使用 BMC 管理公用程序从远程管理 站管理该底座的 BMC。

有关 BMC 管理公用程序的更多信息,请参阅 **dell.com/support/manuals** 上的 "使用底板管理控制器指南"。

要使用服务器机柜的 BMC 管理端口来设置 BMC 连接:

 $\mathscr{L}$  注: 不要将服务器机柜的正面以太网连接器和背面 BMC 管理端口连接到同 一个以太网交换机。

- 1 在设置 BMC 之前, 您必须先在底座中连接 BMC 管理电缆。请参阅 第 194 页上 "安装 BMC [管理电缆"](#page-193-1)。
- 2 卸下端口护盖,方法是使用小平口螺丝刀将端口护盖从服务器机柜的 背面 BMC 管理端口上撬起。请保存好此端口盖以备将来使用。请参阅 图 [1-6](#page-18-0)。
- 3 将网络电缆的一端连接到以太网交换机上的可用端口,将网络电缆的 另一端连接到服务器机柜背面上的 BMC 管理端口上。

△ 注: 请确保在该底座的 BMC 管理端口中安装端口盖。

#### <span id="page-18-0"></span>图 1-6. 非中央综合模式 — BMC 管理端口

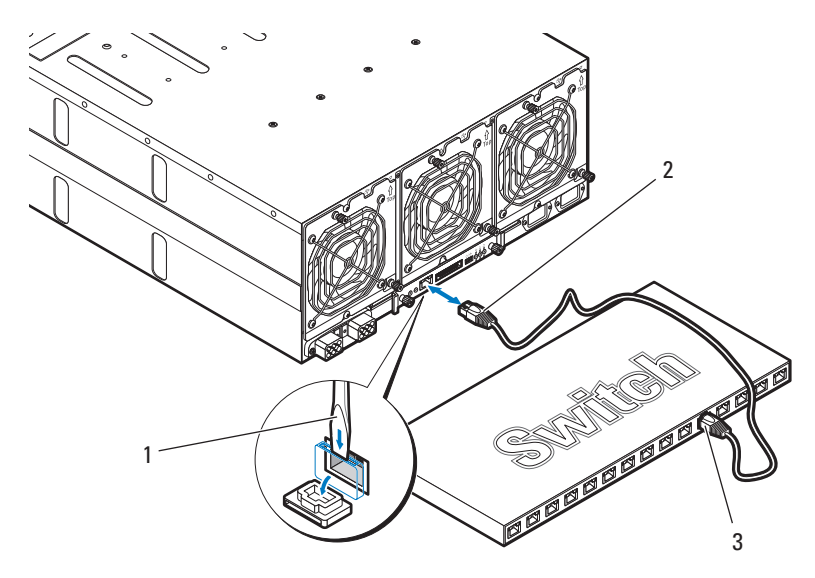

- 1 服务器机柜的端口盖上的平口螺 2 服务器机柜上的网络电缆 丝刀
- 3 交换机上的网络电缆
- 4 在受管底座上配置 BMC。您可以使用 BMC 管理公用程序从远程管理 站管理该底座的 BMC。

有关 BMC 管理公用程序的更多信息,请参阅 **dell.com/support/manuals** 上的 "使用底板管理控制器指南"。

# <span id="page-19-0"></span>电源和系统板指示灯代码

系统启动时底座正面的指示灯显示状态代码。有关前面板指示灯的位置信 息,请参[阅图](#page-11-1) 1-1。

表 1-1. 电源和系统板指示灯代码

| 指示灯         | 颜色  | 状况 | 指示灯代码                                     |
|-------------|-----|----|-------------------------------------------|
| 通电指示灯       | 绿色  | 稳定 |                                           |
|             | 琥珀色 | 关闭 | 底座电源打开 (S0)                               |
|             | 绿色  | 稳定 | BMC 在断电模式下发生严重状况事件<br>(S4/S5)             |
|             | 琥珀色 | 闪烁 |                                           |
|             | 绿色  | 关闭 | BMC 在开机模式下发生严重状况事件 (S0)                   |
|             | 琥珀色 | 闪烁 |                                           |
| 系统识别指<br>示灯 | 蓝色  | 稳定 | 生成通过机箱识别命令开启的 IPMI, 或通过<br>按下识别按钮开启的 IPMI |
|             | 蓝色  | 闪烁 | 仅生成通过机箱识别命令闪烁开启的 IPMI                     |
|             | 关闭  |    | 生成通过机箱识别命令关闭的 IPMI,或通过<br>按下识别按钮关闭的 IPMI  |

# <span id="page-20-0"></span>BMC 信跳指示灯代码

系统板上有一个 BMC 信跳指示灯 (LED17) 用于调试底板管理控制器 (BMC)。当底座通电时 BMC 信跳指示灯呈绿色亮起,当 BMC 固件就绪 时呈绿色闪烁。

#### 图 1-7. BMC 信跳指示灯

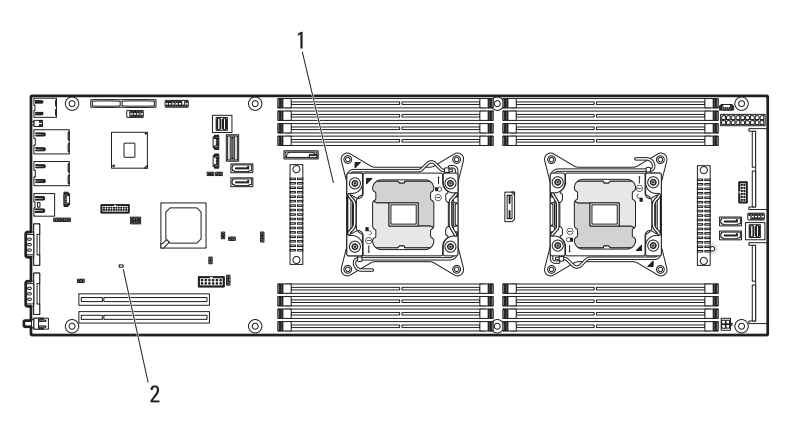

- 
- 1 系统板 2 BMC 信跳指示灯

# <span id="page-21-0"></span>Service Tag (服务标签)

下图提供 C8220 单幅计算底座上的服务标签编号的位置。

#### 图 1-8. C8220 单幅计算底座的服务标签位置

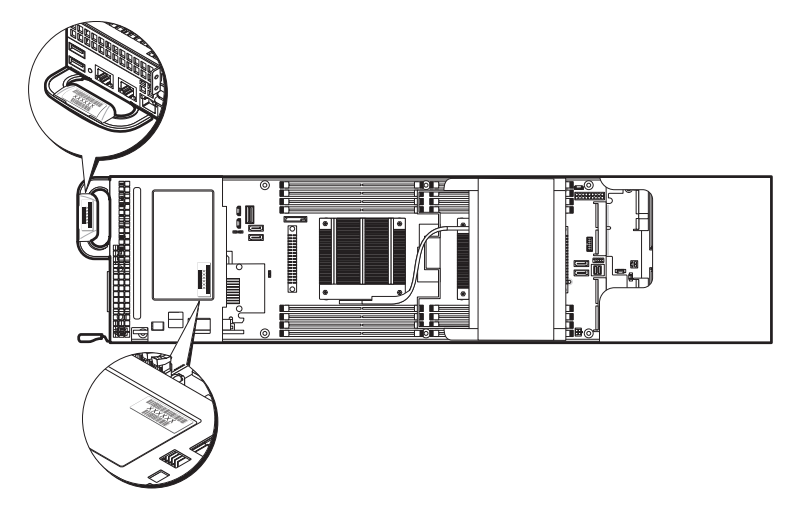

## <span id="page-22-0"></span>开机自测错误代码

#### <span id="page-22-1"></span>收集系统事件日志用于调查

系统 BIOS 将尽可能在视频屏幕上输出当前引导进度代码。进度代码是 32 位数量加可选数据。 32 位数字包括类、子类和操作信息。类和子类字 段指向正在初始化的硬件类型。操作字段表示特定初始化活动。根据数据 位可用性以显示进度代码,进度代码可自定义以适合数据宽度。数据位越 高,可通过进度端口发送的信息粒度就越高。进度代码可能由系统 BIOS 或选项 ROM 报告。

下表中的 "响应"部分可分为 3 个类型:

- Warning (警告)或 Not an error (不是错误) 此信息显示在屏幕上。 但错误记录将记录到 SEL。系统将在降级状态下继续引导。用户可能 要更换错误单元。
- Pause (暂停) 此信息显示在屏幕上, 但错误会记录到 SEL, 并且需 要用户输入一些内容才能继续。用户可以立即采取纠正措施,也可以 选择继续引导。
- Halt (中止) 此信息显示在屏幕上,但错误会记录到 SEL,并且除非 解决错误,否则系统无法引导。用户需要更换有故障的部件并重新启 动系统。

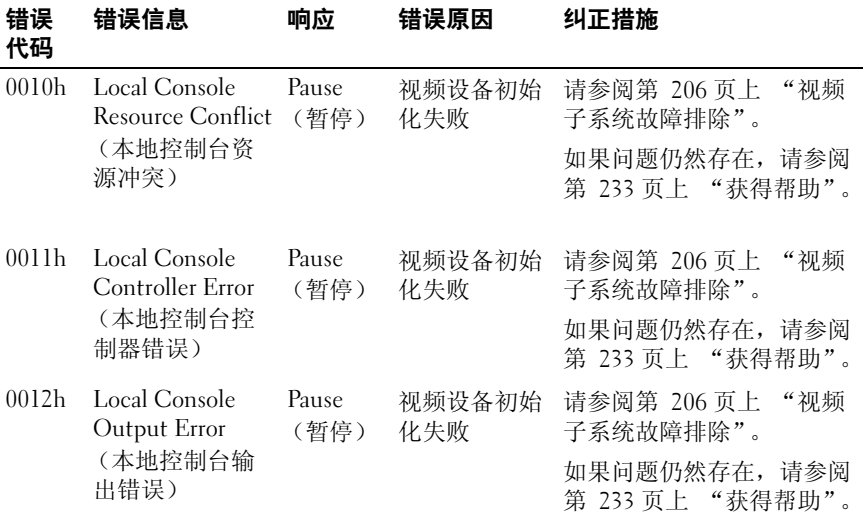

#### 关于系统 | 23

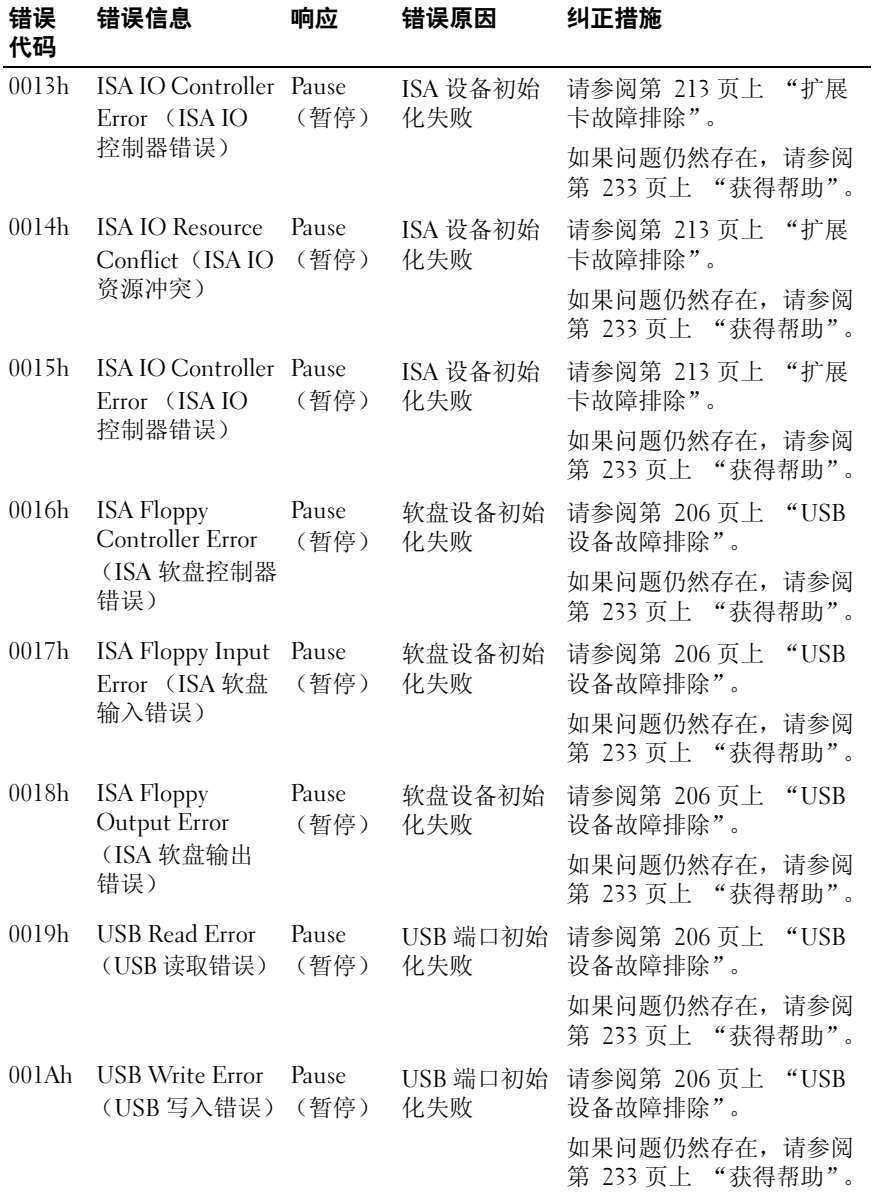

#### 24 | 关于系统

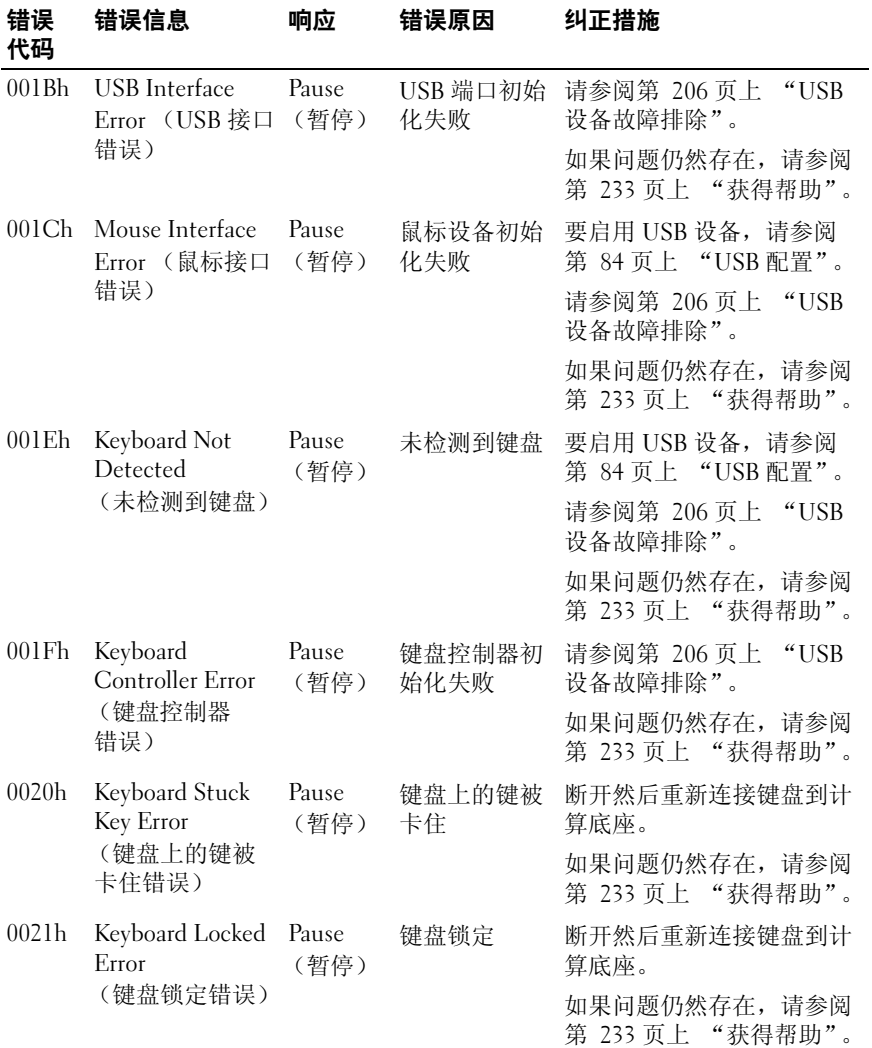

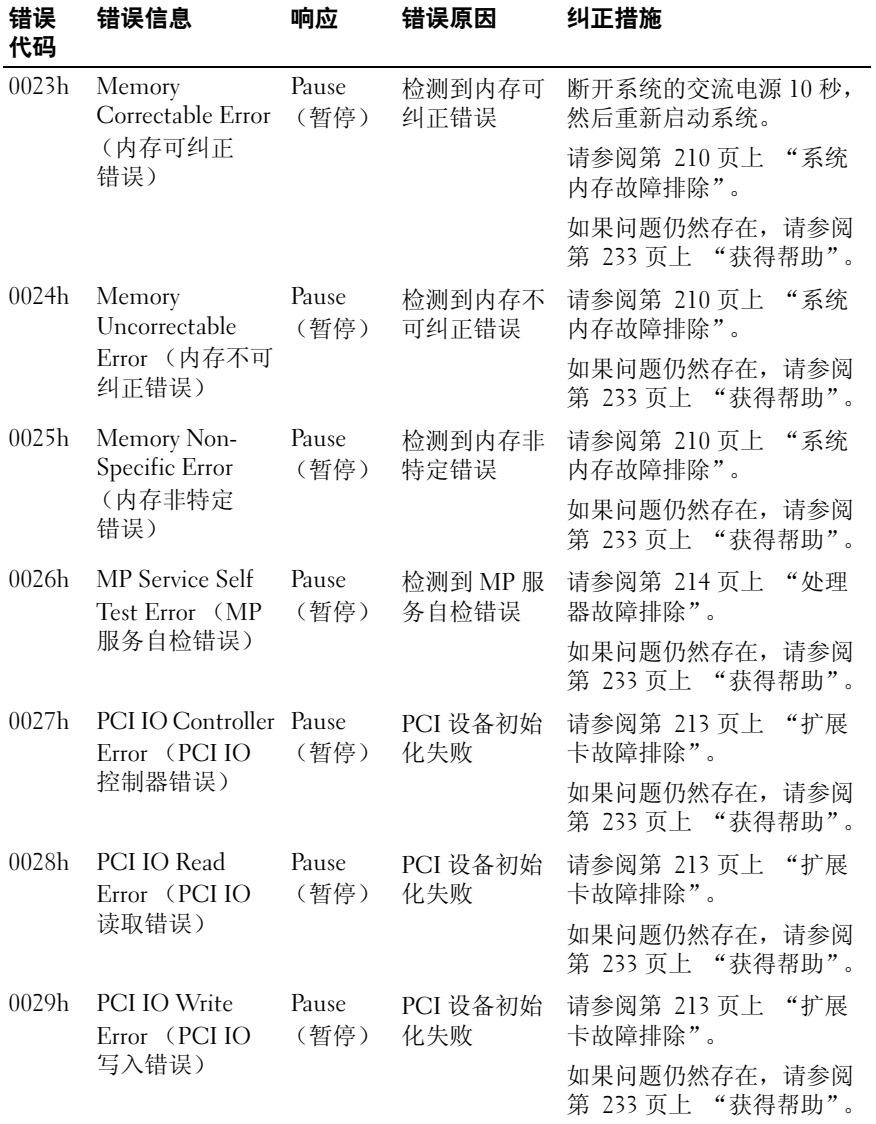

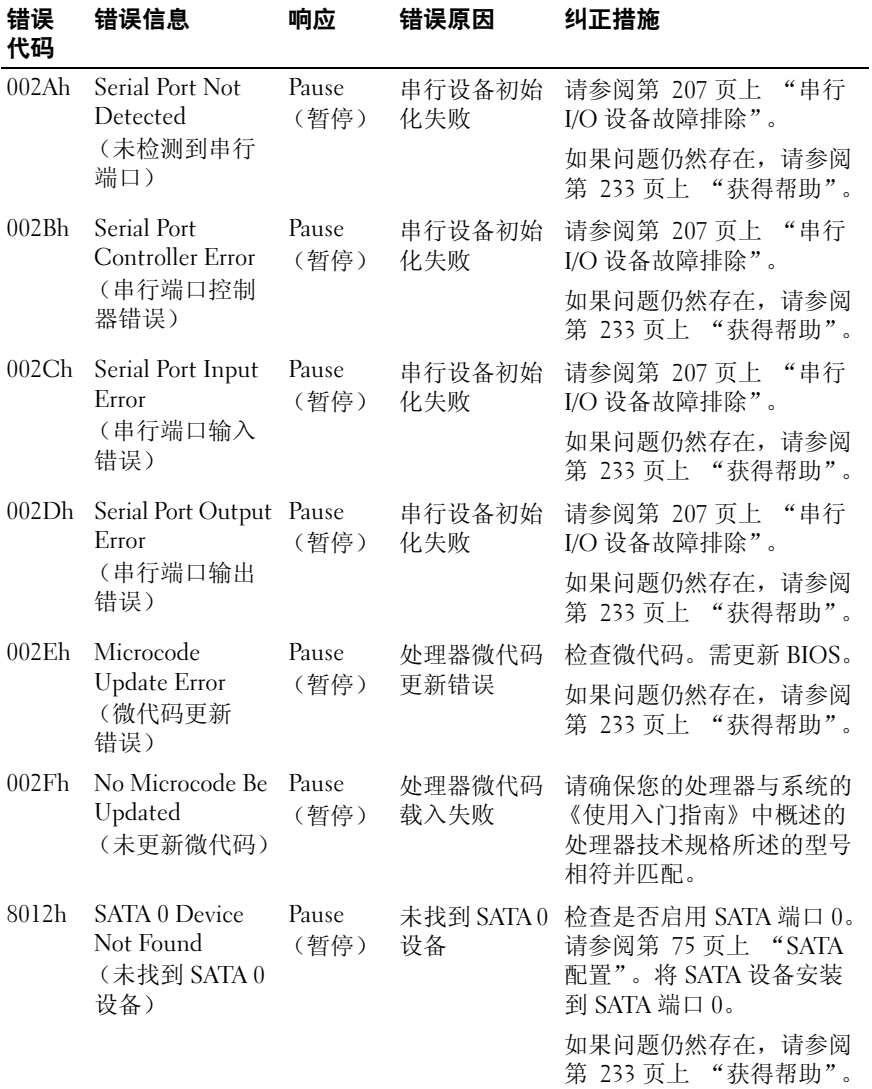

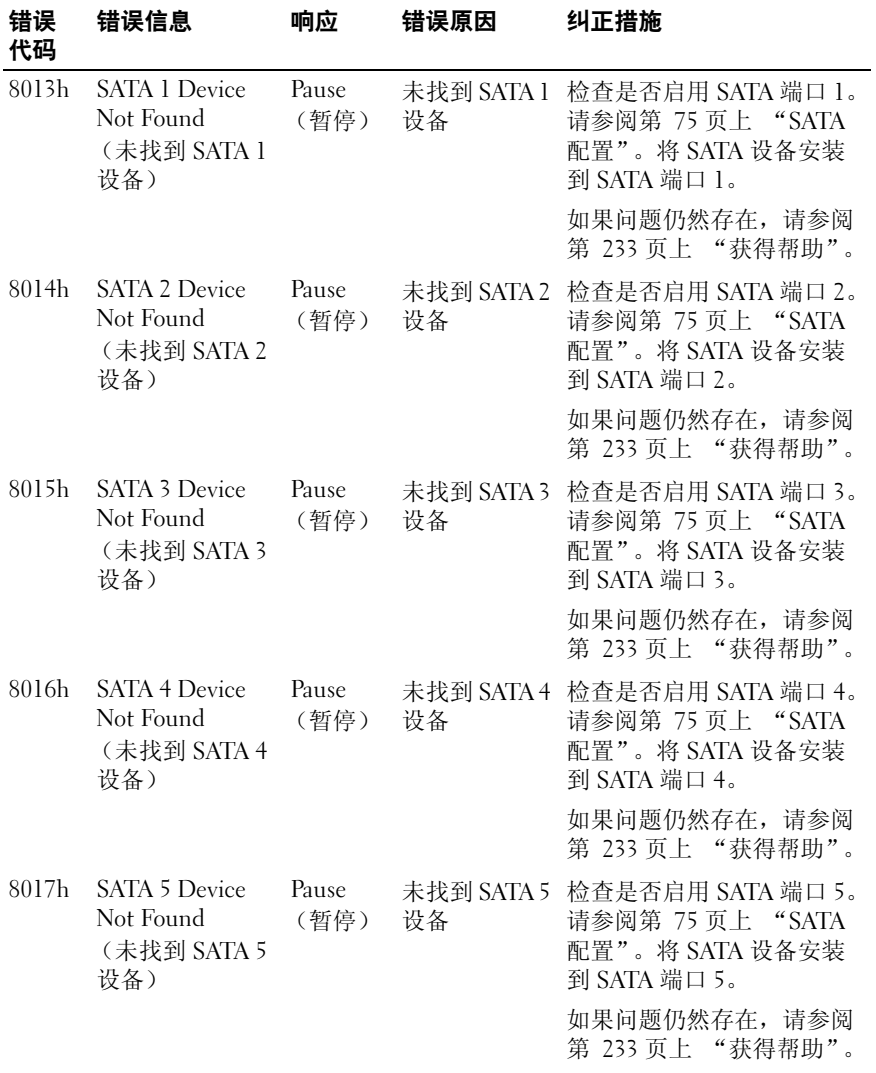

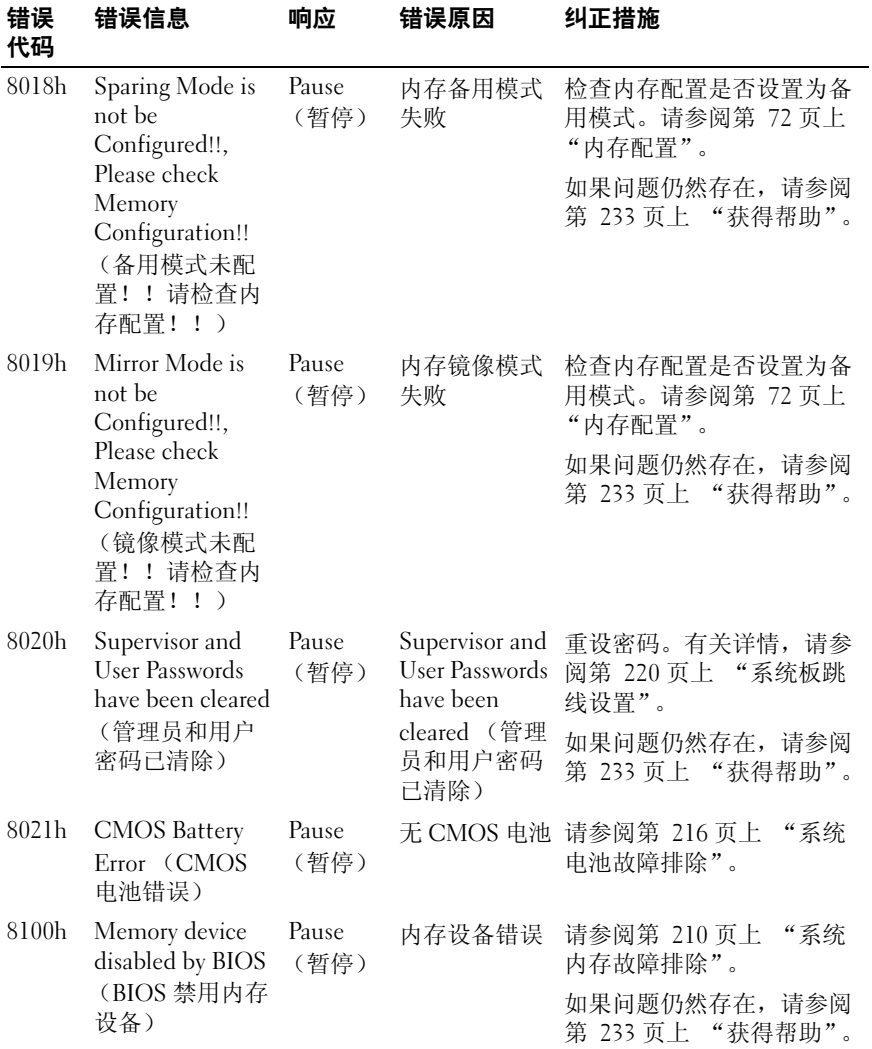

# <span id="page-29-0"></span>System Event Log (系统事件日志)

#### <span id="page-29-1"></span>处理器错误

信息:"Processor Sensor, IERR error, Processor 1"(处理器传感器, IERR 错误,处理器 1)

#### 表 1-2. 处理器错误

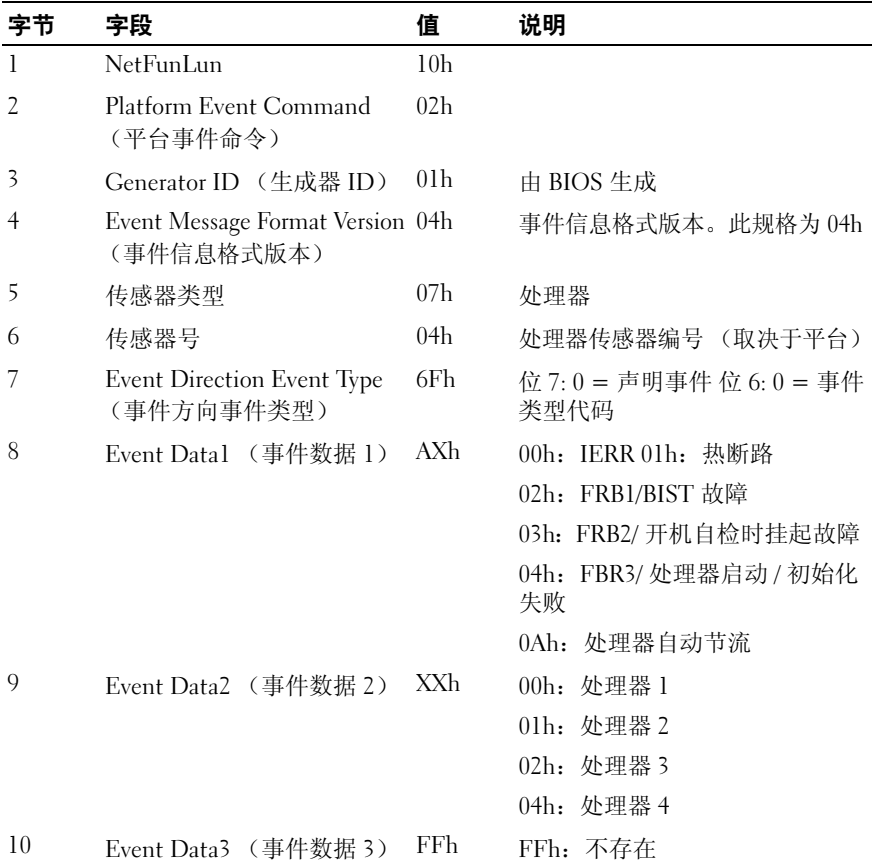

#### <span id="page-30-0"></span>内存 Ecc

信息: "Memory Sensor, Correctable ECC error, SBE warning threshold, CPU1 DIMM\_A1"(内存传感器,可纠正 ECC 错误, SBE 警告阈值, CPU1 DIMM\_A1)

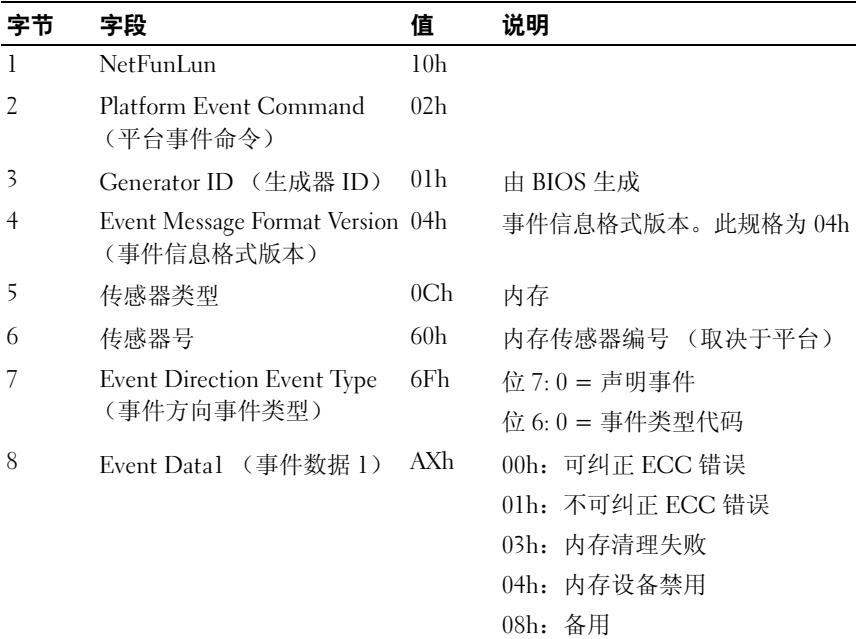

#### 表 1-3. 内存 ECC

#### 表 1-3. 内存 ECC (续)

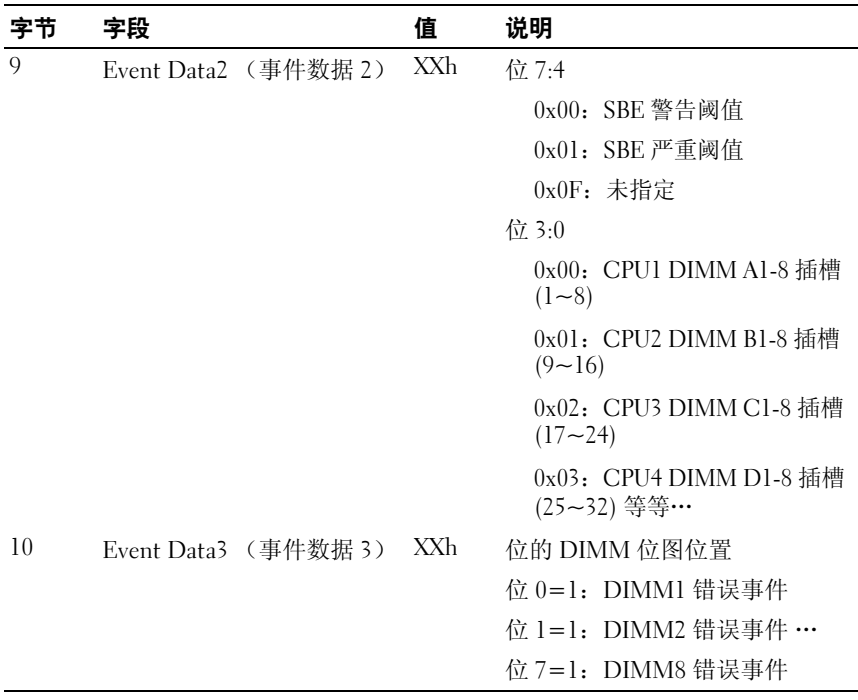

#### <span id="page-32-0"></span>PCIe 错误

信息: "Critical Interrupt Sensor, PCI PERR, Device#, Function#, Bus#"  $(\overline{C}^{\#}$ 重中断传感器, PCI PERR, 设备 #, 功能 #, 总线 #)

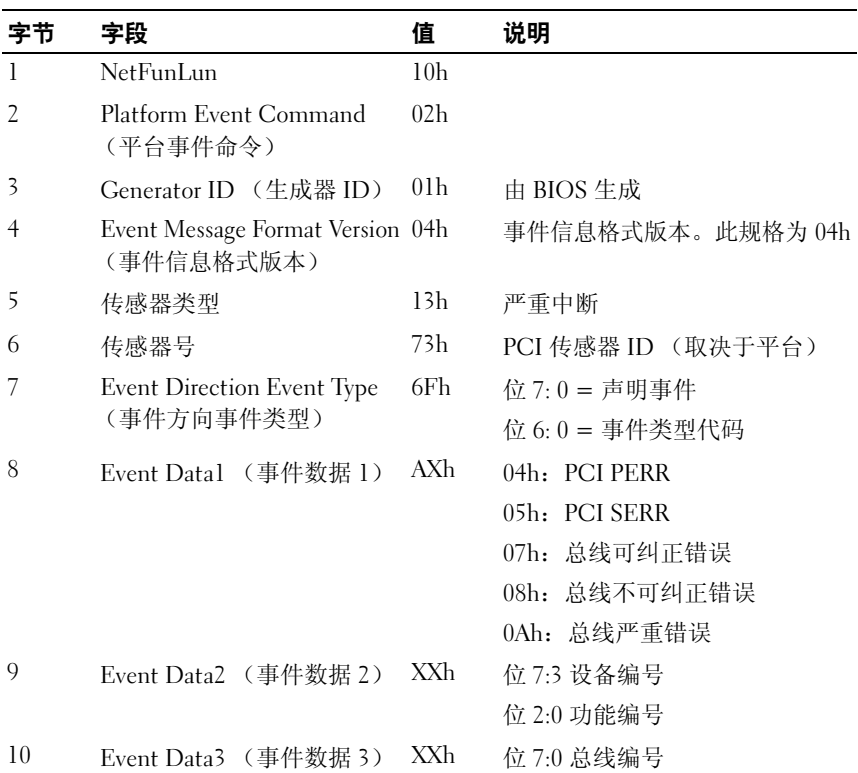

#### 表 1-4. PCIe 错误

#### <span id="page-33-0"></span>IOH 核心错误

信息: "Critical Interrupt Sensor, Fatal Error, xxxx bit, QPI[0] Error" (严重中断传感器,严重错误, xxxx 位, QPI[0] 错误)

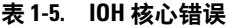

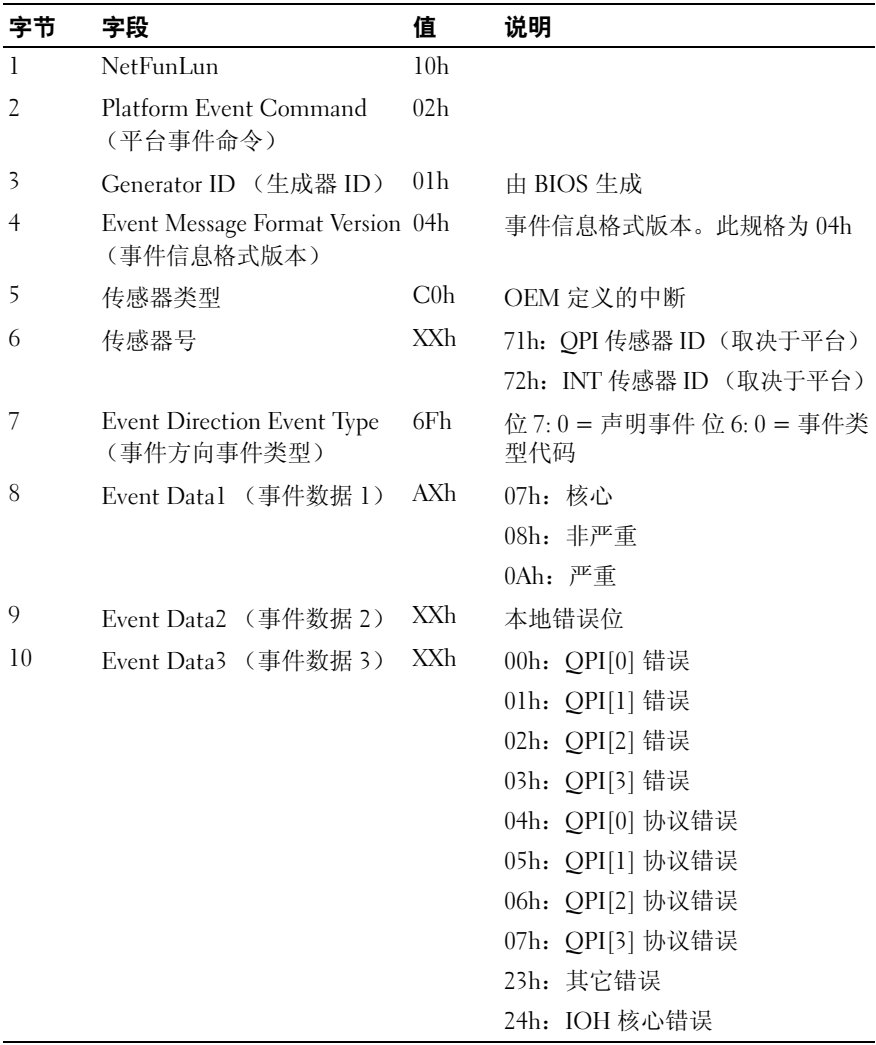

### <span id="page-34-0"></span>SB 错误

信息: "Critical Interrupt Sensor, Correctable, MCU Parity Error" (严重中断传感器,可纠正, MCU 奇偶校验错误)

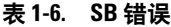

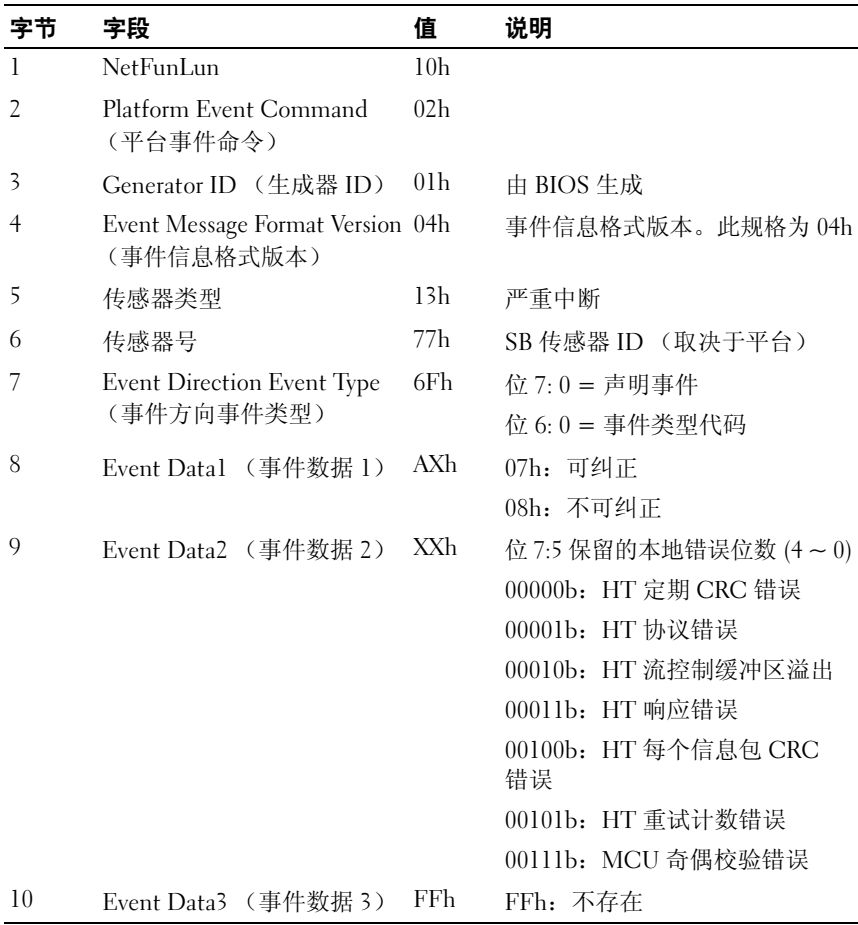

#### <span id="page-35-0"></span>POST 开始事件

信息: "System Event, POST starts with BIOS xx.xx.xx"(系统事件, POST 开始且 BIOS xx.xx.xx)

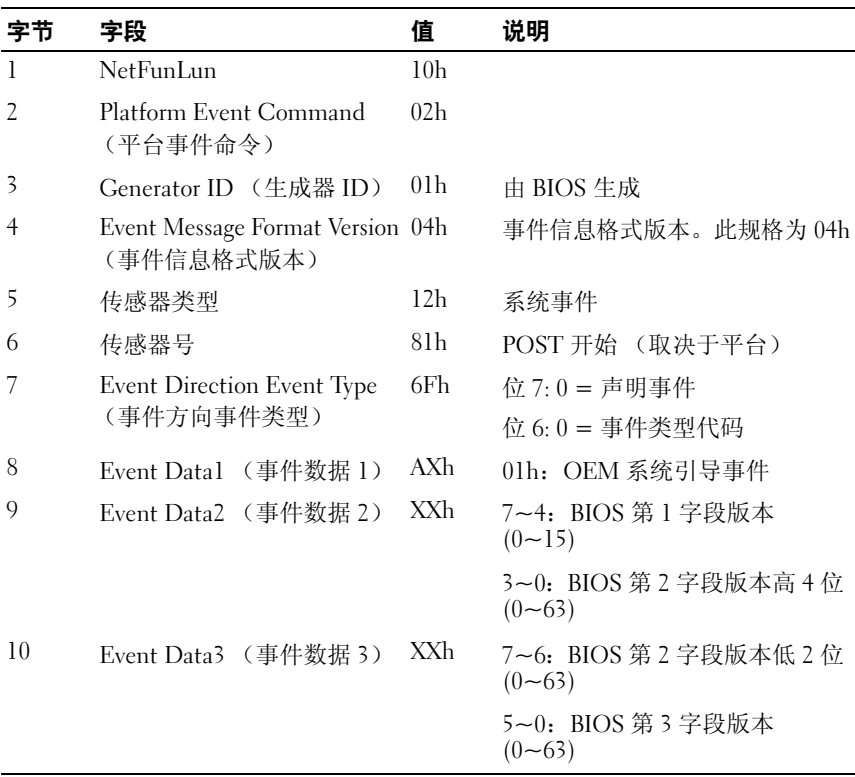

#### 表 1-7. POST 开始事件
#### POST 结束事件

#### 表 1-8. POST 结束事件

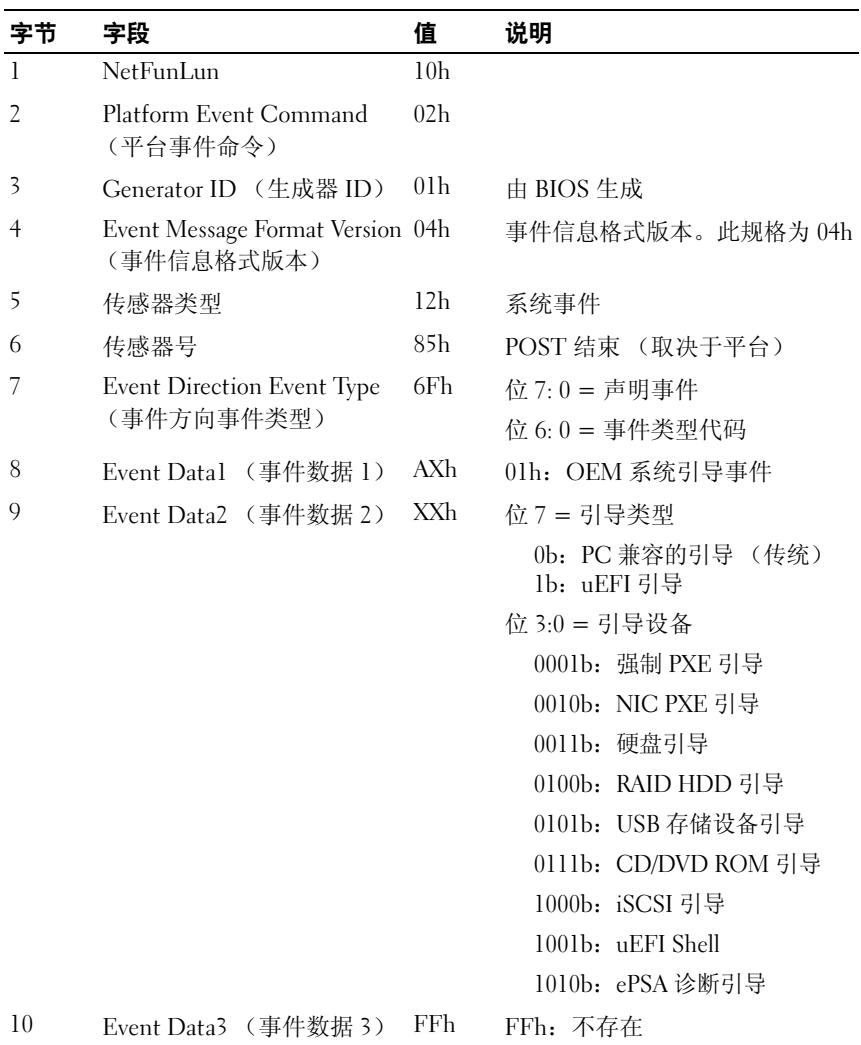

#### POST 错误代码事件

信息:"System Firmware Progress, POST error code: UBLBh."(系统固件进程, **POST** 错误代码: UBLBh。)

#### 表 1-9. POST 错误代码事件

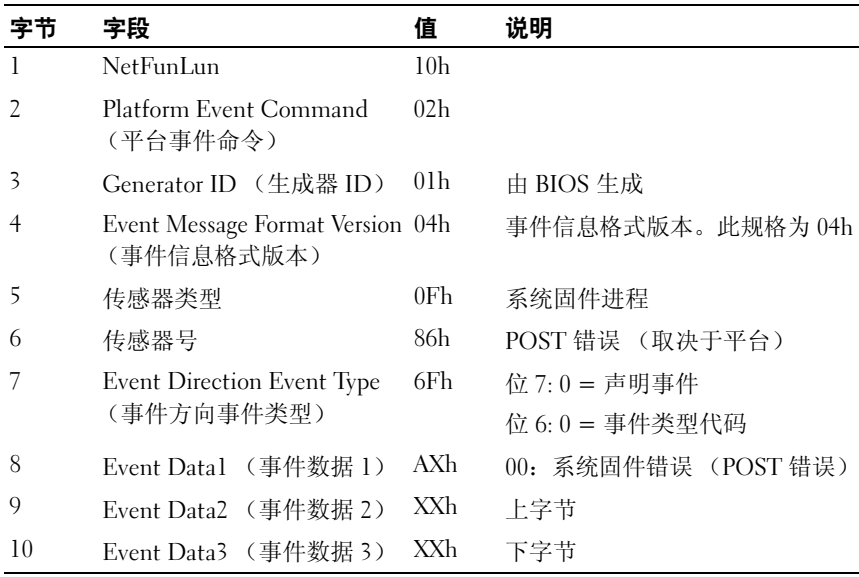

#### BIOS 恢复事件

#### 表 1-10. BIOS 恢复事件

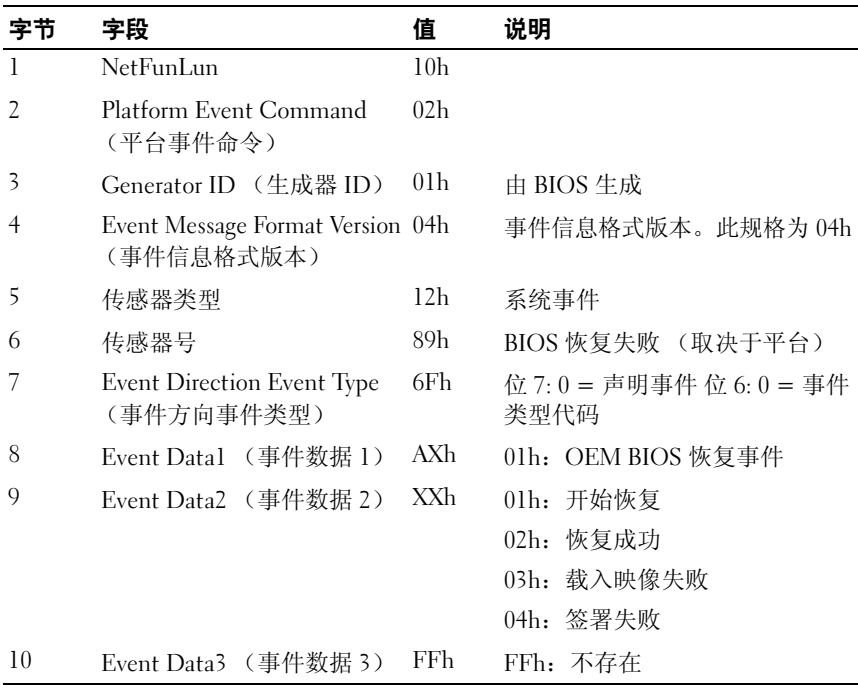

#### ME 失败事件

#### 表 1-11. BIOS 恢复事件

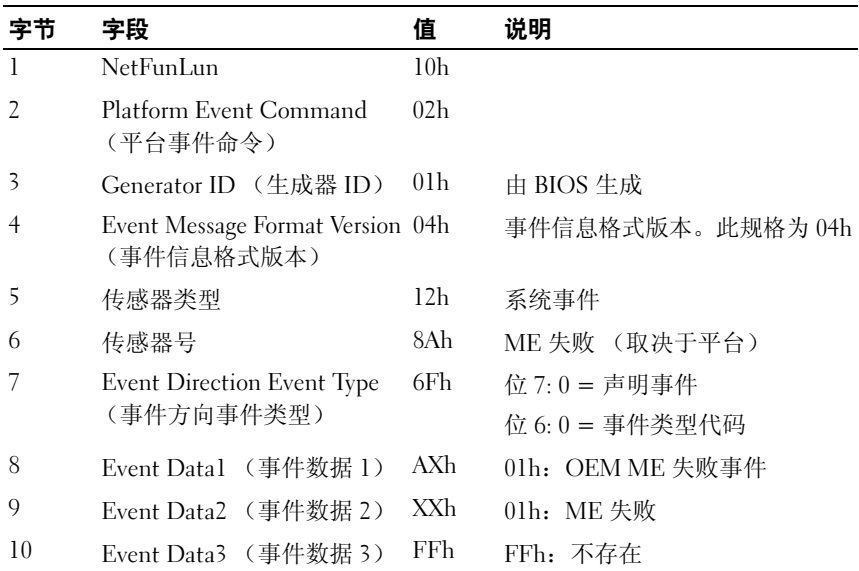

#### SEL 生成器 ID

#### 表 1-12. SEL 生成器 ID

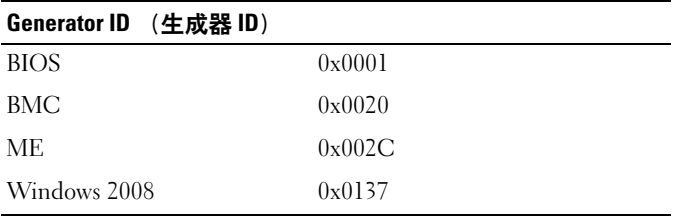

### **BMC**

下表包括系统传感器概述。

在 "偏差值"列中:

- SI = 传感器初始化
- $SC =$  传感器功能
- $AM =$ 确认掩码
- DM = 未确认掩码
- $RM =$ 读取掩码
- TM = 可设置 / 可读取阈值掩码

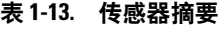

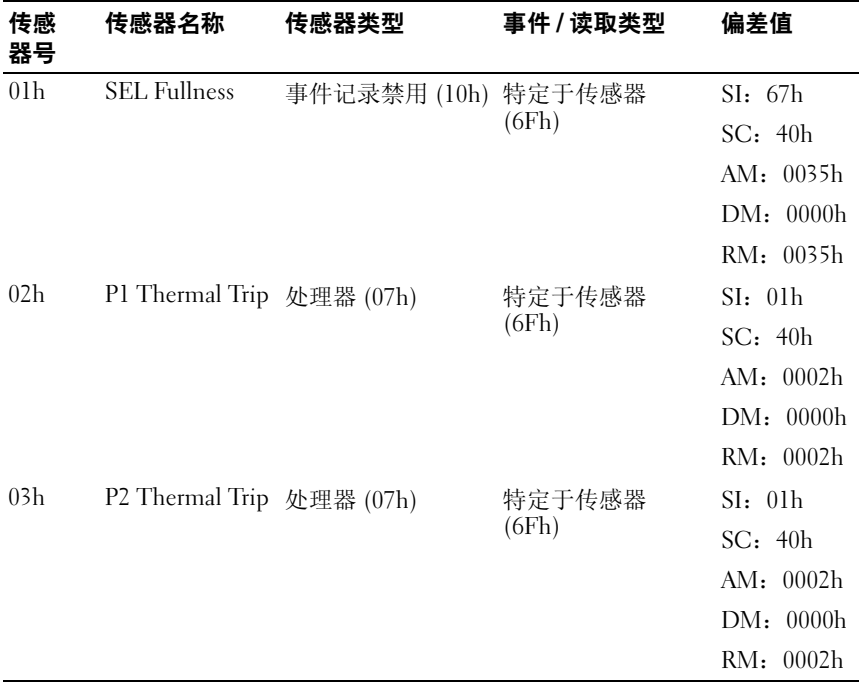

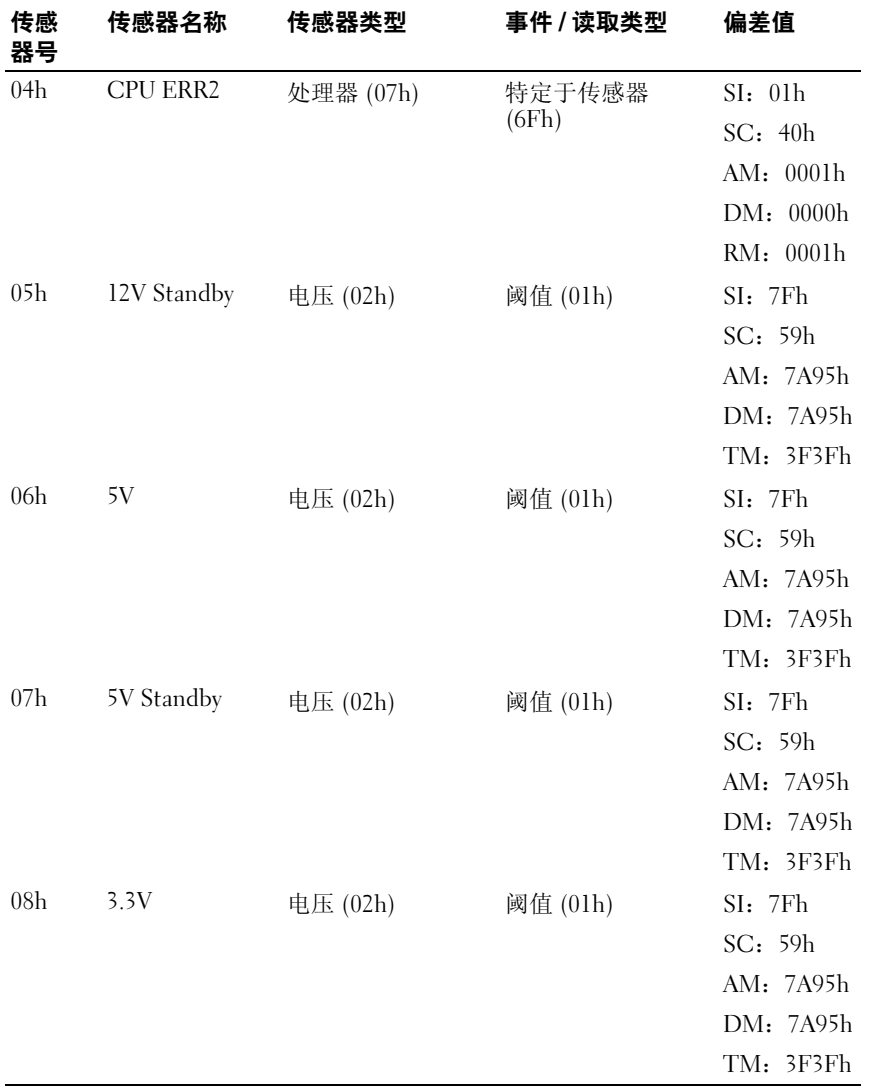

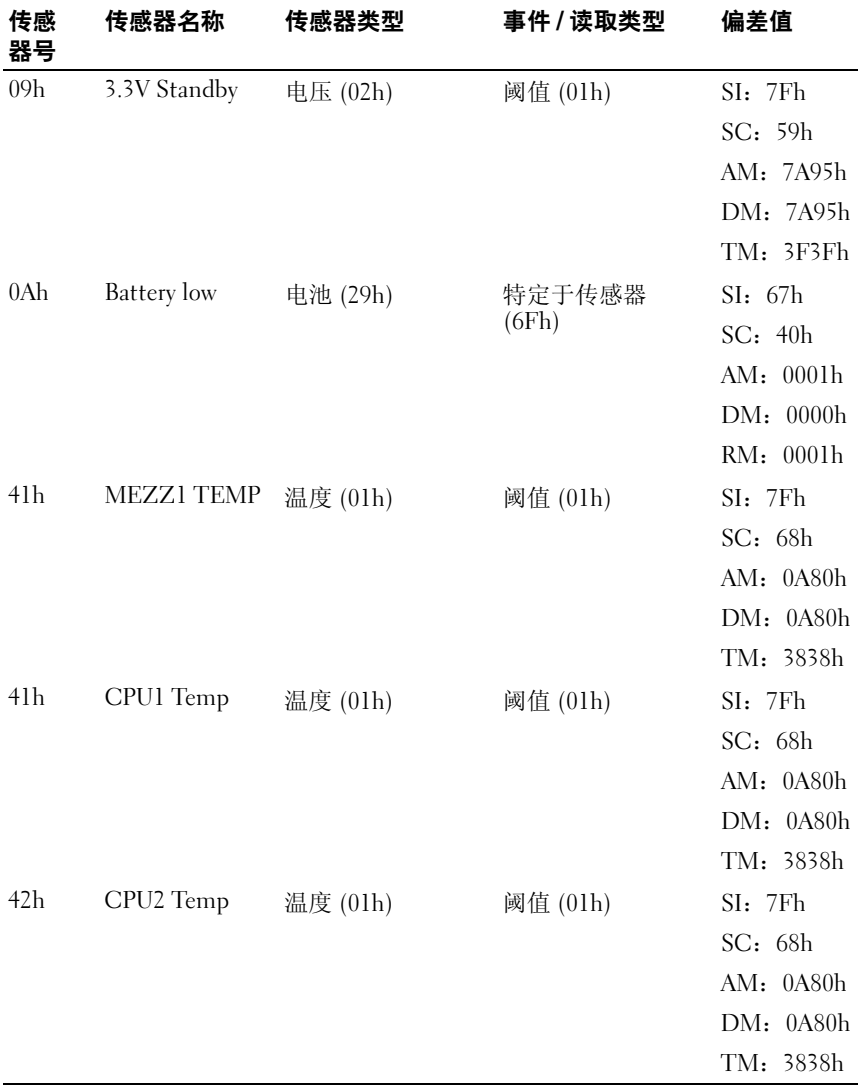

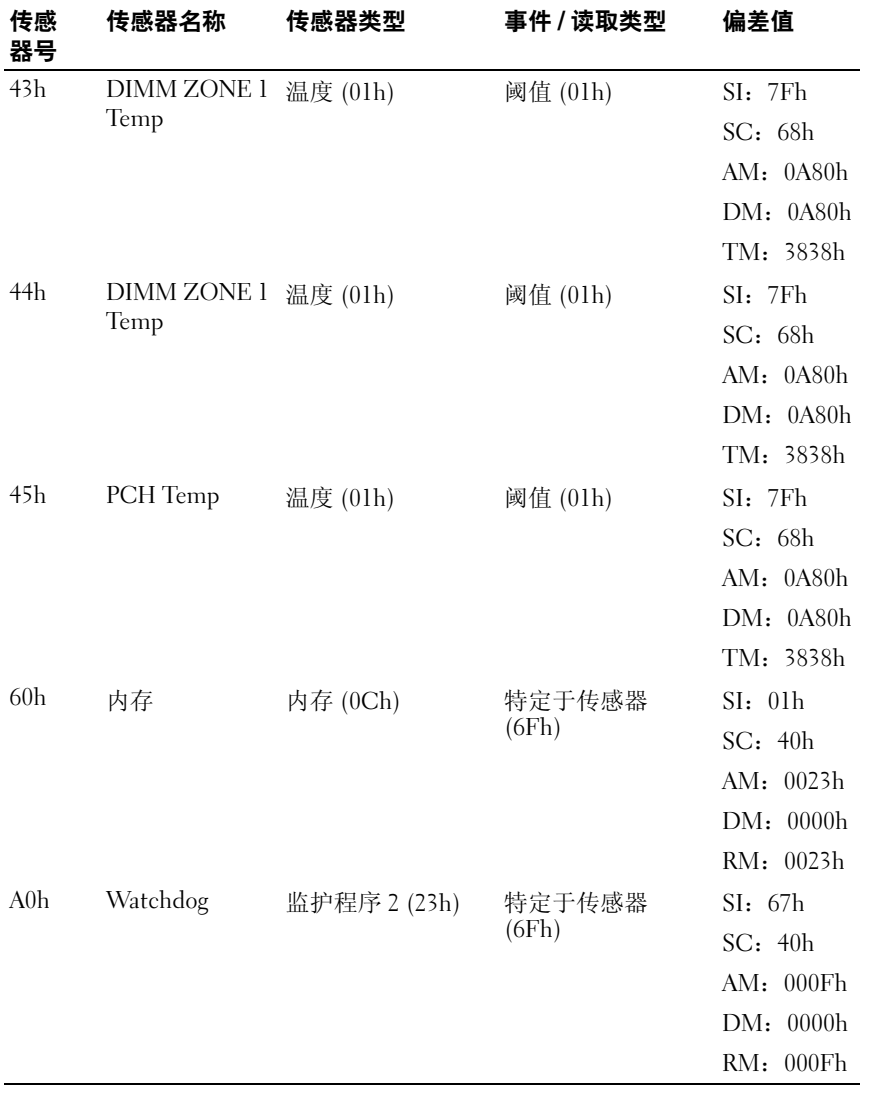

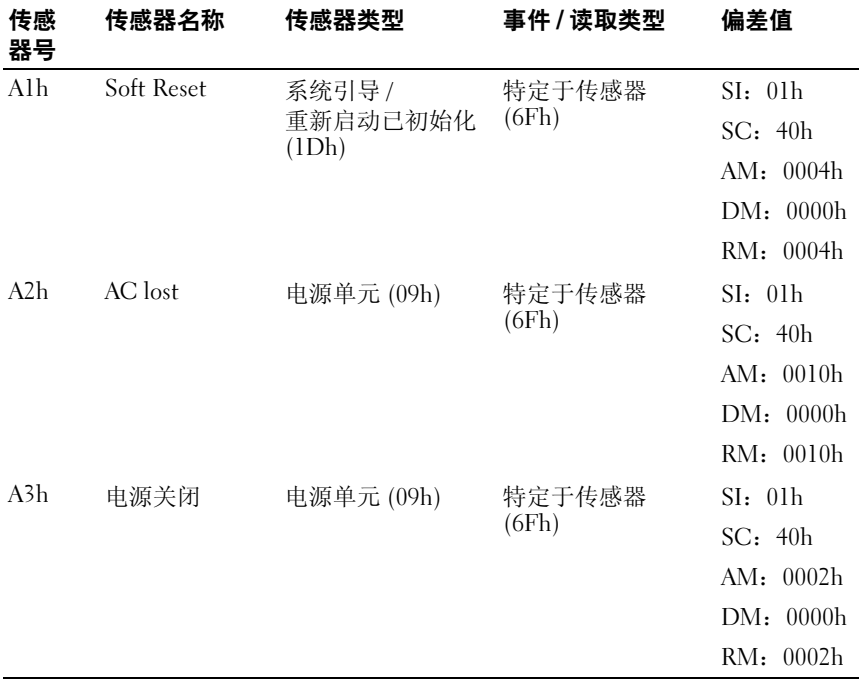

## 可能需要的其他信息

#### 警告:请参阅系统随附的安全与管制信息。保修信息可能包括在该说明文 件中,也可能作为单独的说明文件**提供。**

- 《使用入门指南》概述了机架安装、系统功能、系统设置以及技术 规格。
- PowerEdge C8000 Hardware Owner's Manual (PowerEdge C8000 硬件 用户手册)提供有关服务器机柜功能、故障排除和组件更换的信息。 该说明文件可从 **dell.com**/**support**/**manuals** 联机获取。
- Baseboard Management Controller Guide (底座管理控制器指南) 提供有关安装和使用系统管理公用程序的信息。请参阅 **dell.com**/**support**/**manuals** 上的 Using the Baseboard Management Controller Guide (使用 Baseboard Management Controller 指南)。
- 注: 请经常访问 dell.com/support/manuals 以获得更新, 并首先阅读这些更 新,因为这些更新通常用于替代其他说明文件中的信息。

# 使用系统设置程序

系统设置程序是一种 BIOS 程序, 使您可以管理系统硬件和指定 BIOS 级 的选项。通过系统设置程序, 您可以:

- 在添加或删除硬件后更改 NVRAM 设置
- 查看系统硬件配置
- 启用或禁用集成设备
- 设置性能和电源管理阈值
- 管理系统安全

### 系统设置菜单

系统采用最新的 Insyde® BIOS, 该 BIOS 存储在快擦写存储器中。快擦写 存储器支持即插即用规范,其中包含系统设置程序、开机自测 (POST) 例 行程序和 PCI 自动配置公用程序。

此系统支持系统 BIOS 映射,可在 64 位板载写保护 DRAM 上执行 BIOS。 可配置的项目包括:

- 硬盘驱动器、软盘驱动器和外围设备
- 密码保护
- 电源管理功能

出现以下情况时,应执行此设置公用程序:

- 更改系统配置时
- 系统检测到配置错误并提示您对设置公用程序进行更改时
- 为防止冲突而重定义通信端口时
- 更改密码或对安全设置进行其它更改时
- 注: 仅可对方括号 [ ] 中的项目进行修改, 不在方括号中的项目仅可显示。
- U 注: PowerEdge C8000 服务器机柜在本手册中称为"服务器机柜"或 "机箱"。

### 引导时的系统设置选项

可在开机自测 (POST) 期间按相应的按键启动设置:

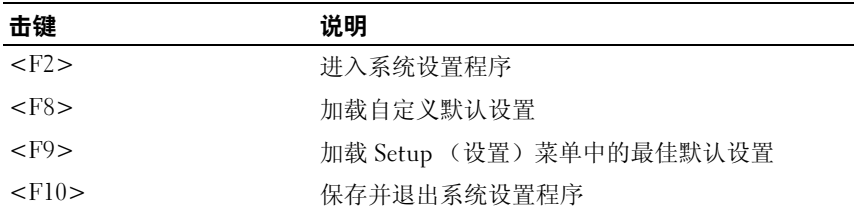

### 使用系统设置程序导航键

下表列出了图例栏中的键及其相应的备用键和功能:

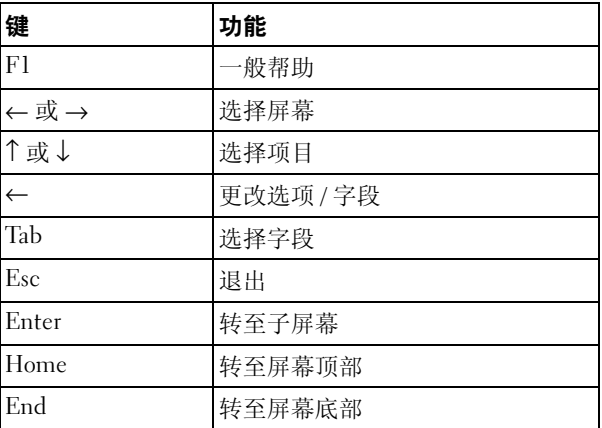

### 一般帮助

除 Item Specific Help (特定项目帮助)窗口外,设置公用程序还提供 General Help (一般帮助)屏幕。按 <F1> 可从任何菜单调出此屏幕。 General Help (一般帮助)屏幕列出了图例键及其相应的备用键和功能。 要退出帮助窗口,按 <Enter> 键或 <Esc> 键。

### 控制台重定向

控制台重定向允许远程用户对未成功引导操作系统 (OS) 的服务器进行诊 断并对问题进行修复。控制台重定向的核心部分是 BIOS 控制台。 BIOS 控制台是一个驻留在快擦写 ROM 中的公用程序,可对通过串行连接或调 制解调器连接的输入和输出进行重定向。

BIOS 支持控制台重定向至串行端口。若系统提供了对基于串行端口的无 外设服务器的支持,则系统必须为将所有 BIOS 驱动的控制台 I/O 重定向 至串行端口提供支持。串行控制台的驱动程序必须能支持 ANSI Terminal Definition (ANSI 终端定义)所记载的功能。

控制台重定向行为显示字符串显示更改,其降低串行端口的数据传输速率 并导致 POST 屏幕缺失或不完整。如果在连接到控制台后看到异常 POST 屏幕, 则建议按 <Ctrl><R> 重新刷新屏幕。

#### 启用和配置控制台重定向

控制台重定向通过系统设置程序配置。有三种选项可用于在系统上建立控 制台重定向。

- 外部串行端口
- 内部串行连接器作为 LAN 上串行 (SOL)
- BMC SOL

#### 通过 COM1 启用和配置控制台重定向

要通过 COM1 启用控制台重定向,必须配置以下设置:

- 1 将串行电缆连接至串行端口和主机系统。请参阅图 [1-1](#page-11-0) 了解底座上串 行端口的位置。
- 2 开机或重新引导后立即按 <F2> 进入系统设置程序。
- 3 在 System Setup (系统设置)屏幕中,选择 **Server** (服务器)菜单并 按 <Enter>。
- 4 在 Server (服务器)屏幕中,选择 **Remote Access Configuration** (远程访问配置)并按 <Enter>。
- 5 在 Remote Access Configuration (远程访问配置)屏幕中,验证以下 设置:
	- Remote Access (远程访问): Enabled (启用)
	- Serial port number (串行端口号): COM1
- Serial Port Mode (串行端口模式): 115200 8.n.1
- Flow Control (流控制): None (无)
- Redirection After BIOS POST (在 BIOS 开机自测后重定向): Always (始终)
- Terminal Type (终端类型):ANSI

有关详情,请参阅第 92 页上 ["远程访问配置"](#page-91-0)。确保最后四个选项与 主机和客户端同步。

6 按 <Esc> 返回 System Setup (系统设置)屏幕。再次按 <Esc>, 将出现一则信息, 提示您保存更改。

#### 通过 COM2 SOL 启用和配置控制台重定向

要通过 COM2 SOL 启用控制台重定向,必须配置以下设置:

- 1 将串行电缆连接至串行端口和主机系统。请参阅图 [1-1](#page-11-0) 了解底座上串 行端口的位置。
- 2 开机或重新引导后立即按 <F2> 进入系统设置程序。
- 3 在 System Setup (系统设置)屏幕中,选择 **Server** (服务器)菜单并 按 <Enter>。
- 4 在 Server (服务器)屏幕中,选择 **Remote Access Configuration** (远程访问配置)并按 <Enter>。
- 5 在 Remote Access Configuration (远程访问配置)屏幕中,验证以下 设置:
	- Remote Access (远程访问):Enabled (启用)
	- Serial port number (串行端口号):COM2 as SOL (COM2 作 为 SOL)
	- Serial Port Mode (串行端口模式): 115200 8,n,1
	- Flow Control (流控制): None (无)
	- Redirection After BIOS POST (在 BIOS 开机自测后重定向): Always (始终)
	- Terminal Type (终端类型):ANSI

有关详情,请参阅第 92 页上 ["远程访问配置"](#page-91-0)。确保主机和客户端处 于同一网络。

6 按 <Esc> 返回 System Setup (系统设置)屏幕。再次按 <Esc>, 将出现一则信息, 提示您保存更改。

#### 通过 BMC SOL 启用和配置控制台重定向

使用 BMC 管理端口时,有两个选项可用于连接和管理服务器:Dedicated-NIC (专用 NIC)模式和 Shared-NIC (共享 NIC)模式。以下步骤显示 通过 Dedicated-NIC (专用 NIC) 或 Shared-NIC (共享 NIC) 的 BMC 管 理端口的设置选项。

要通过专用 BMC 管理端口启用控制台重定向,必须配置以下设置:

- 1 使用 BMC 电缆来连接底座系统板和节点配电板。
- 2 将网络电缆连接至 BMC 管理端口。请参阅图 [1-1](#page-11-0) 了解底座上 BMC 管 理端口的位置。
- 3 开机或重新引导后立即按 <F2> 进入系统设置程序。
- 4 在 System Setup (系统设置)屏幕中,选择 **Server** (服务器)菜单并 按 <Enter>。
- 5 在 Server (服务器)屏幕中,选择 **Remote Access Configuration** (远程访问配置)并按 <Enter>。
- 6 在 Remote Access Configuration (远程访问配置)屏幕中,验证以下 设置:
	- Remote Access (远程访问): Enabled (启用)
	- Serial port number (串行端口号):COM2 as SOL (COM2 作 为  $SOL$
	- Serial Port Mode (串行端口模式): 115200 8,n,1
	- Flow Control (流控制): None (无)
	- Redirection After BIOS POST (在 BIOS 开机自测后重定向): Always (始终)
	- Terminal Type (终端类型):ANSI 有关详情,请参阅第 92 页上 ["远程访问配置"。](#page-91-0)确保最后四个选项与 主机和客户端同步。
- 7 在 Server (服务器)屏幕中,选择 **BMC LAN Configuration** (BMC LAN 配置)并按 <Enter>。
- 8 在 BMC LAN Configuration (BMC LAN 配置)屏幕中,验证以下 设置:
	- BMC LAN Port Configuration (BMC LAN 端口配置): Dedicated-NIC (专用 NIC)
	- BMC NIC IP Source (BMC NIC IP 源): DHCP 或 Static (静态) (如果网络服务器使用 IP 地址的自动分配,则使用 DHCP)
	- IP Address (IP 地址): 192.168.001.003
	- Subnet Mask (子网掩码): 255.255.255.000
	- Gateway Address (网关地址): 000.000.000.000

有关详情,请参阅第 90 页上 "设置 [BMC LAN](#page-89-0) 配置"。确保主机和客 户端处于同一网络

9 按 <Esc> 返回 System Setup (系统设置)屏幕。再次按 <Esc>, 将出现一则信息, 提示您保存更改。

要通过共享 BMC 管理端口启用控制台重定向,必须配置以下设置:

- 1 使用 BMC 电缆来连接底座系统板和节点配电板。
- 2 将网络电缆连接至以太网连接器 1。请参阅图 [1-1](#page-11-0)了解底座上以太网连 接器 1 的位置。
- 3 开机或重新引导后立即按 <F2> 进入系统设置程序。
- 4 在 System Setup (系统设置)屏幕中,选择 **Server** (服务器)菜单并 按 <Enter>。
- 5 在 Server (服务器)屏幕中,选择 **Remote Access Configuration** (远程访问配置)并按 <Enter>。
- 6 在 Remote Access Configuration (远程访问配置)屏幕中,验证以 下设置:
	- Remote Access (远程访问):Enabled (启用)
	- Serial port number (串行端口号): COM2
	- Serial Port Mode (串行端口模式): 115200 8,n,1
	- Flow Control (流控制): None (无)
	- Redirection After BIOS POST (在 BIOS 开机自测后重定向): Always (始终)
	- Terminal Type (终端类型):ANSI

有关详情,请参阅第 92 页上 ["远程访问配置"](#page-91-0)。确保最后四个选项与 主机和客户端同步。

- 7 在 Server (服务器)屏幕中,选择 **BMC LAN Configuration** (BMC LAN 配置)并按 <Enter>。
- 8 在 BMC LAN Configuration (BMC LAN 配置)屏幕中,验证以下 设置:
	- BMC LAN Port Configuration (BMC LAN 端口配置): Shared-NIC (共享 NIC)
	- BMC NIC IP Source (BMC NIC IP 源): DHCP 或 Static (静态) (如果网络服务器使用 IP 地址的自动分配,则使用 DHCP)
	- IP Address (IP 地址): 192.168.001.003
	- Subnet Mask (子网掩码): 255.255.255.000
	- Gateway Address (网关地址): 000.000.000.000

有关详情,请参阅第 90 页上 "设置 [BMC LAN](#page-89-0) 配置"。确保主机和客 户端处于同一网络

9 按 <Esc> 返回 System Setup (系统设置)屏幕。再次按 <Esc>, 将出现一则信息,提示您保存更改。

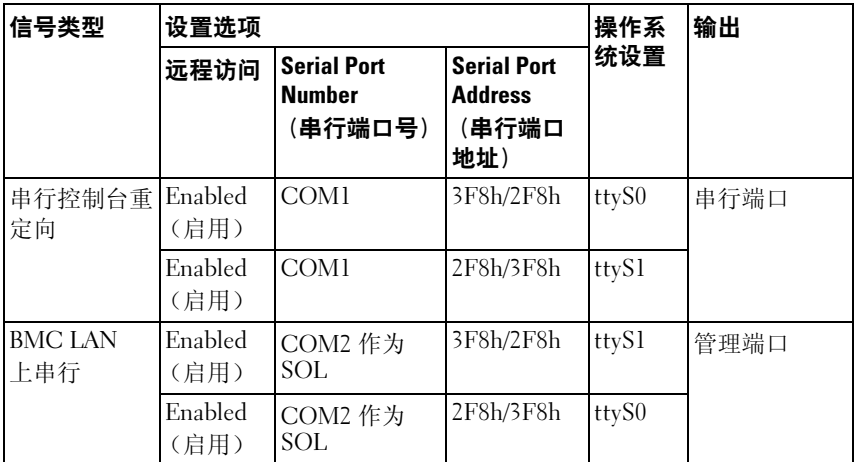

#### 串行端口连接列表

### Main (主屏幕) 菜单

Main (主屏幕)菜单显示了系统板和 BIOS 的相关信息。

#### 主屏幕

 $\mathbb Z$  注: 按<Alt><H>进入 BIOS 调试模式并将 BIOS 重设为默认设置。

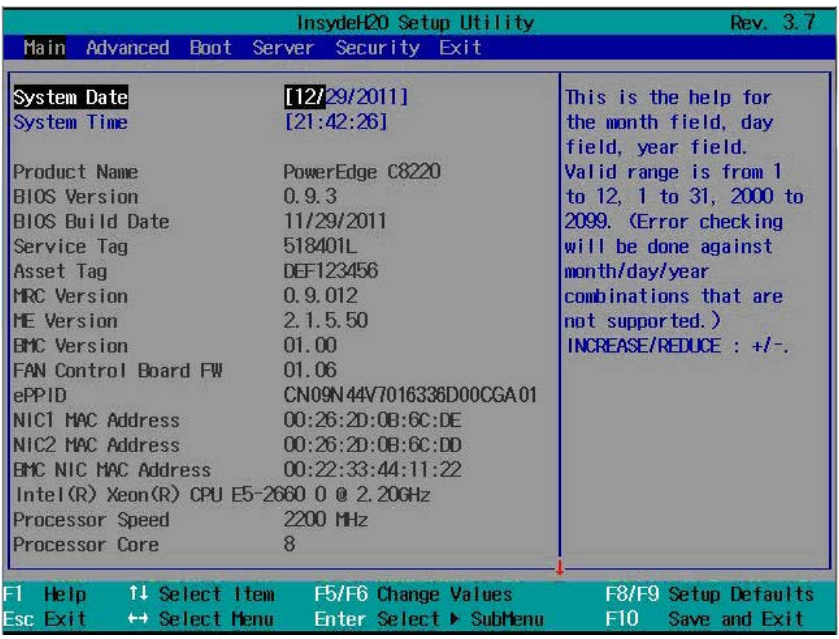

■ 注: 系统设置程序的选项会基于系统配置发生变化。

**么 注:** 在以下几节中, 系统设置程序的默认设置将在各自选项下列出 (如果 适用)。

#### 系统设置

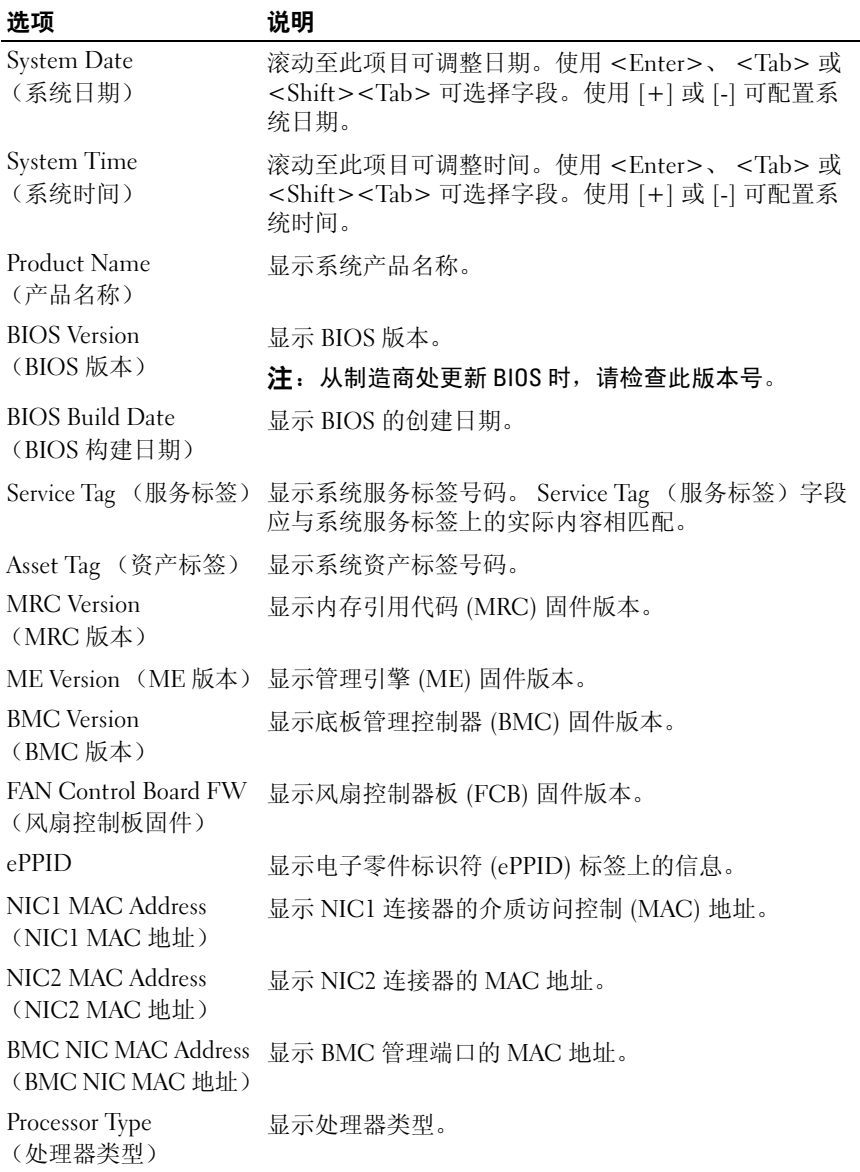

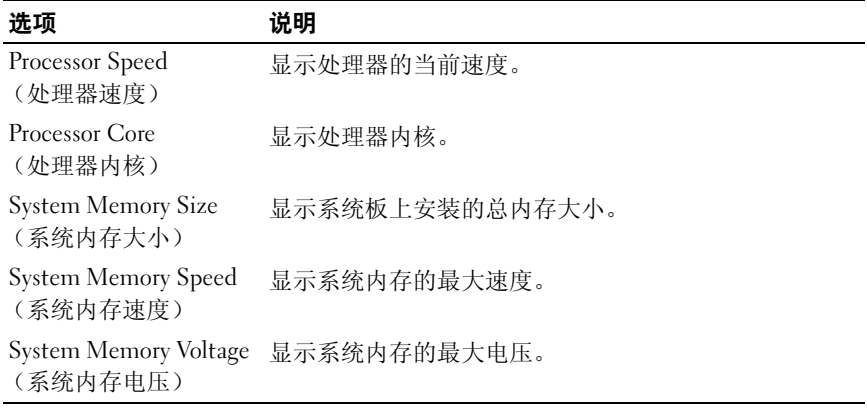

### Advanced (高级) 菜单

Advanced (高级)菜单以表格形式显示用于定义系统相关高级信息的项 目。滚动到此项目并按 <Enter> 键可查看以下屏幕。

 $\bigwedge$  小心:对这些页面上的项目设置不当,可能会造成系统故障。除非您有调整 这些项目的经验,否则建议您将这些设置保留默认值。如果对这些页面上的项 目进行设置后导致系统出现故障或无法引导,请打开 BIOS 并选择 Exit (退出) 菜单中的 Load Optimal Defaults (加载最佳默认设置) 以进行正常引导。

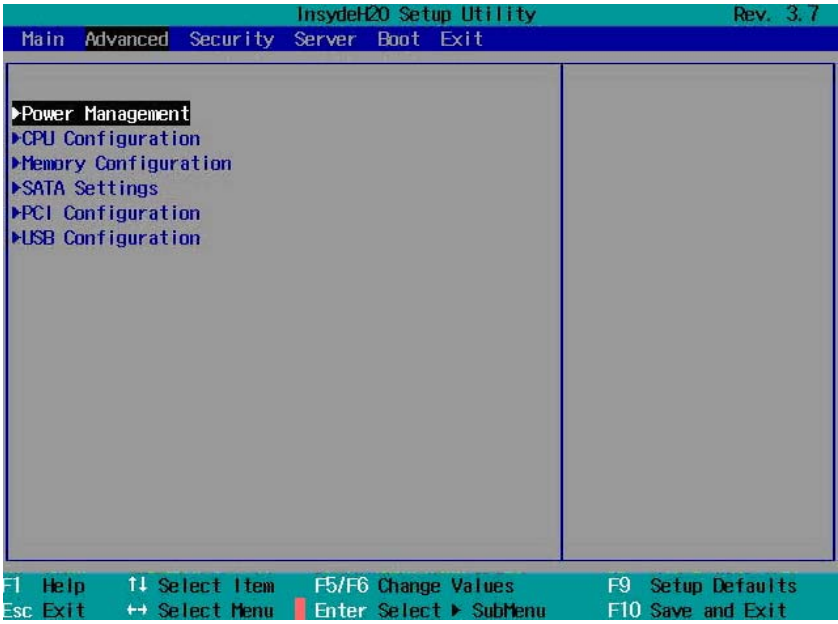

### 电源管理

滚动到此项目并按 <Enter> 键可查看以下屏幕。

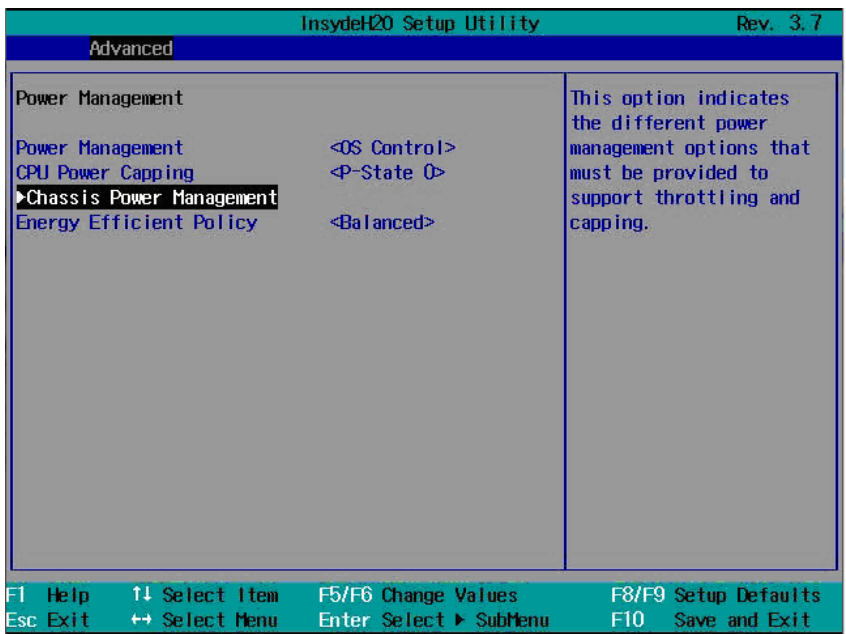

#### Power Management (电源管理)

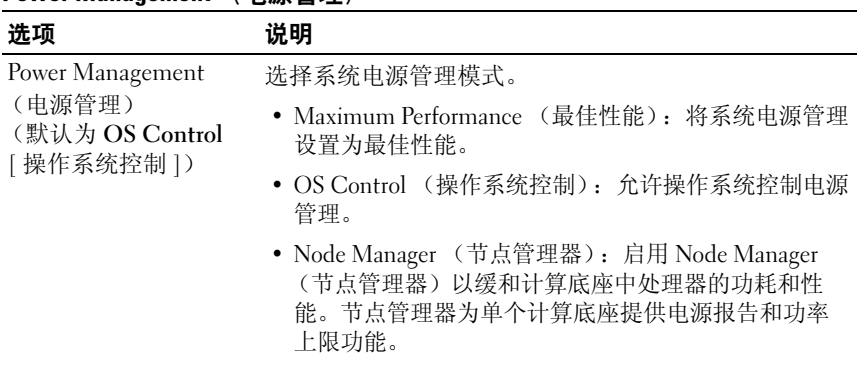

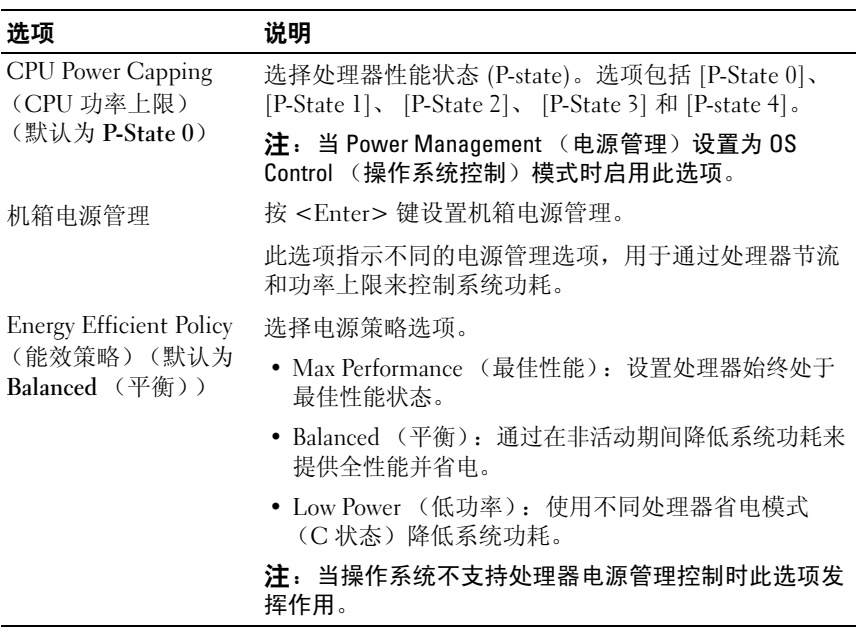

#### 机箱电源管理

滚动到此项目并按 <Enter> 键可查看以下屏幕。

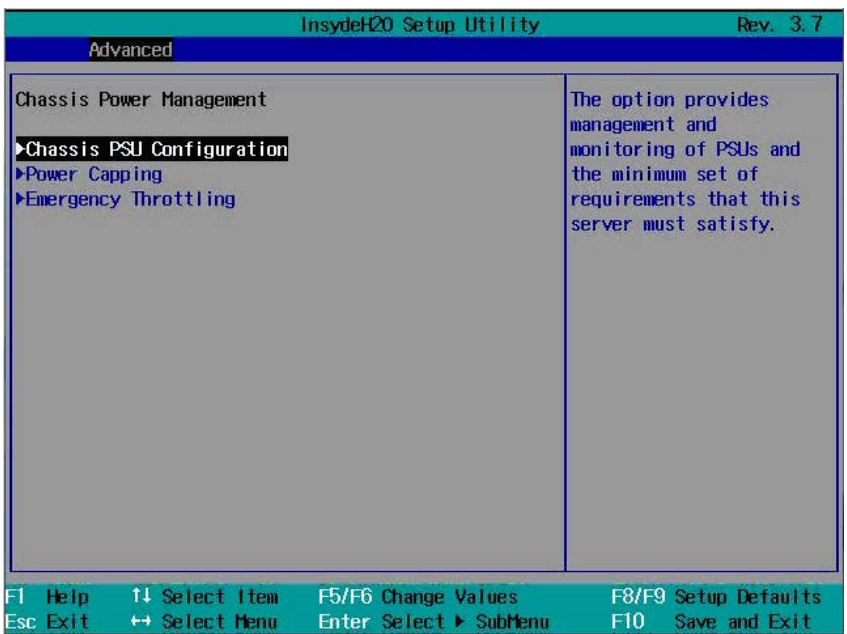

#### Chassis Power Management (机箱电源管理)

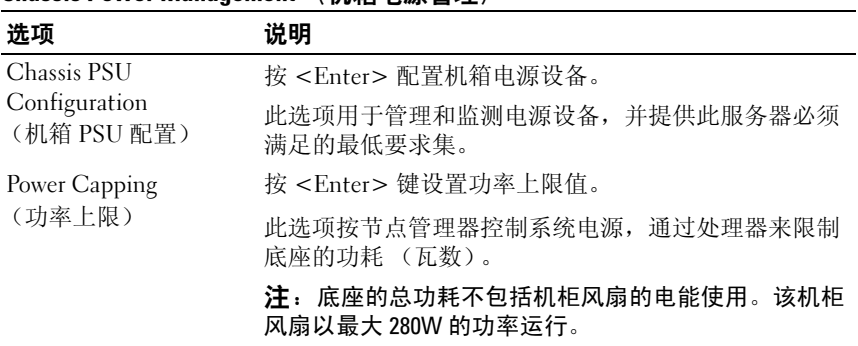

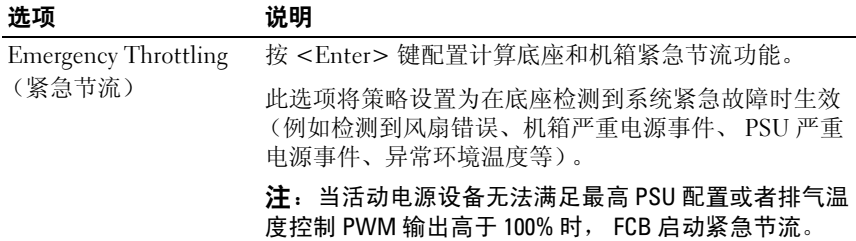

#### 机箱 PSU 配置

滚动到此项目并按 <Enter> 键可查看以下屏幕。

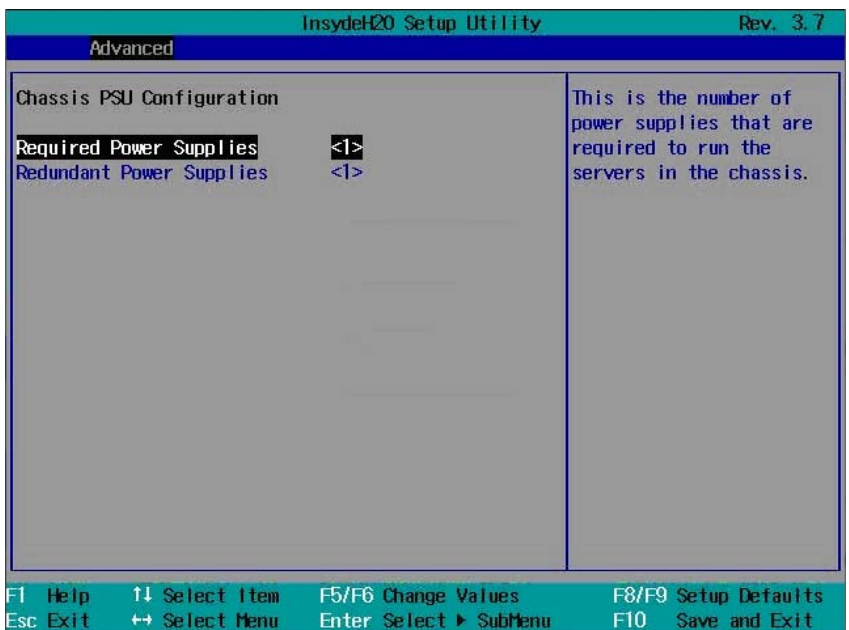

#### Chassis PSU Configuration (机箱 PSU 配置)

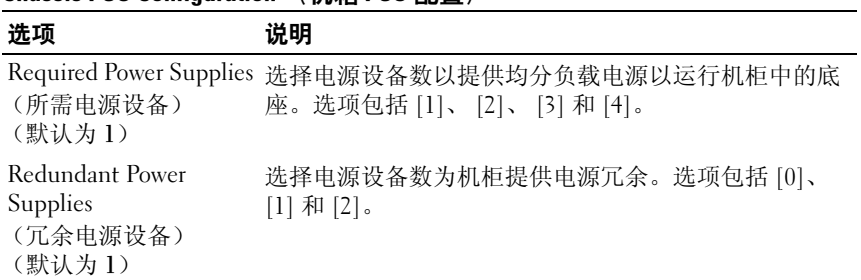

在将电源设备配置更改为均分负载或冗余电源时,请参阅 第 [63](#page-62-0) 页 上的 [PSU](#page-62-0) 配置边界表。

#### <span id="page-62-0"></span>PSU 配置边界

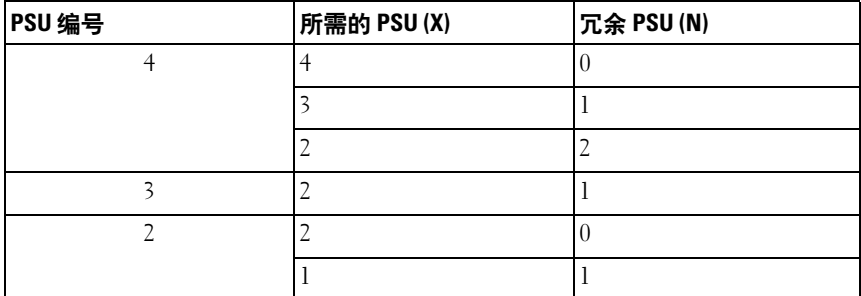

PSU 配置所需的电源数量由以下公式确定: X + N, 其中 X 是所需的 PSU, 而 N 是冗余 PSU。

#### 功率上限

滚动到此项目并按 <Enter> 键可查看以下屏幕。

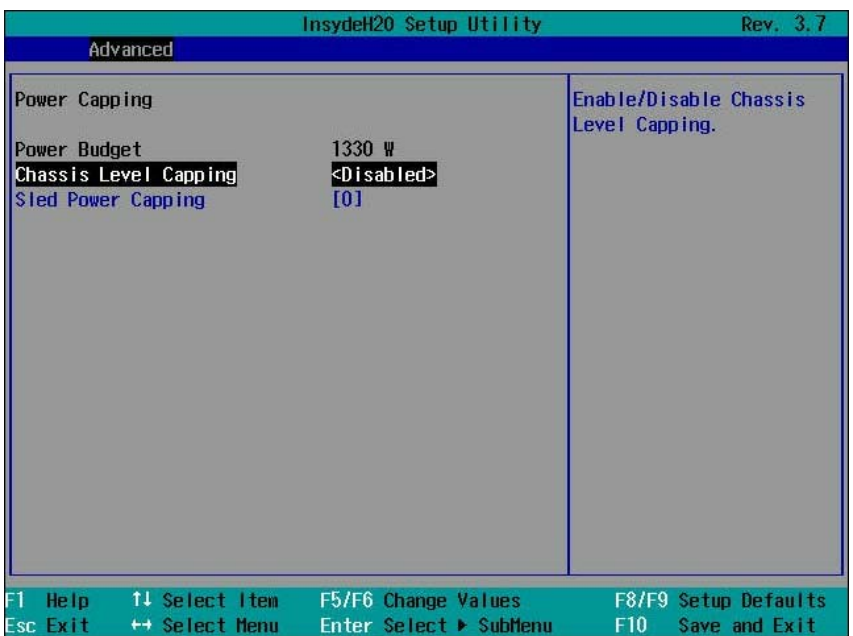

#### Power Capping (功率上限)

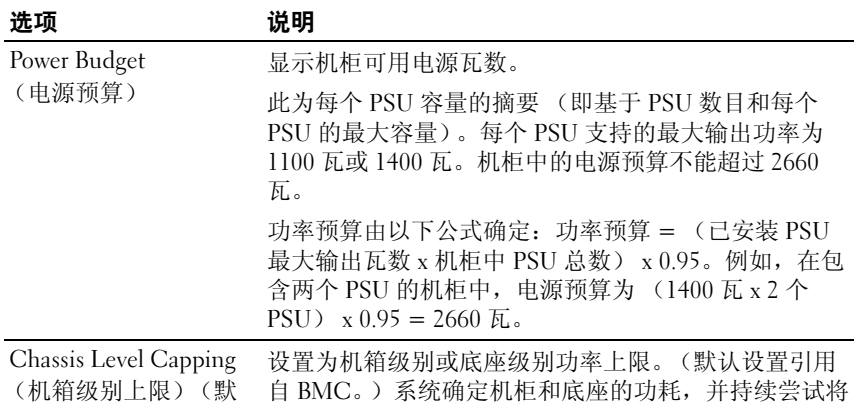

认为 **Disabled** [ 禁用 ]) 机柜的功耗维持在上限以下。

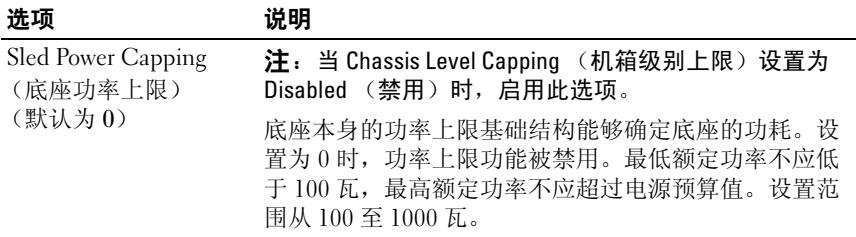

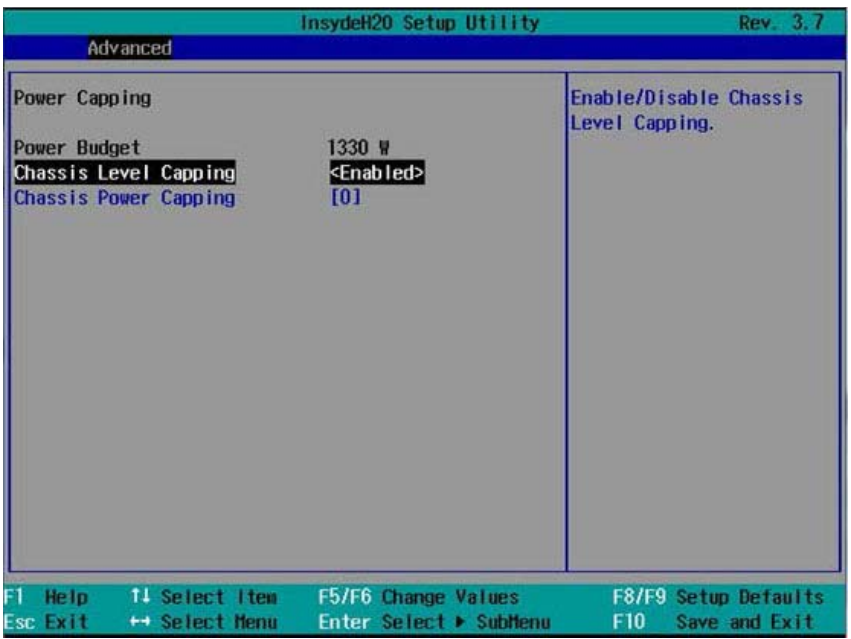

功率上限

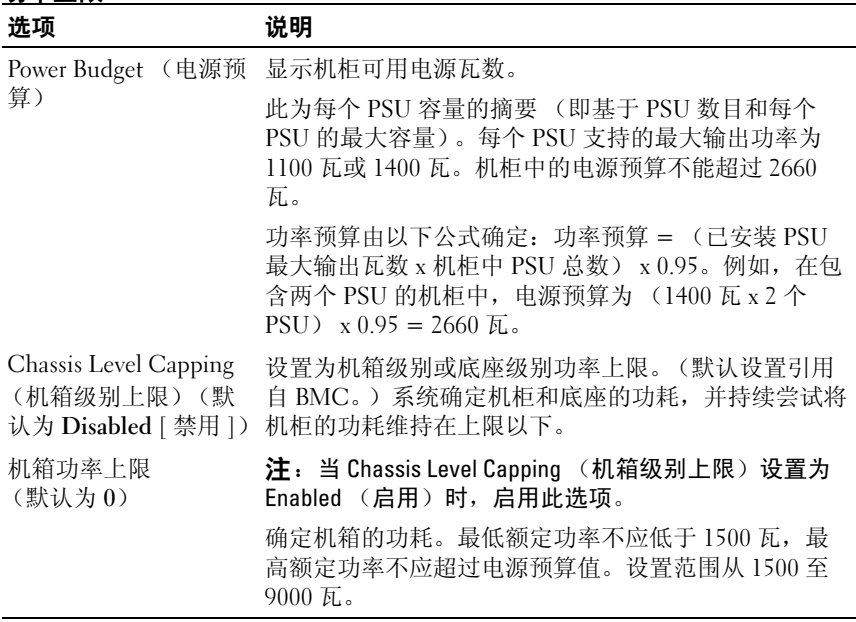

#### 紧急节流

滚动到此项目并按 <Enter> 键可查看以下屏幕。

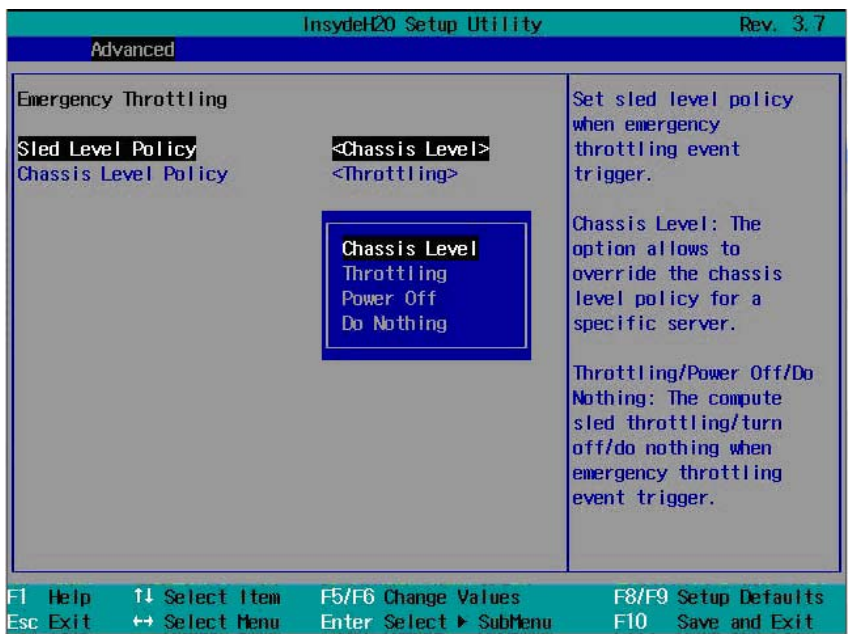

#### 紧急节流 (Emergency Throttling)

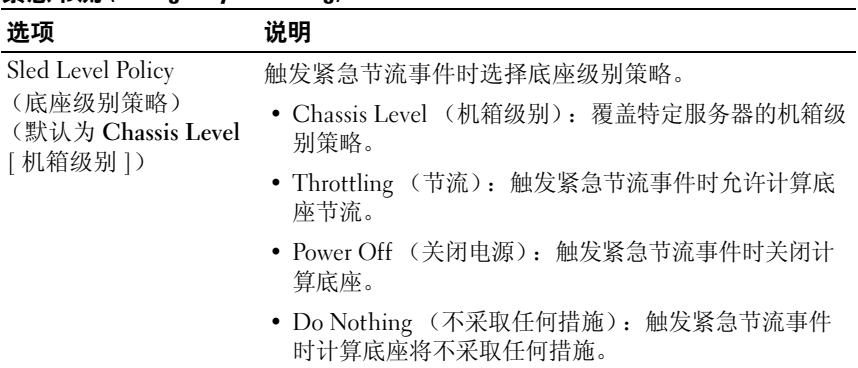

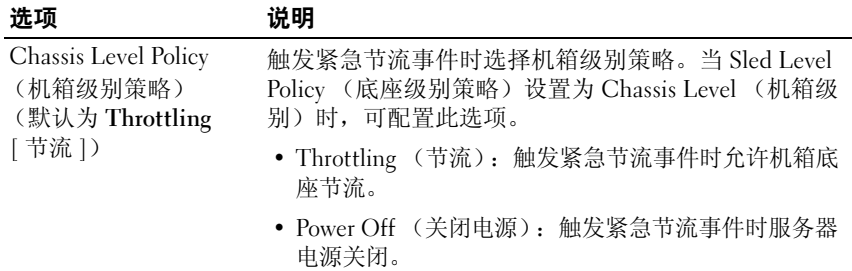

#### CPU 配置

滚动到此项目并按 <Enter> 键可查看以下屏幕。

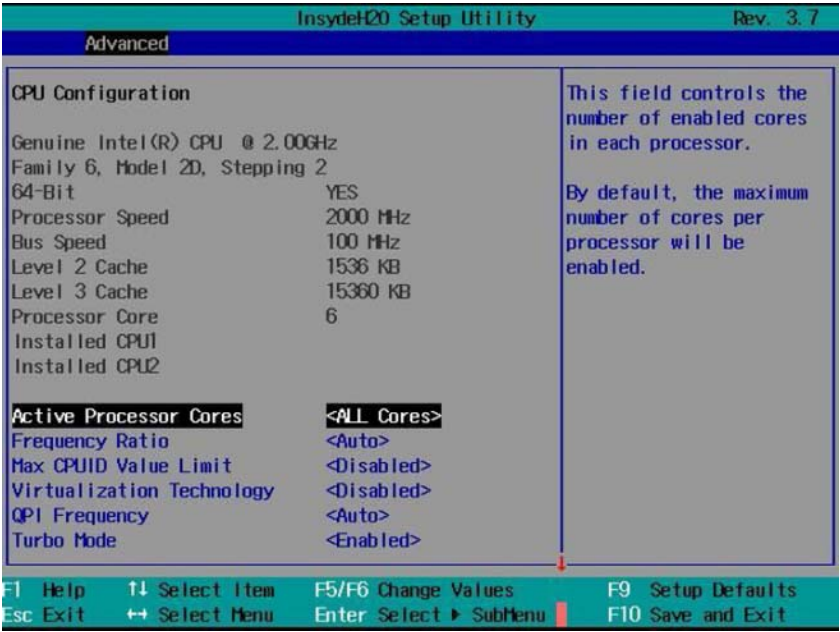

#### CPU 配置

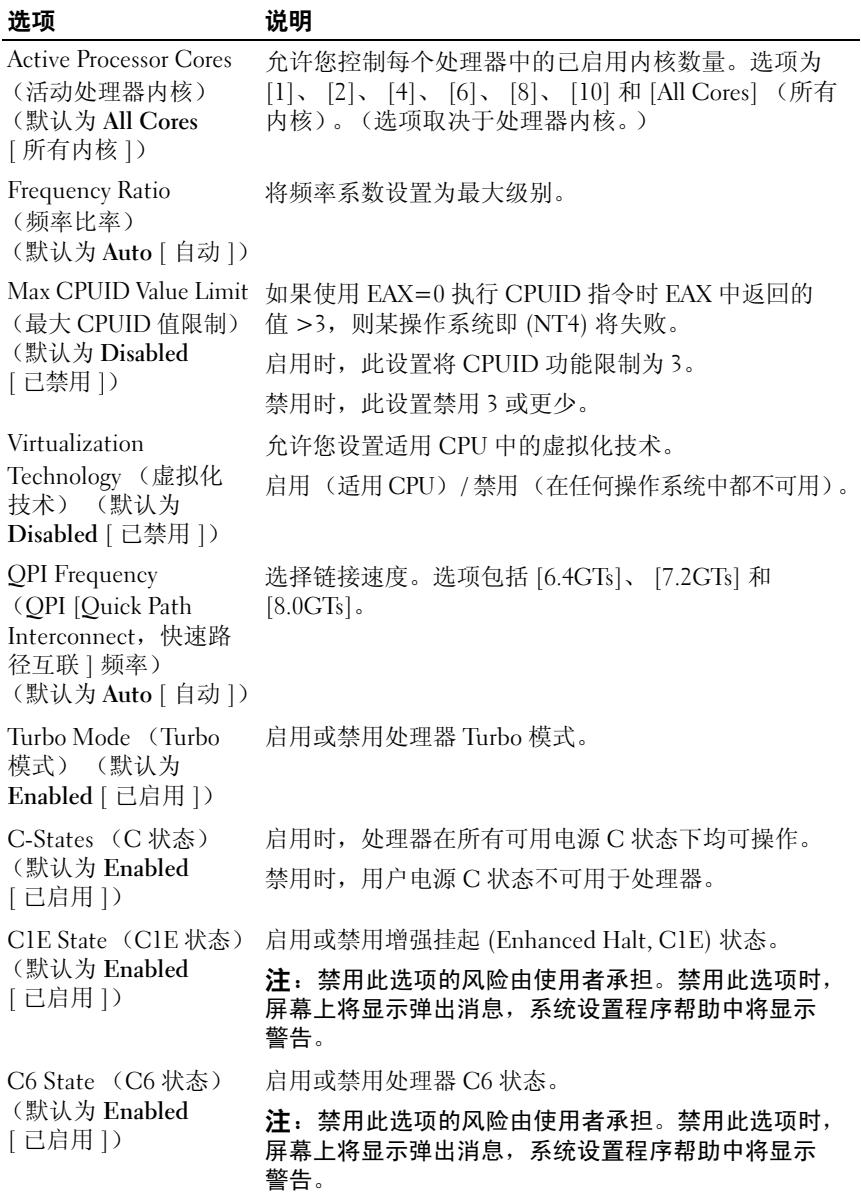

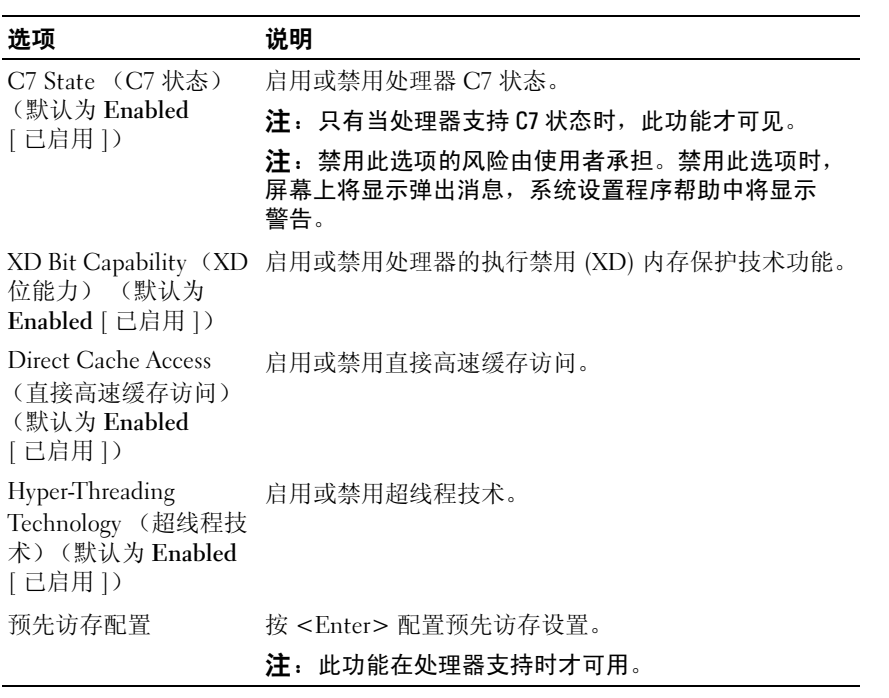

#### 预先访存配置

滚动到此项目并按 <Enter> 键可查看以下屏幕。

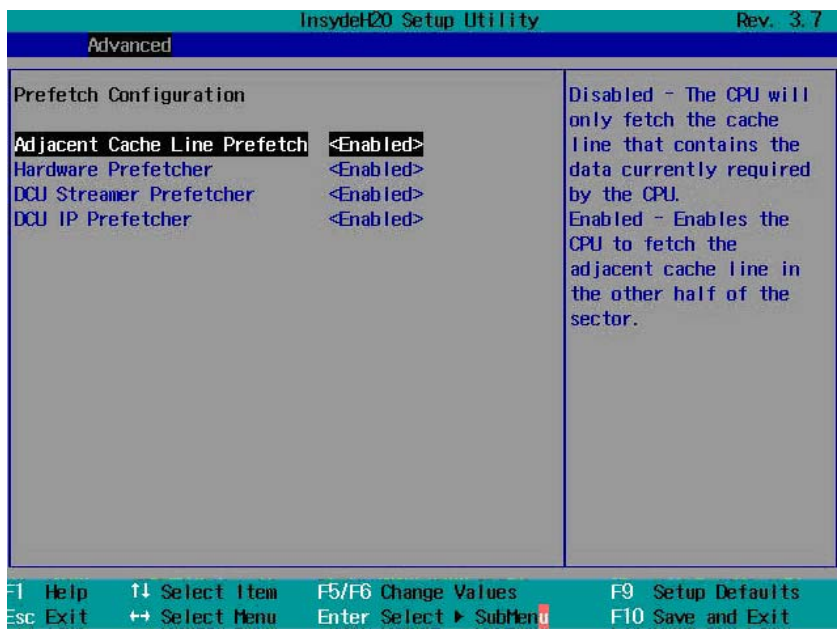

#### 预先访存配置

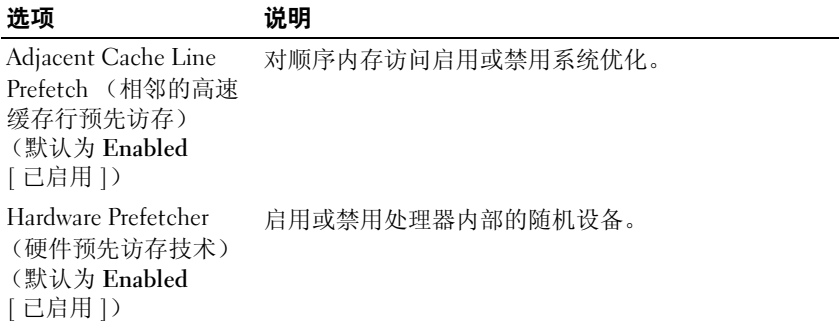

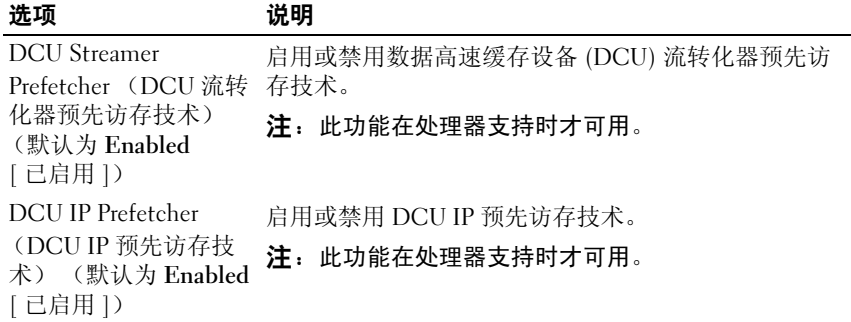

### 内存配置

滚动到此项目并按 <Enter> 键可查看以下屏幕。

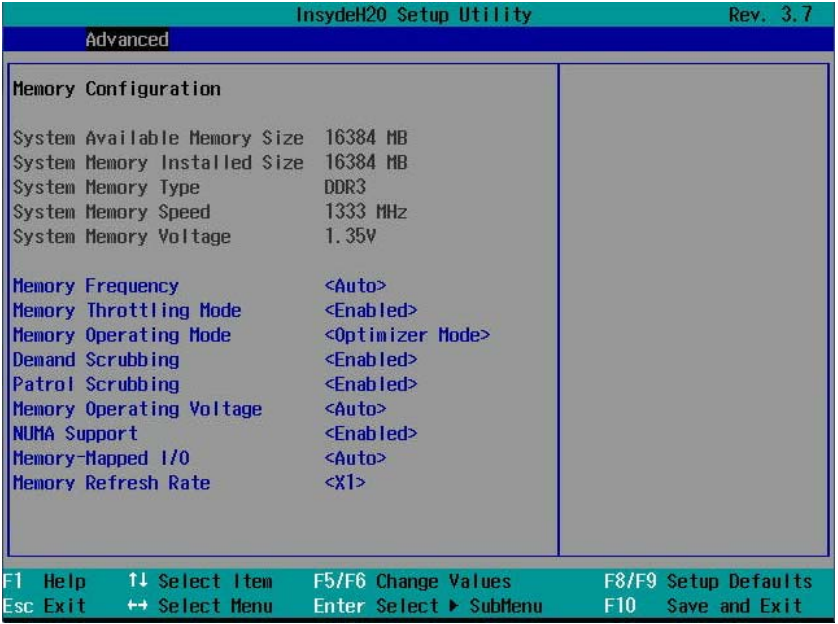
# 内存配置

(轮询清理) (默认为 **Enabled** [ 已启用 ])

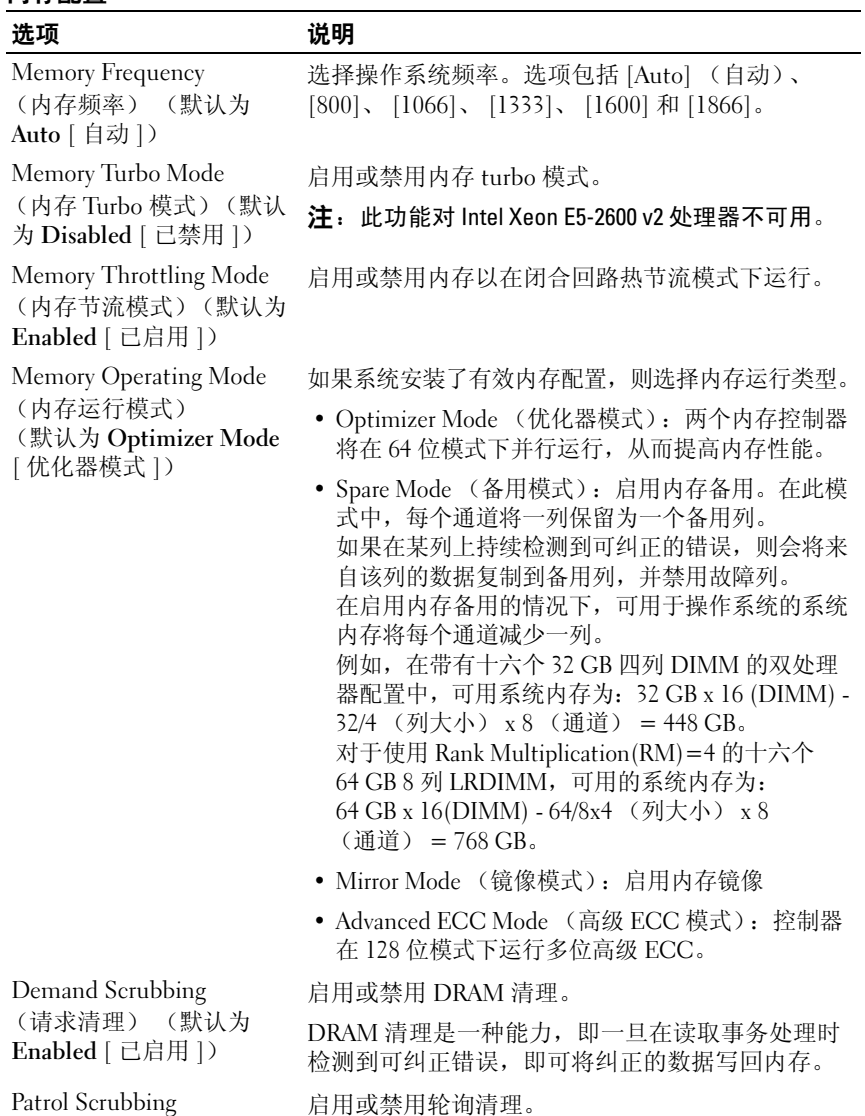

轮询清理主动搜索系统内存,修复可纠正错误。

使用系统设置程序 | 73

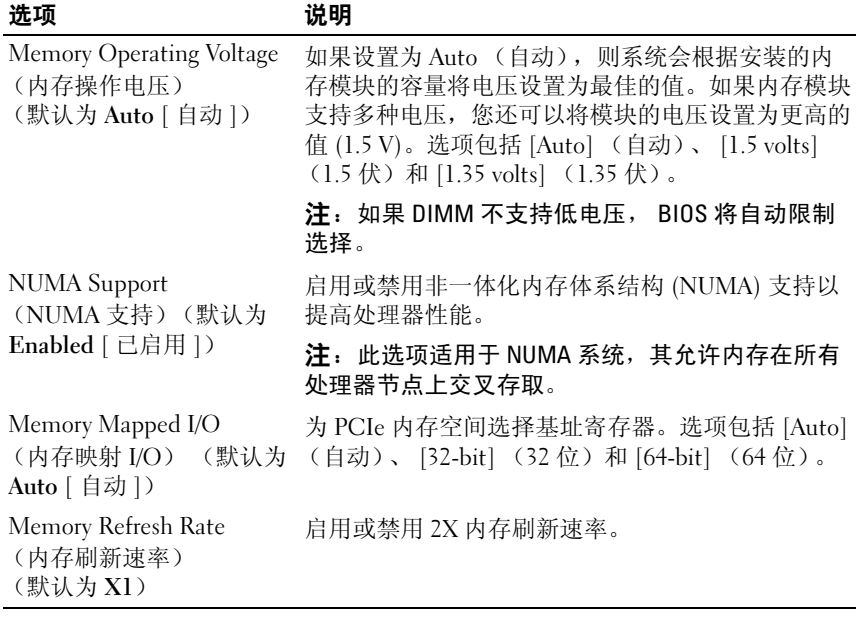

# SATA 配置

滚动到此项目并按 <Enter> 键可查看以下屏幕。

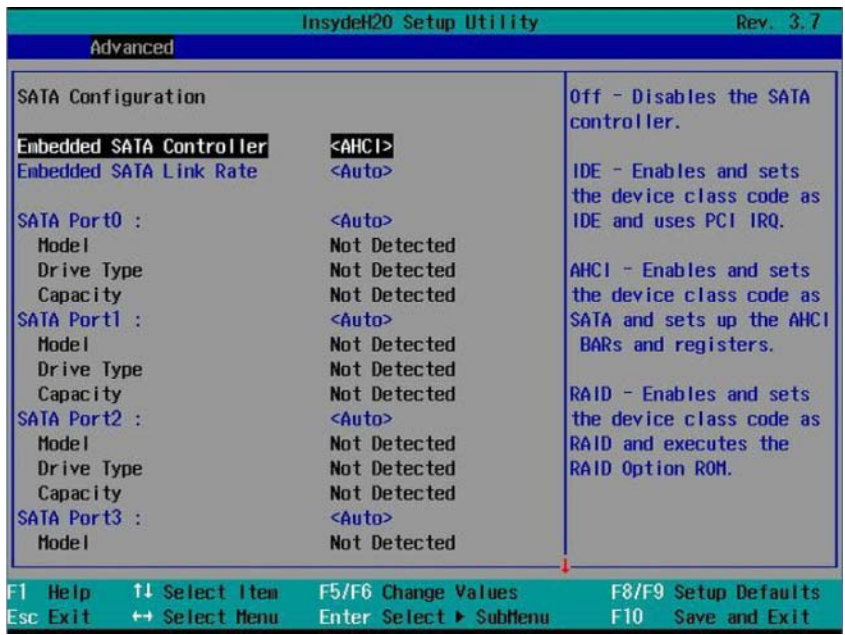

## SATA 配置

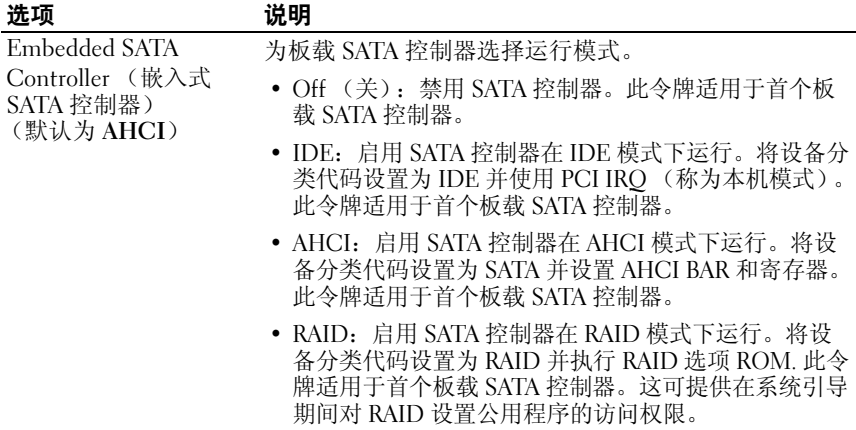

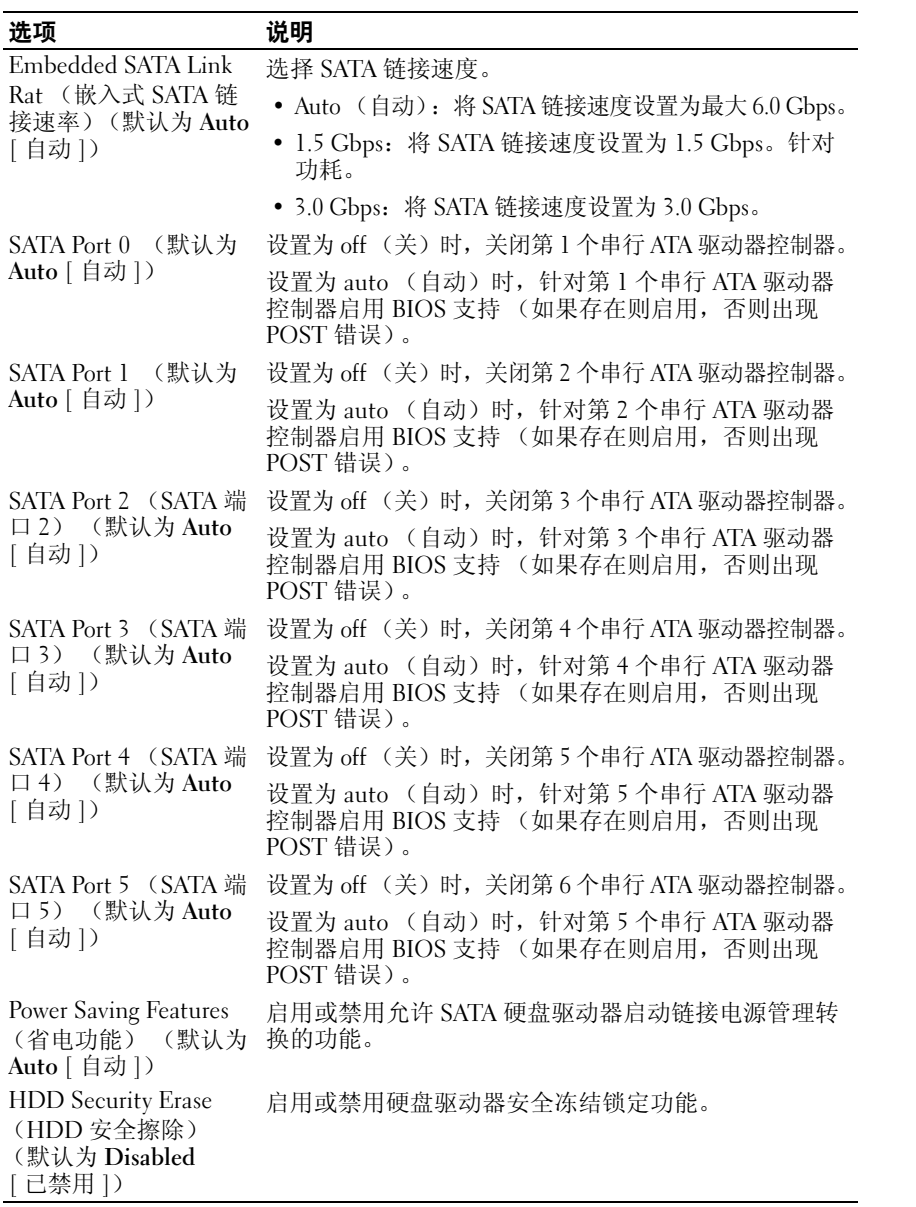

# PCI 配置

滚动到此项目并按 <Enter> 键可查看以下屏幕。

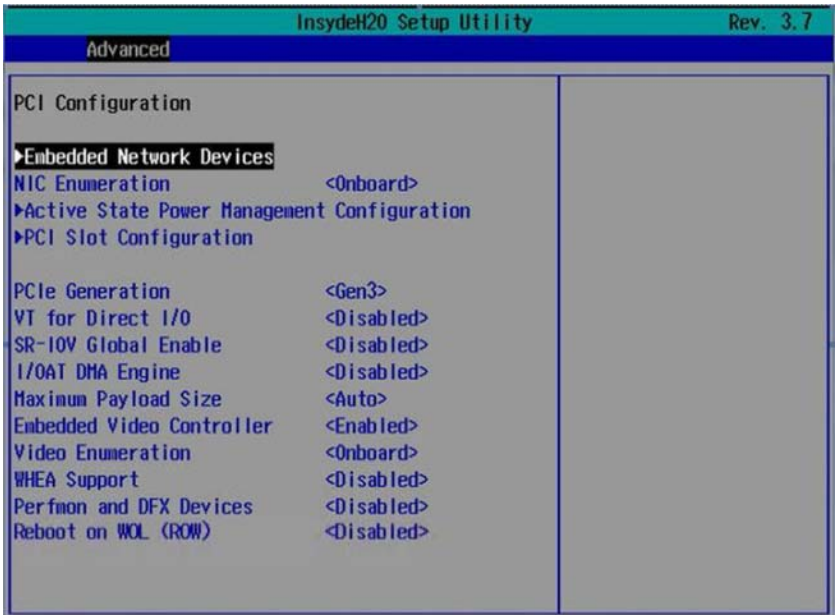

## PCI 配置

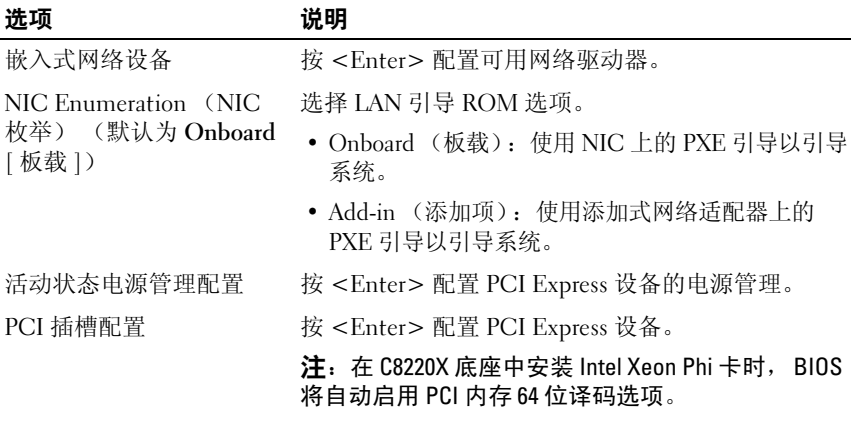

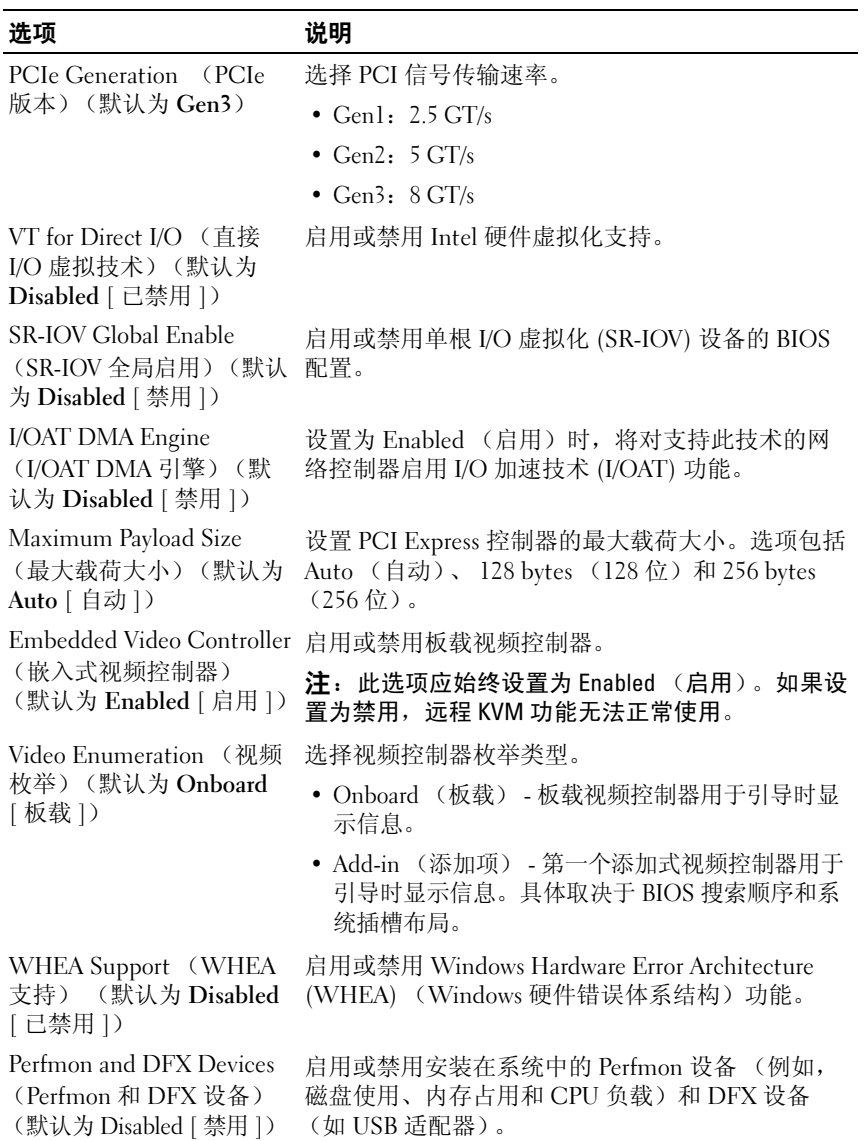

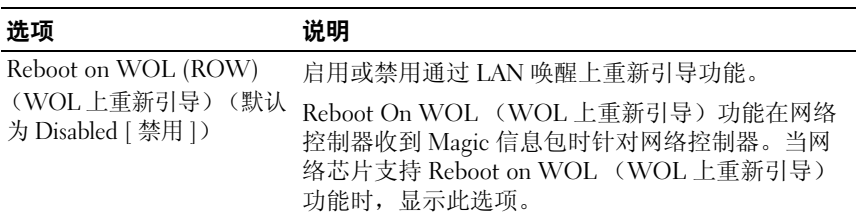

# 嵌入式网络设备

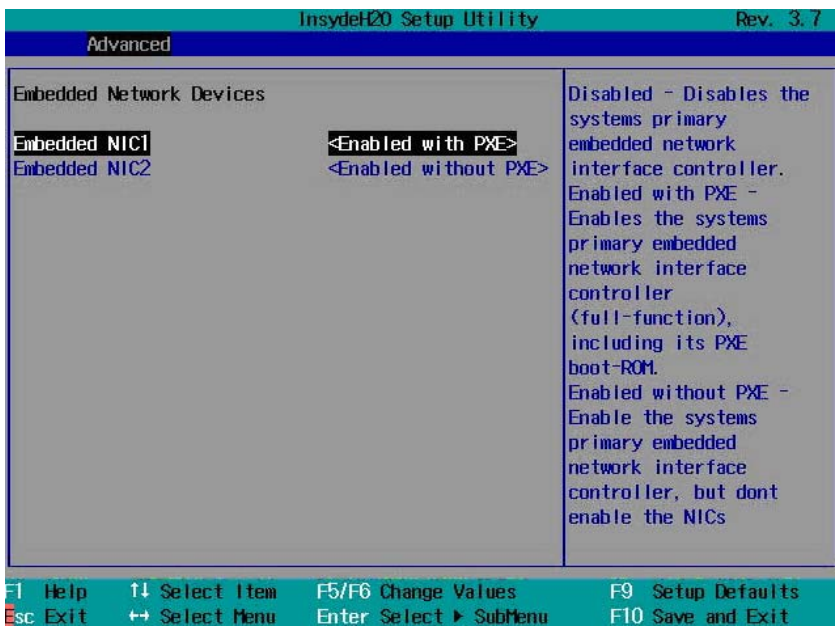

## 嵌入式网络设备

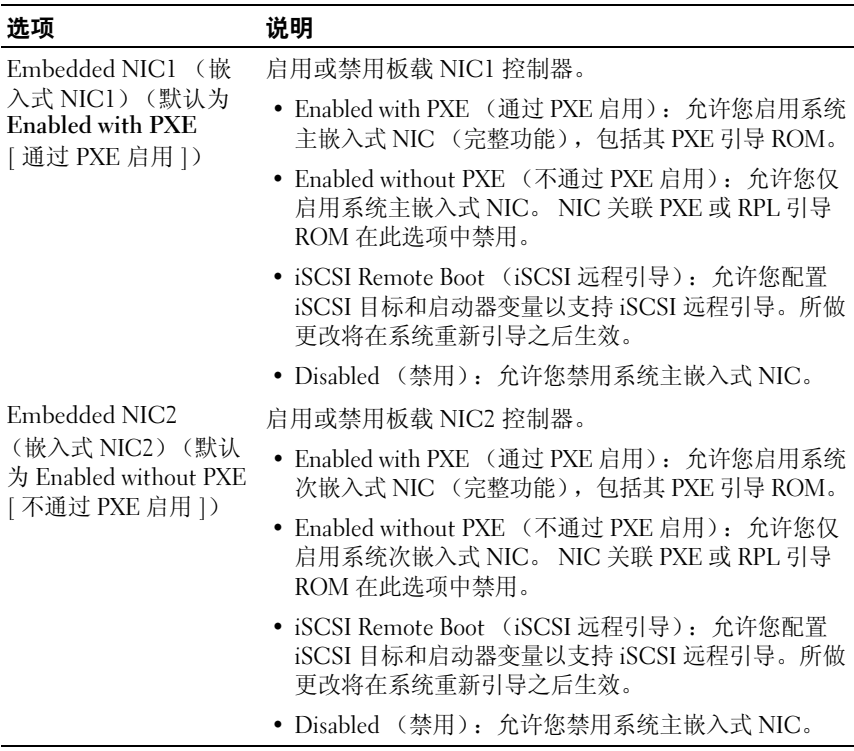

## iSCSI Remote Boot (iSCSI 远程引导)

在 Embedded NIC1/NIC2 (嵌入式 NIC1/NIC2)选项中选择 iSCSI Remote Boot (iSCSI 远程引导)并按 <Enter> 查看以下屏幕。

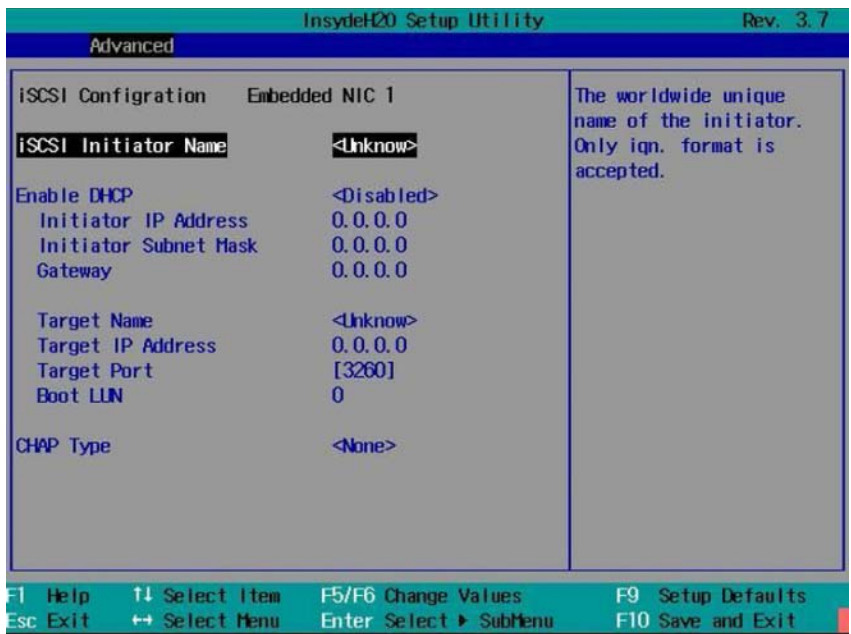

### iSCSI Remote Boot (iSCSI 远程引导)

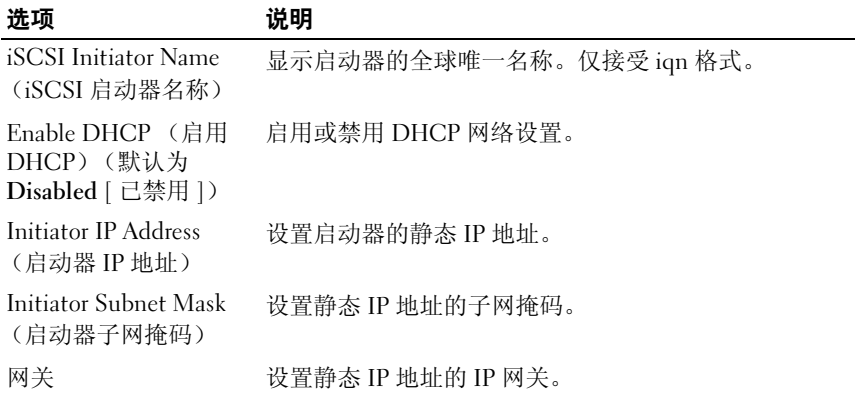

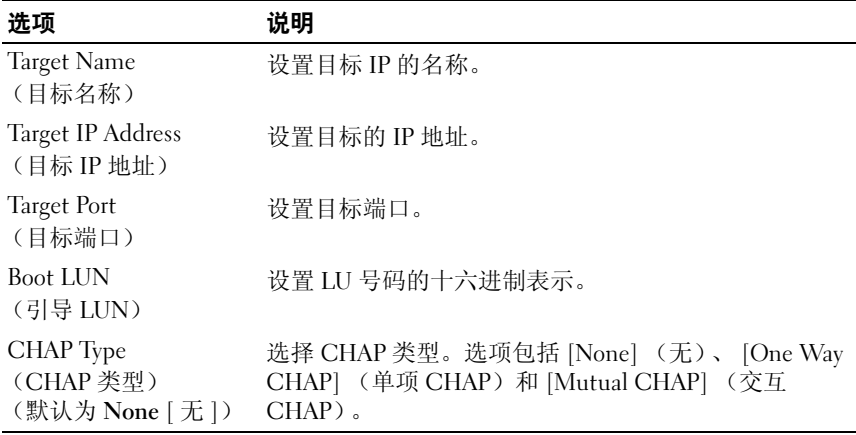

# 活动状态电源管理配置

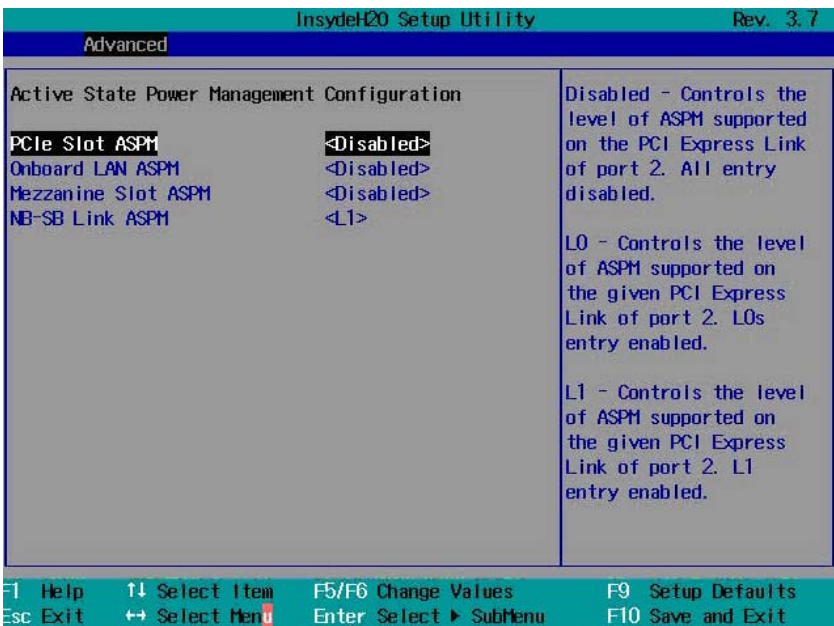

#### 活动状态电源管理配置

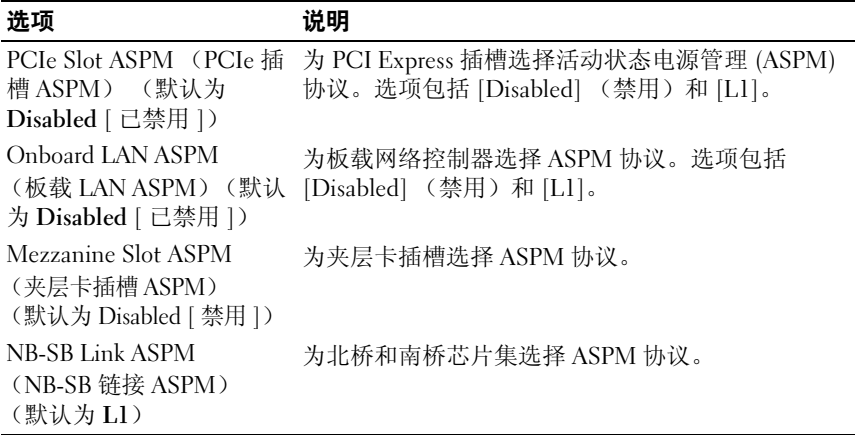

### PCI 插槽配置

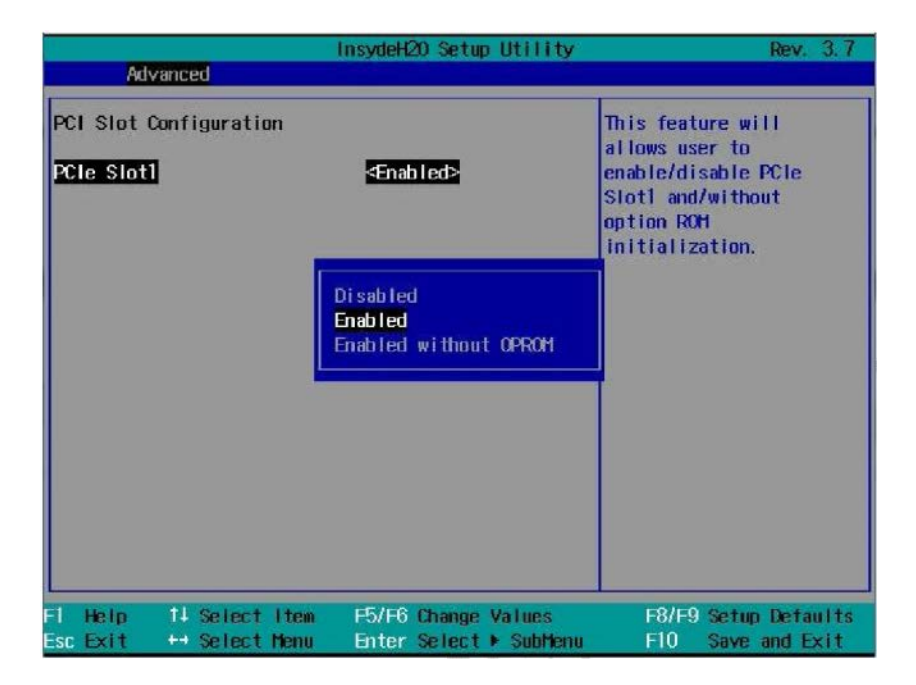

## PCI 插槽配置

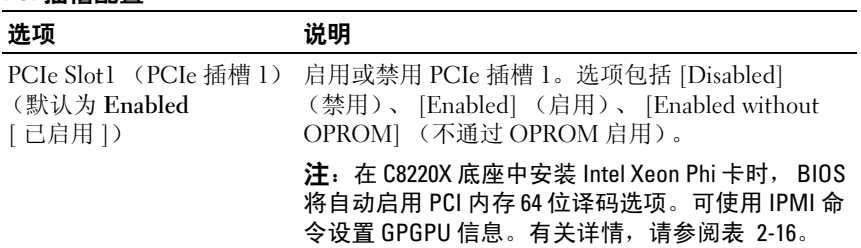

# USB 配置

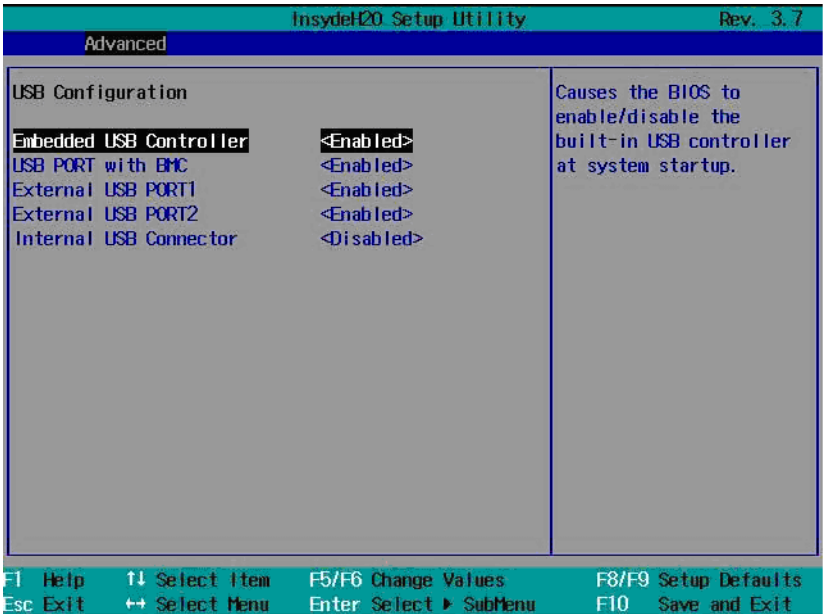

## USB 配置

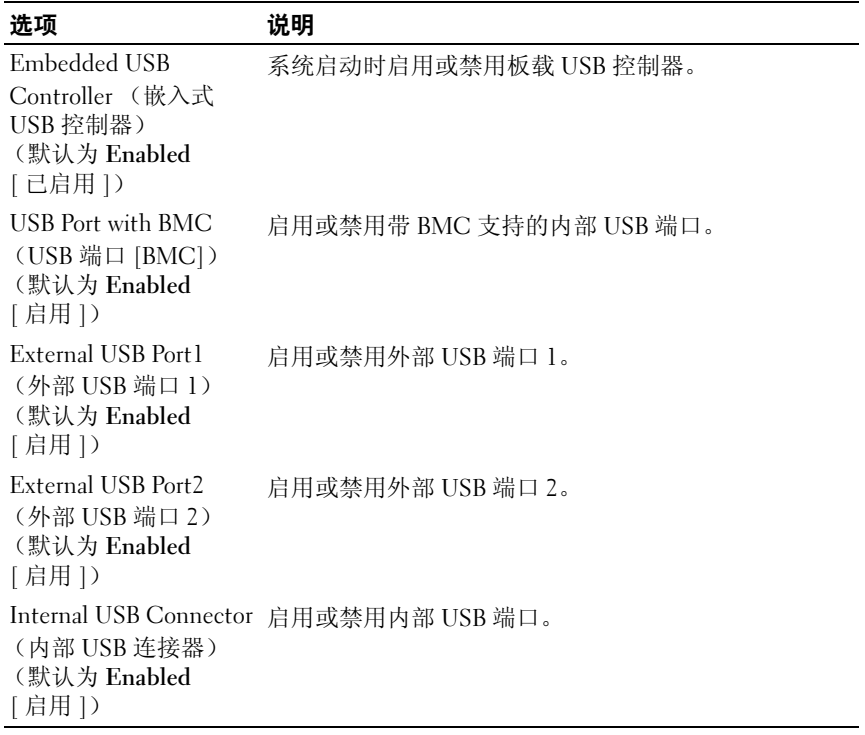

# Security (安全保护) 菜单

Security (安全保护)菜单可让您设置安全保护参数。滚动到此项目并按 <Enter> 键可查看以下屏幕。

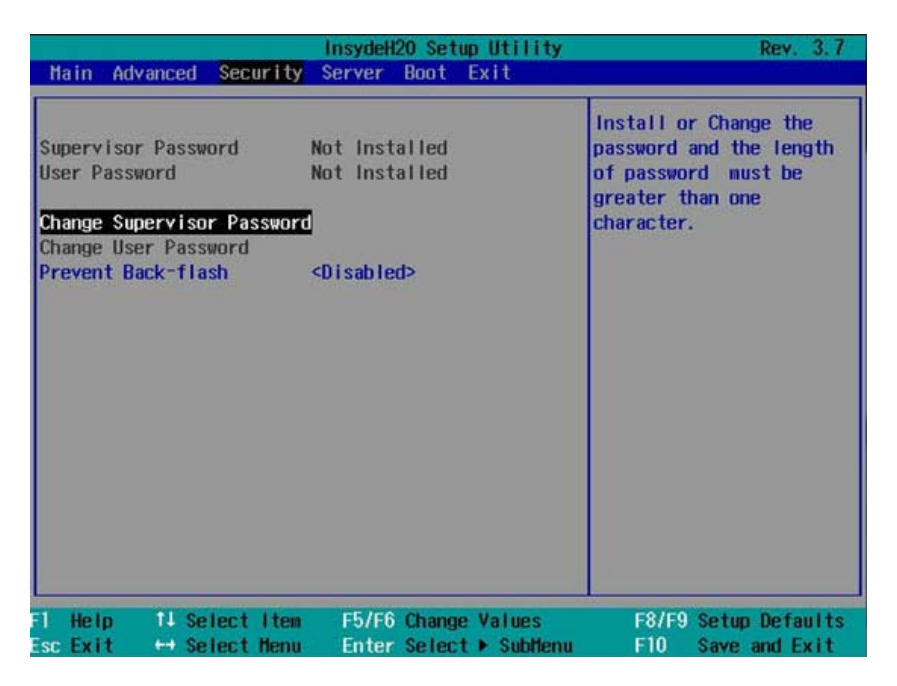

### 安全保护设置

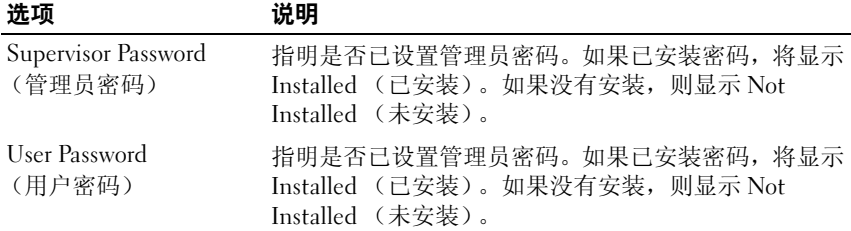

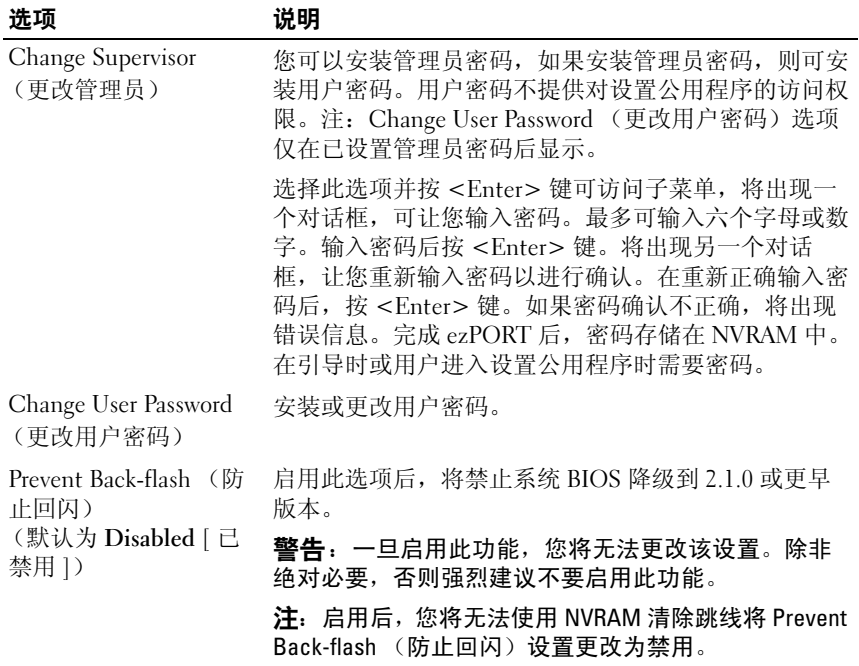

# Server Menu (服务器菜单)

Server (服务器)菜单可让您配置计算底座参数。滚动到此项目并按 <Enter> 键可查看以下屏幕。

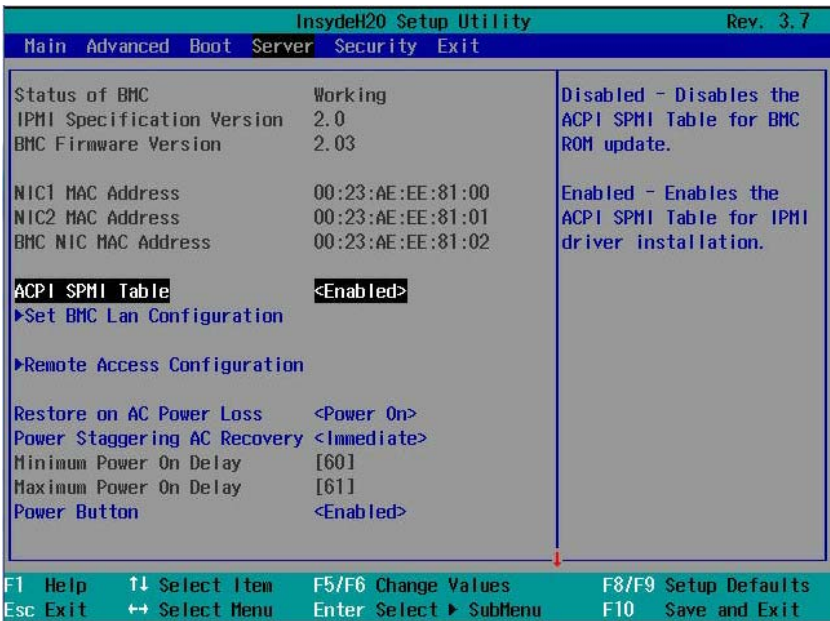

## 服务器设置

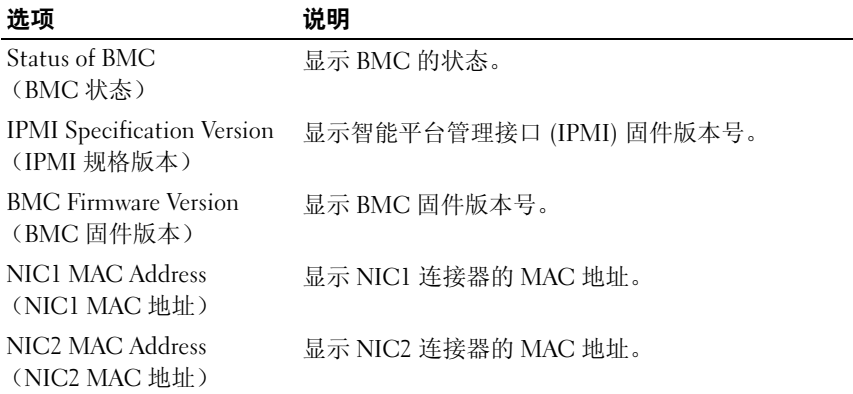

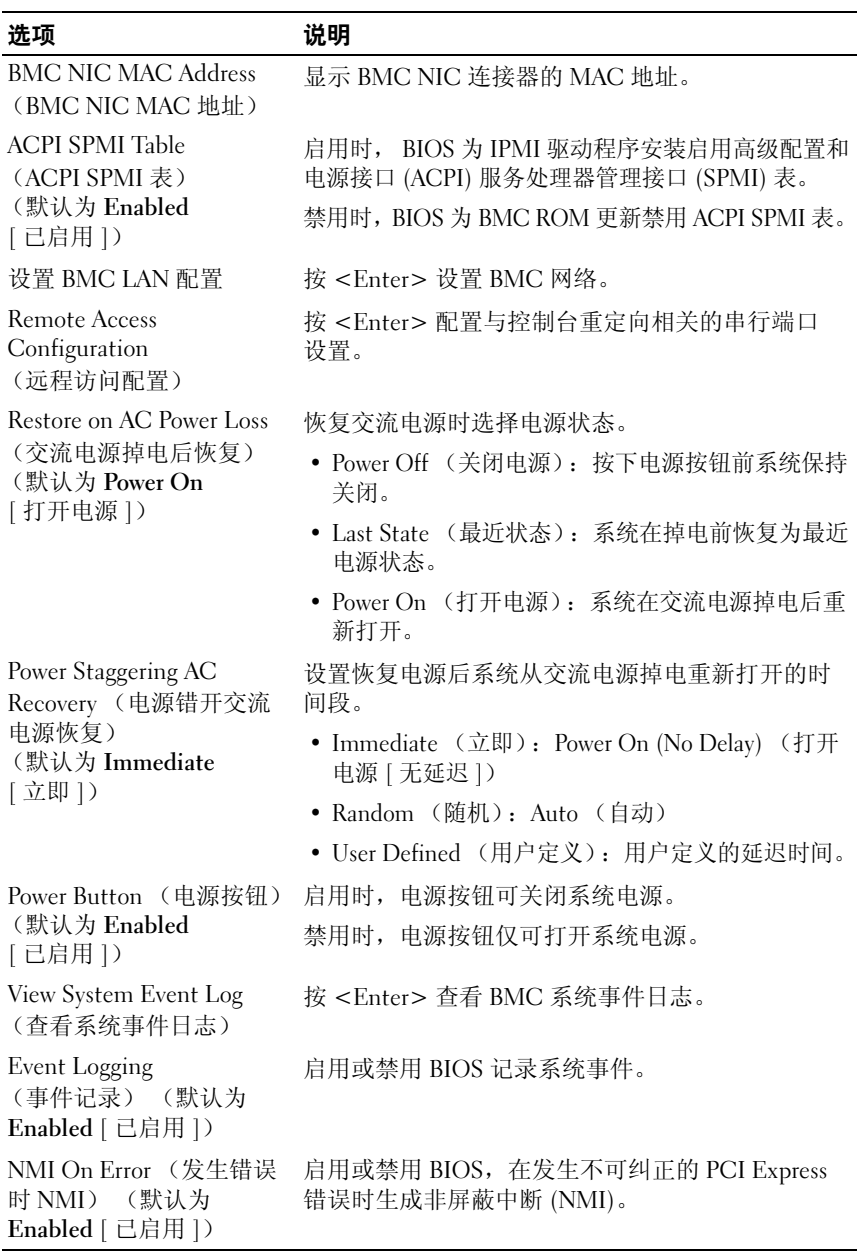

# 设置 BMC LAN 配置

滚动到此项目并按 <Enter> 键可查看以下屏幕。

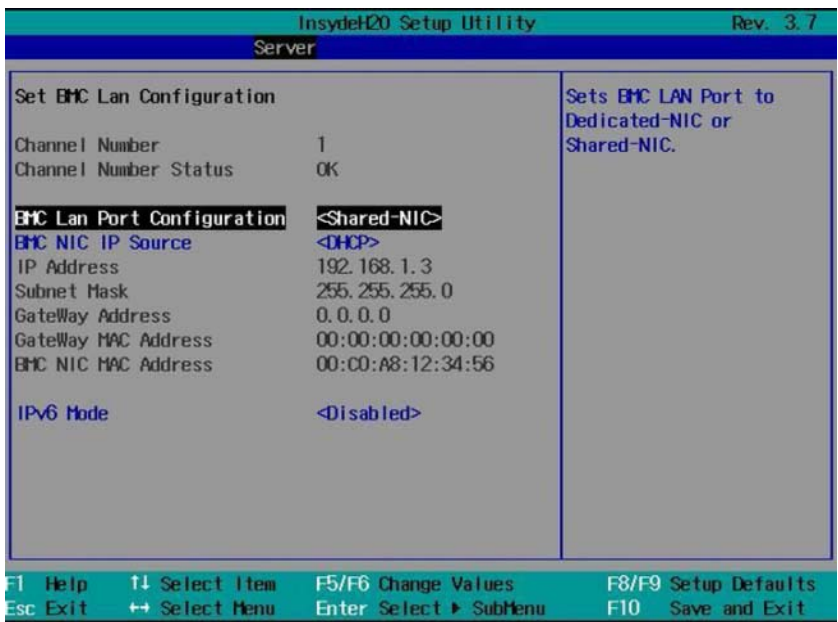

## 设置 BMC LAN 配置

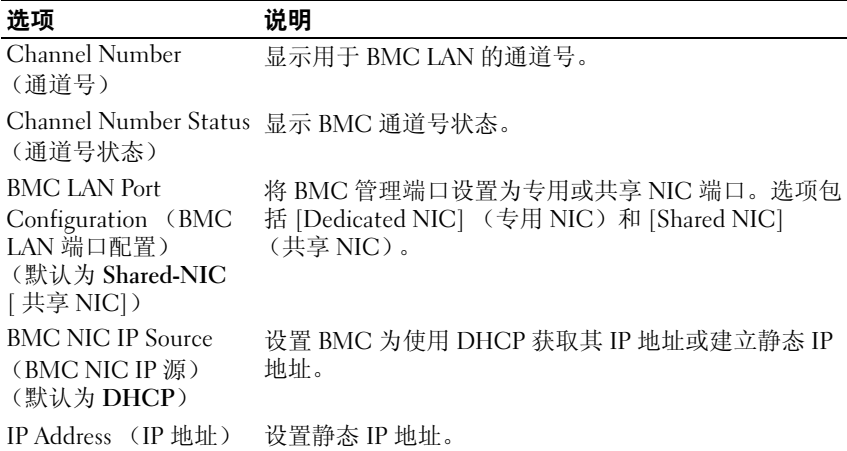

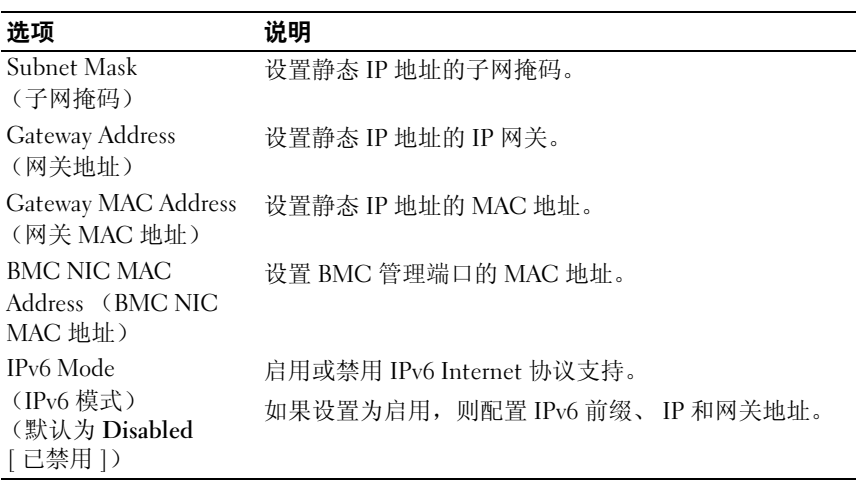

### IPv6 Mode (IPv6 模式)

在 IPv6 Mode (IPv6 模式)选项中选择 Enabled (启用)并按 <Enter> 查看以下屏幕。

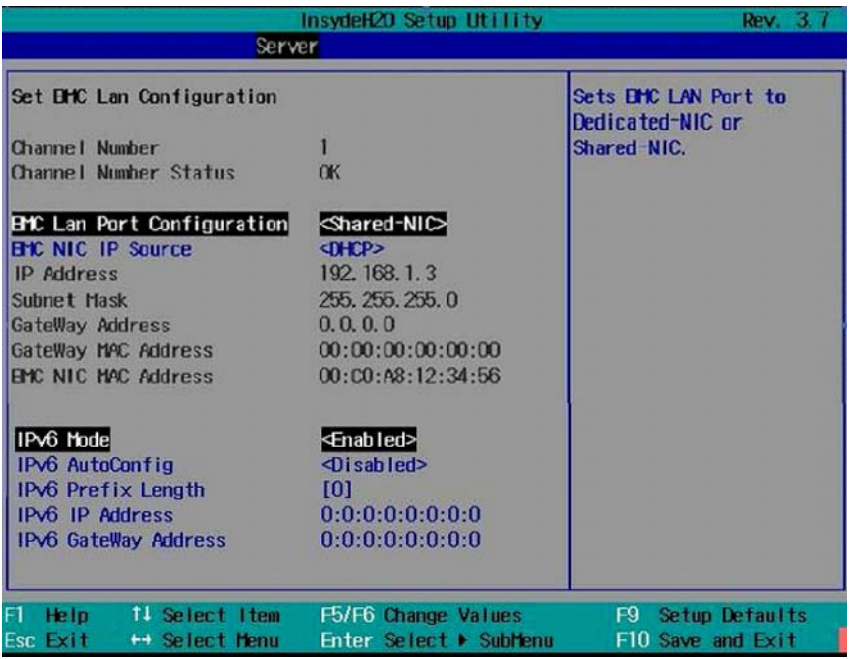

# IPv6 Mode (IPv6 模式)

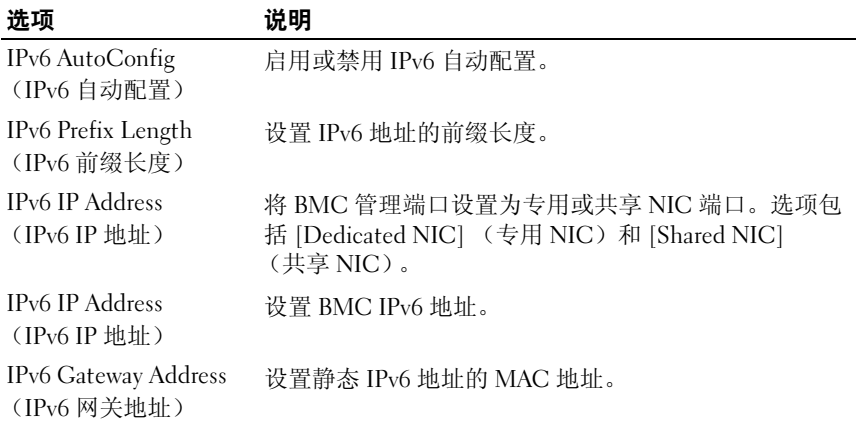

# 远程访问配置

滚动到此项目并按 <Enter> 键可查看以下屏幕。

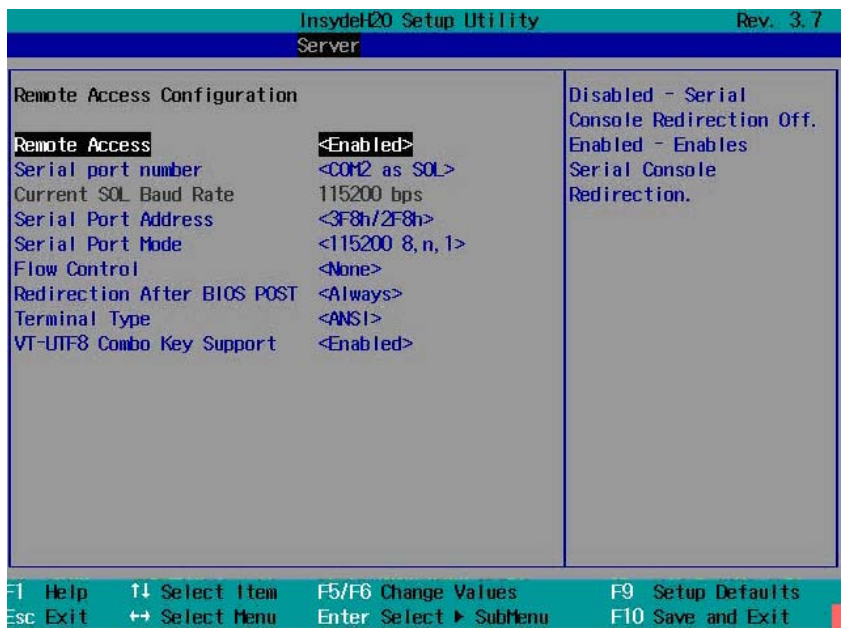

# Remote Access Configuration (远程访问配置)

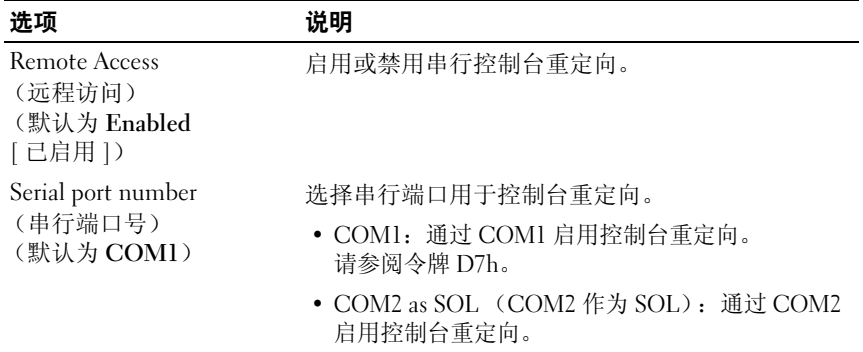

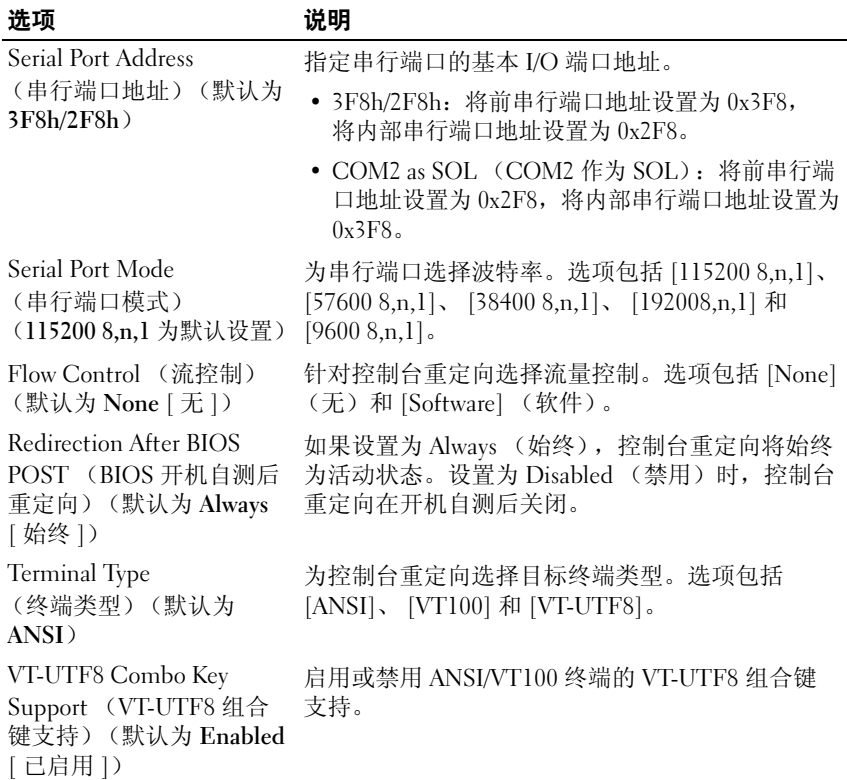

÷

# 查看系统日志

滚动到此项目并按 <Enter> 键可查看以下屏幕。

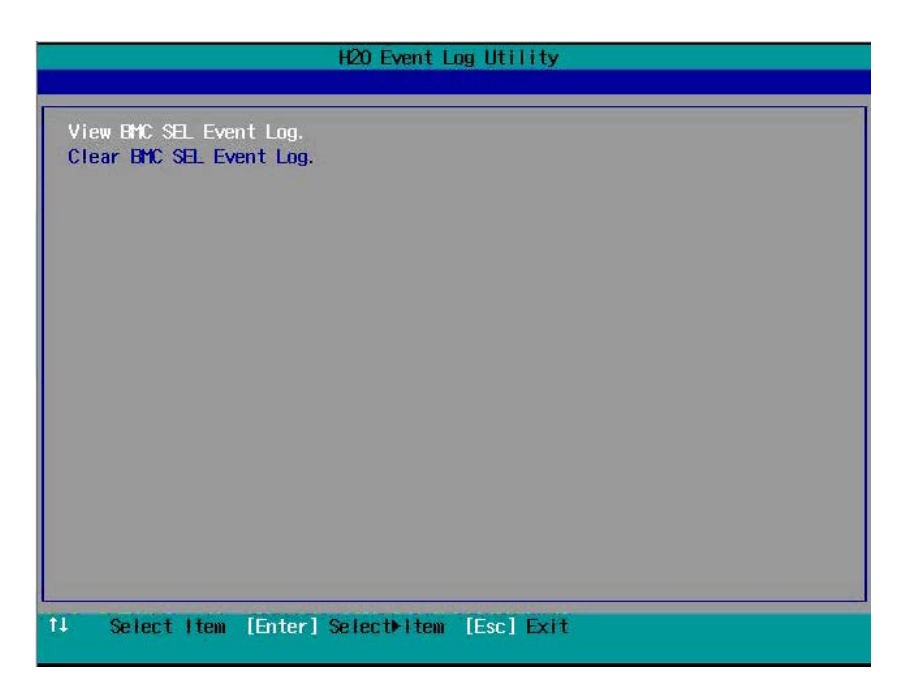

# 查看系统日志

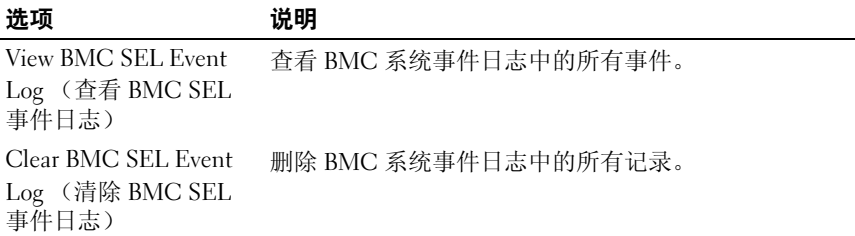

# Boot (引导) 菜单

Boot (引导)菜单可让您设置 POST 引导参数。滚动到此项目并按 <Enter> 键可查看以下屏幕。

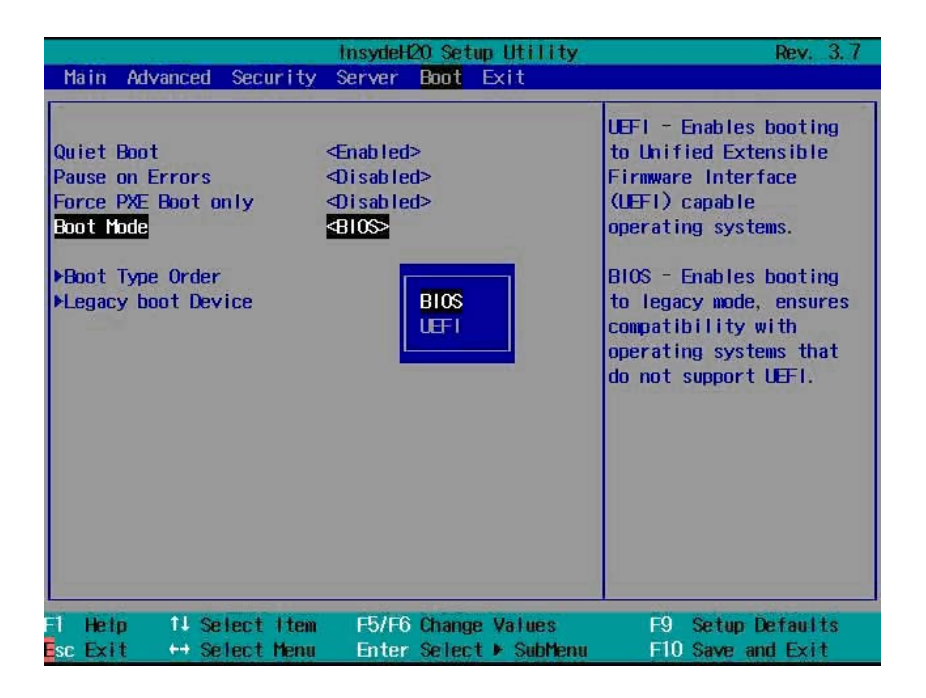

#### Boot Settings (引导设置)

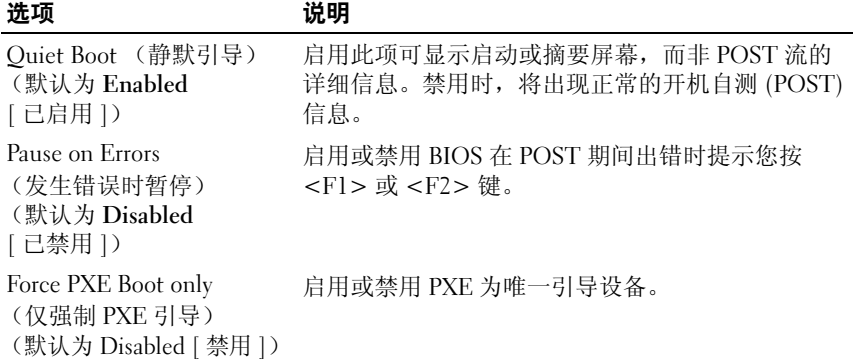

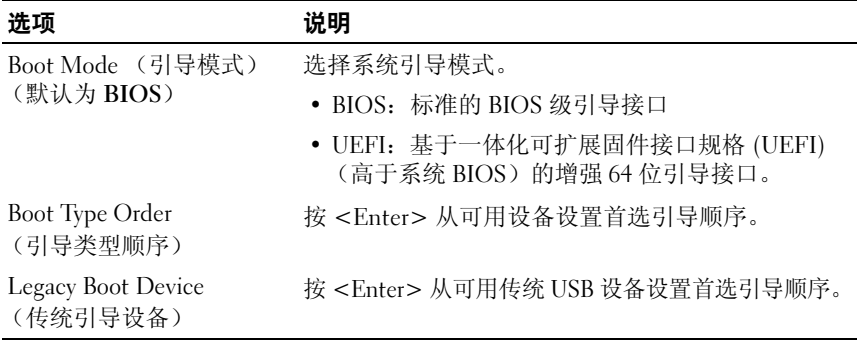

# Exit (退出) 菜单

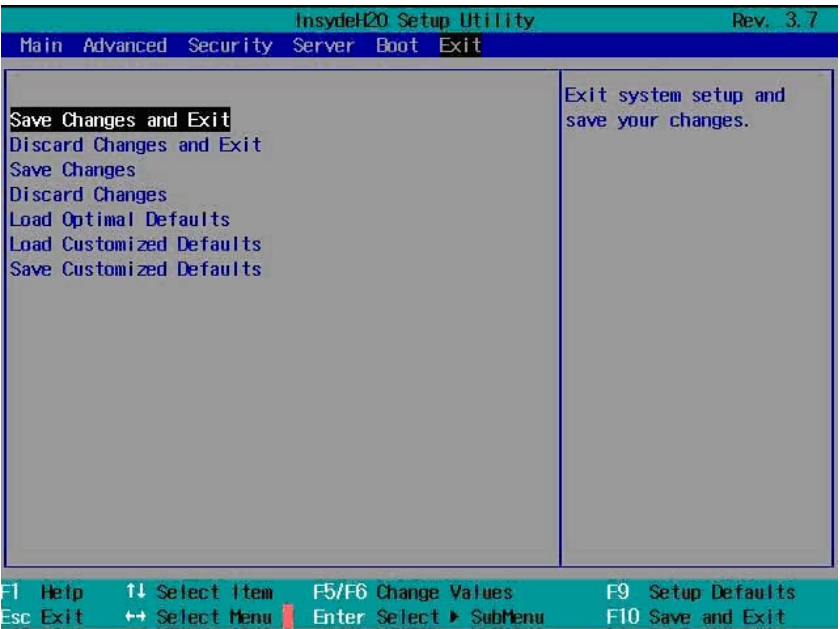

## Exit (退出)选项

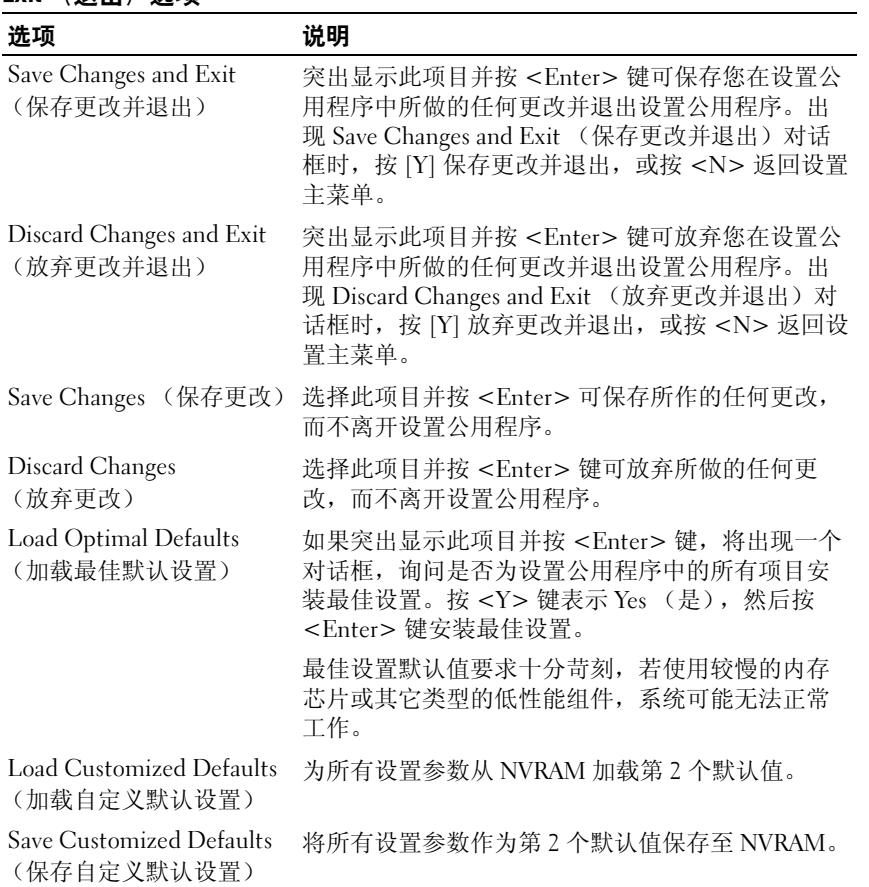

# 系统设置选项的命令行界面

系统设置菜单中的选项可让您控制系统配置公用程序 (syscfg)。此公用程 序包含在 Dell OpenManage Deployment Toolkit (DTK) 中。

请参阅 《Deployment Toolkit 版本 1.3 用户指南》以了解有关安装和使用 DTK 公用程序的详情,参阅 《Deployment Toolkit 版本 1.3 命令行界面参 考指南》以了解使用 BMCCFG.EXE 配置和管理 BMC 所需要的有效选 项、子选项和参数的完整列表。

在以下条件下可使用系统配置公用程序:

• 通过 D4 令牌更改系统设置选项:

```
./syscfg – t=D4_token_id
```
(示例:./syscfg -t=0x002D 以启用 NIC1 Option ROM [NIC1 选项 ROM])

• 检查令牌活动状态:

./syscfg --istokenactive=D4\_token\_id

(示例:./syscfg --istokenactive=0x002D 以检查 NIC1 Option ROM [NIC1 选项 ROM] 的令牌活动状态)

• 通过 BMC 内存直接更改系统设置选项: ./ipmitool raw < 命令 > < 数据 >

(示例:./ipmitool raw 0xc 1 1 3 10 106 42 120 以将 BMC 管理端口的 IP 地址设置为 10.106.42.120)

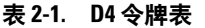

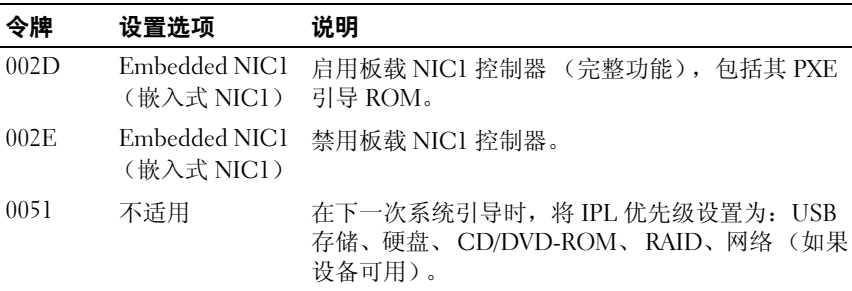

#### 使用系统设置程序 | 99

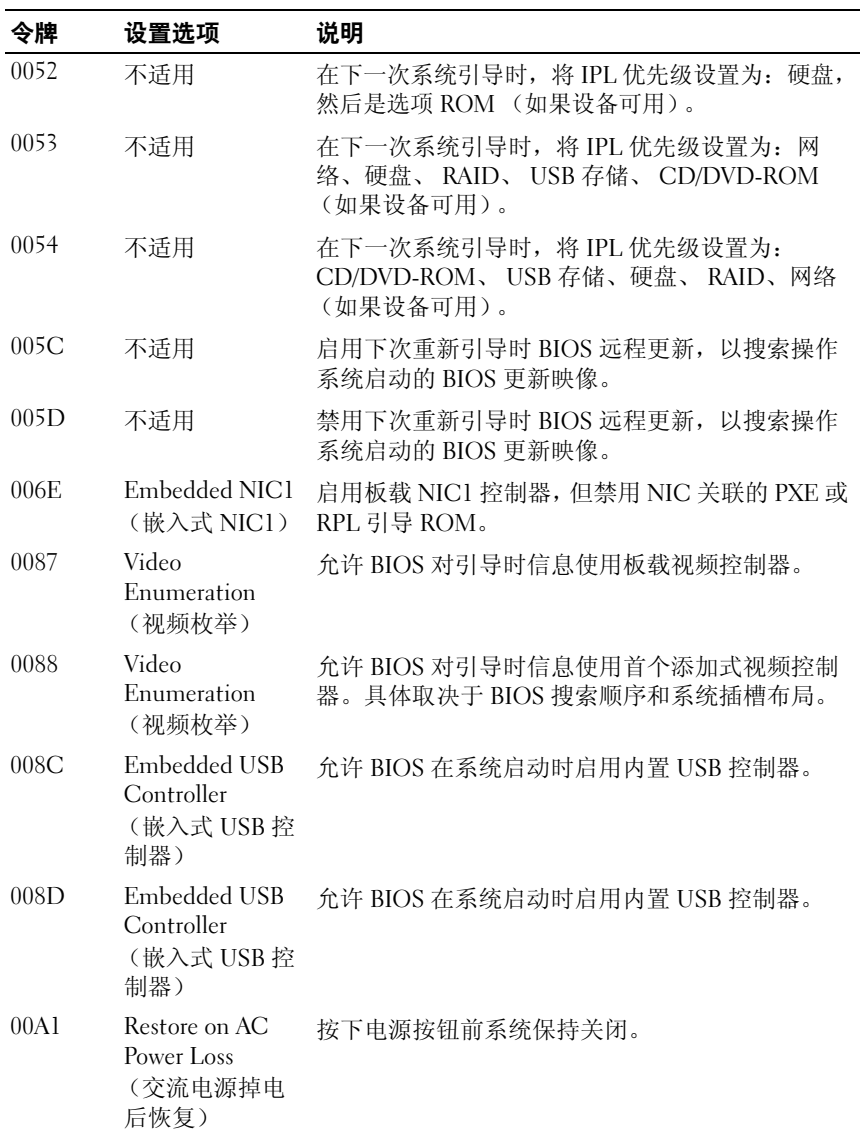

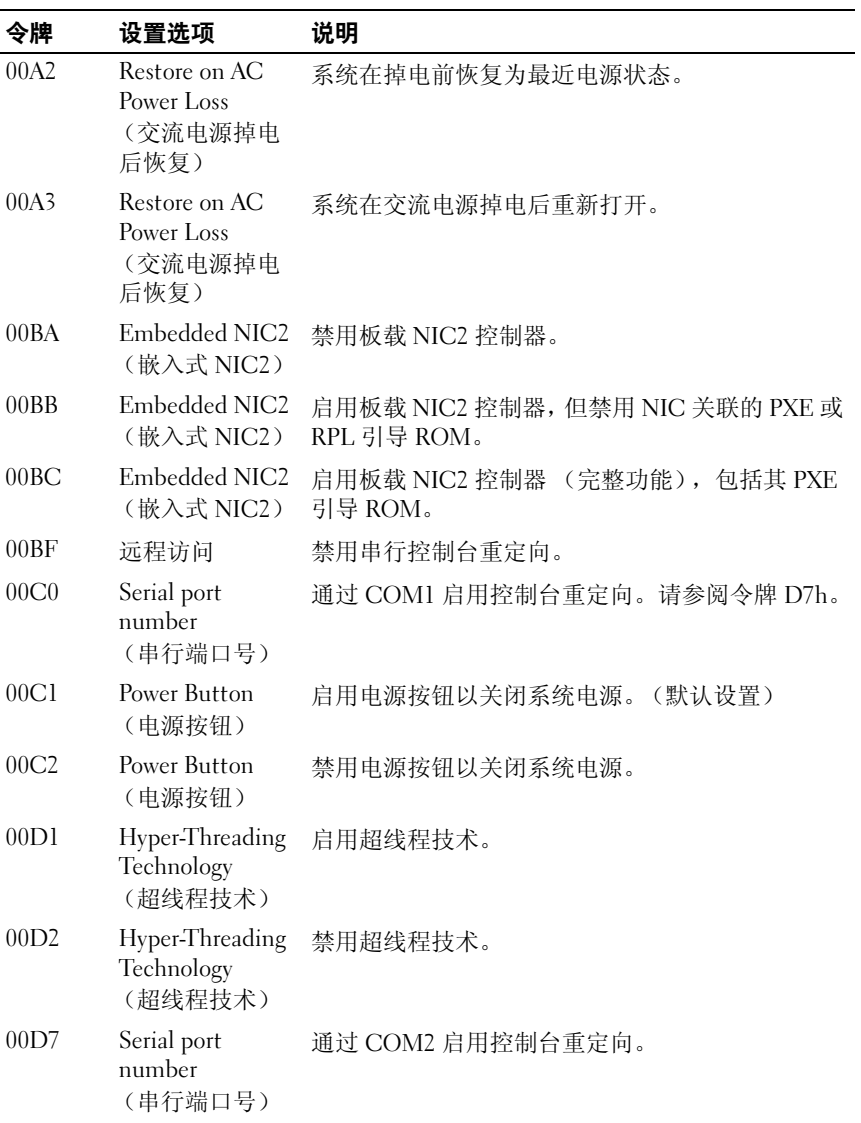

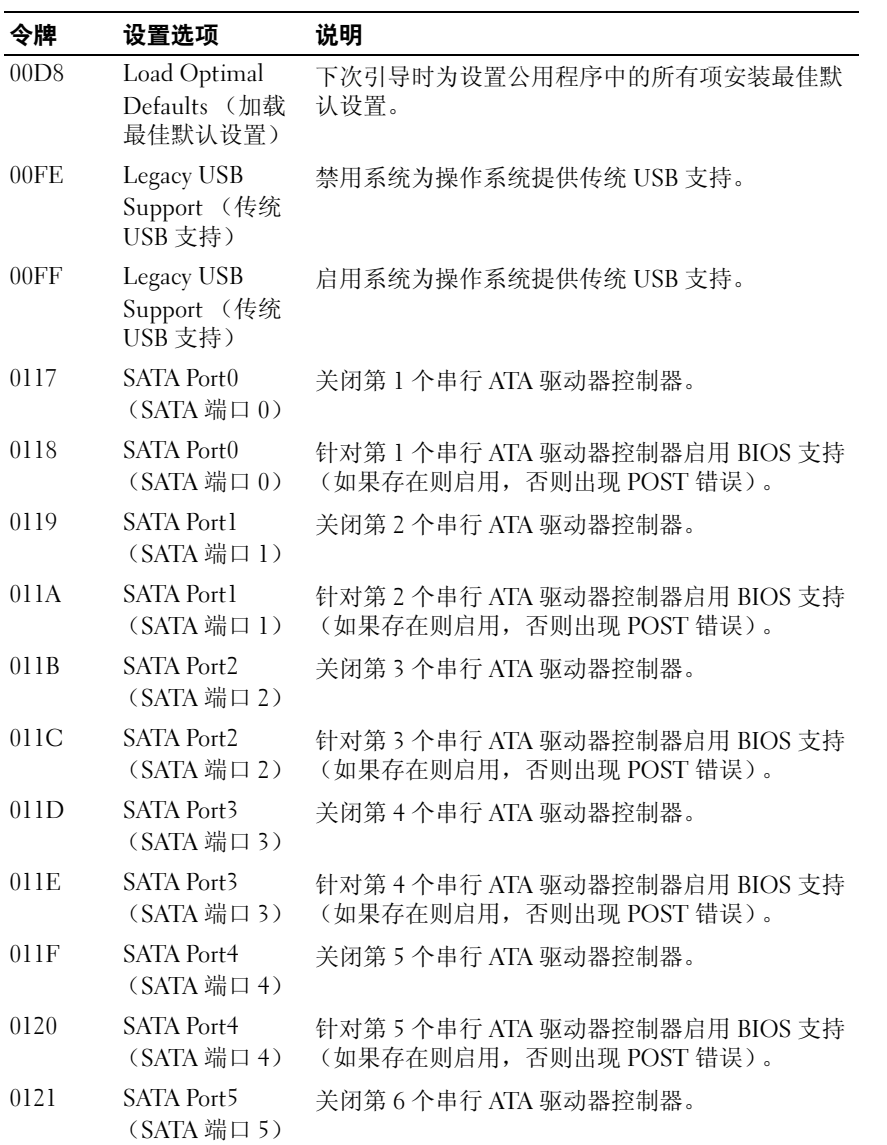

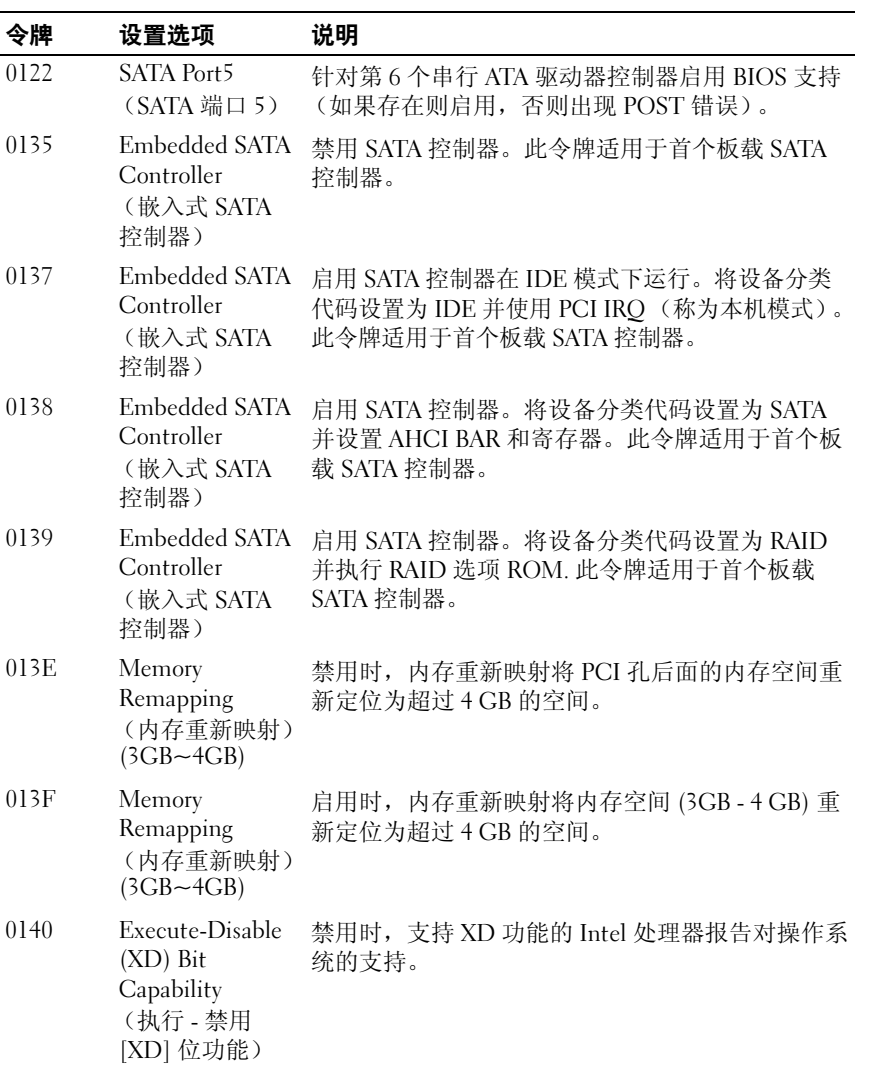

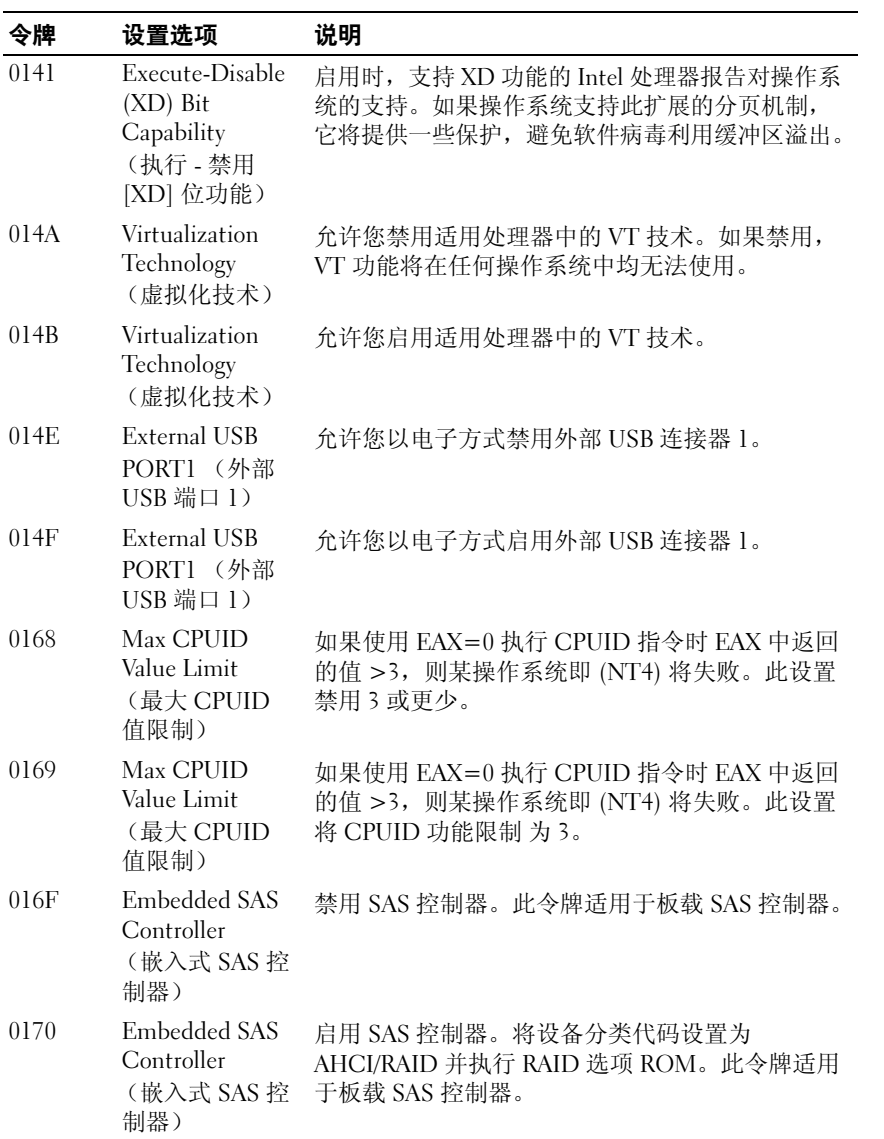

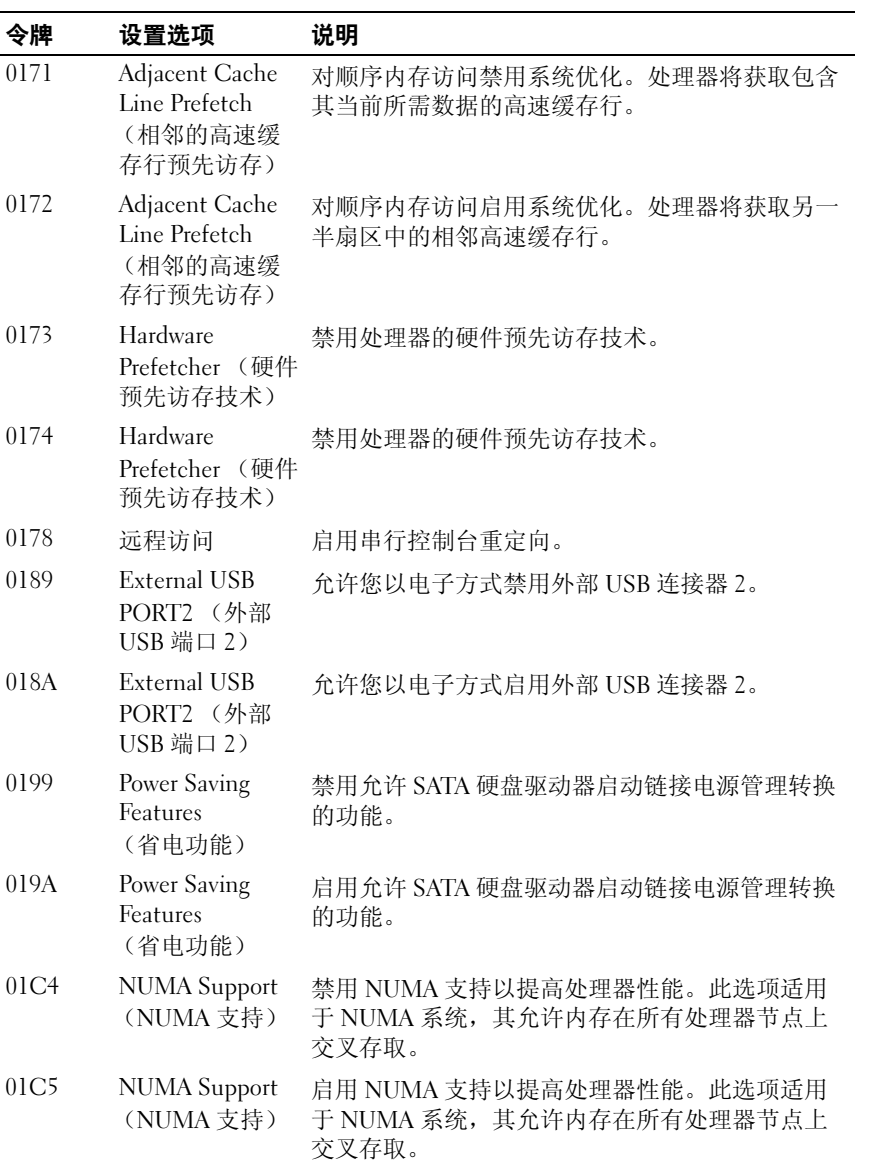

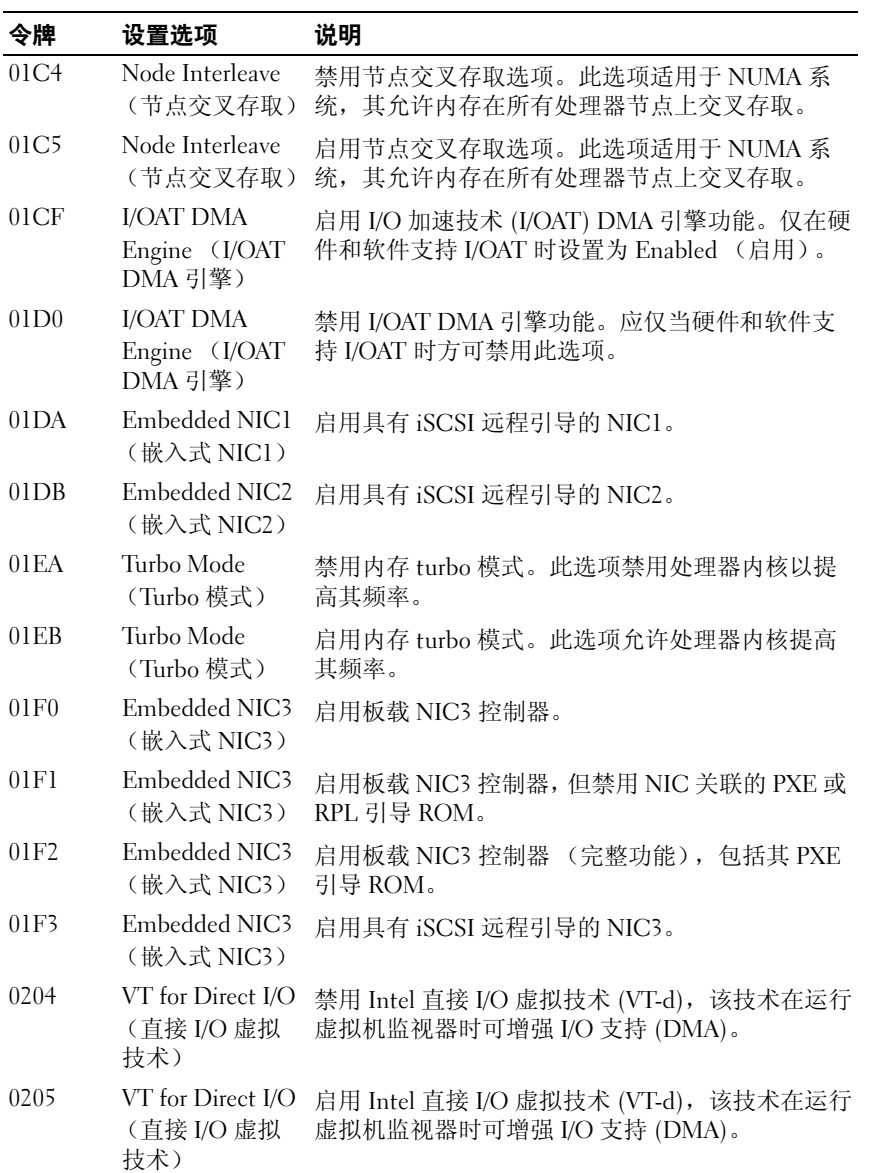

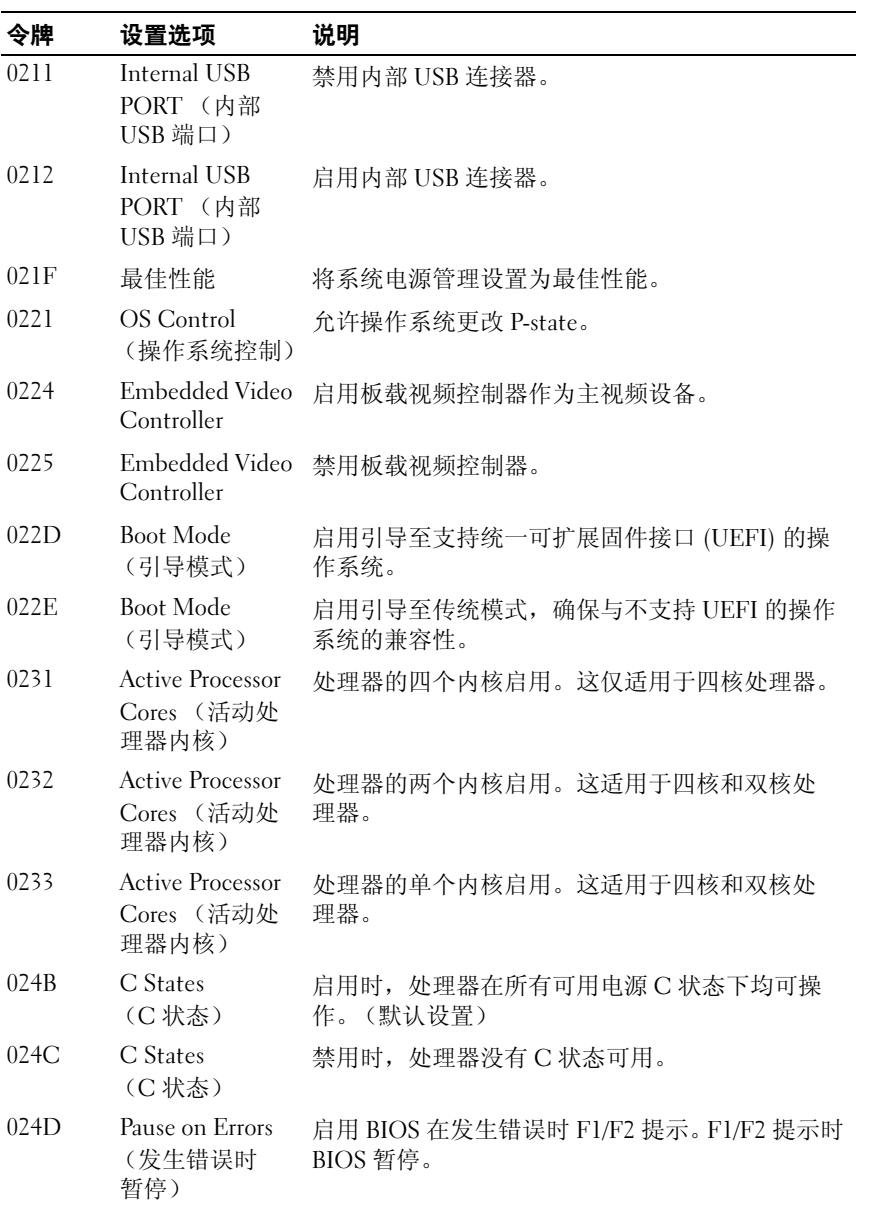

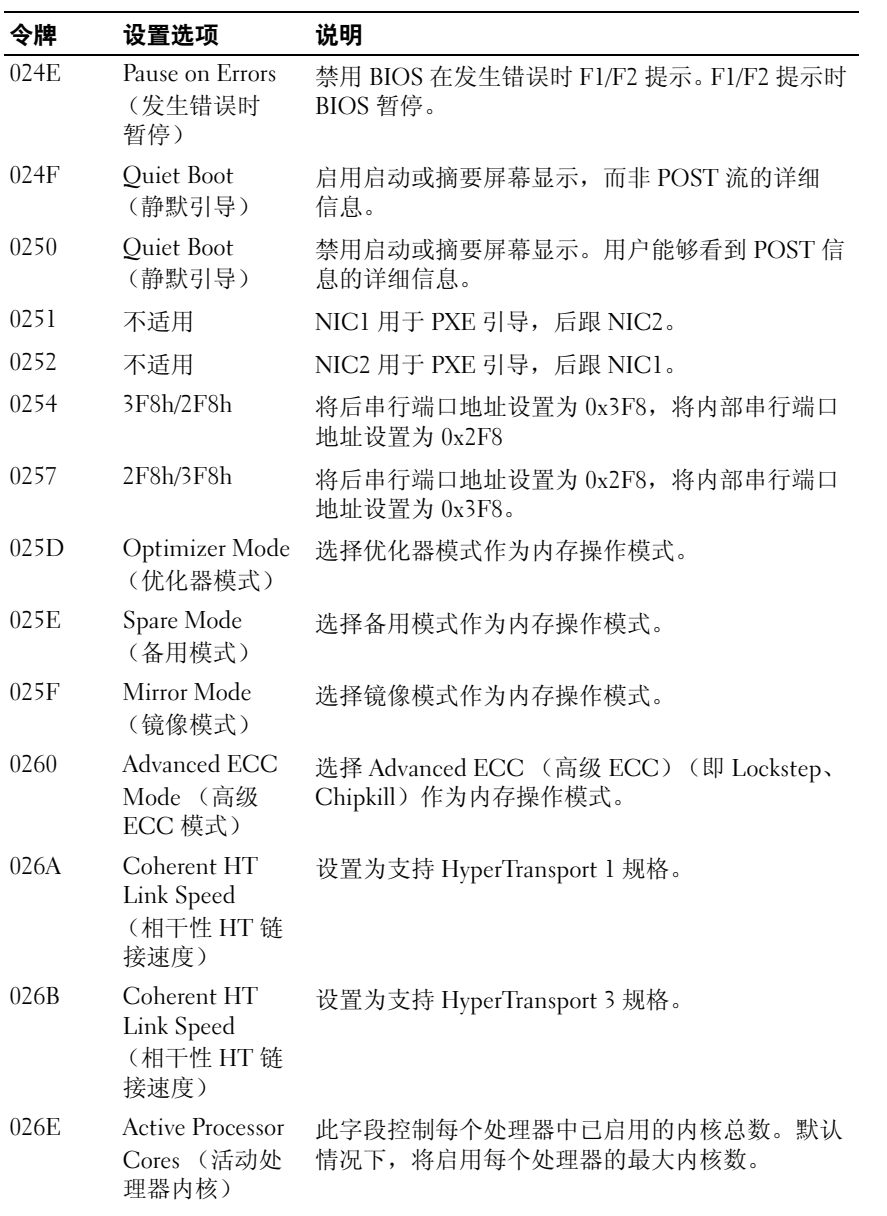
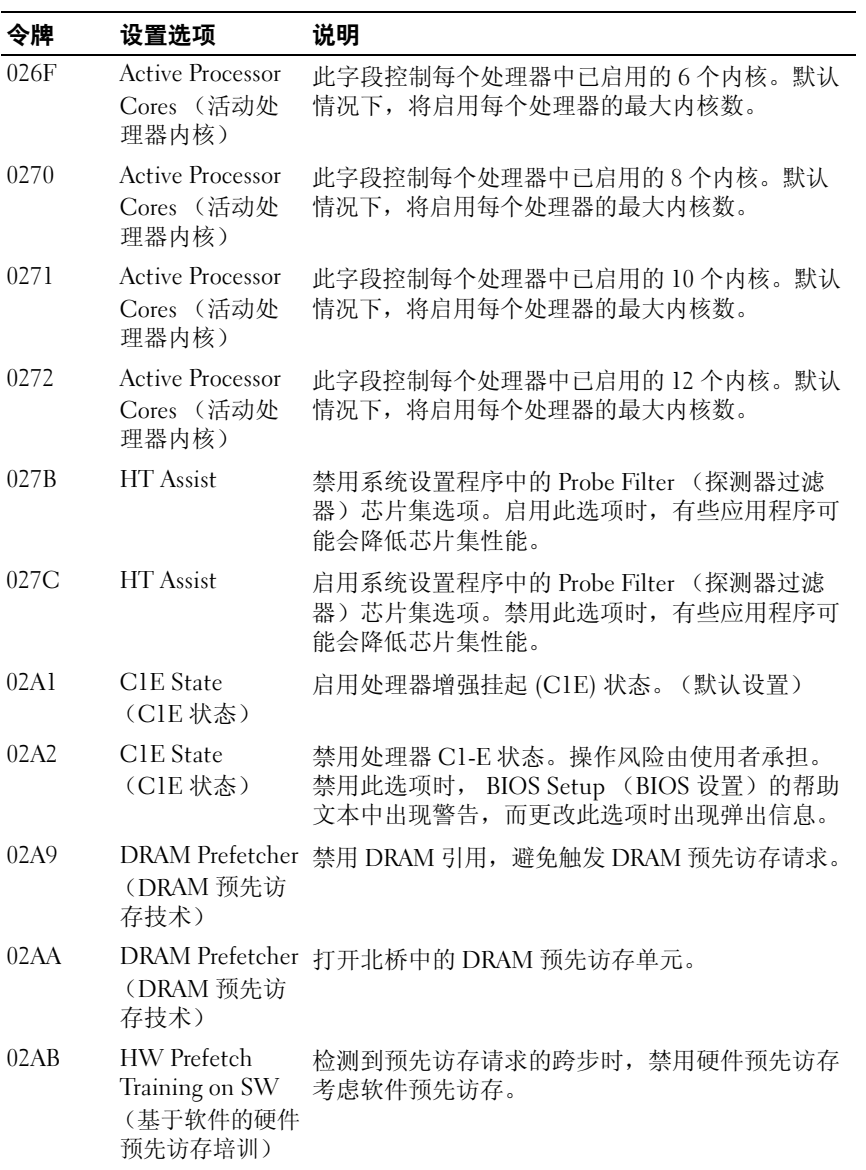

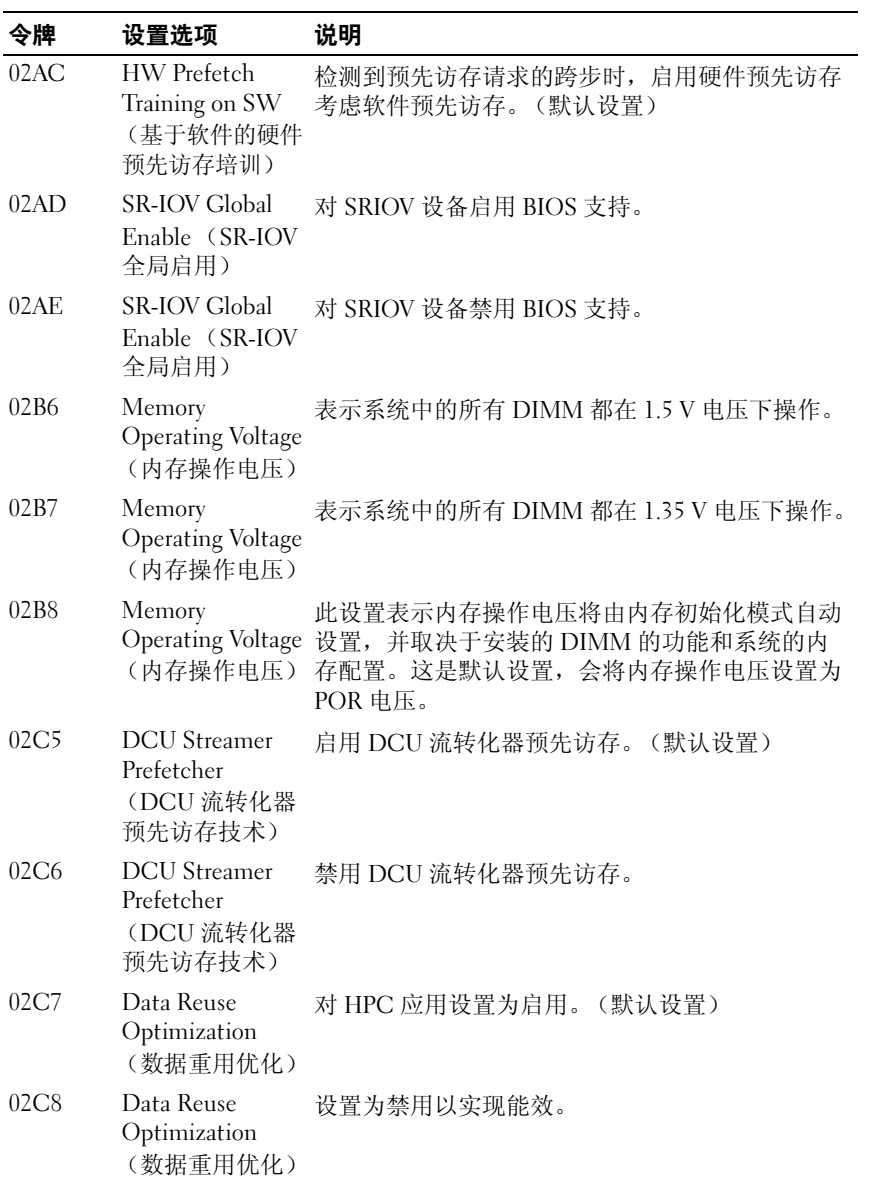

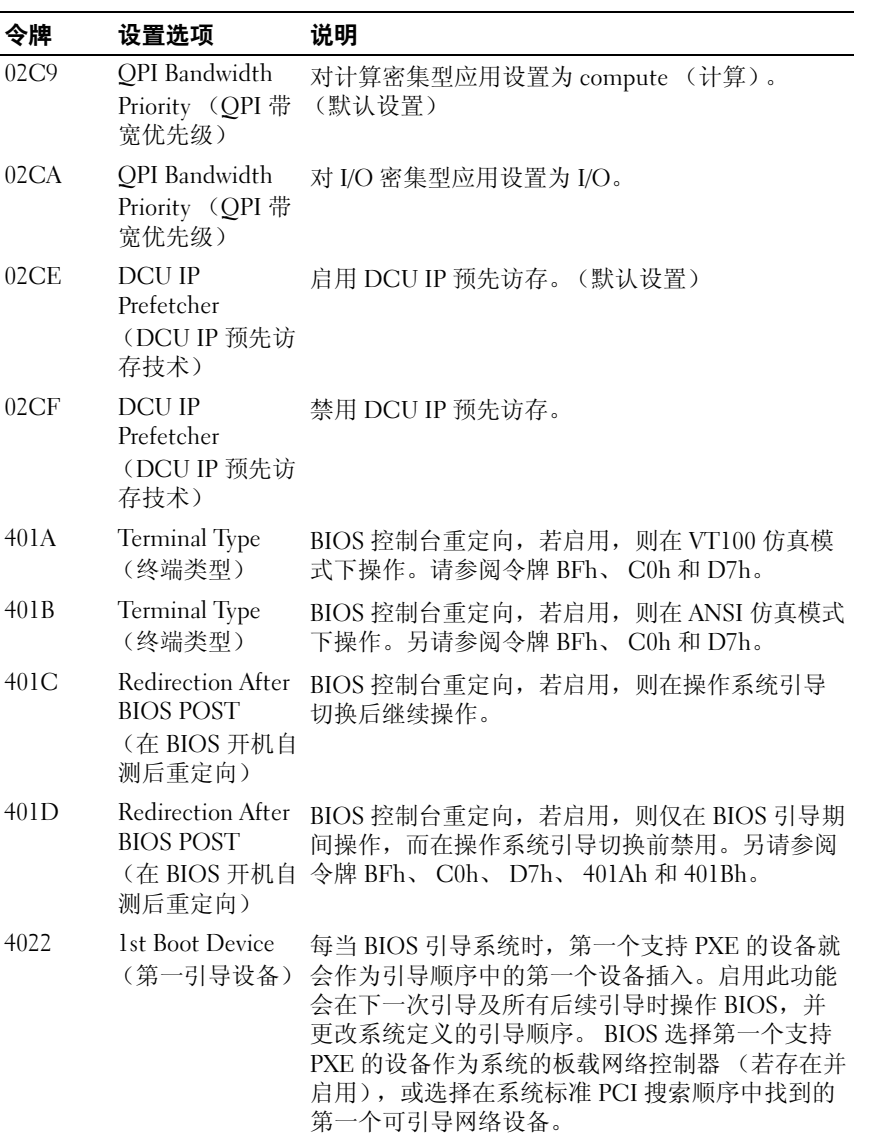

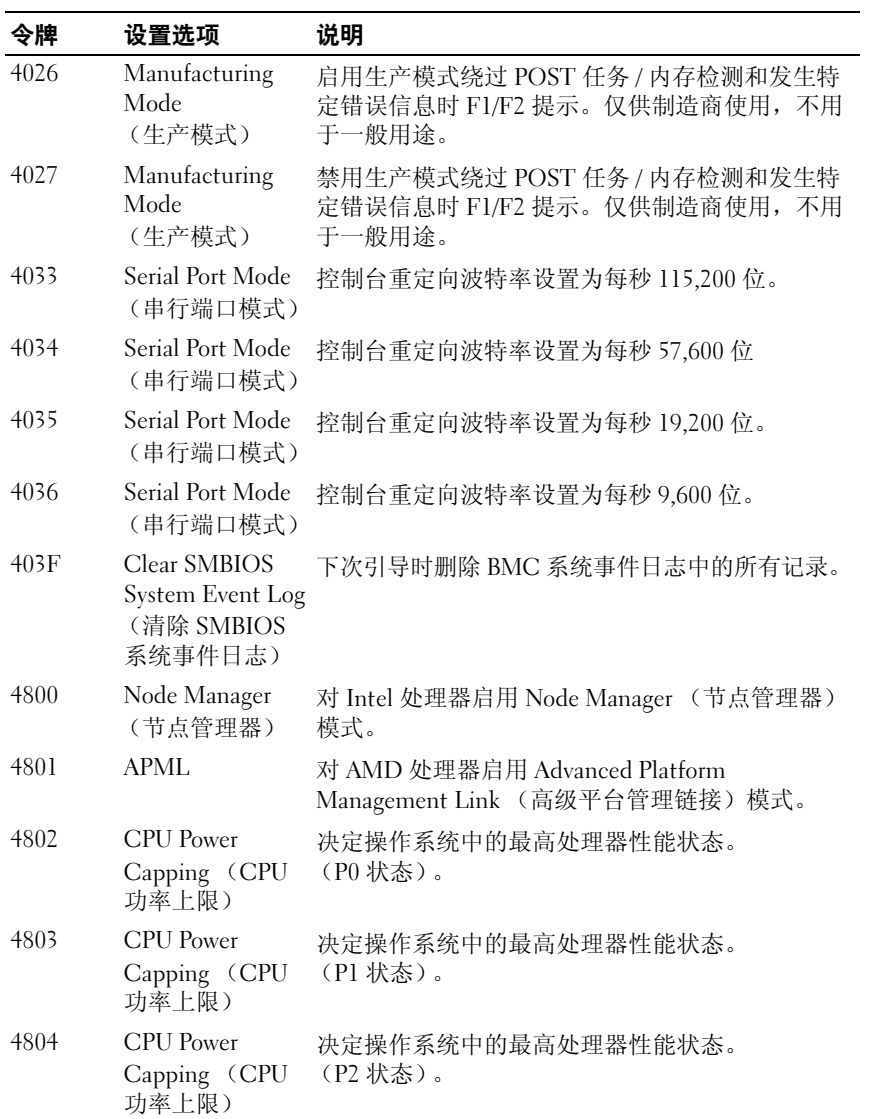

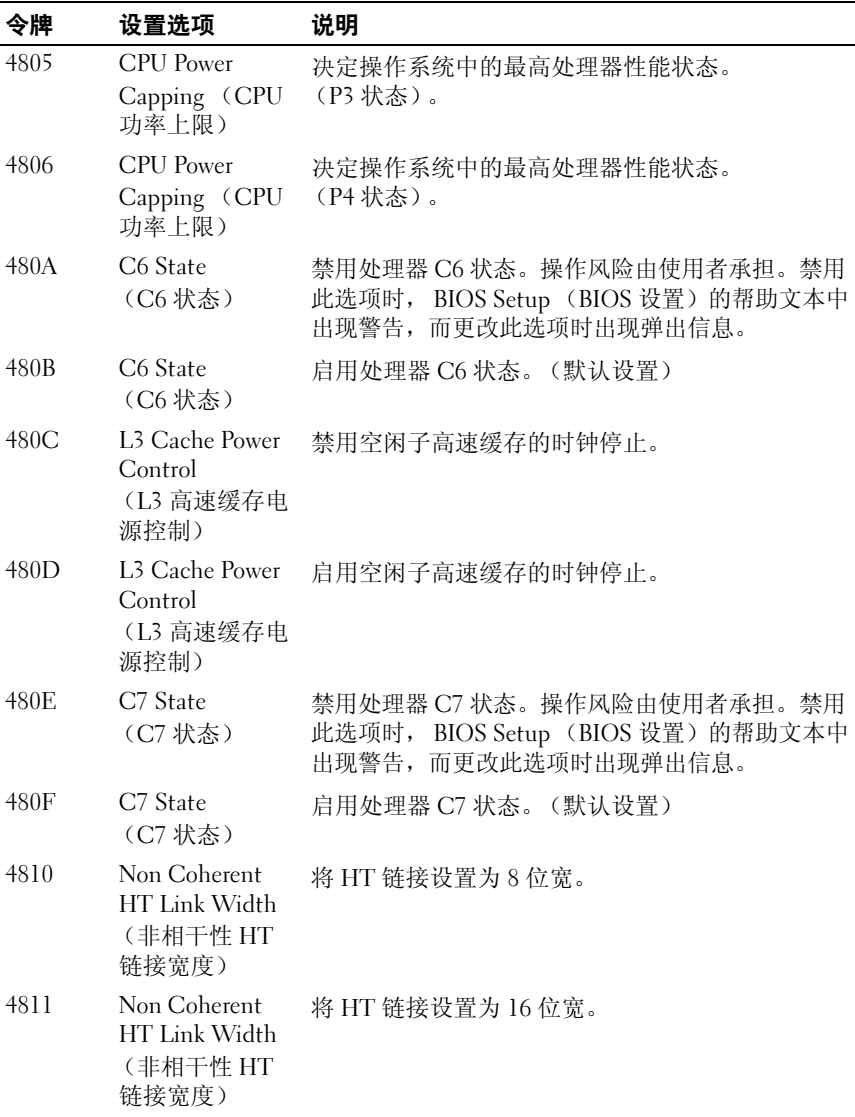

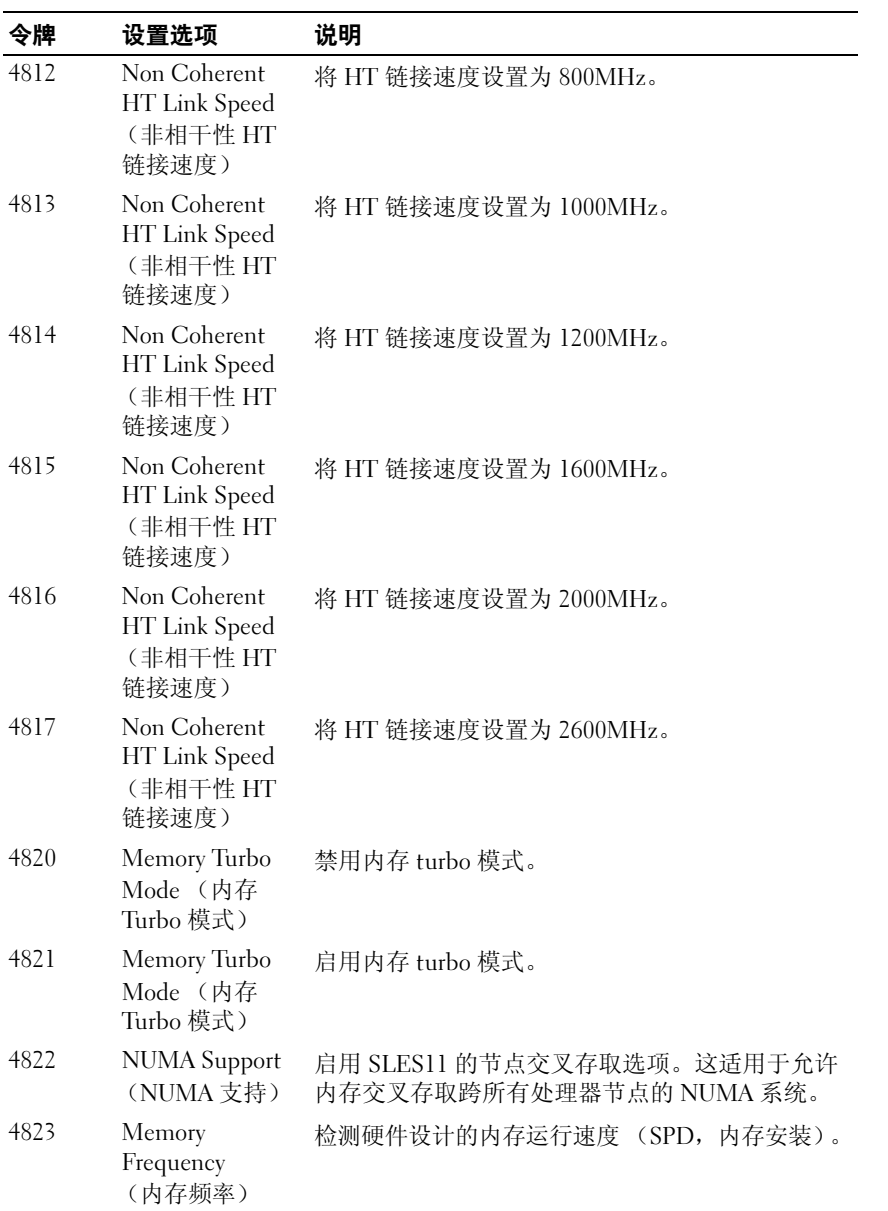

# 114 使用系统设置程序

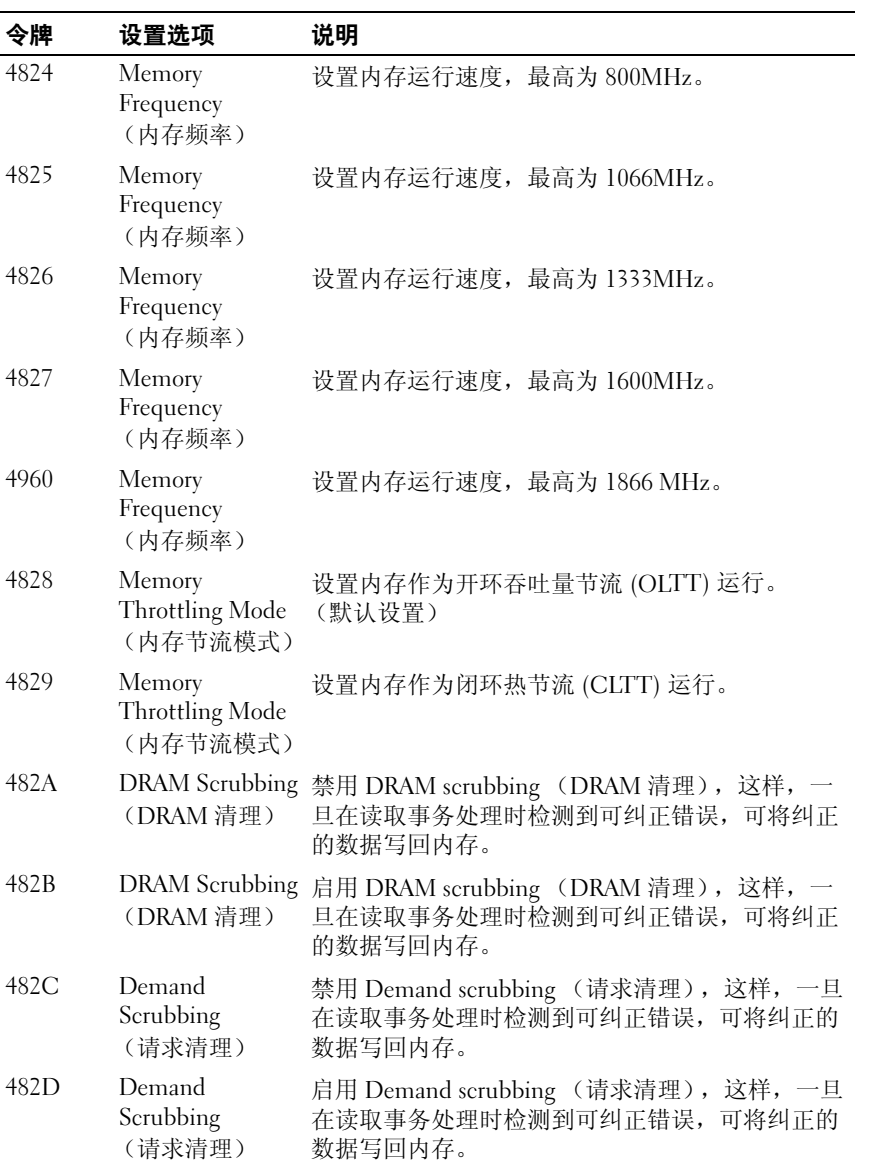

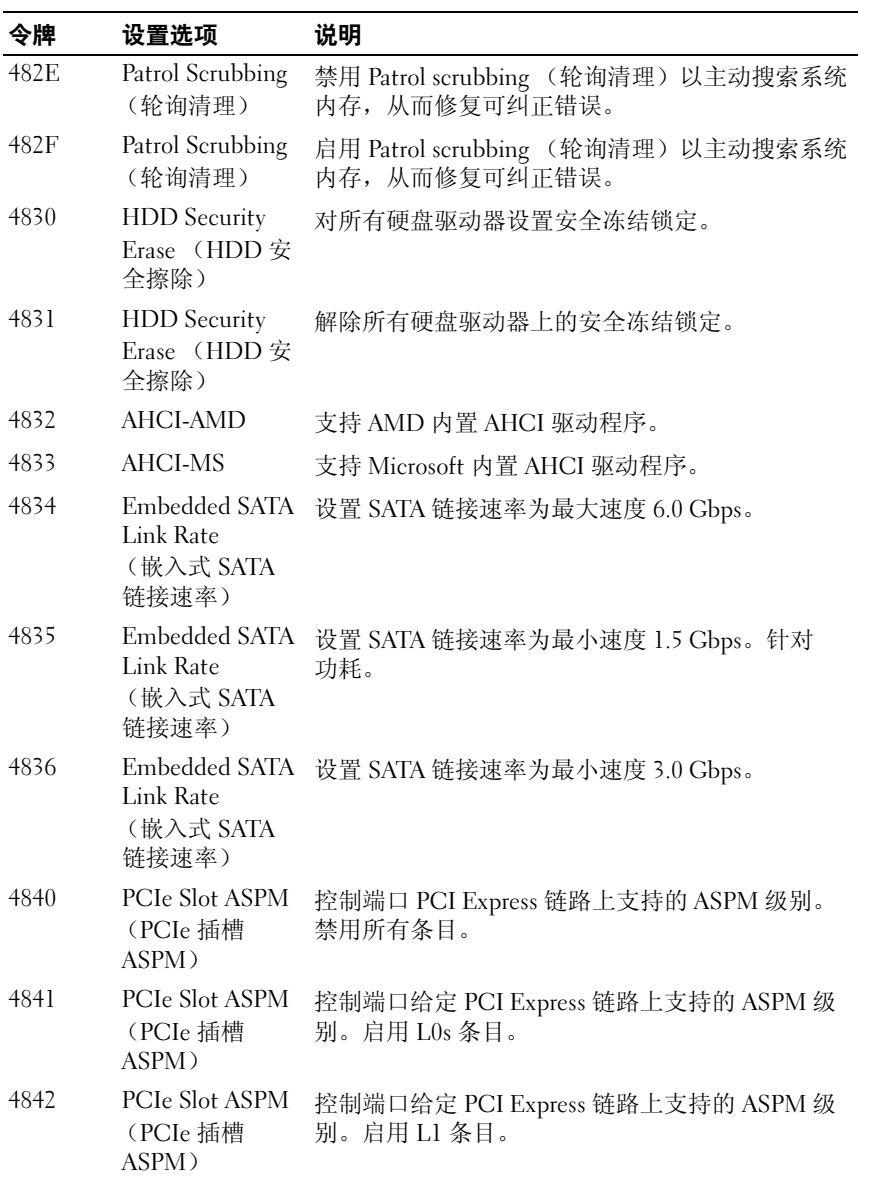

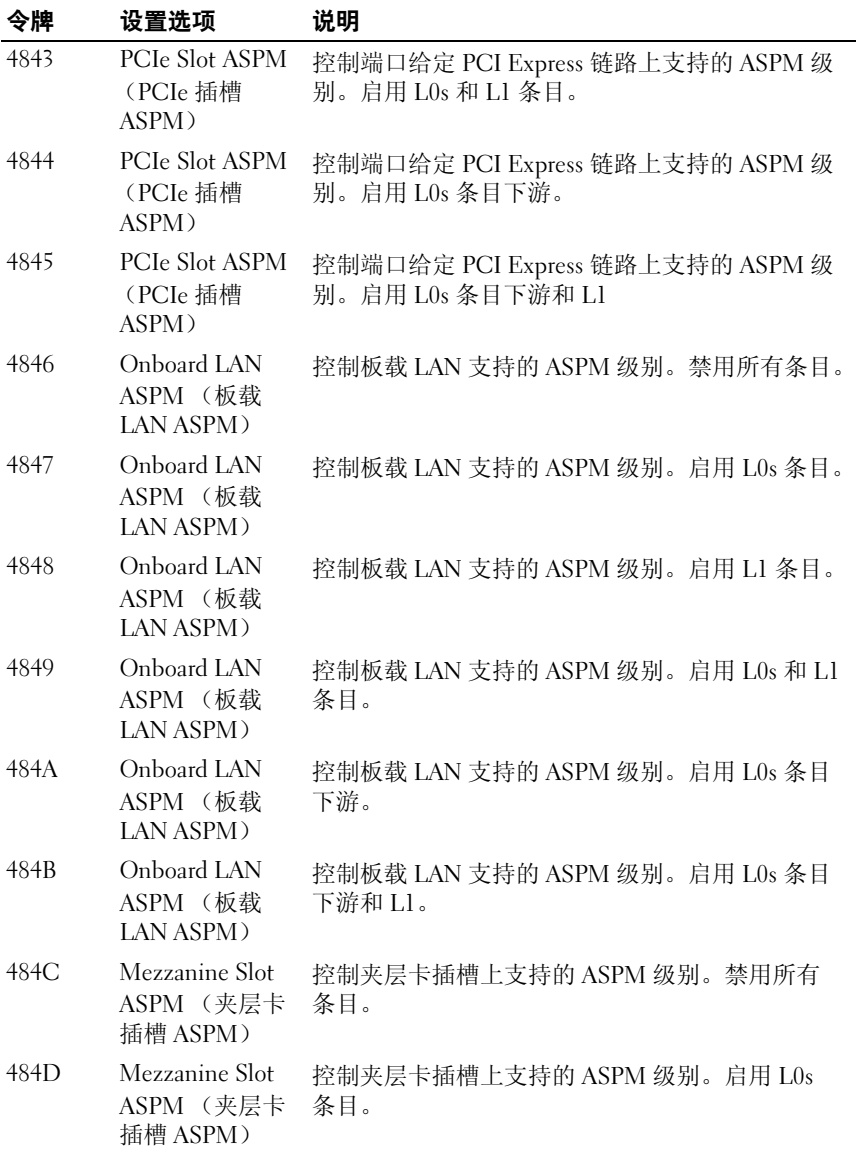

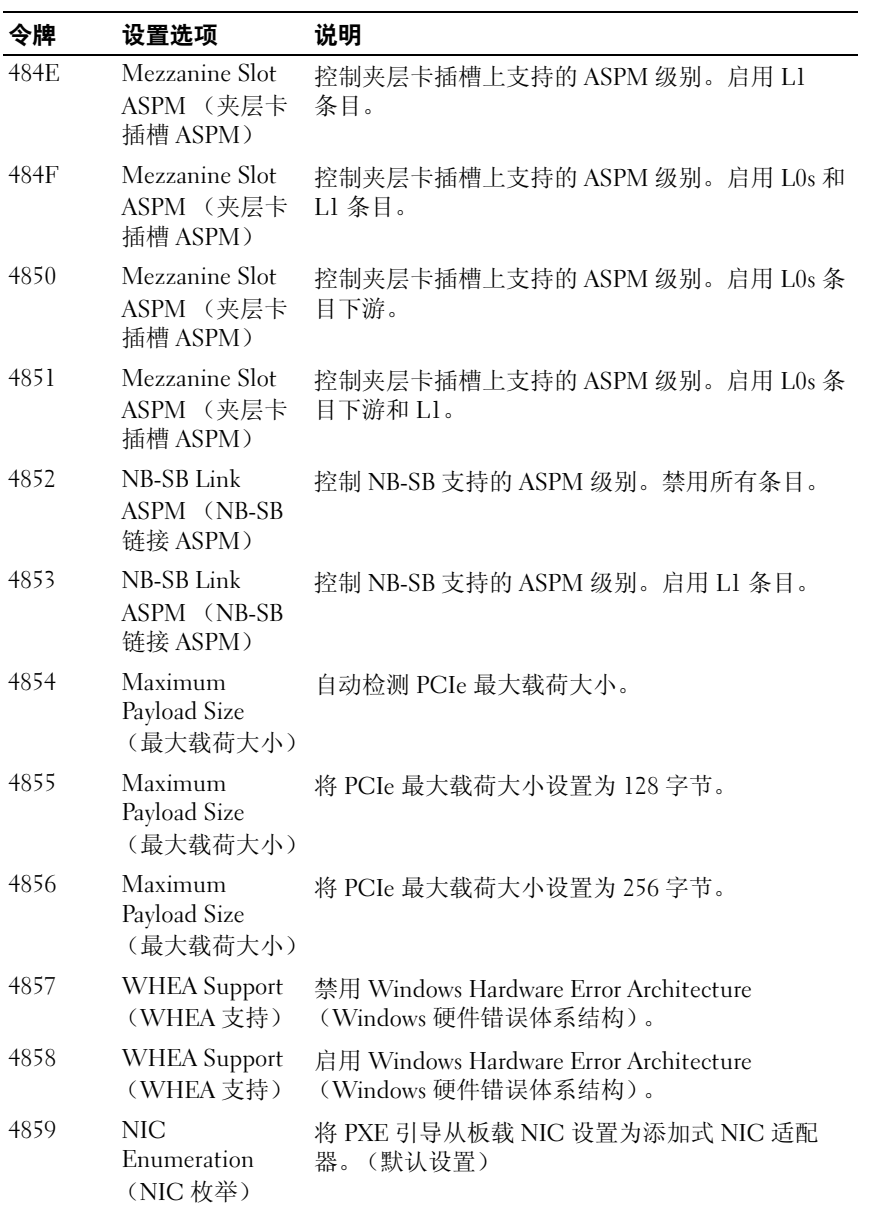

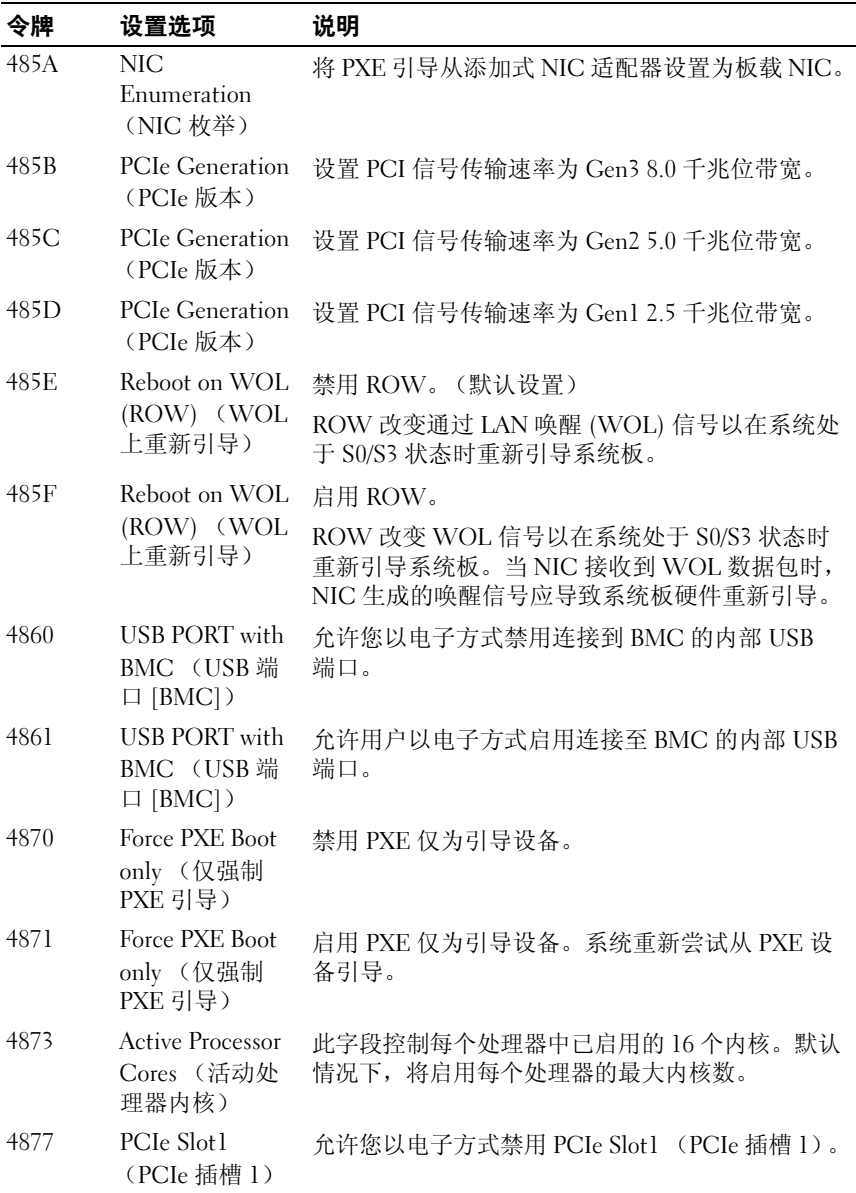

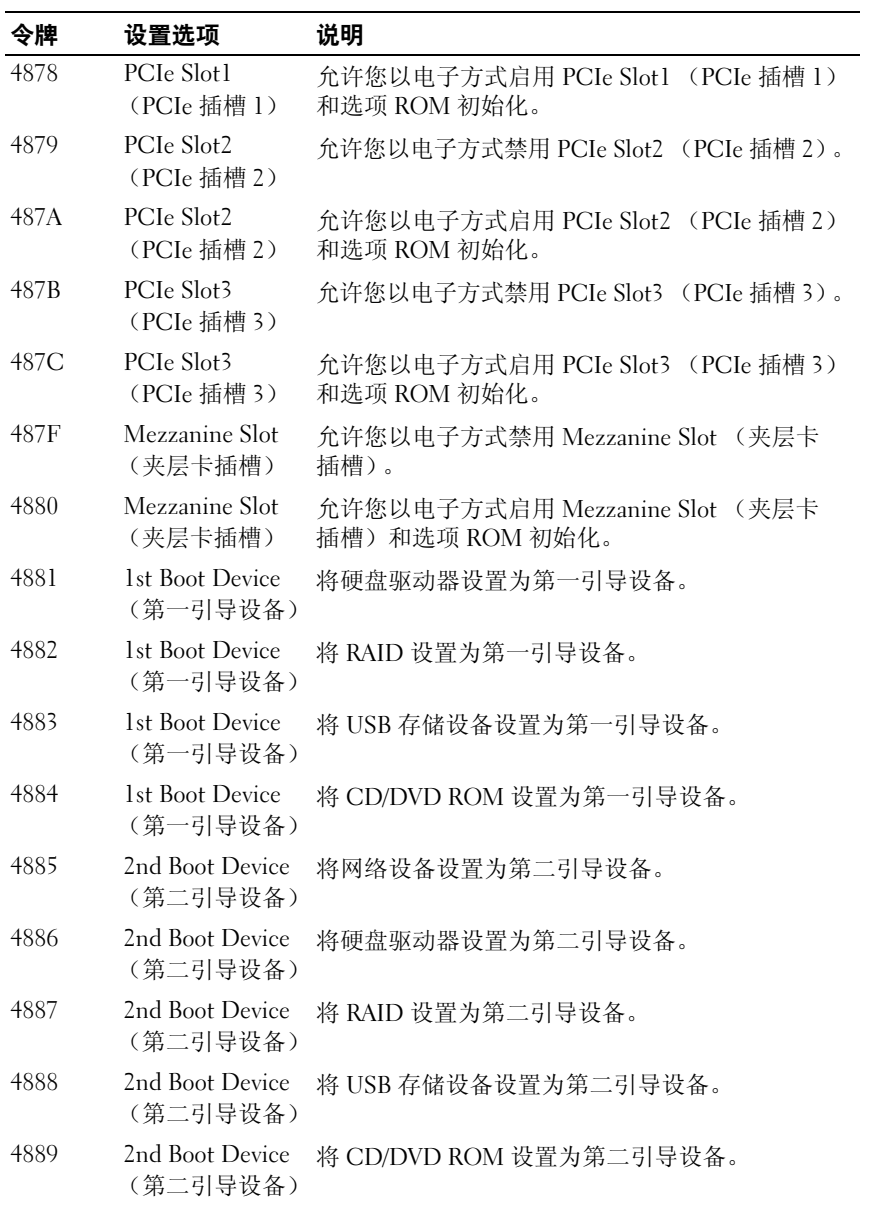

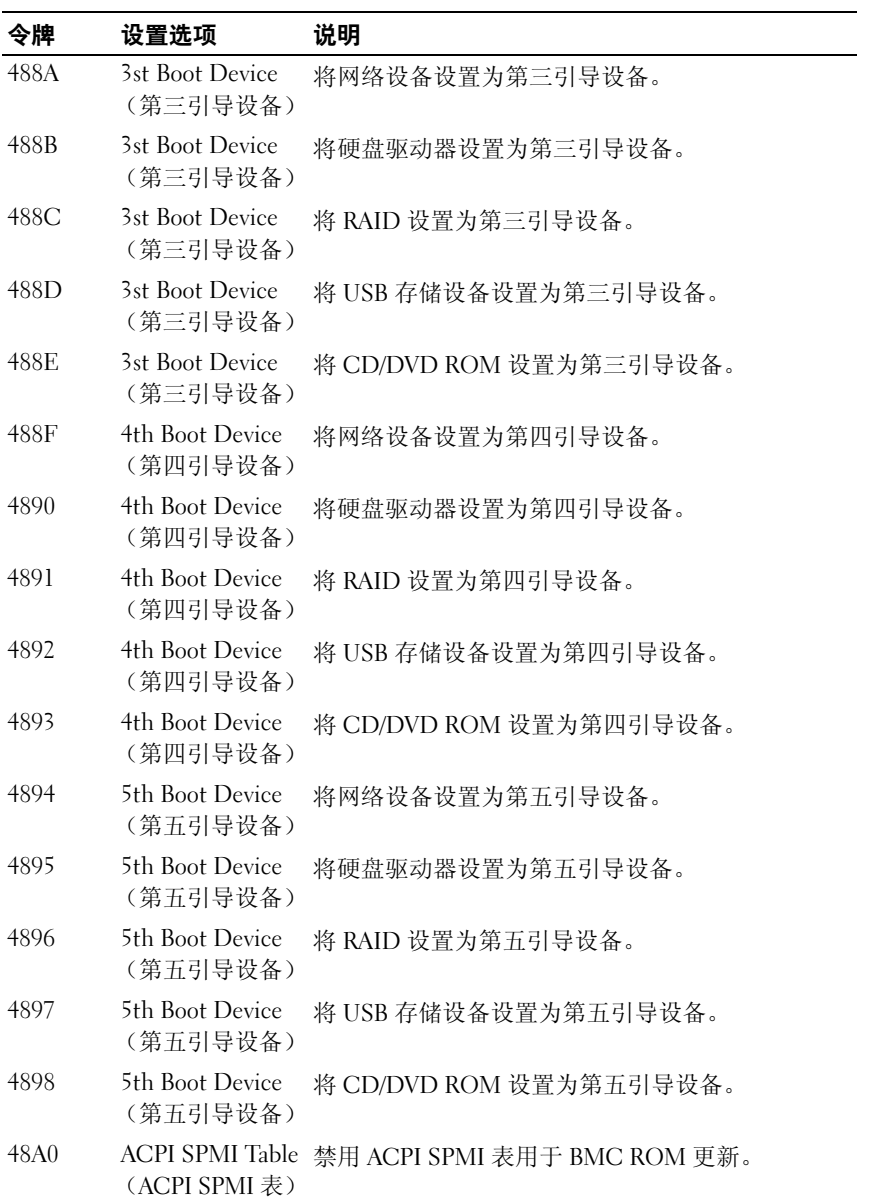

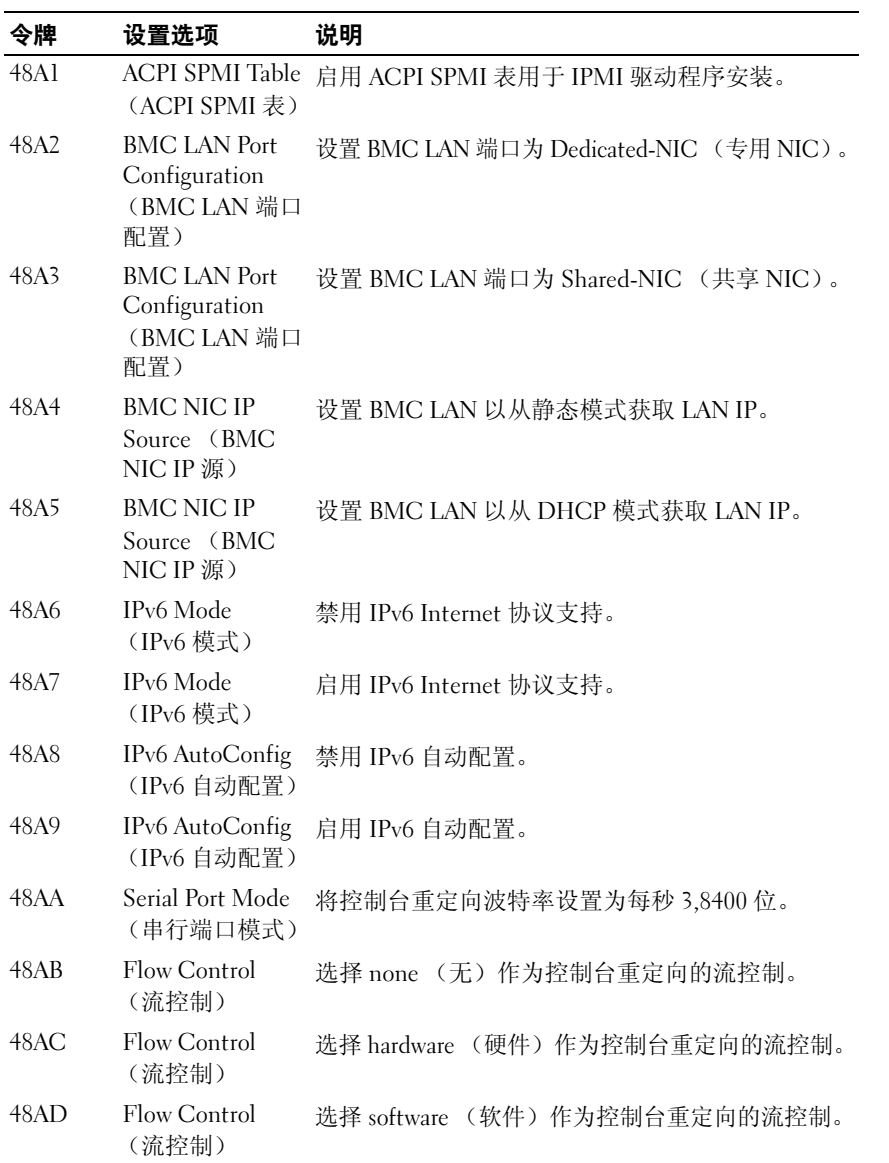

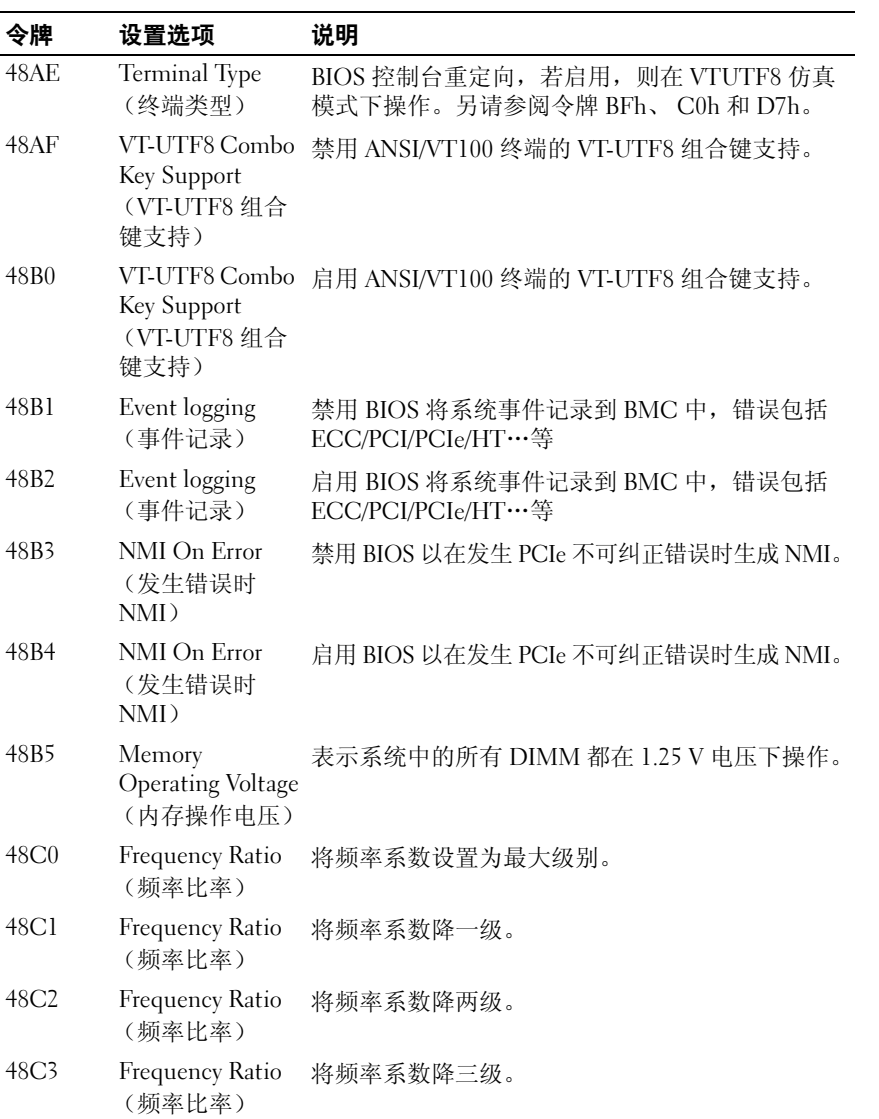

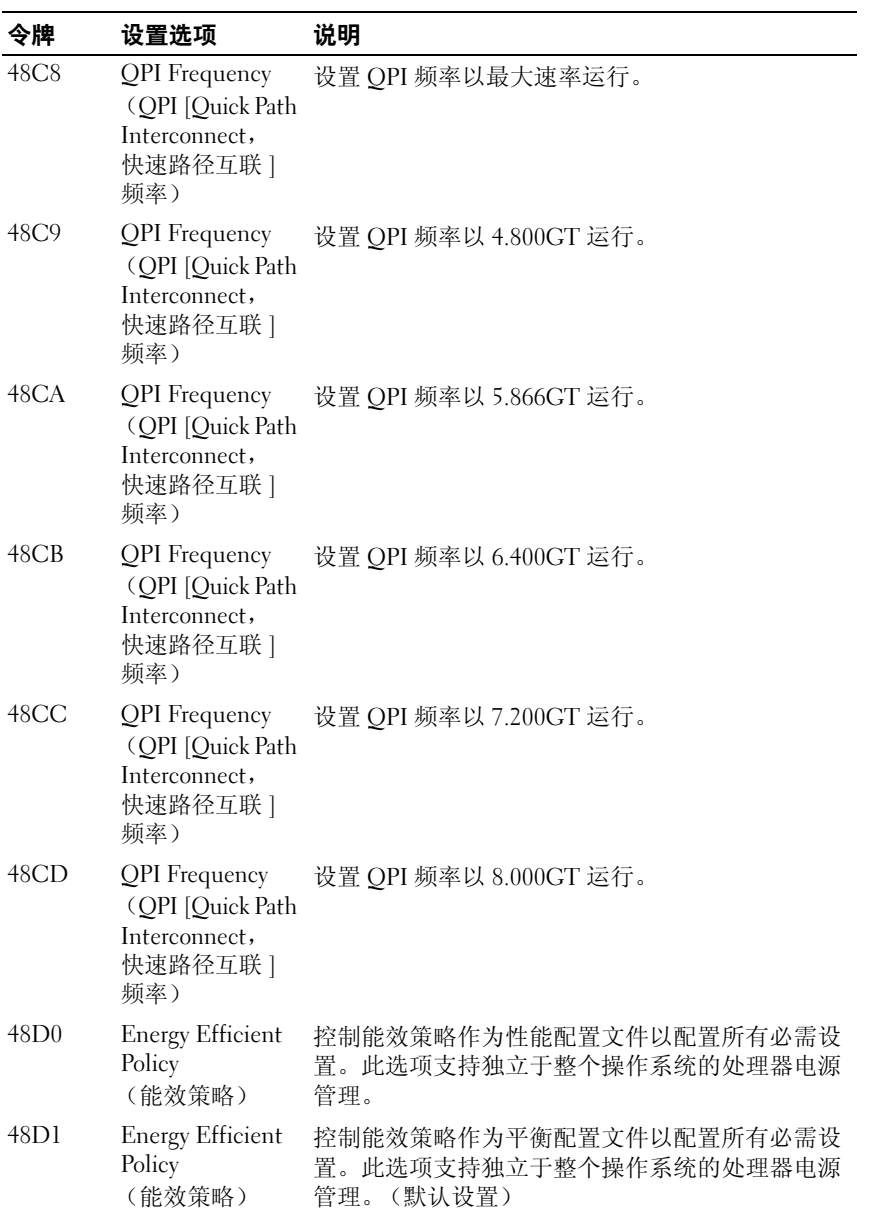

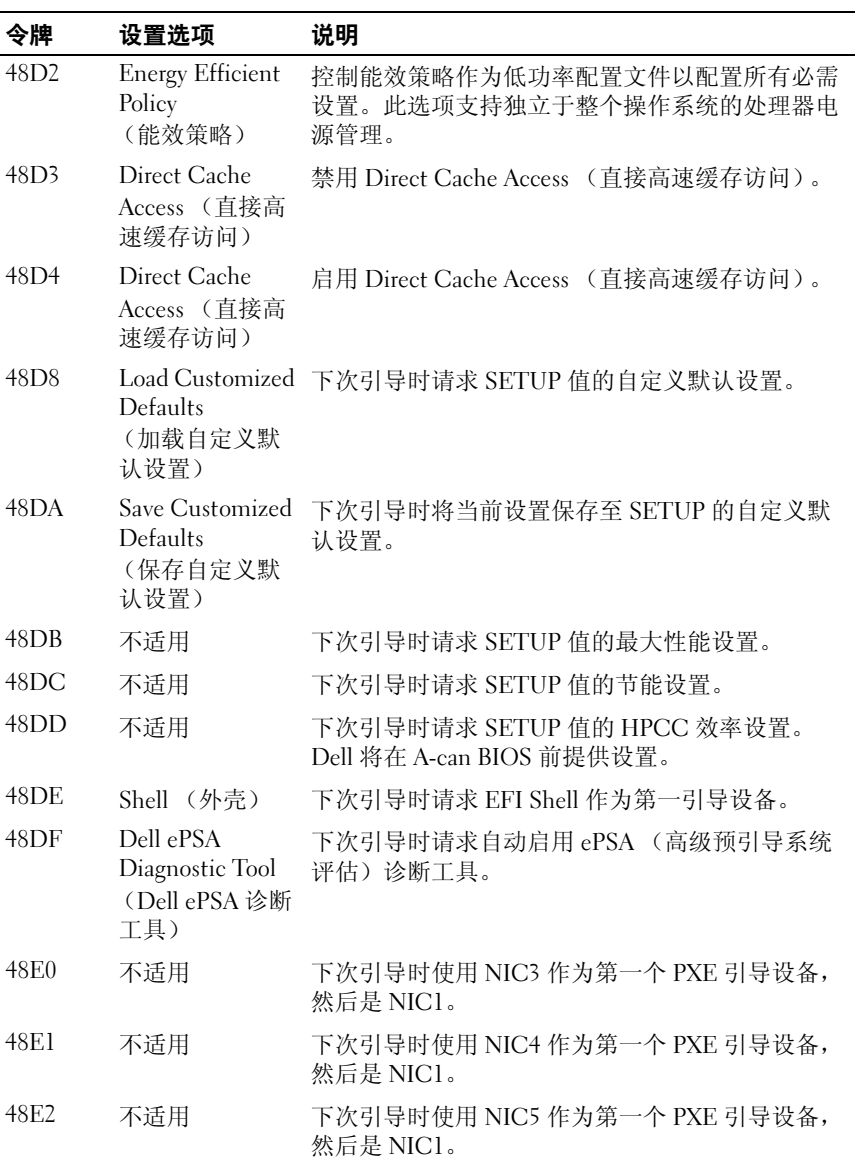

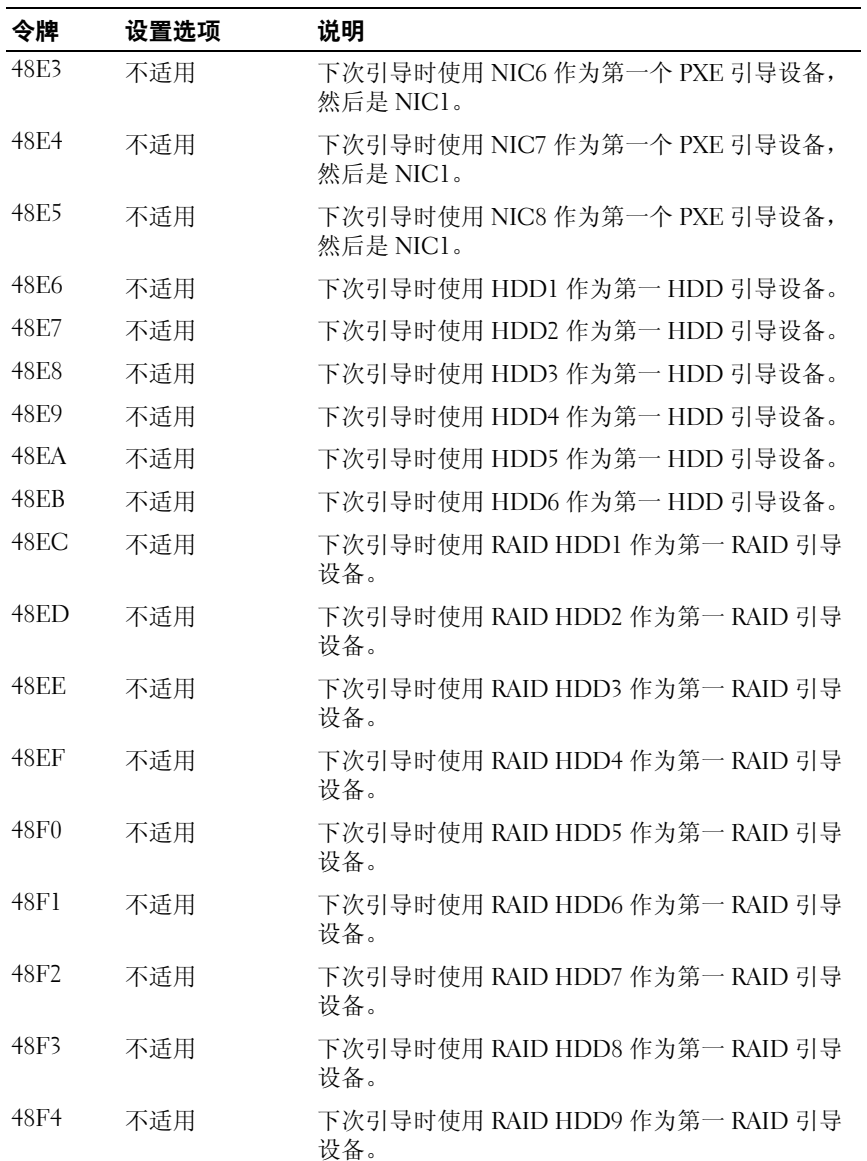

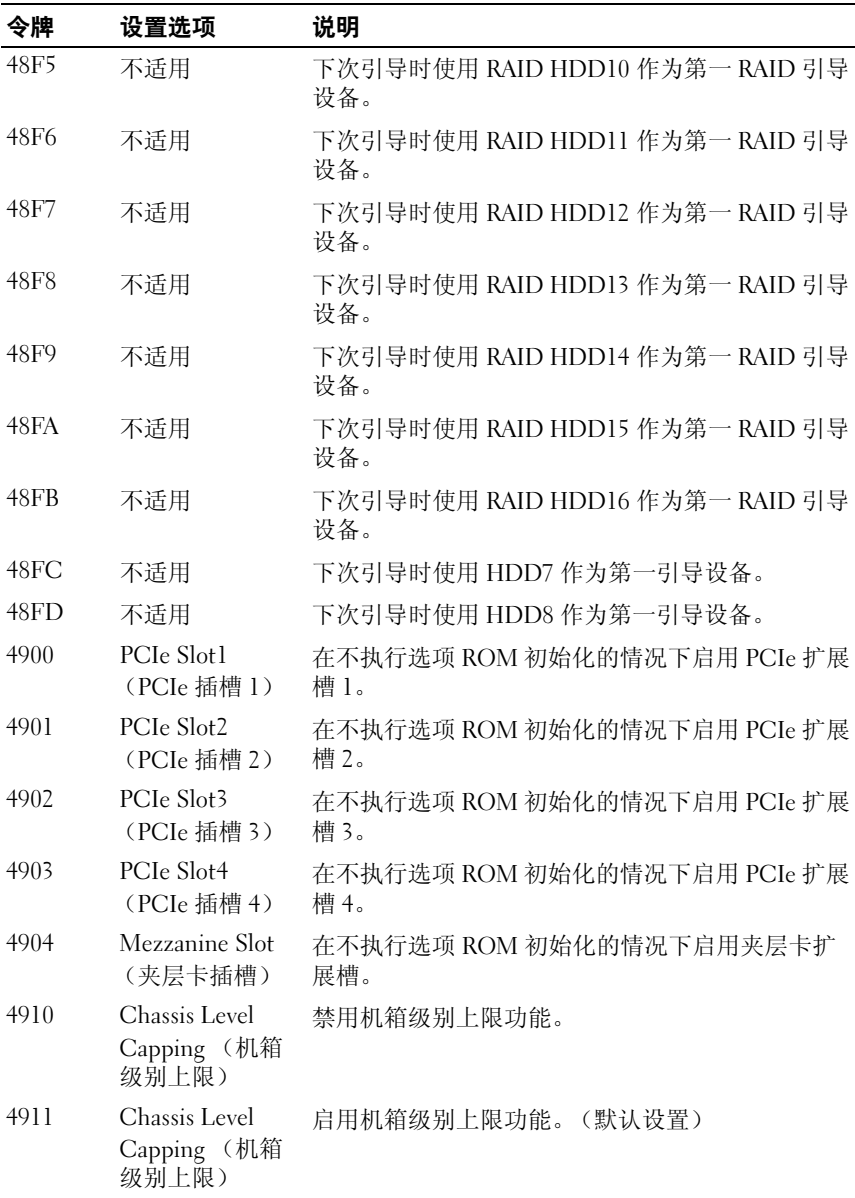

# 使用系统设置程序 | 127

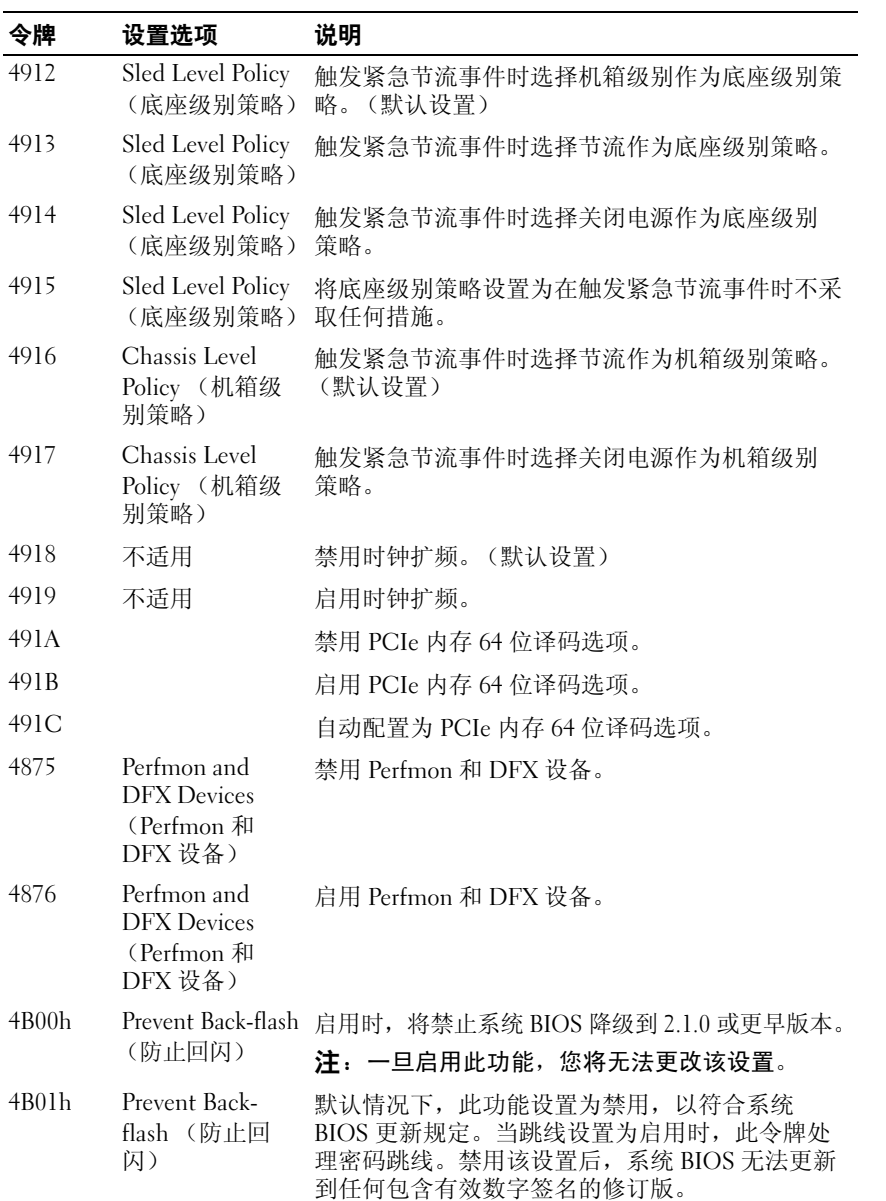

表 2-1. D4 令牌表 (续)

| 令牌    | 设置选项      | 说明                                    |
|-------|-----------|---------------------------------------|
| 4961h | PCIe 插槽 5 | 允许您以电子方式禁用 PCIe 插槽 5。                 |
| 4962h | PCIe 插槽 5 | 允许您以电子方式启用 PCIe 插槽 5 和选项 ROM 初<br>始化。 |
| 4964h | PCIe 插槽 6 | 允许您以电子方式禁用 PCIe 插槽 6。                 |
| 4965h | PCIe 插槽 6 | 允许您以电子方式启用 PCIe 插槽 6 和选项 ROM 初<br>始化。 |
| 4963h | PCIe 插槽 5 | 在不执行选项 ROM 初始化的情况下启用 PCIe 扩展<br>槽 5。  |
| 4966h | PCIe 插槽 6 | 在不执行选项 ROM 初始化的情况下启用 PCIe 扩展<br>槽 6。  |

# IPMI 命令列表

下表包含 IPMI v2.0 规格中定义的所有命令。支持所有强制性命令和一些 可选功能。超出 IPMI v2.0 范围的特殊功能作为原始设备制造商 (OEM) 命令实施。

在 O/M 列中:

- M = 在 IPMI 规格中为必需并实施。
- O = 此实施中支持的可选命令。
- N = 此实施中不支持。

请参阅 《Deployment Toolkit 版本 1.3 用户指南》以了解有关安装和使用 DTK 公用程序的详情,参阅 《Deployment Toolkit 版本 1.3 命令行界面参 考指南》以了解使用 BMCCFG.EXE 配置和管理 BMC 所需要的有效选 项、子选项和参数的完整列表。

 $\mathbb Z$  注: 有关标准 IPMI 工具命令的详情, 请参阅 ipmitool.sourceforge.net/manpage.html。

| 命令                               | <b>NetFn</b> | 代码    | <b>IPMI 2.0</b> | <b>BMC</b> |
|----------------------------------|--------------|-------|-----------------|------------|
| Get Device ID                    | 应用程序         | 0x01h | M               | 是          |
| Broadcast Get Device ID          | 应用程序         | 0x02h | М               | 是          |
| Cold Reset                       | 应用程序 0x03h   |       | O               | 是          |
| Warm Reset                       | 应用程序         | 0x04h | O               | 否          |
| Get Self Test Results            | 应用程序         | 0x05h | М               | 是          |
| Manufacture Test On              | 应用程序         | 0x06h | O               | 是          |
| Get ACPI Power State             | 应用程序 0x07h   |       | $\Omega$        | 是          |
| Get Device GUID                  | 应用程序         | 0x08h | O               | 是          |
| Get NetFn Support                | 应用程序         | 0x09h | O               | 是          |
| Get Command Support              | 应用程序         | 0x0Ah | O               | 是          |
| Get Command Sub-function Support | 应用程序         | 0x0Bh | O               | 是          |

表 2-2. IPMI 设备全局命令 (NetFn: 0x06H)

#### 表 2-2. IPMI 设备全局命令 (NetFn: 0x06H) (续)

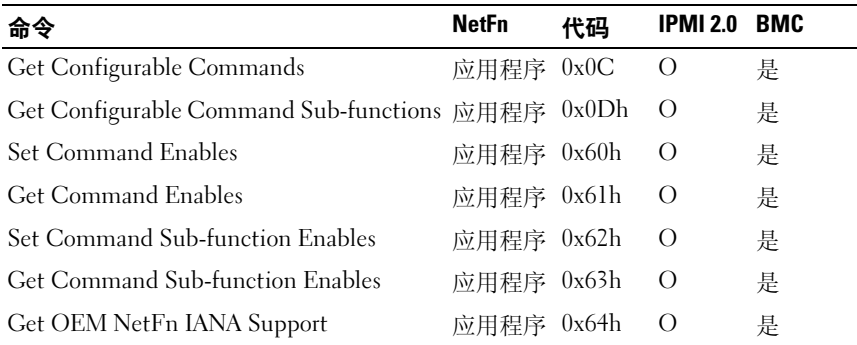

# 表 2-3. BMC 监护程序计时器命令 (NetFn:0x06H)

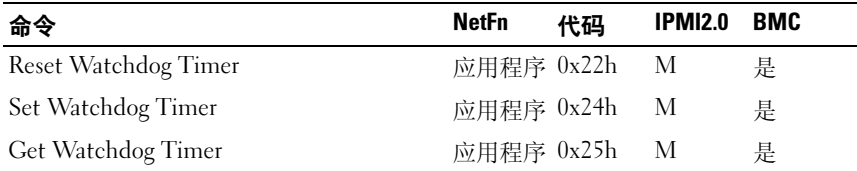

#### 表 2-4. BMC 设备和信息发送命令 (NetFn:0x06H)

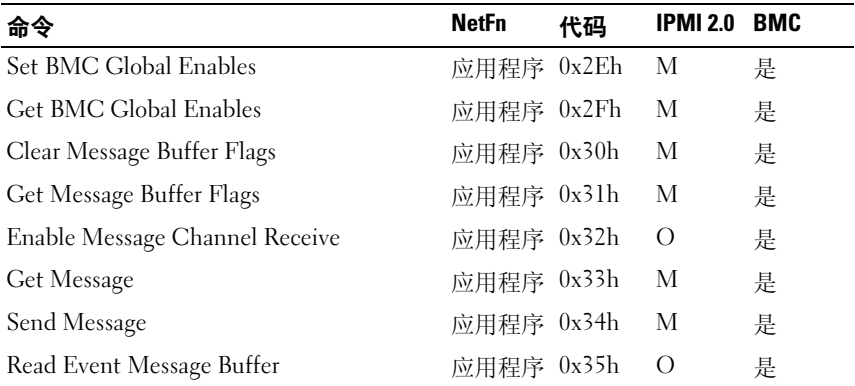

表 2-4. BMC 设备和信息发送命令 (NetFn: 0x06H) (续)

| 命令                                      | <b>NetFn</b> | 代码    | <b>IPMI2.0</b> | <b>BMC</b> |
|-----------------------------------------|--------------|-------|----------------|------------|
| Get BT Interface Capabilities           | 应用程序         | 0x36h | M              | 否          |
| Get System GUID                         | 应用程序         | 0x37h | М              | 是          |
| Set System Info Parameters              | 应用程序         | 0x58h | $\circ$        | 是          |
| Get System Info Parameters              | 应用程序         | 0x59h | $\overline{O}$ | 是          |
| Get Channel Authentication Capabilities | 应用程序         | 0x38h | O              | 是          |
| Get Session Challenge                   | 应用程序         | 0x39h | $\overline{O}$ | 是          |
| <b>Activate Session Command</b>         | 应用程序         | 0x3Ah | O              | 是          |
| Set Session Privilege Level Command     | 应用程序         | 0x3Bh | $\overline{O}$ | 是          |
| <b>Close Session</b>                    | 应用程序         | 0x3Ch | $\Omega$       | 是          |
| Get Session Information                 | 应用程序         | 0x3Dh | $\overline{O}$ | 是          |
| Get Authentication Code Command         | 应用程序         | 0x3Fh | $\overline{O}$ | 是          |
| Set Channel Access Commands             | 应用程序         | 0x40h | O              | 是          |
| Get Channel Access Commands             | 应用程序         | 0x41h | $\overline{O}$ | 是          |
| Get Channel Info Command                | 应用程序         | 0x42h | $\overline{O}$ | 是          |
| Set User Access Commands                | 应用程序         | 0x43h | $\overline{O}$ | 是          |
| Get User Access Commands                | 应用程序 0x44h   |       | $\overline{O}$ | 是          |
| Set User Name Commands                  | 应用程序 0x45h   |       | $\overline{O}$ | 是          |
| Get User Name Commands                  | 应用程序 0x46h   |       | $\overline{O}$ | 是          |
| Set User Password Commands              | 应用程序 0x47h   |       | О              | 是          |
| Active Payload Command                  | 应用程序 0x48h   |       | $\overline{O}$ | 是          |
| Deactivate Payload Command              | 应用程序 0x49h   |       | $\overline{O}$ | 是          |
| Get Payload Activation Status           | 应用程序 0x4Ah   |       | $\overline{O}$ | 是          |
| Get Payload Instance Info Command       | 应用程序 0x4Bh   |       | O              | 是          |
| Set User Payload Access                 | 应用程序 0x4Ch   |       | $\circ$        | 是          |
| Get User Payload Access                 | 应用程序 0x4Dh   |       | $\Omega$       | 是          |
| Get Channel Payload Support             | 应用程序 0x4Eh   |       | О              | 是          |

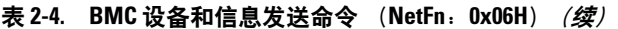

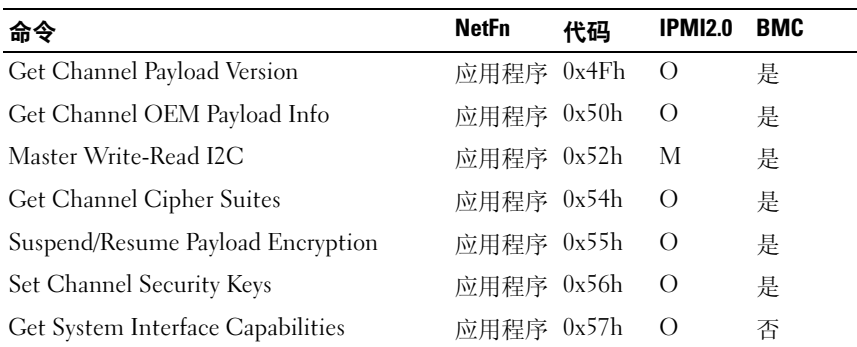

# 表 2-5. 机箱设备命令 (NetFn:0x00H)

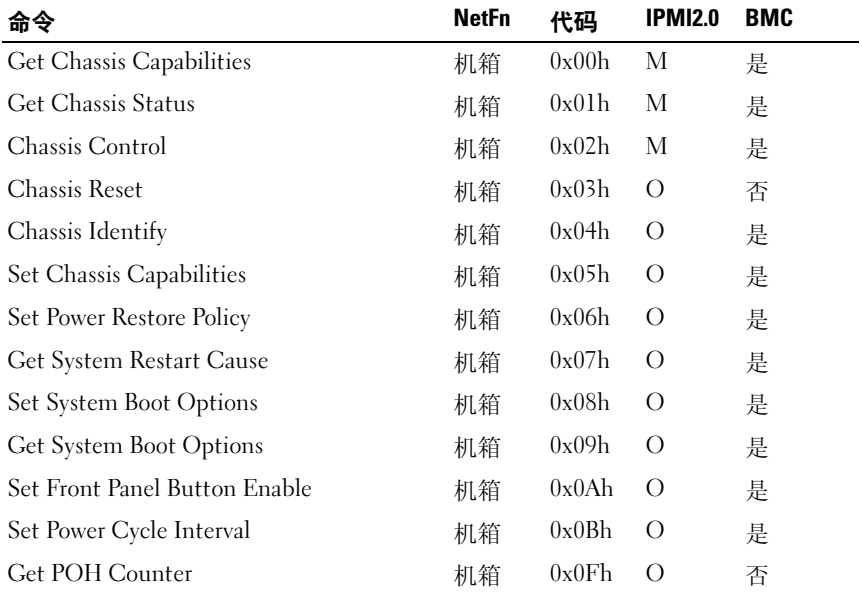

#### 表 2-6. 事件命令 (NetFn:0x04H)

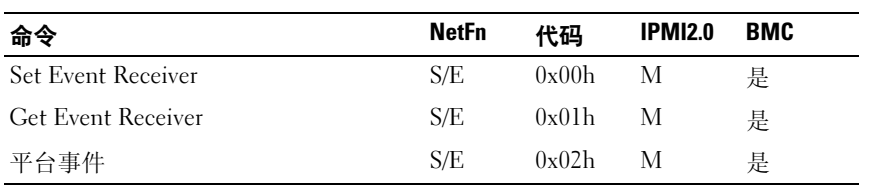

# 表 2-7. PEF/PET 警报命令 (NetFn: 0x04H)

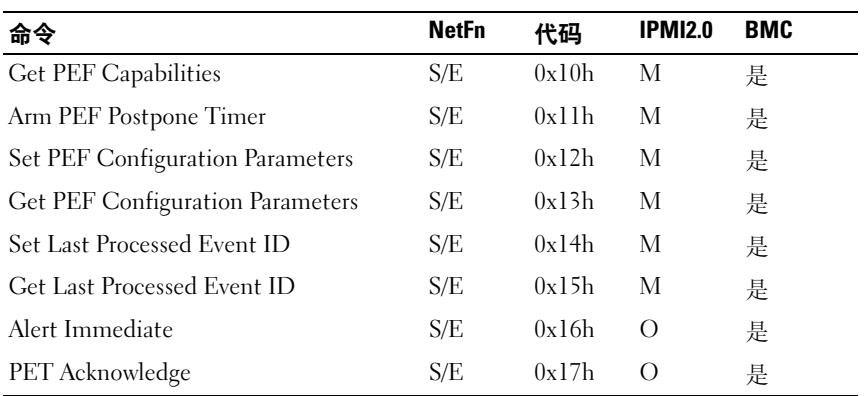

### 表 2-8. 敏感设备命令 (NetFn: 0x04H)

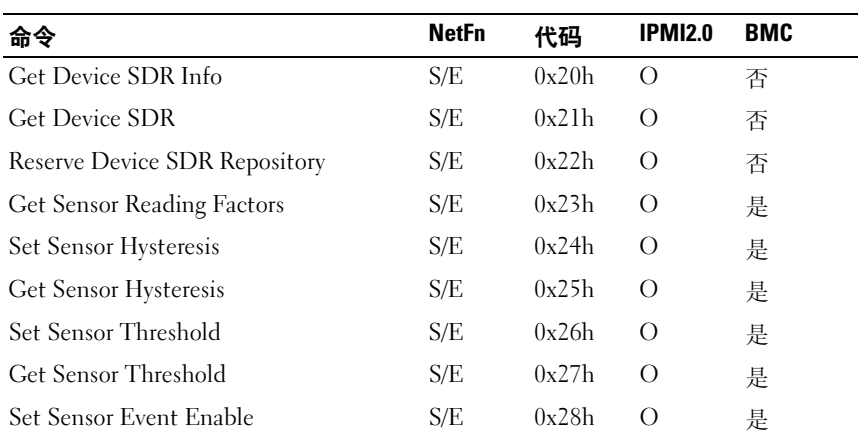

#### 表 2-8. 敏感设备命令 (NetFn: 0x04H) (续)

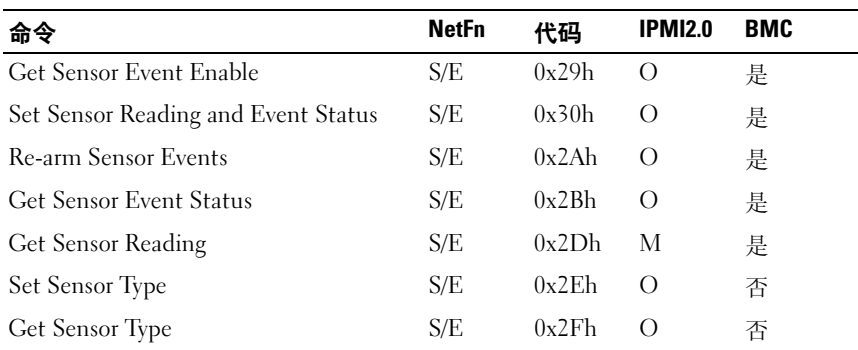

# 表 2-9. FRU 库存设备命令 (NetFn: 0x0AH)

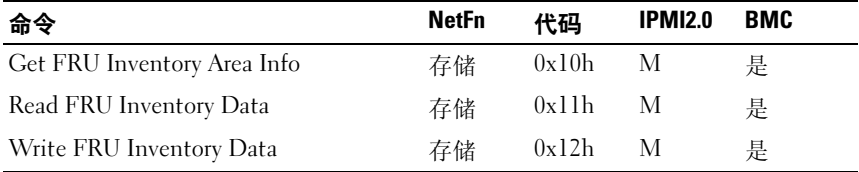

# 表 2-10. SDR 存储库命令 (NetFn: 0x0AH)

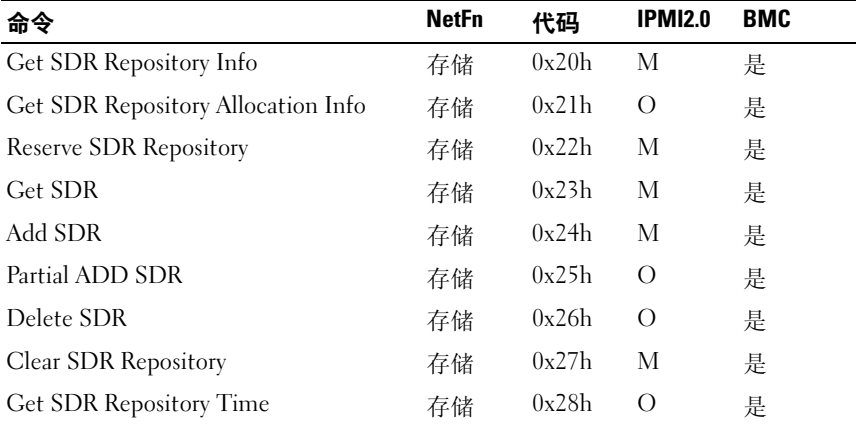

#### 表 2-10. SDR 存储库命令 (NetFn: 0x0AH) (续)

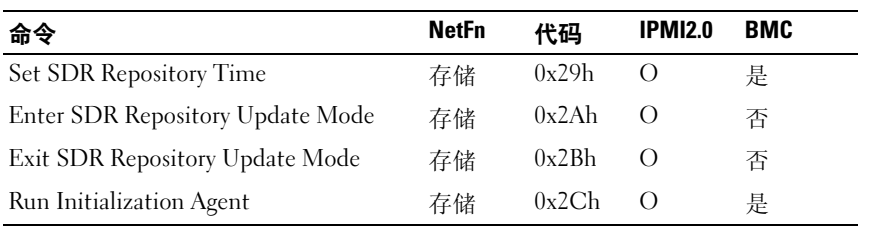

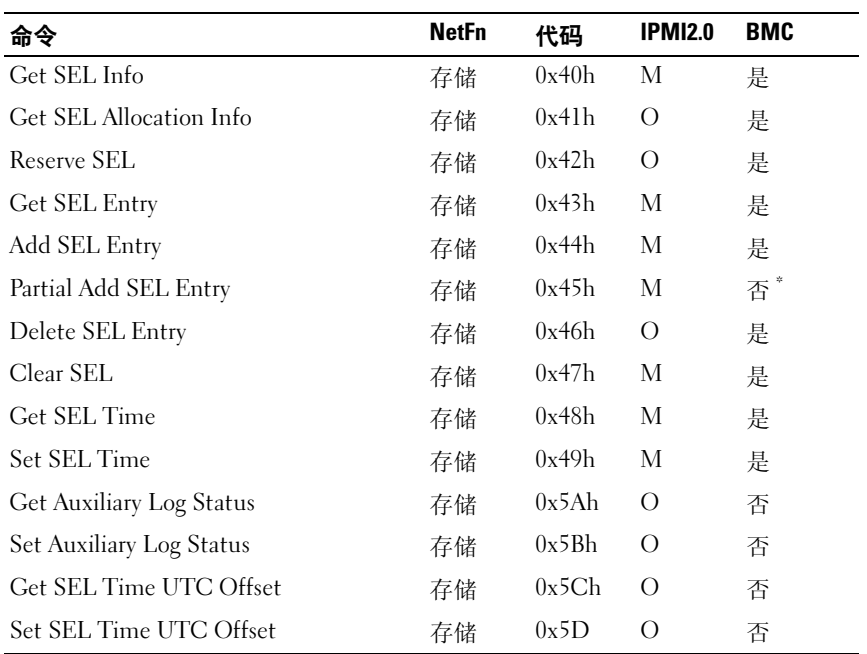

# 表 2-11. SEL 命令 (NetFn: 0x40H)

\* 支持 Add SEL (添加 SEL)时,不需要支持 Partial Add SEL (部分添加 SEL)。

# 表 2-12. LAN 设备命令 (NetFn: 0x0CH)

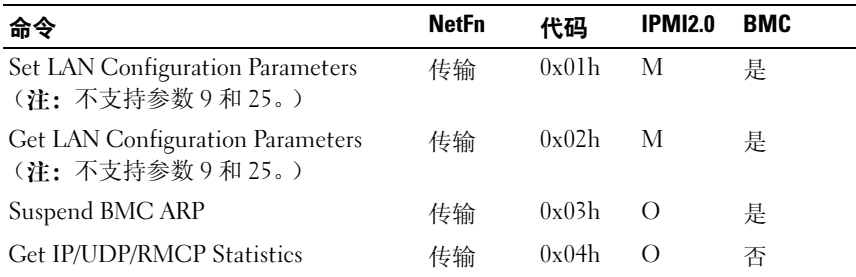

# 表 2-13. 串行 / 调制解调器设备命令 (NetFn: 0x 0CH)

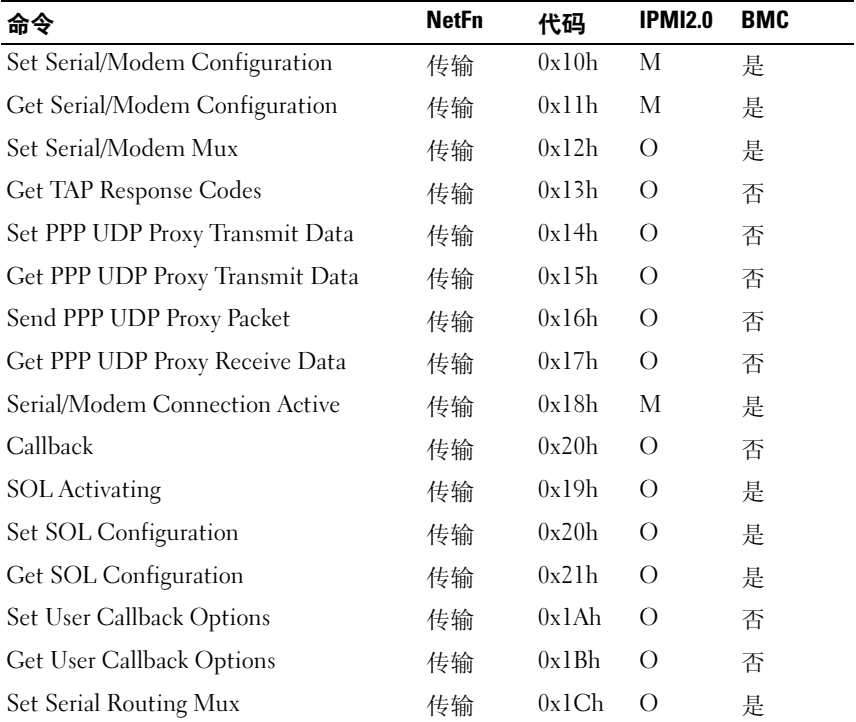

#### 表 2-14. 命令传送命令 (NetFn:0x0CH)

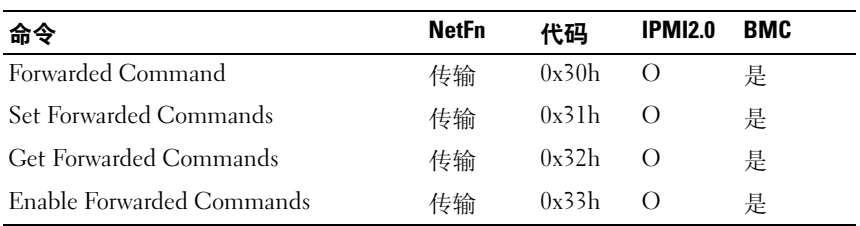

#### 表 2-15. 固件更新命令 (NetFn:0x08H)

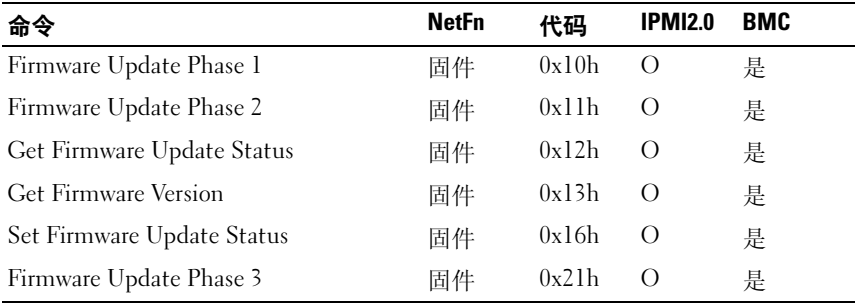

# 表 2-16. GPGPU 设置命令 (NetFn: 0x30H)

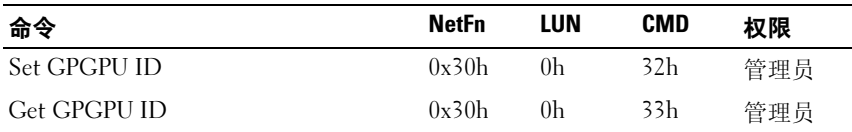

#### 表 2-17. 新鲜空气模式设置命令 (NetFn:0x30H)

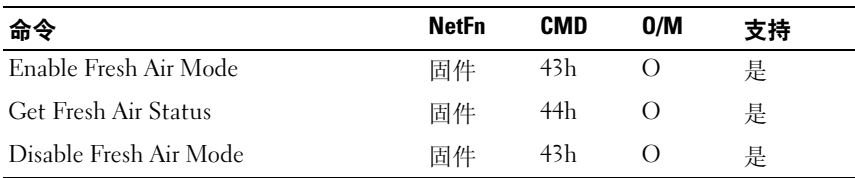

# 电源管理设置

系统 BIOS 提供各种电源设置选项以帮助您节能,从而最大化系统性能。下表提 供电源管理设置指南。

#### 表 2-18. 电源管理设置

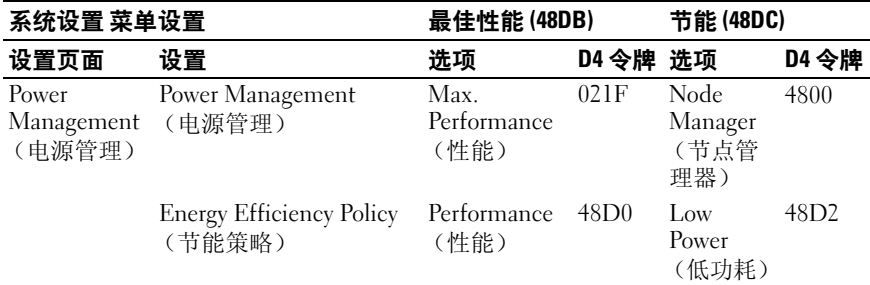

# 表 2-18. 电源管理设置 (续)

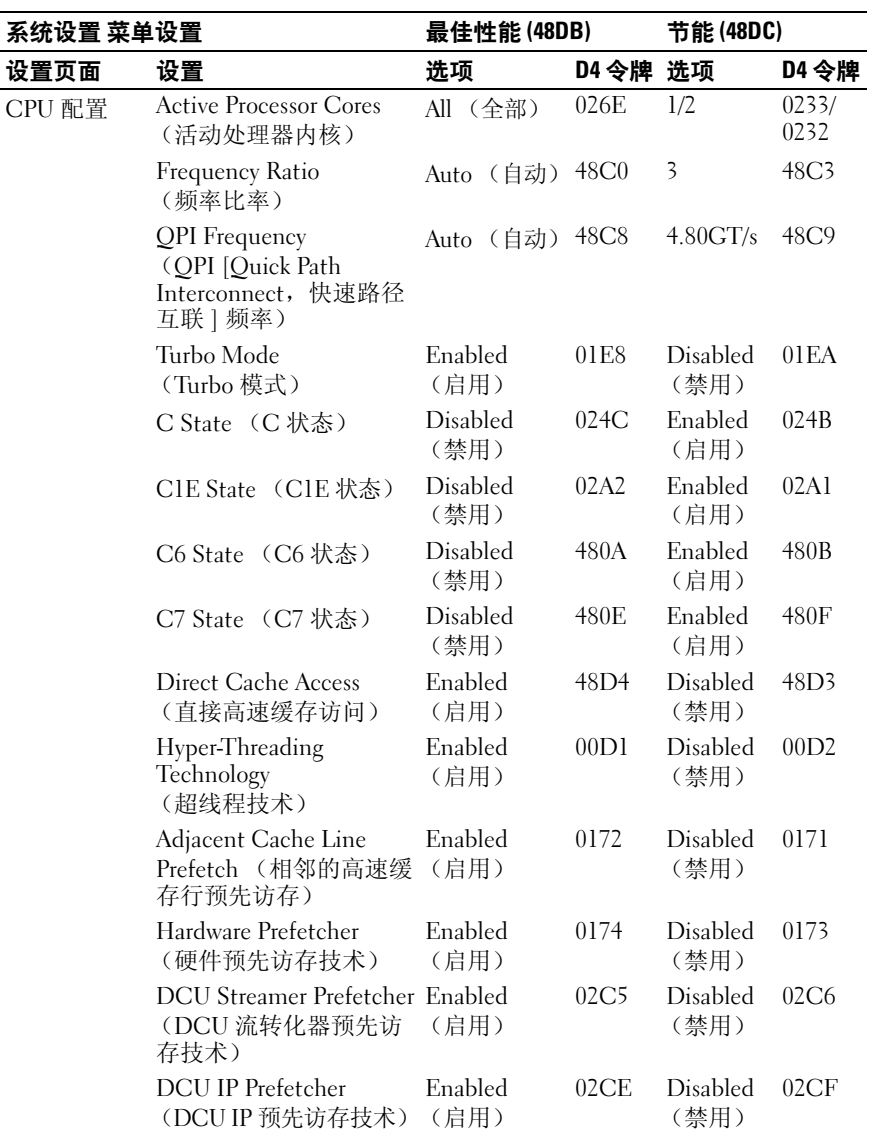

# 表 2-18. 电源管理设置 (续)

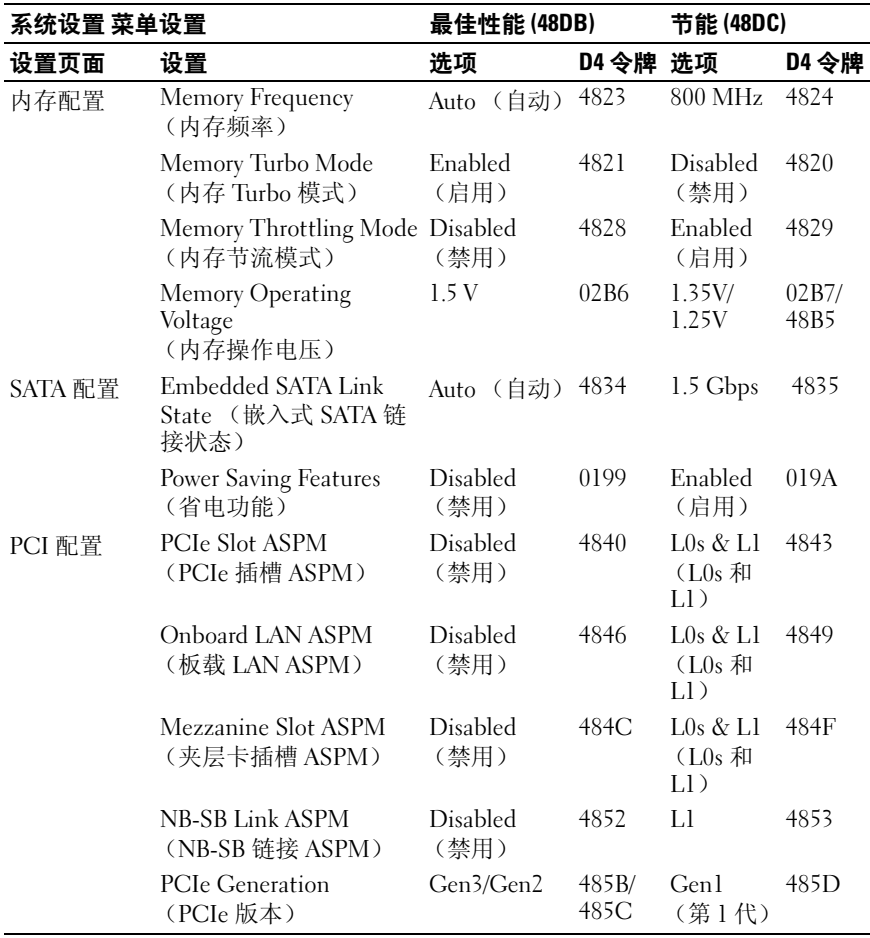

# 142 | 使用系统设置程序

# 安装系统组件

# 安全说明

/ 1、警告:在仍未断开电源的系统上进行操作将极其危险。

小心:静电释放可能会对系统组件和电路板造成损坏。

小心:多数维修只能由经认证的维修技术人员进行。您只能根据产品说明 文件中的授权,或者在联机或电话服务和支持小组的指导下,进行故障排除 和简单的维修。未经 Dell 授权的维修所造成的损坏不在保修范围之内。请阅 读并遵循产品附带的安全说明。

为避免造成人身伤害或损坏系统,请遵守以下准则:

- 在系统内部操作时,务必断开系统与电源插座间的连接。
- 如果可能,在系统内部进行操作时还应佩带接地腕带。此外,也可通 过触摸系统外壳裸露的金属机箱或其它任何接地设备的裸露金属体以 释放静电。
- 仅持拿电路板边缘,尽可能不接触板上的组件。请勿对电路板进行弯 曲或施压。
- 除非准备开始使用组件进行安装,否则均应将其存放于防静电包装内。
- 某些电缆的连接器带有锁定卡舌;如果要断开此类电缆的连接,请在 拔下此类电缆前先向内按锁定卡舌。在拔出接头时,应将其两边同时 拔出,以避免弄弯接头上的插针。此外,连接电缆之前,请确保两个 连接器的朝向正确并对齐。

# 图示说明

本章所使用的图示仅用于识别零部件,并未显示组件的逐步拆卸或更换过程。

# 建议使用的工具

- 1 号梅花槽螺丝刀
- 2 号梅花槽螺丝刀
- Torx 螺丝刀
- 镊钳起子

# 系统内部组件

小心:多数维修只能由经认证的维修技术人员进行。您只能根据产品说明 文件中的授权,或者在联机或电话服务和支持小组的指导下,进行故障排除 和简单的维修。未经授权的维修所造成的损坏不在保修范围之列。请阅读并 遵循产品附带的安全说明。

小心:为确保正常冷却,在对本系统进行操作时必须安装底座或底座挡片。

图 3-1. 底座内部组件

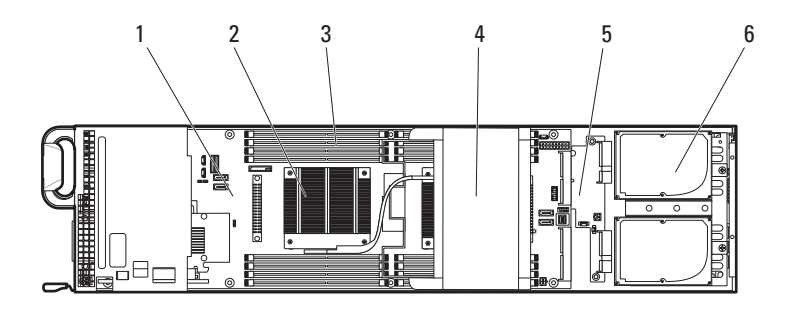

- 
- 
- 
- 1 系统板 2 2 散热器 / 处理器 (2 个)
- 3 内存 (16) 20 20 20 20 21 22 22 23 24 冷却导流罩
- 5 插入器延长器 6 内部 2.5 英寸硬盘驱动器 (2 个)
# 底座配置

下图显示 10 底座和 8 底座配置。 PowerEdge C8000 服务器机柜中也支持不 同底座类型混合。有关详情,请参阅 《PowerEdge C8000 硬件用户手册》。

## 图 3-2. PowerEdge C8220 10 底座 SKU

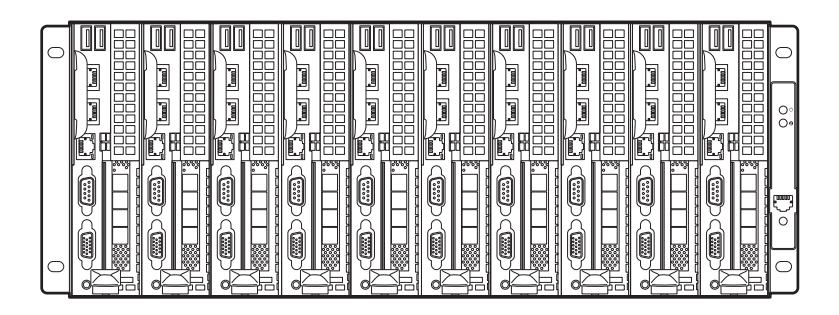

## <span id="page-144-0"></span>图 3-3. PowerEdge C8220 8 底座 SKU

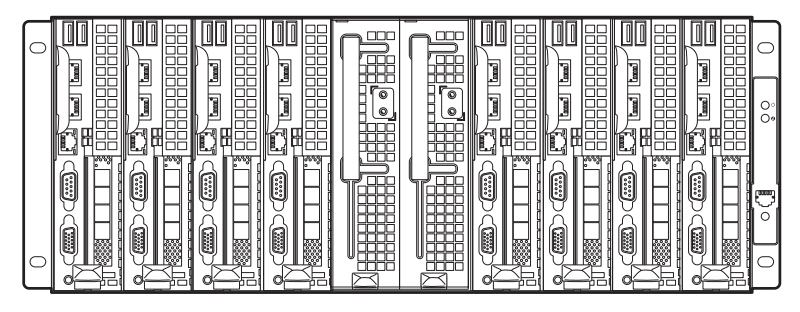

[图](#page-144-0) 3-3 所示的电源底座可在支持内部电源的服务器机柜中找到。

底座

## <span id="page-145-1"></span>卸下底座

- 小心:多数维修只能由经认证的维修技术人员进行。您只能根据产品说明 文件中的授权,或者在联机或电话服务和支持小组的指导下,进行故障排除 和简单的维修。未经授权的维修所造成的损坏不在保修范围之列。请阅读并 遵循产品附带的安全说明。
- 小心:为确保系统中适当通风,如果卸下了模块,应立即使用另一底座或 底座挡片更换。
- /\ 小心:长期运行未安装底座挡片的系统可导致 PowerEdge C8000 服务器机柜 过热。请参阅第 148 页上 ["安装单幅底座挡片"。](#page-147-0)
	- 1 使用操作系统命令或底板管理控制器关闭底座电源,并确保底座电源 已关闭。

切断底座电源后,其前面板电源指示灯不亮。

- 2 拔起底座底部的计算底座释放闩锁, 使底座松离服务器机柜。请参阅 图 [3-4](#page-145-0)。
- 3 使用手柄将底座滑出机柜。请参阅图 [3-4](#page-145-0)。

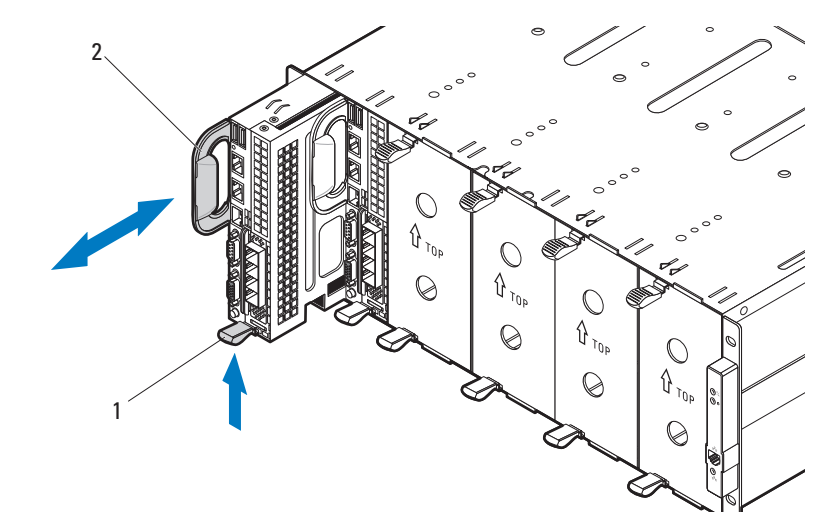

#### <span id="page-145-0"></span>图 3-4. 卸下和安装底座

1 释放闩锁 2 手柄

## <span id="page-146-0"></span>安装底座

### 小心:多数维修只能由经认证的维修技术人员进行。您只能根据产品说明 文件中的授权,或者在联机或电话服务和支持小组的指导下,进行故障排除 和简单的维修。未经授权的维修所造成的损坏不在保修范围之列。请阅读并 遵循产品附带的安全说明。

- 1 定位底座,使释放闩锁位于底座的底部。请参阅图 [3-4](#page-145-0)。
- 2 将新底座滑入机柜,直至底座完全就位,并且释放闩锁卡入到位。 请参阅图 [3-4](#page-145-0)。

# 底座挡片

## 小心:为确保系统中适当通风,如果卸下了模块,应立即使用另一底座或 底座挡片更换。

此部分中的信息包括单幅和双幅底座挡片的更换过程。

### 卸下单幅底座挡片

- 1 拔起底座底部的底座挡片闩锁,使底座松离服务器机柜。请参阅 图 [3-5](#page-147-1)。
- 2 使用手柄将底座滑出机柜。请参阅图 [3-5](#page-147-1)。

<span id="page-147-1"></span>图 3-5. 卸下和安装单幅底座挡片

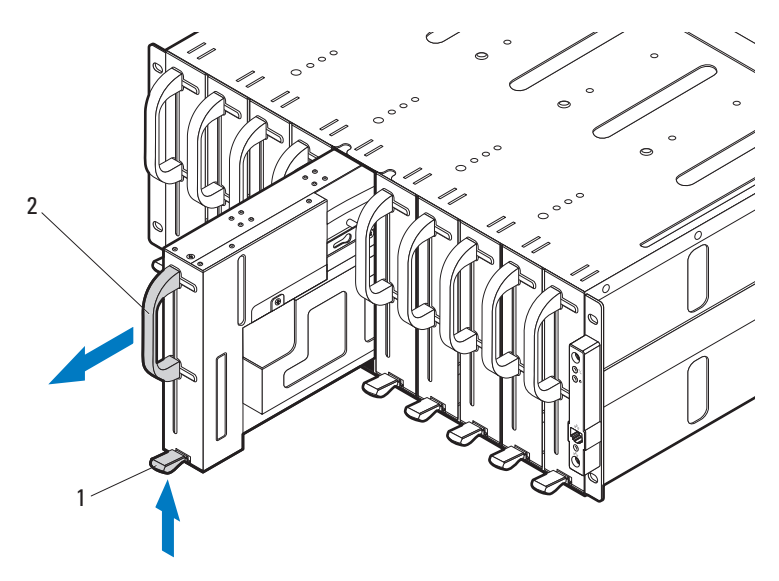

释放闩锁 2 单幅底座挡片手柄

# <span id="page-147-0"></span>安装单幅底座挡片

- 定位底座挡片,使释放闩锁位于底座的底部。请参阅图 [3-5](#page-147-1)。
- 将底座挡片滑入机柜直至释放闩锁卡入到位。请参阅图 [3-5](#page-147-1)。

# 卸下双幅底座挡片

压紧并按住释放闩锁,将挡片滑出机柜。请参阅[图](#page-148-0) 3-6。

## <span id="page-148-0"></span>图 3-6. 卸下和安装双幅底座挡片

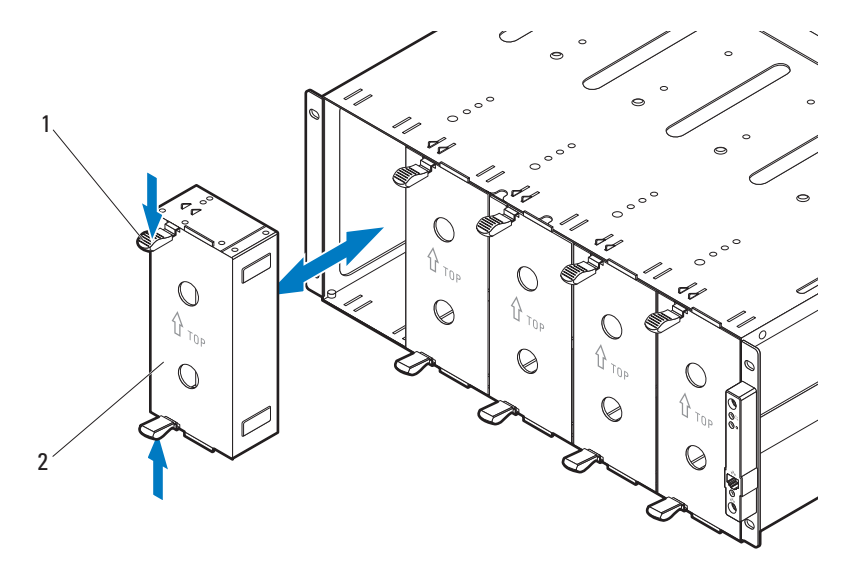

1 释放闩锁 (2 个) 2 双幅底座挡片

# 安装双幅底座挡片

握住挡片,导入滑轨朝前。将挡片滑入机柜直至完全就位,并且释放闩锁 卡入到位。请参阅[图](#page-148-0) 3-6。

# MicroSD 卡

# 卸下 MicroSD 卡

1 使用操作系统命令或底板管理控制器关闭底座电源,并确保底座电源 已关闭。

切断底座电源后,其前面板电源指示灯不亮。请参阅图 [1-1](#page-11-0)。

- 2 拔起底座底部的底座释放闩锁,使底座松离服务器机柜。请参阅 图 [3-7](#page-149-0)。
- 3 使用手柄将底座轻轻滑出,直至接触到 MicroSD 卡插槽。请参阅 图 [3-7](#page-149-0)。
- 4 向内按压 MicroSD 卡,使其脱离插槽,然后卸下插卡。请参阅图 [3-7](#page-149-0)。

### <span id="page-149-0"></span>图 3-7. 卸下和安装 MicroSD 卡

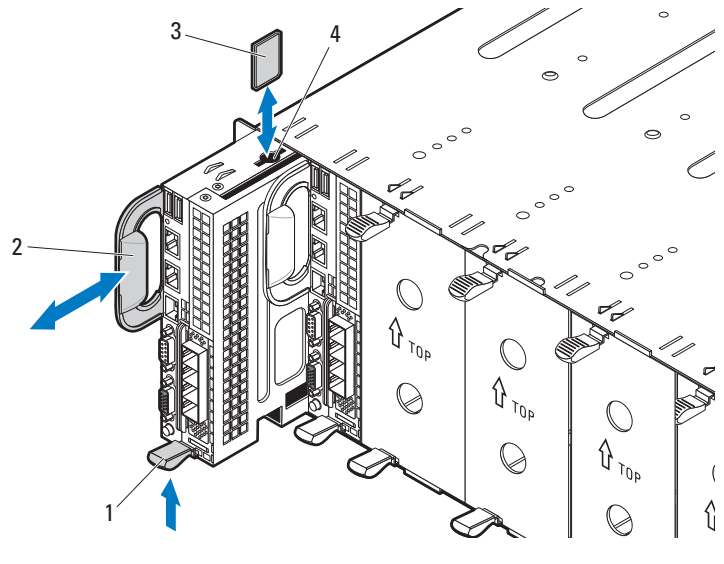

- 1 释放闩锁 2 手柄
- 
- 
- 3 MicroSD 卡 6 1 4 MicroSD 卡插槽

## 安装 MicroSD 卡

介质存储卡通常用一个标记 (例如三角形或箭头)或一个标签说明应将 哪一端插入插槽。 PC 卡采用锁定式设计,可以防止插接不正确。如果 PC 卡没有标明插入方向,请参阅随 PC 卡附带的说明文件。

- $\mathscr{A}$  注: 要在底座中使用 MicroSD 卡, 请确保已在系统设置程序中启用 MicroSD 卡插槽。请参阅第 47 页上 ["使用系统设置程序"](#page-46-0)。
	- 1 标签面朝右,握着 MicroSD 卡。请参阅图 [3-7](#page-149-0)。
	- 2 将卡按入插槽,锁定到位。请参阅图 [3-7](#page-149-0)。 如果遇到太大的阻力,请勿强行插入卡。请检查卡的方向并再试一次。
	- 3 将底座滑入服务器机柜,直至底座完全就位,并且释放闩锁卡入到位。 请参阅图 [3-7](#page-149-0)。

# 底座盖

#### <span id="page-150-0"></span>卸下正面机盖

- ╱ 小心:为确保正常冷却,在对底座进行操作时必须安装底座护盖。
- 小心:多数维修只能由经认证的维修技术人员进行。您只能根据产品说明 文件中的授权,或者在联机或电话服务和支持小组的指导下,进行故障排除 和简单的维修。未经授权的维修所造成的损坏不在保修范围之列。请阅读并 遵循产品附带的安全说明。
- 4 注: 拆装系统内部组件时, 建议始终使用防静电垫和防静电腕带。
- 1 卸下用于固定正面机盖的四颗螺钉。请参阅图 [3-8](#page-151-0)。
- 2 从底座托架中提起正面机盖。请参阅图 [3-8](#page-151-0)。
- 3 从扩展卡上拔下所有电缆 (如果已安装)。

#### <span id="page-151-0"></span>图 3-8. 卸下和安装正面机盖

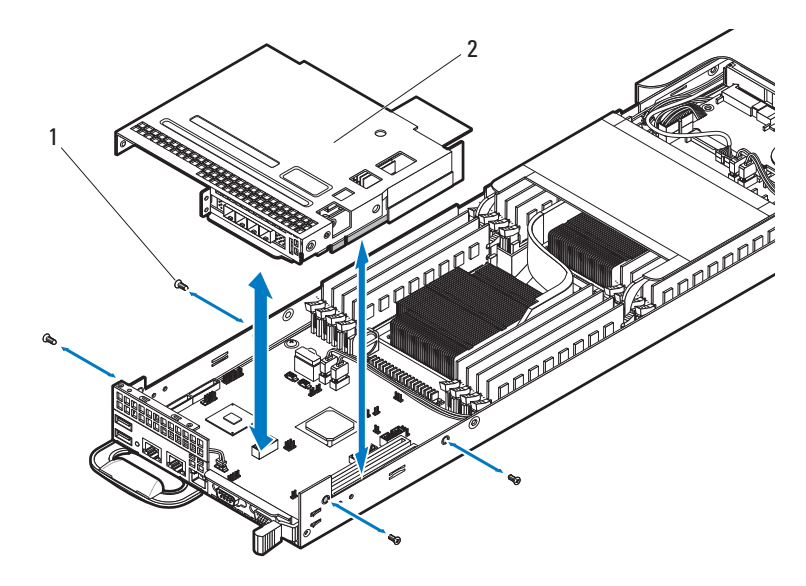

1 M3 螺钉 (4 颗) 2 正面机盖

# <span id="page-151-1"></span>安装正面机盖

- 注: 拆装系统内部组件时, 建议始终使用防静电垫和防静电腕带。
	- 1 检查所有电缆连接是否稳固。
	- 2 将正面机盖放在底座托架的顶部,将正面机盖的槽口对准底座托架中 的相应卡舌。请参阅图 [3-8](#page-151-0)。
	- 3 如果已安装扩展卡,请确保扩展卡提升板稳固就位。
	- 4 装回用于将正面机盖固定到底座托架的四颗螺钉。请参阅图 [3-8](#page-151-0)。

### 卸下背面机盖

 $\bigwedge$  小心:为确保正常冷却,在对底座进行操作时必须安装底座护盖。

小心:多数维修只能由经认证的维修技术人员进行。您只能根据产品说明 文件中的授权,或者在联机或电话服务和支持小组的指导下,进行故障排除 和简单的维修。未经授权的维修所造成的损坏不在保修范围之列。请阅读并 遵循产品附带的安全说明。

■ 注: 拆装系统内部组件时, 建议始终使用防静电垫和防静电腕带。

- 1 卸下用于固定背面机盖的两颗螺钉。请参阅图 [3-9](#page-152-0)。
- 2 将机盖滑出底座托架的背面。请参阅图 [3-9](#page-152-0)。

#### <span id="page-152-0"></span>图 3-9. 卸下和安装背面机盖

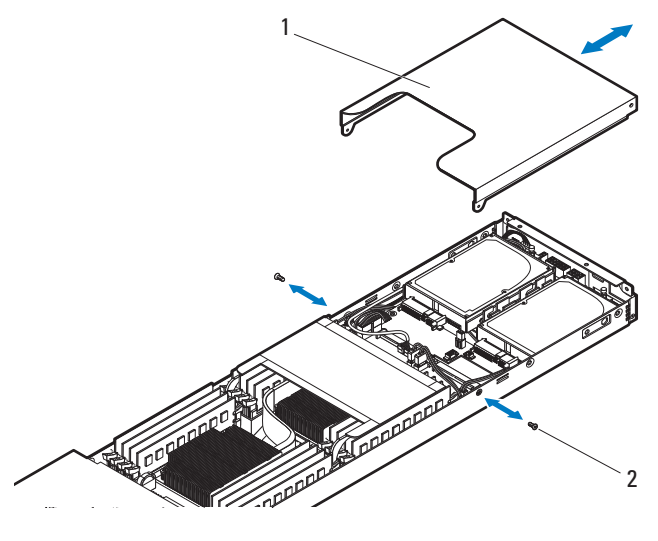

1 背面机盖 2 M3 螺钉 (2 颗)

# 安装背面机盖

- 注: 拆装系统内部组件时, 建议始终使用防静电垫和防静电腕带。
- 1 将机盖放在底座托架上,并朝底座托架正面滑动,使背面机盖上的螺 孔对准底座托架。请参阅图 [3-9](#page-152-0)。
- 2 装回用于将背面机盖固定到底座托架的两颗螺钉。请参阅图 [3-9](#page-152-0)。

# 冷却导流罩

## <span id="page-153-0"></span>卸下冷却导流罩

- 小心:多数维修只能由经认证的维修技术人员进行。您只能根据产品说明 文件中的授权,或者在联机或电话服务和支持小组的指导下,进行故障排除 和简单的维修。未经授权的维修所造成的损坏不在保修范围之列。请阅读并 遵循产品附带的安全说明。
- 小心:请勿在卸下冷却导流罩的情况下运行系统。系统可能会迅速变得过 热,这会导致系统关闭和数据丢失。
	- 1 从机柜中卸下底座。请参阅第 146 页上 ["卸下底座"](#page-145-1)。
	- 2 卸下用于将冷却导流罩固定至底座托架的两颗螺钉。请参阅图 [3-10](#page-154-0)。
	- 3 拔起定位卡舌,使冷却导流罩脱离散热器。请参阅图 [3-10](#page-154-0)。
	- 4 提起冷却导流罩并将其从底座托架中提出。请参阅图 [3-10](#page-154-0)。

#### <span id="page-154-0"></span>图 3-10. 卸下和安装冷却通风罩

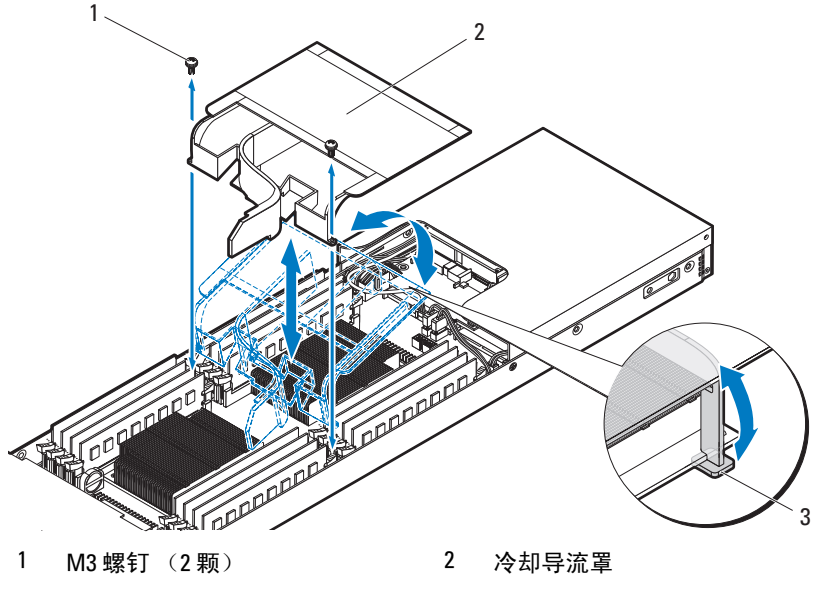

3 定位卡舌

## <span id="page-154-1"></span>安装冷却导流罩

小心:多数维修只能由经认证的维修技术人员进行。您只能根据产品说明 文件中的授权,或者在联机或电话服务和支持小组的指导下,进行故障排除 和简单的维修。未经授权的维修所造成的损坏不在保修范围之列。请阅读并 遵循产品附带的安全说明。

 $\bigwedge$  小心:请勿在卸下冷却导流罩的情况下运行系统。系统可能会迅速变得过 热,这会导致系统关闭和数据丢失。

- 1 将冷却导流罩向下放入底座托架。请参阅图 [3-10](#page-154-0)。
- 2 轻轻地按压冷却导流罩,直至定位卡舌牢牢卡入到位。请参阅 图 [3-10](#page-154-0)。
- 3 装回用于将冷却导流罩固定至底座托架的两颗螺钉。请参阅图 [3-10](#page-154-0)。
- 4 装回底座。请参阅第 147 页上 ["安装底座"](#page-146-0)。

散热器

<span id="page-155-1"></span>卸下散热器

- 小心:多数维修只能由经认证的维修技术人员进行。您只能根据产品说明 文件中的授权,或者在联机或电话服务和支持小组的指导下,进行故障排除 和简单的维修。未经授权的维修所造成的损坏不在保修范围之列。请阅读并 遵循产品附带的安全说明。
	- 1 从机柜中卸下底座。请参阅第 146 页上 ["卸下底座"](#page-145-1)。
	- 2 卸下冷却导流罩。请参阅第 154 页上 ["卸下冷却导流罩"](#page-153-0)。
- / 八 警告:在关闭系统电源后的一段时间内,散热器摸上去可能会很烫。在卸 下散热器之前,请先将其冷却。
- $\bigwedge$  小心:切勿从处理器上卸下散热器,除非您要卸下处理器。必须配备散热 器才能维持适当的温度条件。
	- 3 使用梅花槽螺丝刀拧松一对将散热器固定到系统板的对角线固定螺钉。 请参阅图 [3-11](#page-155-0) 上指示的螺钉顺序。
	- 4 拧松另一对固定螺钉。请参阅图 [3-11](#page-155-0)。

<span id="page-155-0"></span>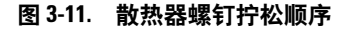

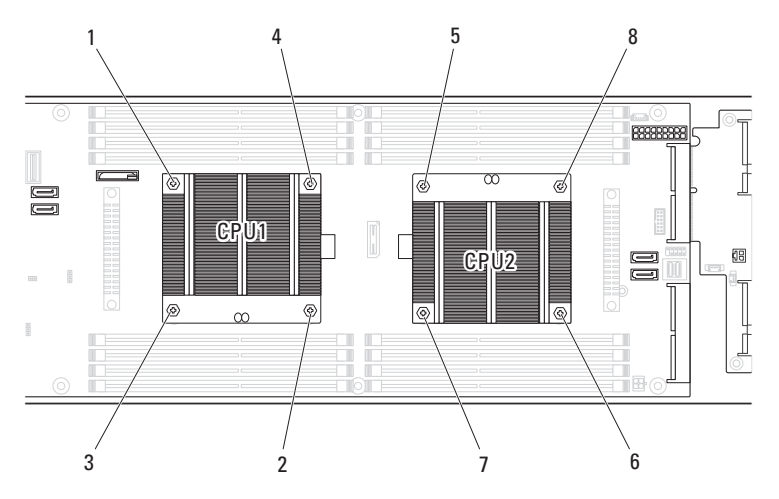

5 将散热器轻轻提离处理器,并将其倒置以放置在一侧 (导热油脂面 朝上)。请参阅图 [3-12](#page-156-0)。

#### <span id="page-156-0"></span>图 3-12. 卸下和安装散热器

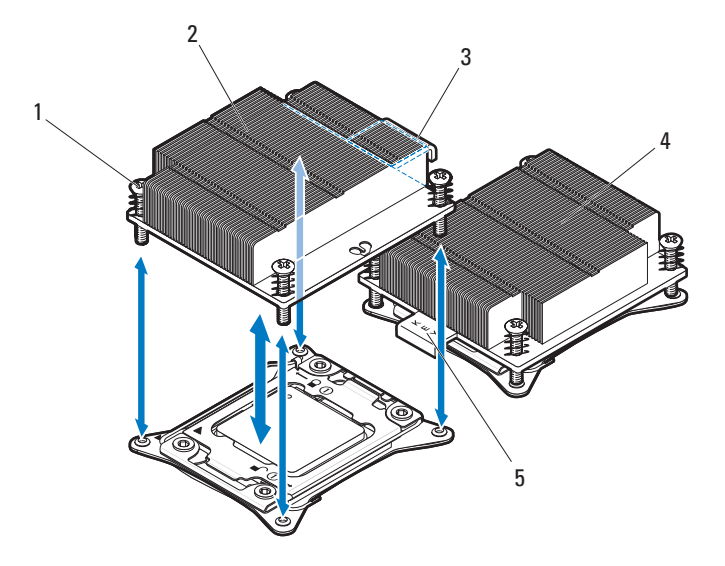

- 
- 
- 5 散热器 KEY 图标
- 1 螺钉 (4 颗) 2 CPU1 插槽散热器
- 3 散热器 KEY 图标 **1 CPU2 插槽散热器**

#### <span id="page-156-1"></span>安装散热器

- 小心:多数维修只能由经认证的维修技术人员进行。您只能根据产品说明 文件中的授权,或者在联机或电话服务和支持小组的指导下,进行故障排除 和简单的维修。未经授权的维修所造成的损坏不在保修范围之列。请阅读并 遵循产品附带的安全说明。
- 注: 在安装散热器时, 确保定位散热器, 使散热器标签上的 KEY 图标面朝 邻近的散热器。
	- 1 使用干净、不起毛的软布擦去散热器上的导热油脂。
	- 2 将新的导热油脂均匀地涂抹在新处理器顶部中心处。
	- 3 定位散热器,使散热器上的 KEY 图标面朝邻近散热器的 KEY 图标。 请参阅图 [3-12](#page-156-0)。
- 4 用梅花槽螺丝刀按对角线顺序拧紧四个散热器固定螺钉。请参阅 图 [3-11](#page-155-0)。
- 5 装回冷却导流罩。请参阅第 155 页上 ["安装冷却导流罩"](#page-154-1)。
- 6 装回底座。请参阅第 147 页上 ["安装底座"](#page-146-0)。

# 散热器挡片

<span id="page-157-0"></span>卸下散热器挡片

- 小心:多数维修只能由经认证的维修技术人员进行。您只能根据产品说明 文件中的授权,或者在联机或电话服务和支持小组的指导下,进行故障排除 和简单的维修。未经授权的维修所造成的损坏不在保修范围之列。请阅读并 遵循产品附带的安全说明。
	- 1 从机柜中卸下底座。请参阅第 146 页上 ["卸下底座"](#page-145-1)。
	- 2 卸下冷却导流罩。请参阅第 154 页上 ["卸下冷却导流罩"](#page-153-0)。
	- 3 如果要在之前未用过的插槽中安装第二个处理器,则需从闲置的处理 器插槽中卸下散热器挡片和插槽保护器。
	- 4 使用梅花槽螺丝刀拧松将散热器挡片固定到系统板的对角线固定螺钉。 请参阅图 [3-13](#page-158-0)。
	- 5 将散热器挡片轻轻提离处理器插槽。保留散热器挡片以备将来使用。 请参阅图 [3-13](#page-158-0)。

<span id="page-158-0"></span>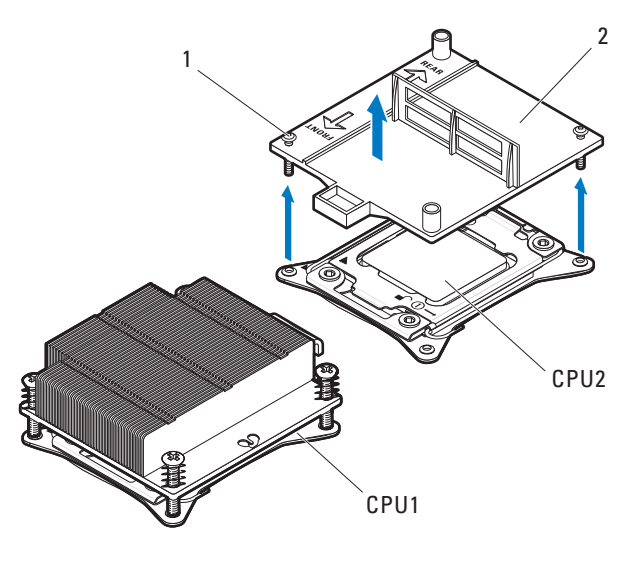

1 螺钉 (2 颗) 2 散热器挡片

# 安装散热器挡片

小心:多数维修只能由经认证的维修技术人员进行。您只能根据产品说明 文件中的授权,或者在联机或电话服务和支持小组的指导下,进行故障排除 和简单的维修。未经授权的维修所造成的损坏不在保修范围之列。请阅读并 遵循产品附带的安全说明。

## $\bigwedge$  小心:散热器挡片仅安装在插槽 CPU2 上。

- 1 如果要从插槽 CPU2 永久性卸下处理器,则必须安装插槽保护器和散 热器挡片,以确保正常的系统冷却。
- 2 将散热器挡片放到处理器插槽上。
- 3 拧紧散热器挡片上的两颗固定螺钉。请参阅图 [3-13](#page-158-0)。
- 4 装回冷却导流罩。请参阅第 155 页上 ["安装冷却导流罩"。](#page-154-1)
- 5 装回底座。请参阅第 147 页上 ["安装底座"](#page-146-0)。

# 处理器

请使用以下步骤进行:

- 安装一个附加处理器
- 更换处理器

## 卸下处理器

- 小心:多数维修只能由经认证的维修技术人员进行。您只能根据产品说明 文件中的授权,或者在联机或电话服务和支持小组的指导下,进行故障排除 和简单的维修。未经授权的维修所造成的损坏不在保修范围之列。请阅读并 遵循产品附带的安全说明。
	- 1 从机柜中卸下底座。请参阅第 146 页上 ["卸下底座"](#page-145-1)。
	- 2 卸下冷却导流罩。请参阅第 154 页上 ["卸下冷却导流罩"](#page-153-0)。
	- 3 卸下散热器。请参阅第 156 页上 ["卸下散热器"。](#page-155-1)
- /\ 小心:留在插槽中的处理器承受着强大的压力。请注意,如果抓得不紧, **释放拉杆可能会突然**弹起。
	- 4 用拇指牢牢按住处理器挂勾形的插槽释放拉杆, 然后从锁定位置松开 拉杆。请勿强行将拉杆拉至完全打开位置。请参阅图 [3-14](#page-160-0)。
	- 5 用拇指牢牢按住弯曲载入拉杆,然后从锁定位置松开拉杆。向上转动 拉杆 90 度,提起处理器护盖。请参阅图 [3-14](#page-160-0)。
	- 6 向上转动处理器护盖,直至其不影响处理器的取出。请参阅图 [3-14](#page-160-0)。
	- 7 提起处理器, 将其从插槽中取出, 并使插槽释放拉杆竖直向上, 以便 在插槽中安装新的处理器。请参阅图 [3-14](#page-160-0)。
- 小心:留在插槽中的处理器承受着强大的压力。请注意,如果抓得不紧, 释放和载入拉杆可能会突然弹起。

如果要永久性卸下处理器,则必须在闲置的插槽中安装插槽保护盖, 以保护插针和防止插槽进灰。

■ 注: 在单处理器配置中, 必须将处理器安装在插槽 CPU1 中。仅在插槽 CPU2 中安装挡片。

<span id="page-160-0"></span>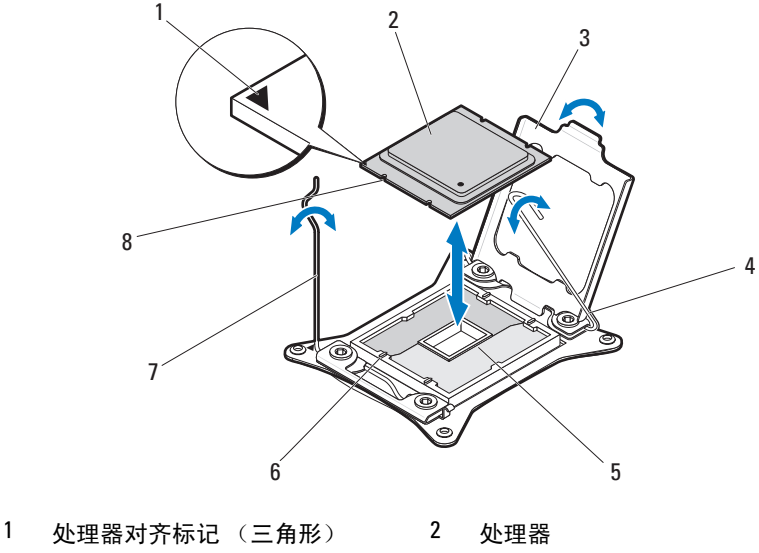

3 处理器护盖 4 挂勾形的插槽释放拉杆 5 处理器插槽 6 插槽卡锁 (4 个) 7 弯曲载入拉杆 1 3 定位槽口

## 安装处理器

小心:多数维修只能由经认证的维修技术人员进行。您只能根据产品说明 文件中的授权,或者在联机或电话服务和支持小组的指导下,进行故障排除 和简单的维修。未经授权的维修所造成的损坏不在保修范围之列。请阅读并 遵循产品附带的安全说明。

△ 注: 在单处理器配置中, 必须将处理器安装在插槽 CPU1 中。

- $\mathscr{L}$  注: 如果要升级处理器, 在升级系统之前, 请先从 dell.com/support 下载并安 装最新的系统 BIOS 版本。按照文件下载中附带的说明在系统上安装更新。
	- 1 如果要在之前未用过的插槽中安装第二个处理器,则需从闲置的处理 器插槽中卸下散热器挡片和插槽保护盖。请参阅第 158 页上 ["卸下散](#page-157-0) [热器挡片"](#page-157-0)。
	- 2 如果处理器尚未使用过,请打开处理器包装。
- 3 如果处理器是已经用过的,则用不起毛的软布擦去处理器顶部的所有 导热油脂。
- 4 将处理器与处理器插槽中的插槽卡锁对准。请参阅图 [3-14](#page-160-0)。

## 小心:处理器放置不正确会永久性地损坏系统板或处理器。请注意不要弯 曲处理器插槽上的插针。

- 5 将挂勾形的释放和弯曲载入拉杆放在处理器插槽的打开位置, 使处理 器与对齐标记指示符和插槽卡锁对齐,并将处理器轻轻地置入插槽中。 请参阅图 [3-14](#page-160-0)。
- 小心:在插入处理器时,切勿用力过猛。如果处理器的位置正确,它会顺 利卡入插槽。
	- 6 合上处理器护盖。
	- 7 向下转动弯曲载入拉杆,直至其卡入到位。
	- 8 向下转动挂勾形插槽释放拉杆,直至其卡入到位。请参阅图 [3-14](#page-160-0)。
	- 9 装回散热器。请参阅第 157 页上 ["安装散热器"。](#page-156-1)
- 10 装回冷却导流罩。请参阅第 155 页上 ["安装冷却导流罩"](#page-154-1)。
- 11 装回底座。请参阅第 147 页上 ["安装底座"](#page-146-0)。
- 12 按 <F2> 键进入系统设置程序,并检查处理器信息是否与新的系统配 置相匹配。

# 系统内存

每个系统板有 16 个内存模块插槽用于安装 DDR3 非缓冲 ECC DIMM (ECC UDIMM)、已注册的 DIMM (RDIMM) 和负载减少的 DIMM (LRDIMM) 以支持处理器 1 和处理器 2。有关内存模块的位置信息,请参 阅第 224 页上 ["系统板连接器"。](#page-223-0)

## 内存模块安装原则

在底座系统板上安装内存模块时,请遵循以下原则。

- 仅使用经 Dell 认证的容量为 2 GB、 4 GB、8 GB、16 GB 和 32 GB 的 R/LR/UDIMM DDR3 内存模块。 DIMM 类型 (R/LR/UDIMM) 不能 混用。
- DIMM 插槽编号为 1 至 8, 由两个通道表示。使用的通道数和允许的 配置取决于在系统设置程序中选择的内存模式。
- 必须从距离处理器最远的 DIMM 插槽开始,在每个通道中安装 DIMM (按照表 [3-1](#page-163-0))。
- 底座系统板上支持内存优化模式。
- 底座系统板上支持内存备用和内存镜像。内存备用要求所有 DIMM 同 等安装在所有 4 个通道中。一个通道将为备用通道,并不可作为系统 内存访问,直到将其联机以更换出现故障的通道。对于内存镜像,两 个通道相互镜像,相同 DIMM 必须安装在跨两个通道的相同插槽中。

# 支持的 DIMM 配置

有关 16 个 DIMM 插槽的顺序信息, 请参阅图 [3-15](#page-162-0)。 请始终从 DIMM\_Al 开始插入 DIMM。有关单处理器配置,优化的内存模块安装顺序为 A1/A2/A3/A4/A5/A6/A7/A8。有关双处理器配置,请参[阅表](#page-163-0) 3-1。

#### <span id="page-162-0"></span>图 3-15. 内存插槽位置

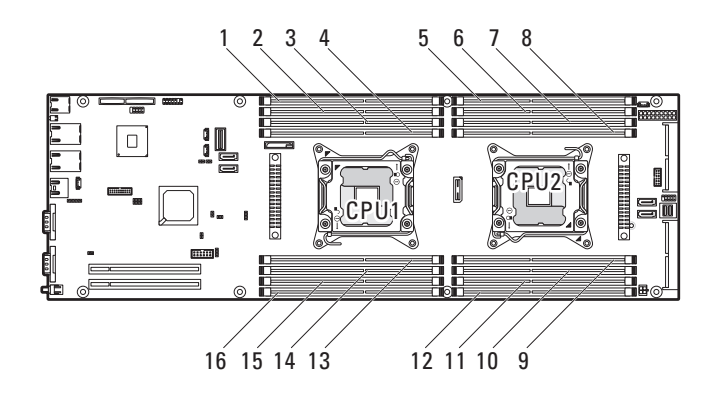

- 1 DIMM A3 2 DIMM A7
- 
- 5 DIMM\_B1 6 DIMM\_B5
- 7 DIMM\_B2 8 DIMM\_B6
- 
- 11 DIMM B7 12 DIMM B3
- 13 DIMM\_A6 14 DIMM\_ A2
- 

- 3 DIMM\_A4 4 DIMM\_A8
	-
	-
- 9 DIMM B8 10 DIMM B4
	-
	-
- 15 DIMM\_A5 16 DIMM\_A1

<span id="page-163-0"></span>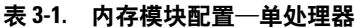

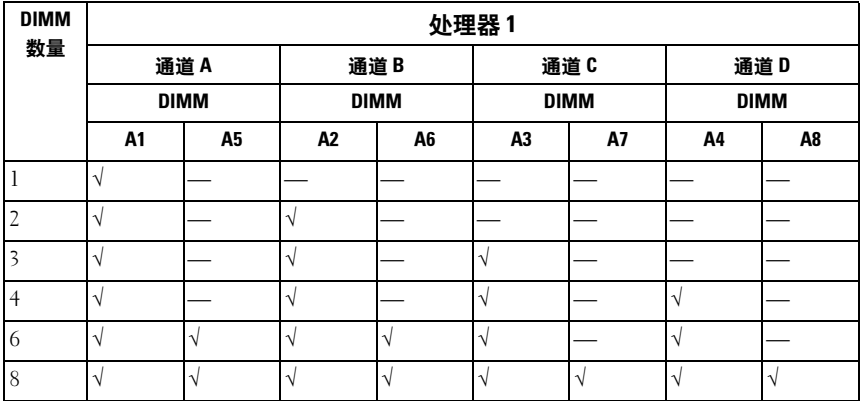

### 表 3-2. 内存模块配置—双处理器

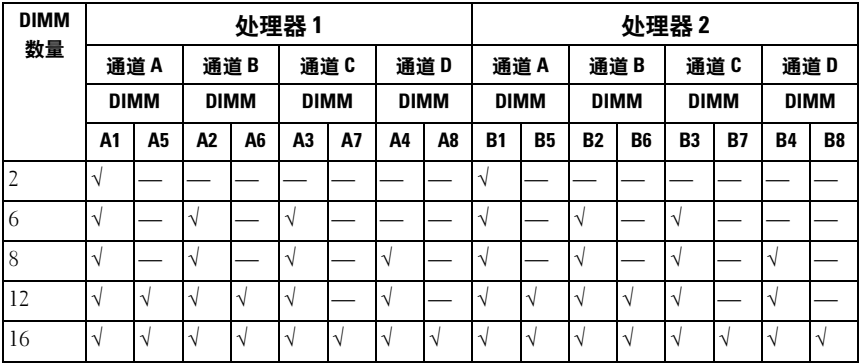

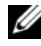

注: 空 DIMM 插槽标记为 "—"。为实现最佳性能,所安装的所有内存模块 必须具有相同的速度、容量且出自同一制造商。

### 卸下内存模块

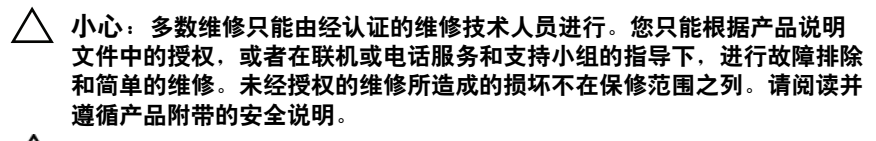

警告:在关闭系统电源后的一段时间内,内存模块摸上去会很烫。在操作 内存模块之前,先等待一段时间以使其冷却。抓住内存模块卡的边缘,避免 碰触内存模块上的组件。

- 1 从机柜中卸下底座。请参阅第 146 页上 ["卸下底座"](#page-145-1)。
- 2 卸下冷却导流罩。请参阅第 154 页上 ["卸下冷却导流罩"。](#page-153-0)
- 3 找到内存模块插槽的位置。请参阅图 [3-16](#page-164-0)。

小心:仅抓住内存模块卡的两边,确保不要触碰内存模块中间。为避免损 坏内存模块上的组件,请一次仅拆下一个内存模块。

- 4 同时向下并向外按压内存模块插槽两端的弹出卡舌,直至模块从插槽 中释放。请参阅图 [3-16](#page-164-0)。
- 5 从插槽中提出模块。请参阅图 [3-16](#page-164-0)。

#### <span id="page-164-0"></span>图 3-16. 卸下内存模块

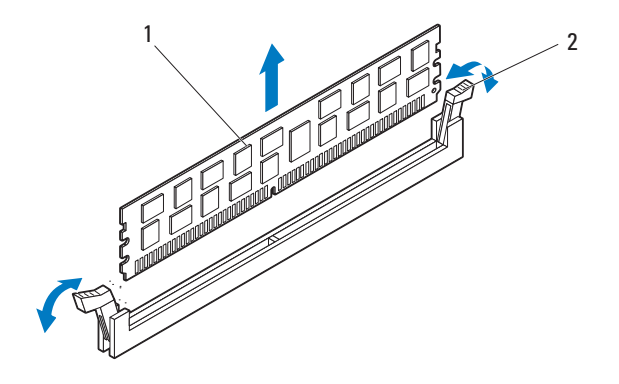

1 内存模块 2 内存模块插槽弹出卡舌 (2个)

# 安装内存模块

- 1 向下并向外按压内存模块插槽各端的弹出卡舌。请参阅图 [3-17](#page-165-0)。
- 2 将内存模块与内存模块插槽的定位卡锁正确对齐。请参阅图 [3-17](#page-165-0)。
- 3 用大拇指用力向下按压内存模块,直到模块卡入到位。请参阅 图 [3-17](#page-165-0)。

## 小心:在插入过程中,必须在模块两端同时施加均匀的压力,以防损坏插 槽。不得对模块中央施加压力。

对插槽的弹出卡舌向内施加压力,确保弹出卡舌处于锁定位置,完成 模块到插槽的锁定。如果内存模块已在插槽中正确就位,则内存模块 插槽上的弹出卡舌应与已安装内存模块的其它相同插槽上的弹出卡舌 对准。

#### <span id="page-165-0"></span>图 3-17. 安装内存模块

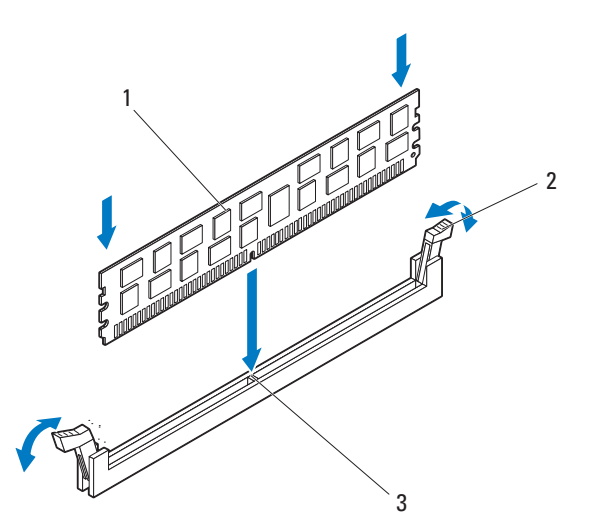

1 内存模块 2 内存模块插槽弹出卡舌 (2个)

- 3 定位卡锁
- 4 装回冷却导流罩。请参阅第 155 页上 ["安装冷却导流罩"](#page-154-1)。
- 5 装回底座。请参阅第 147 页上 ["安装底座"](#page-146-0)。

# 扩展卡

底座支持扩展卡提升板中安装的小型 PCIe x16 扩展卡。要定位扩展卡提 升板,请参阅图 [3-24](#page-174-0)。

## <span id="page-166-0"></span>卸下扩展卡

小心:多数维修只能由经认证的维修技术人员进行。您只能根据产品说明 文件中的授权,或者在联机或电话服务和支持小组的指导下,进行故障排除 和简单的维修。未经授权的维修所造成的损坏不在保修范围之列。请阅读并 遵循产品附带的安全说明。

小心:扩展卡仅能安装在扩展卡提升板上的插槽中。请勿尝试将扩展卡直 接安装到系统板上的提升板连接器中。

- 1 从机柜中卸下底座。请参阅第 146 页上 ["卸下底座"](#page-145-1)。
- 2 卸下正面机盖。请参阅第 151 页上 ["卸下正面机盖"](#page-150-0)。
- 3 分离正面机盖后,将其翻转以露出扩展卡侧。请参阅图 [3-18](#page-167-0)。
- 4 从扩展卡上拔下所有电缆 (如果适用)。
- 5 拧下用于固定扩展卡的螺钉。请参阅图 [3-18](#page-167-0)。
- 6 抓住扩展卡的边缘,小心地将其从扩展卡提升板中卸下。请参阅 图 [3-18](#page-167-0)。
- 7 如果卸下卡后不打算再装回,则请在闲置的扩展槽开口处安装金属填 充挡片, 然后用螺钉固定。
- 注: 您必须在闲置的扩展槽中安装填充挡片, 以维护美国联邦通信委员会 (FCC) 对本系统的认证。挡片还可以防止灰尘进入系统,并有助于底座内部 的正常冷却和通风。

#### <span id="page-167-0"></span>图 3-18. 卸下和安装扩展卡

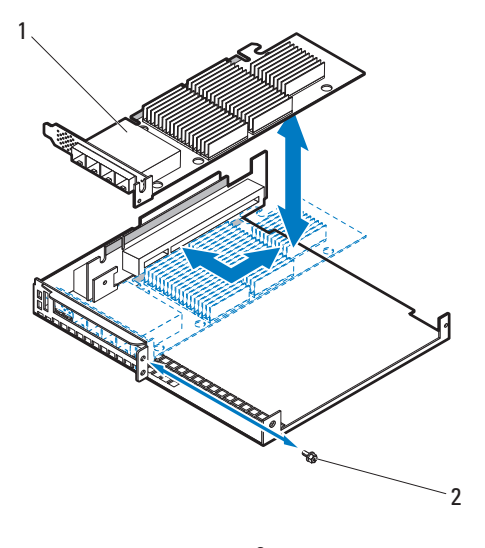

1 扩展卡 2 M3 螺钉 (1 颗)

## <span id="page-167-1"></span>安装扩展卡

## 小心:扩展卡仅能安装在扩展卡提升板上的插槽中。请勿尝试将扩展卡直 接安装到系统板上的提升板连接器中。

- 1 打开扩展卡的包装并准备安装。有关说明,请参阅该卡附带的说明 文件。
- 2 握住卡的边缘,调整卡的位置,使卡边缘连接器与扩展卡提升板上的 扩展卡连接器对齐。请参阅图 [3-18](#page-167-0)。
- 3 将卡边缘连接器稳固地插入提升板连接器,直至插卡完全就位。
- 4 拧回用于固定扩展卡的螺钉。请参阅图 [3-18](#page-167-0)。
- 5 将所有电缆连接至扩展卡 (如果适用)。
- 6 装回正面机盖。请参阅第 152 页上 ["安装正面机盖"](#page-151-1)。
- 7 装回底座。请参阅第 147 页上 ["安装底座"](#page-146-0)。

# <span id="page-168-0"></span>卸下 RAID 控制器卡

小心:多数维修只能由经认证的维修技术人员进行。您只能根据产品说明 文件中的授权,或者在联机或电话服务和支持小组的指导下,进行故障排除 和简单的维修。未经授权的维修所造成的损坏不在保修范围之列。请阅读并 遵循产品附带的安全说明。

小心:扩展卡仅能安装在扩展卡提升板上的插槽中。请勿尝试将扩展卡直 接安装到系统板上的提升板连接器中。

- 1 从机柜中卸下底座。请参阅第 146 页上 ["卸下底座"](#page-145-1)。
- 2 卸下正面机盖。请参阅第 151 页上 ["卸下正面机盖"](#page-150-0)。
- 3 一旦正面盖断开, 将其翻转以露出 RAID 控制器卡的一面。请参阅 图 [3-19](#page-169-0)。
- 4 从 RAID 控制器卡上断开所有电缆连接 (如果适用)。
- 5 拧下用于固定 RAID 控制器卡的螺钉。请参阅图 [3-19](#page-169-0)。
- 6 抓住 RAID 控制器卡的边缘,小心地将其从扩展卡提升板中卸下。 请参阅图 [3-19](#page-169-0)。
- 7 如果卸下卡后不打算再装回,则请在闲置的扩展槽开口处安装金属填 充挡片, 然后用螺钉固定。

■ 注: 您必须在闲置的扩展槽中安装填充挡片, 以维护美国联邦通信委员会 (FCC) 对本系统的认证。挡片还可以防止灰尘进入系统,并有助于底座内部 的正常冷却和通风。

<span id="page-169-0"></span>图 3-19. 卸下和安装 RAID 控制器卡

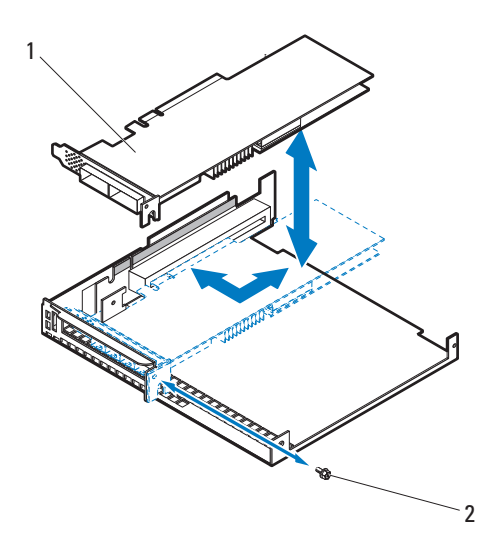

1 RAID 控制器卡 2 M3 螺钉 (1 颗)

8 卸下 RAID 电池(如果适用)。请参阅第 171 页上 ["卸下](#page-170-0) RAID 电池"。

# <span id="page-169-1"></span>安装 RAID 控制器卡

- 小心:扩展卡仅能安装在扩展卡提升板上的插槽中。请勿尝试将扩展卡直 接安装到系统板上的提升板连接器中。
	- 1 打开 RAID 控制器卡的包装并准备安装。有关说明,请参阅该卡附带 的说明文件。
	- 2 握住 RAID 控制器卡的边缘,调整卡的位置,使卡边缘连接器与正面 机盖上的扩展卡提升板连接器对齐。请参阅图 [3-19](#page-169-0)。
	- 3 将卡边缘连接器稳固地插入提升板连接器,直至插卡完全就位。
	- 4 装回用于固定 RAID 控制器卡的螺钉。请参阅图 [3-19](#page-169-0)。
	- 5 将所有电缆连接至 RAID 控制器卡 (如果适用)。
	- 6 对于具有高速缓存电池的 RAID 控制器卡,请安装 RAID 电池。 请参阅第 172 页上 ["安装](#page-171-0) RAID 电池"。
	- 7 装回正面机盖。请参阅第 152 页上 ["安装正面机盖"](#page-151-1)。
	- 8 装回底座。请参阅第 147 页上 ["安装底座"](#page-146-0)。

### 170 | 安装系统组件

# RAID 电池

本节中的信息仅适用于带有可选电池缓存的 RAID 控制器 (例如, MegaRAID SAS 9285CV-8e)卡的系统。

## <span id="page-170-0"></span>卸下 RAID 电池

- 小心:多数维修只能由经认证的维修技术人员进行。您只能根据产品说明 文件中的授权,或者在联机或电话服务和支持小组的指导下,进行故障排除 和简单的维修。未经授权的维修所造成的损坏不在保修范围之列。请阅读并 遵循产品附带的安全说明。
	- 1 从机柜中卸下底座。请参阅第 146 页上 ["卸下底座"](#page-145-1)。
	- 2 卸下正面机盖。请参阅第 151 页上 ["卸下正面机盖"](#page-150-0)。
	- 3 断开连接到 RAID 控制器卡的 RAID 电池电缆的连接。请参阅图 [3-20](#page-170-1)。
	- 4 拧下将 RAID 电池部件固定至底座托架的两颗螺钉。请参阅图 [3-20](#page-170-1)。
	- 5 从底座托架中提起 RAID 电池部件。请参阅图 [3-20](#page-170-1)。

#### <span id="page-170-1"></span>图 3-20. 卸下和安装 RAID 电池部件

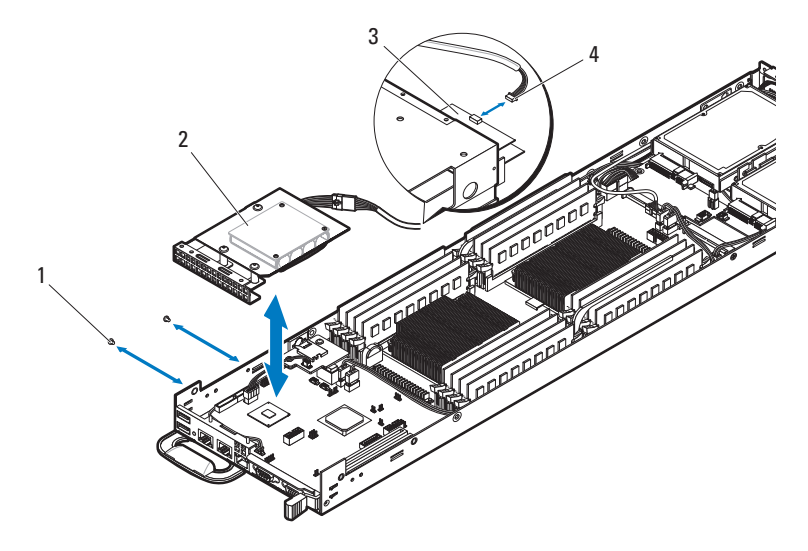

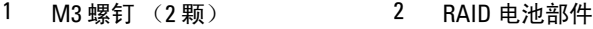

- 3 RAID 控制器卡 1 AM AND 电池电缆
- 

6 撬下 RAID 电池的一端,然后将电池直接从电池座中拉出。请参阅 图 [3-21](#page-171-1)。

#### <span id="page-171-1"></span>图 3-21. 卸下和安装 RAID 电池

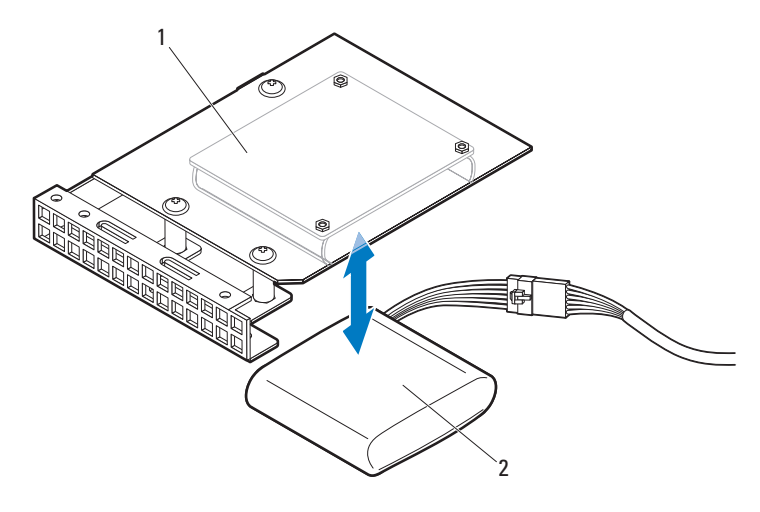

1 电池座 2 RAID 电池

# <span id="page-171-0"></span>安装 RAID 电池

- 小心:多数维修只能由经认证的维修技术人员进行。您只能根据产品说明 文件中的授权,或者在联机或电话服务和支持小组的指导下,进行故障排除 和简单的维修。未经授权的维修所造成的损坏不在保修范围之列。请阅读并 遵循产品附带的安全说明。
	- 1 适当调整新 RAID 电池在电池座中的方向并将电池稳固地推入电池座, 直至卡入到位。请参阅图 [3-21](#page-171-1)。
	- 2 向下放置 RAID 电池部件至底座托架。请参阅图 [3-20](#page-170-1)。
	- 3 装回将 RAID 电池部件固定至底座托架的两颗螺钉。请参阅图 [3-20](#page-170-1)。
	- 4 将 RAID 电池电缆连接至 RAID 控制器卡。请参阅图 [3-20](#page-170-1)。
	- 5 装回正面机盖。请参阅第 152 页上 ["安装正面机盖"](#page-151-1)。
	- 6 装回底座。请参阅第 147 页上 ["安装底座"](#page-146-0)。

## 卸下 RAID 电池座

小心:多数维修只能由经认证的维修技术人员进行。您只能根据产品说明 文件中的授权,或者在联机或电话服务和支持小组的指导下,进行故障排除 和简单的维修。未经授权的维修所造成的损坏不在保修范围之列。请阅读并 遵循产品附带的安全说明。

- 1 从机柜中卸下底座。请参阅第 146 页上 ["卸下底座"](#page-145-1)。
- 2 卸下正面机盖。请参阅第 151 页上 ["卸下正面机盖"](#page-150-0)。
- 3 卸下 RAID 电池。请参阅第 171 页上 ["卸下](#page-170-0) RAID 电池"。
- 4 拧下将电池座固定到安装板的三颗螺钉和六角螺母。请参阅图 [3-22](#page-172-0)。
- 5 卸下电池座。请参阅图 [3-22](#page-172-0)。

#### <span id="page-172-0"></span>图 3-22. 卸下和安装电池座

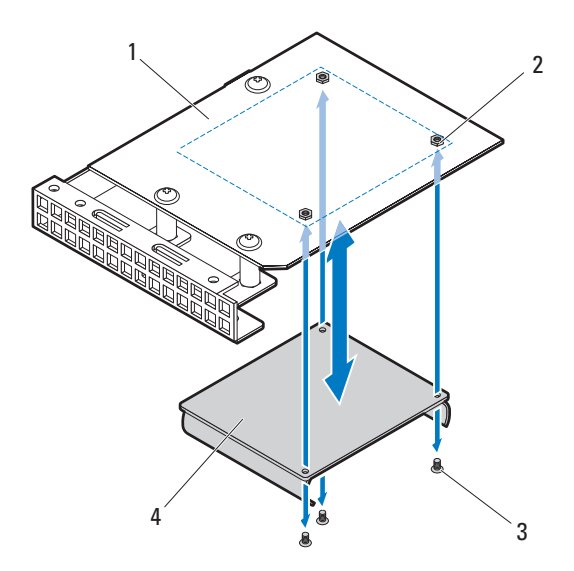

- 
- 1 安装板 2 M2 六角螺母 (3 颗)
- 3 M3 螺钉 (3 颗) 4 电池座
	-
- 6 拧下将安装板固定到支架的三颗螺钉。请参阅图 [3-23](#page-173-0)。
- 7 将安装板从支架中提出。请参阅图 [3-23](#page-173-0)。

<span id="page-173-0"></span>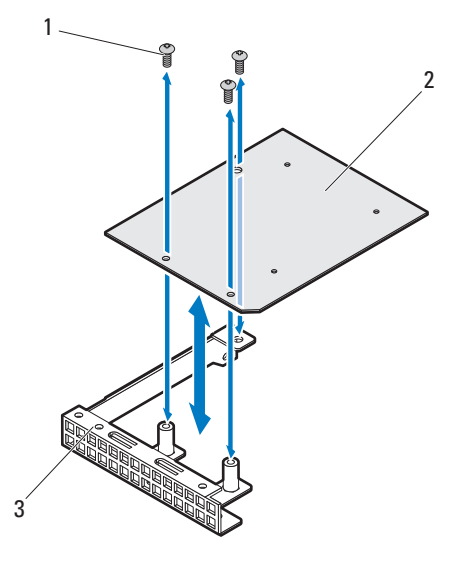

M3 螺钉 (3 颗) 2 安装板

支架

## 安装 RAID 电池座

- 小心:多数维修只能由经认证的维修技术人员进行。您只能根据产品说明 文件中的授权,或者在联机或电话服务和支持小组的指导下,进行故障排除 和简单的维修。未经授权的维修所造成的损坏不在保修范围之列。请阅读并 遵循产品附带的安全说明。
	- 将安装板与支架上的螺孔对齐。请参阅图 [3-23](#page-173-0)。
	- 装回将安装板固定到支架的三颗螺钉。请参阅图 [3-23](#page-173-0)。
	- 将电池座与安装板上的螺孔对齐。请参阅图 [3-22](#page-172-0)。
	- 使用三颗螺钉和六角螺母将电池座固定至安装板。请参阅图 [3-22](#page-172-0)。
	- 装回 RAID 电池。请参阅第 172 页上 ["安装](#page-171-0) RAID 电池"。
	- 装回正面机盖。请参阅第 152 页上 ["安装正面机盖"](#page-151-1)。
	- 装回底座。请参阅第 147 页上 ["安装底座"](#page-146-0)。

### 174 | 安装系统组件

# 扩展卡提升板

小心:多数维修只能由经认证的维修技术人员进行。您只能根据产品说明 文件中的授权,或者在联机或电话服务和支持小组的指导下,进行故障排除 和简单的维修。未经授权的维修所造成的损坏不在保修范围之列。请阅读并 遵循产品附带的安全说明。

## 卸下扩展卡提升板

- 1 从机柜中卸下底座。请参阅第 146 页上 ["卸下底座"](#page-145-1)。
- 2 卸下正面机盖。请参阅第 151 页上 ["卸下正面机盖"](#page-150-0)。
- 3 如果已安装扩展卡或 RAID 控制器卡,请将其卸下。请参阅第 167 [页上](#page-166-0) ["卸下扩展卡"或](#page-166-0)第 169 页上 "卸下 RAID [控制器卡"。](#page-168-0)
- 4 卸下用于将扩展卡提升板固定到正面机盖的两颗螺钉。请参阅 图 [3-24](#page-174-0)。
- 5 将扩展卡提升板拉离正面机盖。请参阅图 [3-24](#page-174-0)。

#### <span id="page-174-0"></span>图 3-24. 卸下和安装扩展卡提升板

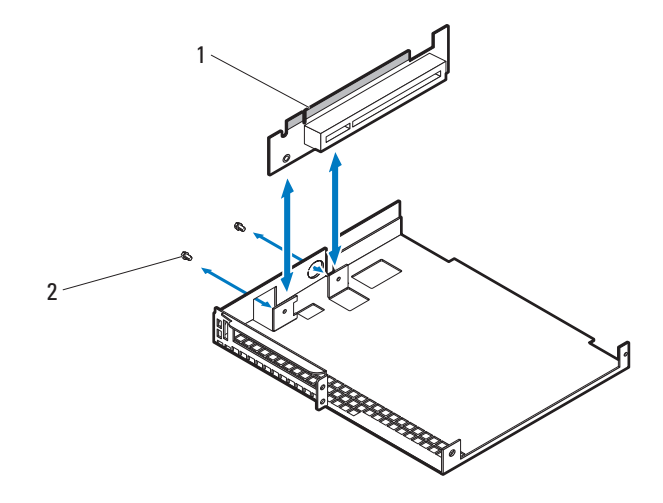

1 扩展卡提升板 2 M3 螺钉 (2 颗)

# 安装扩展卡提升板

- 1 将扩展卡提升板放入正面机盖。请参阅图 [3-24](#page-174-0)。
- 2 装回用于固定扩展卡提升板的两颗螺钉。请参阅图 [3-24](#page-174-0)。
- 3 如果适用,装回扩展卡或 RAID 控制器卡。请参阅第 168 页上 ["安装](#page-167-1) [扩展卡"或](#page-167-1)第 170 页上 "安装 RAID [控制器卡"。](#page-169-1)
- 4 装回正面机盖。请参阅第 152 页上 ["安装正面机盖"](#page-151-1)。
- 5 装回底座。请参阅第 147 页上 ["安装底座"](#page-146-0)。

# 夹层卡

底座支持各种可选的夹层卡。

- Mellanox QDR ConnectX-2 Infiniband 夹层卡
- Mellanox FDR ConnectX-3 Infiniband 夹层卡
- Intel 82599 双端口 10 GbE 夹层卡

# 卸下 Infiniband 夹层卡

### 小心:多数维修只能由经认证的维修技术人员进行。您只能根据产品说明 文件中的授权,或者在联机或电话服务和支持小组的指导下,进行故障排除 和简单的维修。未经授权的维修所造成的损坏不在保修范围之列。请阅读并 遵循产品附带的安全说明。

双端口和单端口 Infiniband 夹层卡的安装和卸下步骤类似。下例显示双端 口 Infiniband 夹层卡的更换步骤。

- 1 从机柜中卸下底座。请参阅第 146 页上 ["卸下底座"](#page-145-1)。
- 2 卸下正面机盖。请参阅第 151 页上 ["卸下正面机盖"](#page-150-0)。
- 3 卸下用于将 Infiniband 夹层卡部件固定至底座托架的两颗螺钉。请参 阅图 [3-25](#page-176-0)。
- 4 将 Infiniband 夹层卡部件从底座托架中提出。请参阅图 [3-25](#page-176-0)。

<span id="page-176-0"></span>图 3-25. 卸下和安装 Infiniband 夹层卡部件

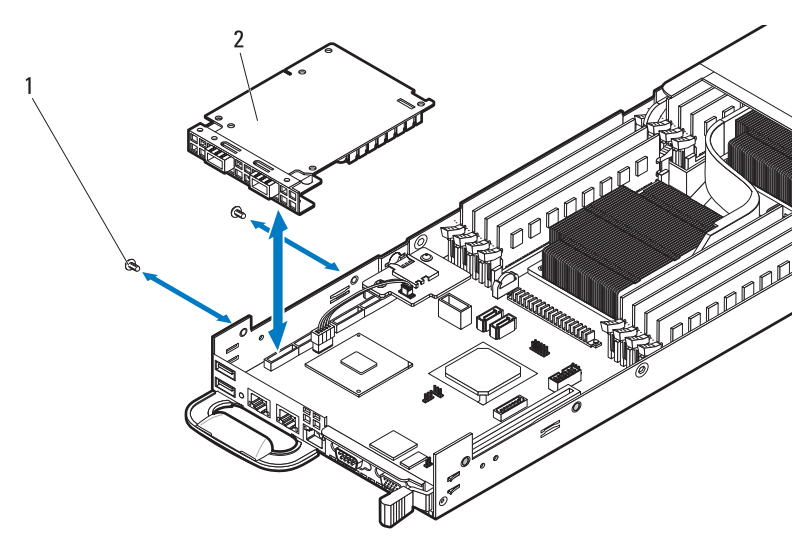

1 M3 螺钉 (2 颗) 2 Infiniband 夹层卡部件

- 5 卸下用于将夹层卡桥接板固定至支架的螺钉。请参阅图 [3-26](#page-177-0)。
- 6 将夹层卡桥接板拉离夹层卡插槽。请参阅图 [3-26](#page-177-0)。

<span id="page-177-0"></span>图 3-26. 卸下和安装夹层卡桥接板

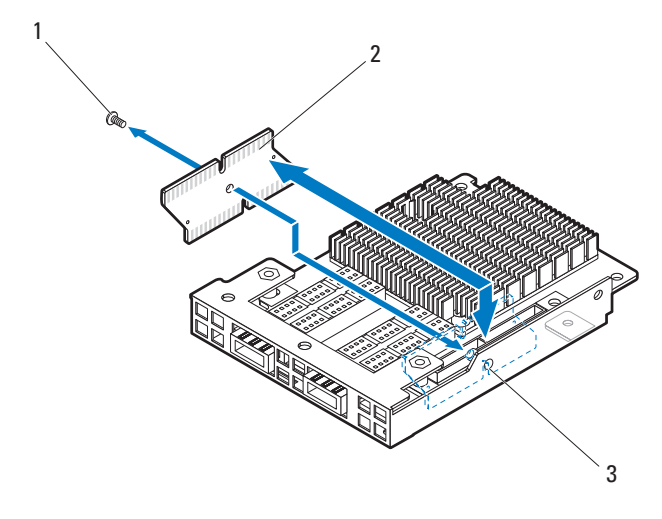

M3 螺钉 (1 颗) 2 夹层卡桥接板

- 支架
- 卸下用于将 Infiniband 夹层卡固定到支架的三颗螺钉。请参阅图 [3-27](#page-178-0)。
- 从支架上卸下 Infiniband 夹层卡。请参阅图 [3-27](#page-178-0)。

#### <span id="page-178-0"></span>图 3-27. 卸下和安装 Infiniband 夹层卡

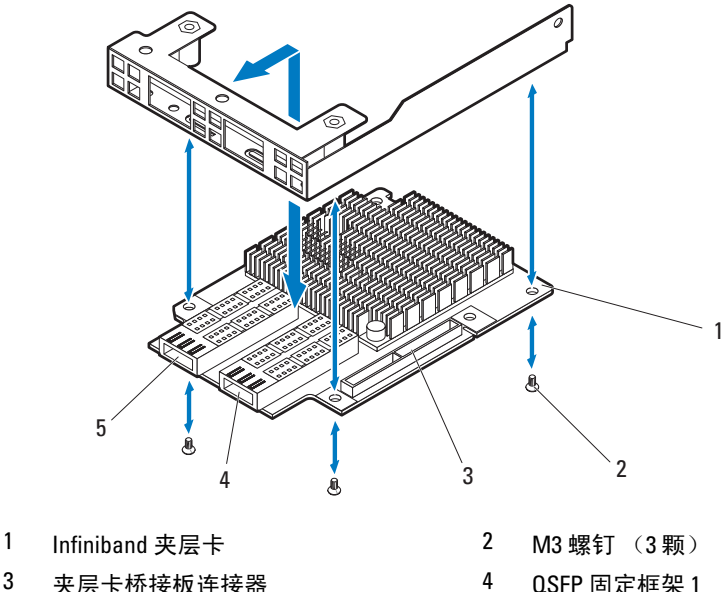

- 
- 5 QSFP 固定框架 2

## 安装 Infiniband 夹层卡

- 小心:多数维修只能由经认证的维修技术人员进行。您只能根据产品说明 文件中的授权,或者在联机或电话服务和支持小组的指导下,进行故障排除 和简单的维修。未经授权的维修所造成的损坏不在保修范围之列。请阅读并 遵循产品附带的安全说明。
	- 1 将 Infiniband 夹层卡与支架上的螺孔对齐。请参阅图 [3-27](#page-178-0)。
	- 2 装回用于将 Infiniband 夹层卡固定到支架的三颗螺钉。请参阅图 [3-27](#page-178-0)。
	- 3 将夹层卡桥接板安装到 Infiniband 夹层卡的夹层卡插槽中。请参阅 图 [3-26](#page-177-0)。
	- 4 装回用于将夹层卡桥接板固定至支架的螺钉。请参阅图 [3-26](#page-177-0)。
	- 5 将 Infiniband 夹层卡部件放低到底座托架。
	- 6 装回用于将 Infiniband 夹层卡部件固定至底座托架的两颗螺钉。请参 阅图 [3-25](#page-176-0)。
- 7 装回正面机盖。请参阅第 152 页上 ["安装正面机盖"](#page-151-1)。
- 8 装回底座。请参阅第 147 页上 ["安装底座"](#page-146-0)。

# 卸下 10 GbE 夹层卡

- /\ 小心:多数维修只能由经认证的维修技术人员进行。您只能根据产品说明 文件中的授权,或者在联机或电话服务和支持小组的指导下,进行故障排除 和简单的维修。未经授权的维修所造成的损坏不在保修范围之列。请阅读并 遵循产品附带的安全说明。
	- 1 从机柜中卸下底座。请参阅第 146 页上 ["卸下底座"](#page-145-1)。
	- 2 卸下正面机盖。请参阅第 151 页上 ["卸下正面机盖"](#page-150-0)。
	- 3 卸下用于将 10 GbE 夹层卡部件固定至底座托架的两颗螺钉。请参阅 图 [3-28](#page-179-0)。
	- 4 将 10 GbE 夹层卡部件从底座托架中提出。请参阅图 [3-28](#page-179-0)。

#### <span id="page-179-0"></span>图 3-28. 卸下和安装 10 GbE 夹层卡部件

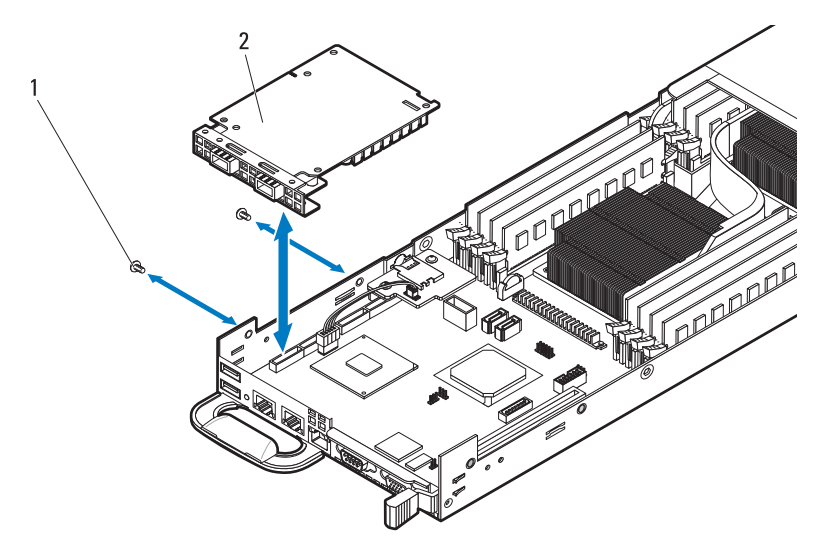

1 M3 螺钉 (2 颗) 2 10 GbE 夹层卡部件

- 5 卸下用于将夹层卡桥接板固定至支架的螺钉。请参阅图 [3-29](#page-180-0)。
- 6 将夹层卡桥接板拉离夹层卡插槽。请参阅图 [3-29](#page-180-0)。
#### <span id="page-180-0"></span>图 3-29. 卸下和安装夹层卡桥接板

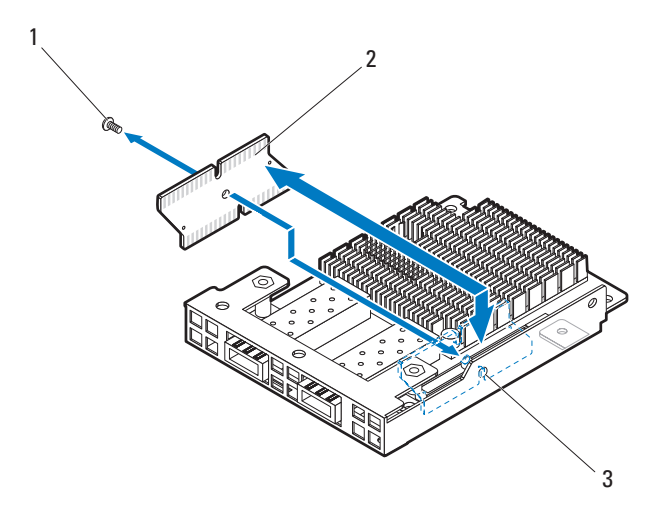

M3 螺钉 (1 颗) 2 夹层卡桥接板

- 支架
- 卸下用于将 10 GbE 夹层卡固定到支架的三颗螺钉。请参阅图 [3-30](#page-181-0)。
- 从支架上卸下 10 GbE 夹层卡。请参阅图 [3-30](#page-181-0)。

#### <span id="page-181-0"></span>图 3-30. 卸下和安装 10 GbE 夹层卡

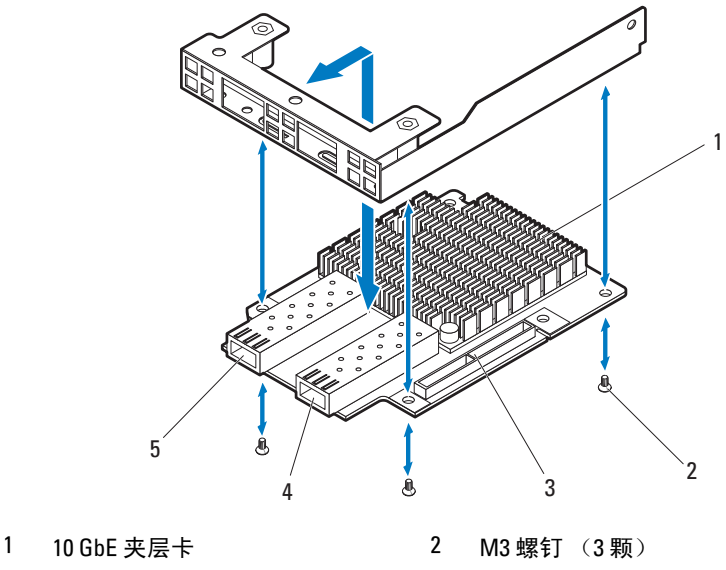

- 
- 3 夹层卡桥接板连接器 4 SFP + 端口 1
- 

SFP + 端口 0

#### <span id="page-181-1"></span>安装 10 GbE 夹层卡

- 小心:多数维修只能由经认证的维修技术人员进行。您只能根据产品说明 文件中的授权,或者在联机或电话服务和支持小组的指导下,进行故障排除 和简单的维修。未经授权的维修所造成的损坏不在保修范围之列。请阅读并 遵循产品附带的安全说明。
	- 将 10 GbE 夹层卡与支架上的螺孔对齐。请参阅图 [3-30](#page-181-0)。
	- 装回用于将 10 GbE 夹层卡固定到支架的三颗螺钉。请参阅图 [3-30](#page-181-0)。
	- 将夹层卡桥接板装入 10 GbE 夹层卡上的夹层卡插槽。请参阅图 [3-29](#page-180-0)。
	- 装回用于将夹层卡桥接板固定至支架的螺钉。请参阅图 [3-29](#page-180-0)。
	- 将 10 GbE 夹层卡部件放低到底座托架。请参阅图 [3-28](#page-179-0)。
	- 装回用于将 10 GbE 夹层卡部件固定至底座托架的两颗螺钉。请参阅 图 [3-28](#page-179-0)。
	- 装回正面机盖。请参阅第 152 页上 ["安装正面机盖"](#page-151-0)。
	- 装回底座。请参阅第 147 页上 ["安装底座"](#page-146-0)。

#### 182 | 安装系统组件

## MicroSD 卡读取器

#### <span id="page-182-1"></span>卸下 MicroSD 卡读取器

小心:多数维修只能由经认证的维修技术人员进行。您只能根据产品说明 文件中的授权,或者在联机或电话服务和支持小组的指导下,进行故障排除 和简单的维修。未经授权的维修所造成的损坏不在保修范围之列。请阅读并 遵循产品附带的安全说明。

- 1 从机柜中卸下底座。请参阅第 146 页上 ["卸下底座"](#page-145-0)。
- 2 卸下正面机盖。请参阅第 151 页上 ["卸下正面机盖"](#page-150-0)。
- 3 卸下 RAID 电池(如果适用)。请参阅第 171 页上 ["卸下](#page-170-0) RAID 电池"
- 4 卸下夹层卡 (如果适用)。请参阅第 176 页上 "卸下 [Infiniband](#page-175-0) 夹层 [卡"或](#page-175-0)第 180 页上 "卸下 [10 GbE](#page-179-1) 夹层卡"。
- 5 如果已安装 MicroSD 卡, 请将其卸下。找到 MicroSD 卡读取器中的 MicroSD 卡插槽, 向内按压卡以将其从插槽中释放出来, 然后取出。 请参阅图 [3-31](#page-182-0)。

#### <span id="page-182-0"></span>图 3-31. 卸下和安装 MicroSD 卡

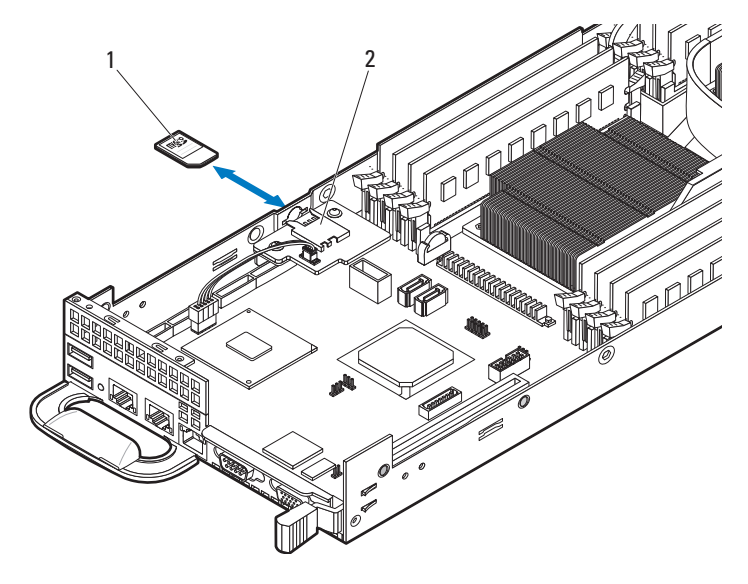

1 MicroSD 卡 2 MicroSD 卡插槽

- 6 从 MicroSD 卡读取器中拔下 MicroSD 卡读取器电缆。请参阅图 [3-32](#page-183-0)。
- 7 卸下用于固定 MicroSD 卡读取器的两颗螺钉。请参阅图 [3-32](#page-183-0)。
- 8 从 MicroSD 卡读取器支撑架提起 MicroSD 卡读取器。请参阅图 [3-32](#page-183-0)。

#### <span id="page-183-0"></span>图 3-32. 卸下和安装 MicroSD 卡读取器

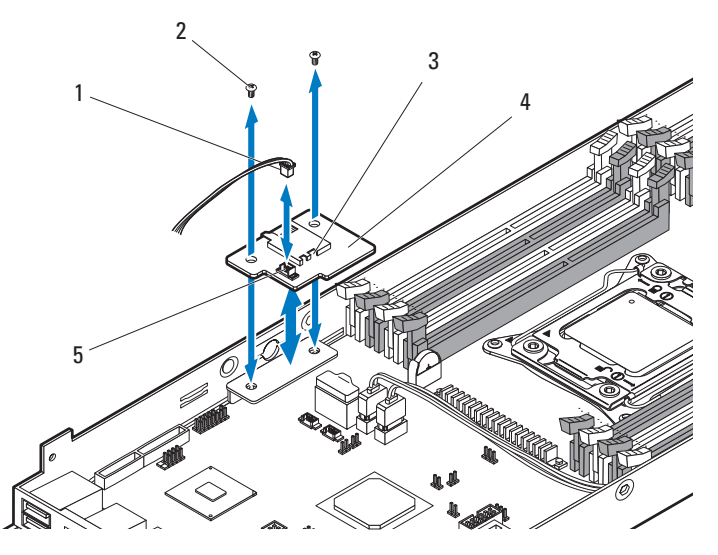

- 1 MicroSD 卡读取器电缆 2 M3 螺钉 (2 颗)
- 

3 MicroSD 卡插槽 4 MicroSD 卡读取器

5 MicroSD 卡读取器连接器

### <span id="page-183-1"></span>安装 MicroSD 卡读取器

- /\ 小心:多数维修只能由经认证的维修技术人员进行。您只能根据产品说明 文件中的授权,或者在联机或电话服务和支持小组的指导下,进行故障排除 和简单的维修。未经授权的维修所造成的损坏不在保修范围之列。请阅读并 遵循产品附带的安全说明。
	- 1 将 MicroSD 卡读取器放在 MicroSD 卡读取器支撑架上。请参阅 图 [3-32](#page-183-0)。
	- 2 装回用于固定 MicroSD 卡读取器的两颗螺钉。请参阅图 [3-32](#page-183-0)。
	- 3 将 MicroSD 卡读取器电缆连接至 MicroSD 卡读取器。请参阅图 [3-32](#page-183-0)。
- 4 安装 MicroSD 卡 (如果适用)。标签面朝右握住 MicroSD 卡, 将卡按 入插槽以锁定到位。请参阅图 [3-31](#page-182-0)。
- 5 装回夹层卡 (如果适用)。请参阅第 179 页上 "安装 [Infiniband](#page-178-0) 夹层 [卡"或](#page-178-0)第 182 页上 "安装 [10 GbE](#page-181-1) 夹层卡"。
- 6 装回 RAID 电池 (如果适用)。请参阅第 172 页上 ["安装](#page-171-0) RAID 电 [池](#page-171-0)"。
- 7 装回正面机盖。请参阅第 152 页上 ["安装正面机盖"](#page-151-0)。
- 8 装回底座。请参阅第 147 页上 ["安装底座"](#page-146-0)。

#### <span id="page-184-0"></span>卸下 MicroSD 卡读取器支撑架

- 1 从机柜中卸下底座。请参阅第 146 页上 ["卸下底座"](#page-145-0)。
- 2 卸下正面机盖。请参阅第 151 页上 ["卸下正面机盖"](#page-150-0)。
- 3 卸下 RAID 电池(如果适用)。请参阅第 171 页上["卸下](#page-170-0) RAID 电池"
- 4 卸下夹层卡 (如果适用)。请参阅第 176 页上 "卸下 [Infiniband](#page-175-0) 夹层 [卡"或](#page-175-0)第 180 页上 "卸下 [10 GbE](#page-179-1) 夹层卡"。
- 5 卸下 MicroSD 卡读取器。请参阅第 183 页上 "卸下 [MicroSD](#page-182-1) 卡读 [取器"。](#page-182-1)
- 6 卸下用于固定 MicroSD 卡读取器支撑架的两颗螺钉。请参阅图 [3-33](#page-185-0)。
- 7 将支撑架从底座托架中提出。请参阅图 [3-33](#page-185-0)。

#### <span id="page-185-0"></span>图 3-33. 卸下和安装 MicroSD 卡读取器支撑架

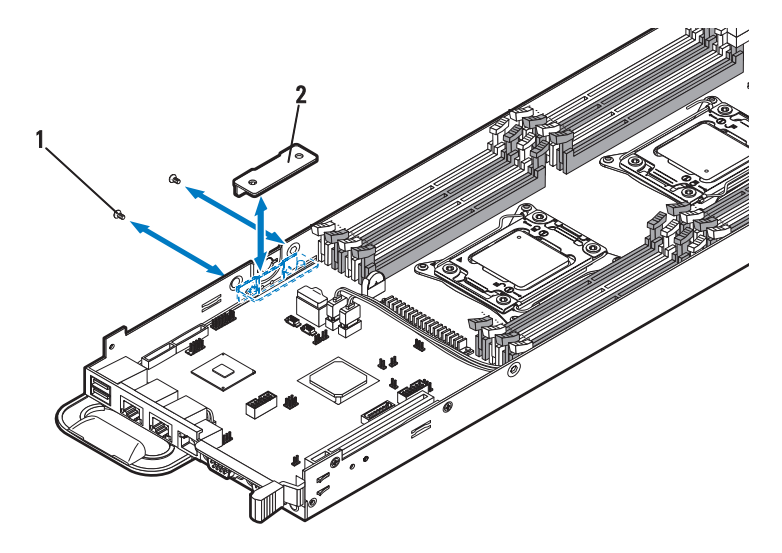

M3 螺钉 (2 颗) 2 MicroSD 卡读取器支撑架

#### <span id="page-185-1"></span>安装 MicroSD 卡读取器支撑架

- 将 MicroSD 卡读取器支撑架与底座托架的螺孔对齐。请参阅图 [3-33](#page-185-0)。
- 装回用于固定 MicroSD 卡读取器支撑架的两颗螺钉。请参阅图 [3-33](#page-185-0)。
- 装回 MicroSD 卡读取器。请参阅第 184 页上 "安装 [MicroSD](#page-183-1) 卡读 [取器"。](#page-183-1)
- 装回夹层卡 (如果适用)。请参阅第 179 页上 "安装 [Infiniband](#page-178-0) 夹层 [卡"](#page-178-0)或第 182 页上 "安装 [10 GbE](#page-181-1) 夹层卡"。
- 装回 RAID 电池 (如果适用)。请参阅第 172 页上 ["安装](#page-171-0) RAID 电 [池"。](#page-171-0)
- 装回正面机盖。请参阅第 152 页上 ["安装正面机盖"](#page-151-0)。
- 装回底座。请参阅第 147 页上 ["安装底座"](#page-146-0)。

### 内部硬盘驱动器

该底座最多支持两个已内部连接至底座托架的 2.5 英寸硬盘驱动器。

#### <span id="page-186-2"></span><span id="page-186-1"></span>卸下硬盘驱动器托盘

- 小心:多数维修只能由经认证的维修技术人员进行。您只能根据产品说明 文件中的授权,或者在联机或电话服务和支持小组的指导下,进行故障排除 和简单的维修。未经授权的维修所造成的损坏不在保修范围之列。请阅读并 遵循产品附带的安全说明。
- $\bigwedge$  小心:不支持在同一个底座配置中结合使用 SATA 和 SAS 硬盘驱动器。
	- 1 从机柜中卸下底座。请参阅第 146 页上 ["卸下底座"](#page-145-0)。
	- 2 卸下背面机盖。请参阅第 153 页上 ["卸下背面机盖"](#page-152-0)。
	- 3 拧松将硬盘驱动器托盘固定至硬盘驱动器支架的指旋螺钉。请参阅 图 [3-34](#page-186-0)。
	- 4 滑动硬盘驱动器托盘并从底座托架中提出。请参阅图 [3-34](#page-186-0)。

#### <span id="page-186-0"></span>图 3-34. 卸下和安装硬盘驱动器托盘

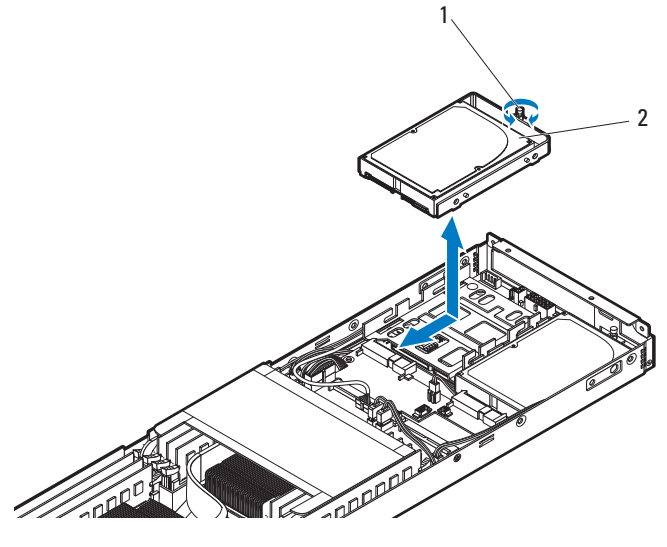

1 指旋螺钉 2 硬盘驱动器托盘

#### <span id="page-187-0"></span>安装硬盘驱动器托盘

小心:多数维修只能由经认证的维修技术人员进行。您只能根据产品说明 文件中的授权,或者在联机或电话服务和支持小组的指导下,进行故障排除 和简单的维修。未经授权的维修所造成的损坏不在保修范围之列。请阅读并 遵循产品附带的安全说明。

#### $\Lambda$  小心:不支持在同一个底座配置中结合使用 SATA 和 SAS 硬盘驱动器。

- 1 将硬盘驱动器托盘放入底座托架并滑入到位。请参阅图 [3-34](#page-186-0)。
- 2 拧紧指旋螺钉以将硬盘驱动器托盘固定到位。请参阅图 [3-34](#page-186-0)。
- 3 装回背面机盖。请参阅第 154 页上 ["安装背面机盖"](#page-153-0)。
- 4 装回底座。请参阅第 147 页上 ["安装底座"](#page-146-0)。

#### 从硬盘驱动器托盘中卸下硬盘驱动器

- 小心:多数维修只能由经认证的维修技术人员进行。您只能根据产品说明 文件中的授权,或者在联机或电话服务和支持小组的指导下,进行故障排除 和简单的维修。未经授权的维修所造成的损坏不在保修范围之列。请阅读并 遵循产品附带的安全说明。
	- 1 卸下固定硬盘驱动器的四颗螺钉。请参阅图 [3-35](#page-188-0)。
	- 2 将硬盘驱动器从硬盘驱动器托盘中取出。请参阅图 [3-35](#page-188-0)。

<span id="page-188-0"></span>图 3-35. 从硬盘驱动器托盘中卸下硬盘驱动器,然后再安装

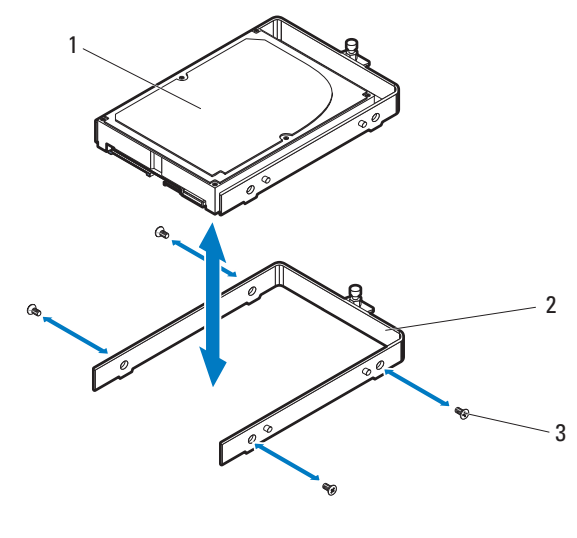

1 硬盘驱动器 2 硬盘驱动器托盘

3 M3 螺钉 (4 颗)

#### 将硬盘驱动器安装到硬盘驱动器托盘中

 $\bigwedge$  小心:多数维修只能由经认证的维修技术人员进行。您只能根据产品说明 文件中的授权,或者在联机或电话服务和支持小组的指导下,进行故障排除 和简单的维修。未经授权的维修所造成的损坏不在保修范围之列。请阅读并 遵循产品附带的安全说明。

- 1 将硬盘驱动器托盘对准新的硬盘驱动器螺孔。请参阅图 [3-35](#page-188-0)。
- 2 装回固定硬盘驱动器的四颗螺钉。请参阅图 [3-35](#page-188-0)。

#### <span id="page-189-1"></span>卸下硬盘驱动器托架

小心:多数维修只能由经认证的维修技术人员进行。您只能根据产品说明 文件中的授权,或者在联机或电话服务和支持小组的指导下,进行故障排除 和简单的维修。未经授权的维修所造成的损坏不在保修范围之列。请阅读并 遵循产品附带的安全说明。

- 1 从机柜中卸下底座。请参阅第 146 页上 ["卸下底座"](#page-145-0)。
- 2 卸下背面机盖。请参阅第 153 页上 ["卸下背面机盖"](#page-152-0)。
- 3 卸下内部硬盘驱动器。请参阅第 187 页上 "卸下[硬盘驱](#page-186-1)动器托盘"。
- 4 卸下用于固定硬盘驱动器托架的三颗螺钉。请参阅图 [3-36](#page-189-0)。
- 5 以一定角度提起硬盘驱动器托架,将硬盘驱动器托架上的定位器孔从 底座托架定位器中滑出。请参阅图 [3-36](#page-189-0)。

#### <span id="page-189-0"></span>图 3-36. 卸下和安装硬盘驱动器托架

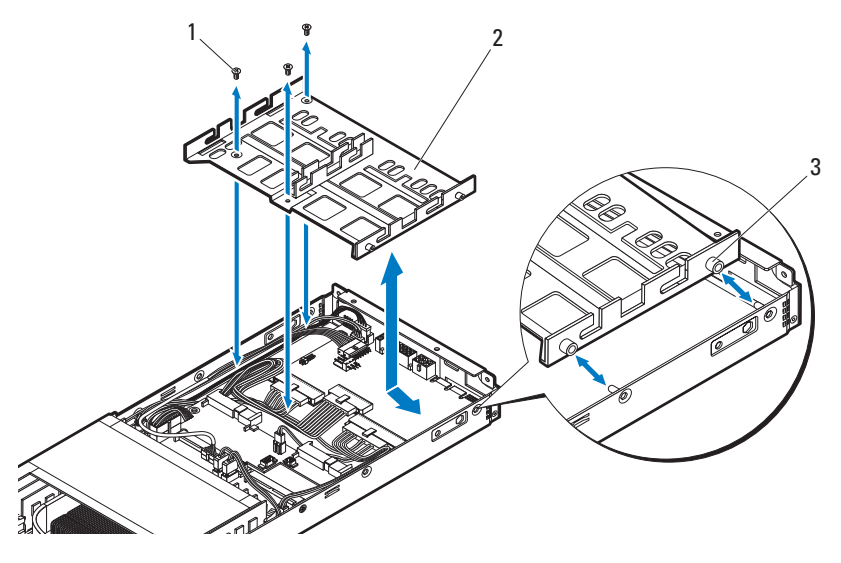

1 M3 螺钉 (3 颗) 2 硬盘驱动器托架

3 硬盘驱动器托架定位器孔 (2 个)

#### <span id="page-190-0"></span>安装硬盘驱动器托架

小心:多数维修只能由经认证的维修技术人员进行。您只能根据产品说明 文件中的授权,或者在联机或电话服务和支持小组的指导下,进行故障排除 和简单的维修。未经授权的维修所造成的损坏不在保修范围之列。请阅读并 遵循产品附带的安全说明。

- 1 将底座托架的定位器孔插入底座托架定位器。请参阅图 [3-36](#page-189-0)。
- 2 装回用于固定硬盘驱动器托架的三颗螺钉。请参阅图 [3-36](#page-189-0)。
- 3 装回内部硬盘驱动器。请参阅第 188 页上 "安装[硬盘驱](#page-187-0)动器托盘"。
- 4 装回背面机盖。请参阅第 154 页上 ["安装背面机盖"](#page-153-0)。
- 5 装回底座。请参阅第 147 页上 ["安装底座"](#page-146-0)。

### 插入器延长器

下表列出了特定的系统板型号所支持的插入器延长器。

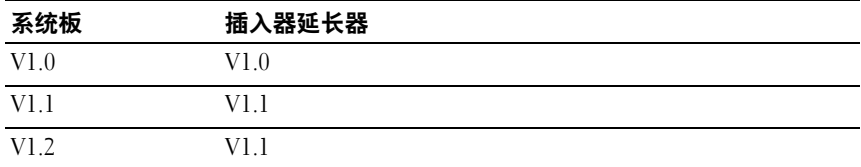

注:有关识别底座系统板型号的信息,请参阅第 215 页上 ["识别系统板](#page-214-0) [型号"。](#page-214-0)

#### <span id="page-190-1"></span>卸下插入器延长器

╱\ 小心:多数维修只能由经认证的维修技术人员进行。您只能根据产品说明 文件中的授权,或者在联机或电话服务和支持小组的指导下,进行故障排除 和简单的维修。未经授权的维修所造成的损坏不在保修范围之列。请阅读并 遵循产品附带的安全说明。

- 1 从机柜中卸下底座。请参阅第 146 页上 ["卸下底座"](#page-145-0)。
- 2 卸下背面机盖。请参阅第 153 页上 ["卸下背面机盖"](#page-152-0)。
- 3 卸下内部硬盘驱动器。请参阅第 187 页上 "卸下[硬盘驱](#page-186-1)动器托盘"。
- 4 卸下硬盘驱动器托架。请参阅第 190 页上 "卸下硬盘驱[动器托架"](#page-189-1)。
- 5 按下电缆锁定卡舌并从插入器延长器上拔下电源电缆。请参阅 图 [3-37](#page-191-0)。

#### 安装系统组件 | 191

- 6 卸下用于将插入器延长器固定至底座托架的两颗螺钉。请参阅 图 [3-37](#page-191-0)。
- 7 抓住插入器延长器边缘,小心地将其从系统板连接器上卸下。
- 8 将插入器延长器从底座托架中提出。请参阅图 [3-37](#page-191-0)。

#### <span id="page-191-0"></span>图 3-37. 卸下和安装插入器延长器

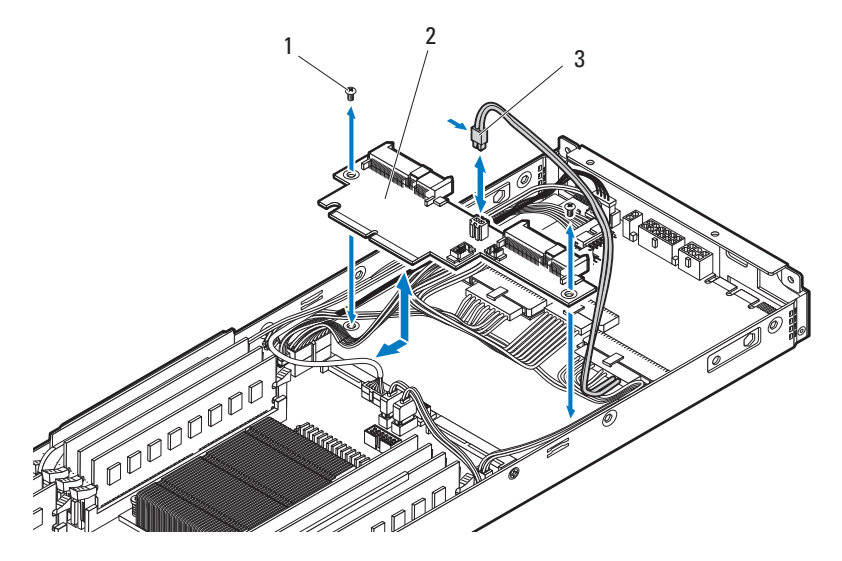

1 M3 螺钉 (2 颗) 2 插入器延长器

3 电源电缆

#### <span id="page-191-1"></span>安装插入器延长器

- 小心:多数维修只能由经认证的维修技术人员进行。您只能根据产品说明 文件中的授权,或者在联机或电话服务和支持小组的指导下,进行故障排除 和简单的维修。未经授权的维修所造成的损坏不在保修范围之列。请阅读并 遵循产品附带的安全说明。
	- 1 抓住卡的边缘,调整插入器延长器的位置,使边缘连接器与系统板连 接器对齐。请参阅图 [3-37](#page-191-0)。
	- 2 将卡边缘连接器稳固地插入系统板的连接器,直至插卡完全就位。
	- 3 装回用于将插入器延长器固定至底座托架的两颗螺钉。请参阅 图 [3-37](#page-191-0)。
- 4 将电源电缆连接至插入器延长器。按下锁定卡舌以固定电源电缆。请 参阅图 [3-37](#page-191-0)。
- 5 装回硬盘驱动器托架。请参阅第 191 页上 "安装硬盘驱[动器托架"](#page-190-0)。
- 6 装回内部硬盘驱动器。请参阅第 188 页上 "安装[硬盘驱](#page-187-0)动器托盘"。
- 7 装回背面机盖。请参阅第 154 页上 ["安装背面机盖"](#page-153-0)。
- 8 装回底座。请参阅第 147 页上 ["安装底座"](#page-146-0)。

### BMC 管理电缆 (可选)

要启用底座上的 BMC 支持, 您必须连接 BMC 管理电缆至系统板以及节 点配电板。根据要求,您可以使用管理电缆在两个不同的模式中配置底 座:Dedicated-NIC (专用 NIC)模式和 Shared-NIC (共享 NIC)模 式。有关详情,请参阅第 90 页上 "设置 [BMC LAN](#page-89-0) 配置"。

#### 拔下 BMC 管理电缆

- 小心:多数维修只能由经认证的维修技术人员进行。您只能根据产品说明 文件中的授权,或者在联机或电话服务和支持小组的指导下,进行故障排除 和简单的维修。未经授权的维修所造成的损坏不在保修范围之列。请阅读并 遵循产品附带的安全说明。
	- 1 从机柜中卸下底座。请参阅 第 146 页上 ["卸下底座"。](#page-145-0)
	- 2 卸下背面机盖。请参阅 第 153 页上 ["卸下背面机盖"。](#page-152-0)
	- 3 卸下内部硬盘驱动器。请参阅 第 187 页上 ["卸下](#page-186-1)硬盘驱动器托盘"。
	- 4 卸下硬盘驱动器托架。请参阅 第 190 页上 "卸下硬盘驱[动器托架"。](#page-189-1)
	- 5 找到节点配电板上的 LAN 直通连接器。请参阅 第 232 页上 "[节点配](#page-231-0) [电板连接器"](#page-231-0)。
	- 6 找到系统板上的综合 BMC 电缆连接器。 请参阅 第 220 页上 ["系统板](#page-219-0)跳线设置"。
	- 7 断开系统板和节点配电板上的 BMC 管理电缆。请参阅 图 [3-38](#page-193-0)。

#### <span id="page-193-0"></span>图 3-38. 拔下和安装 BMC 管理电缆

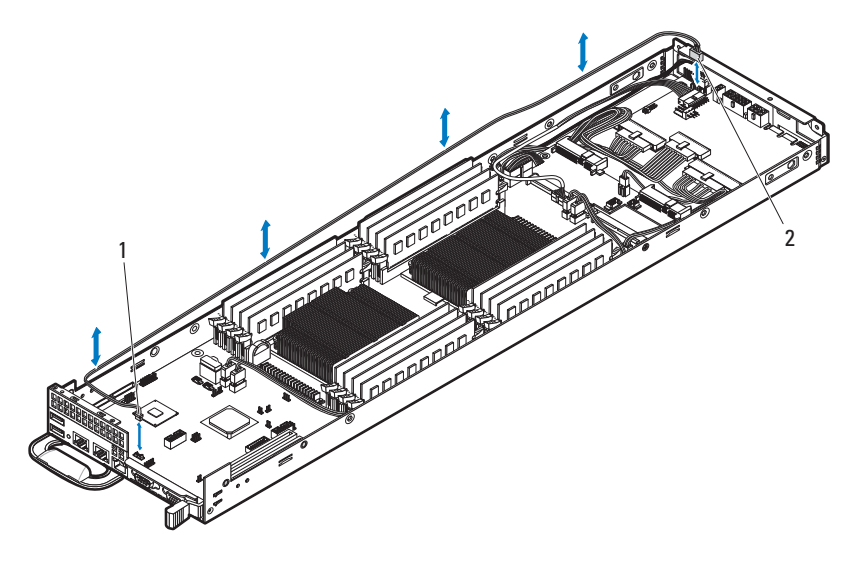

1 系统板上的 BMC 管理电缆 2 节点配电板上的 BMC 管理电缆

#### 安装 BMC 管理电缆

- 小心:多数维修只能由经认证的维修技术人员进行。您只能根据产品说明 文件中的授权,或者在联机或电话服务和支持小组的指导下,进行故障排除 和简单的维修。未经授权的维修所造成的损坏不在保修范围之列。请阅读并 遵循产品附带的安全说明。
	- 1 找到系统板上的综合 BMC 电缆连接器。请参阅 第 220 页上 ["系统板](#page-219-0) [跳线](#page-219-0)设置"。
	- 2 找到节点配电板上的 LAN 直通连接器。请参阅 第 232 页上 "[节点配](#page-231-0) [电板连接器"。](#page-231-0)
	- 3 将 BMC 管理电缆的一端连接至 NPDB 上的 LAN 直通连接器, 而把该 电缆的另一端连接至系统板上的综合 BMC 电缆连接器。请参阅 图 [3-38](#page-193-0)。
	- 4 正确地布线,以免压住或卷曲电缆。
	- 5 装回硬盘驱动器托架。请参阅 第 191 页上 "安装硬盘驱[动器托架"。](#page-190-0)
	- 6 装回内部硬盘驱动器。请参阅 第 188 页上 ["安装](#page-187-0)硬盘驱动器托盘"。
	- 7 装回背面机盖。请参阅 第 154 页上 ["安装背面机盖"](#page-153-0)。
- 194 | 安装系统组件

8 装回底座。请参阅 第 147 页上 ["安装底座"。](#page-146-0)

### 节点配电板

#### <span id="page-194-0"></span>卸下节点配电板

- 小心:多数维修只能由经认证的维修技术人员进行。您只能根据产品说明 文件中的授权,或者在联机或电话服务和支持小组的指导下,进行故障排除 和简单的维修。未经授权的维修所造成的损坏不在保修范围之列。请阅读并 遵循产品附带的安全说明。
	- 1 从机柜中卸下底座。请参阅第 146 页上 ["卸下底座"](#page-145-0)。
	- 2 卸下背面机盖。请参阅第 153 页上 ["卸下背面机盖"](#page-152-0)。
	- 3 卸下内部硬盘驱动器。请参阅第 187 页上 "卸下[硬盘驱](#page-186-1)动器托盘"。
	- 4 卸下硬盘驱动器托架。请参阅第 190 页上 "卸下硬盘驱[动器托架"](#page-189-1)。
	- 5 卸下插入器延长器。请参阅第 191 页上 ["卸下插入器](#page-190-1)延长器"。
	- 6 从节点配电板 (NPDB) 上断开所有电缆。请参阅图 [3-39](#page-195-0)。断开电源电 缆时,按下电缆锁定卡舌并从 NPDB 断开电源电缆。 从底座托架卸下电缆时,留意底座上的电缆布线。装回这些电缆时, 必须正确布线,以免压住和卷曲电缆。
	- 7 卸下用于将 NPDB 固定到底座托架的四颗螺钉。请参阅图 [3-39](#page-195-0)。
	- 8 将 NPDB 从底座托架中提出。请参阅图 [3-39](#page-195-0)。

#### <span id="page-195-0"></span>图 3-39. 卸下和安装节点配电板

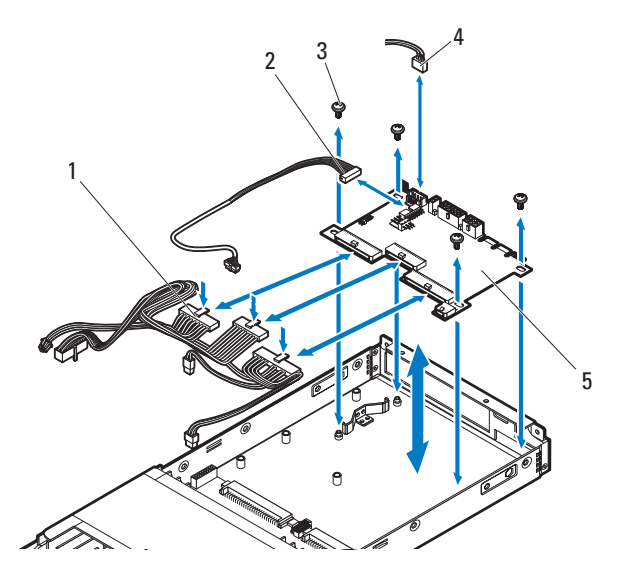

- 1 电源电缆 2 系统板控制电缆
- 3 M3 螺钉 (4 颗) 4 12C 电缆
- 

5 节点配电板

#### <span id="page-195-1"></span>安装节点配电板

- $\bigwedge$  小心:多数维修只能由经认证的维修技术人员进行。您只能根据产品说明 文件中的授权,或者在联机或电话服务和支持小组的指导下,进行故障排除 和简单的维修。未经授权的维修所造成的损坏不在保修范围之列。请阅读并 遵循产品附带的安全说明。
	- 1 以 45 度角将新配电板插入右固定夹, 然后将配电板的另一端按入左 固定夹,将配电板固定到位。确保将新配电板与支架上的螺孔对齐。 请参阅图 [3-39](#page-195-0)。
	- 2 装回用于固定 NPDB 的四颗螺钉。请参阅图 [3-39](#page-195-0)。
	- 3 将所有电缆连接至 NPDB。请参阅图 [3-39](#page-195-0)。
	- 4 必须将电缆正确布线在底座托架上,以防止其被夹紧或出现卷曲。
	- 5 装回插入器延长器。请参阅第 192 页上 ["安装插入器](#page-191-1)延长器"。
	- 6 装回硬盘驱动器托架。请参阅第 191 页上 "安装硬盘驱[动器托架"](#page-190-0)。
- 7 装回内部硬盘驱动器。请参阅第 188 页上 "安装[硬盘驱](#page-187-0)动器托盘"。
- 8 装回背面机盖。请参阅第 154 页上 ["安装背面机盖"](#page-153-0)。
- 9 装回底座。请参阅第 147 页上 ["安装底座"](#page-146-0)。

### 系统电池

<span id="page-196-1"></span>卸下系统电池

- 警告:未正确安装的新电池可能有爆炸的危险。请仅使用制造商建议的相 同或相当类型的电池进行更换。有关附加信息,请参阅安全信息。
- 小心:多数维修只能由经认证的维修技术人员进行。您只能根据产品说明 文件中的授权,或者在联机或电话服务和支持小组的指导下,进行故障排除 和简单的维修。未经授权的维修所造成的损坏不在保修范围之列。请阅读并 遵循产品附带的安全说明。
- 1 从机柜中卸下底座。请参阅第 146 页上 ["卸下底座"](#page-145-0)。
- 2 卸下正面机盖。请参阅第 151 页上 ["卸下正面机盖"](#page-150-0)。
- 3 找到系统板上的电池插槽。请参阅第 224 页上 ["系统板连接器"。](#page-223-0)

小心:为避免损坏电池连接器,在安装或卸下电池时必须稳固支撑连接器。

- 4 向外按电池的 "-"端,使电池从插槽中弹出。
- 5 从连接器中提出电池。请参阅图 [3-40](#page-196-0)。
- <span id="page-196-0"></span>图 3-40. 卸下和安装系统电池

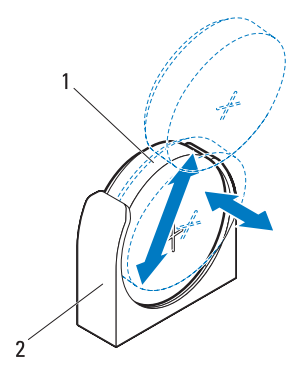

1 系统电池 2 连接器

#### 安装系统电池

/八 警告:未正确安装的新电池可能有爆炸的危险。请仅使用制造商建议的相 同或相当类型的电池进行更换。有关附加信息,请参阅安全信息。

小心:多数维修只能由经认证的维修技术人员进行。您只能根据产品说明 文件中的授权,或者在联机或电话服务和支持小组的指导下,进行故障排除 和简单的维修。未经授权的维修所造成的损坏不在保修范围之列。请阅读并 遵循产品附带的安全说明。

- 1 将新电池的 "+"朝向电池连接器上的固定夹。请参阅图 [3-40](#page-196-0)。
- 2 插入电池的 "-"端,然后推动正极端
- 3 朝连接器正极端轻拉固定夹,将电池滑入连接器,直至固定夹卡入到 位。请参阅图 [3-40](#page-196-0)。
- 4 装回正面机盖。请参阅第 152 页上 ["安装正面机盖"](#page-151-0)。
- 5 装回底座。请参阅第 147 页上 ["安装底座"](#page-146-0)。
- 6 将系统重新连接至电源插座,并打开系统和所有连接的外围设备。
- 7 进入系统设置程序,以确认电池是否可以正常运行。请参阅第 47 [页上](#page-46-0) ["使用系统设](#page-46-0)置程序"。
- 8 在系统设置程序的 Time (时间) 和 Date (日期) 字段中输入正确的 时间和日期。
- 9 退出系统设置程序。

### 系统板

下表列出了底座中支持的不同类型的系统板,包括型号。

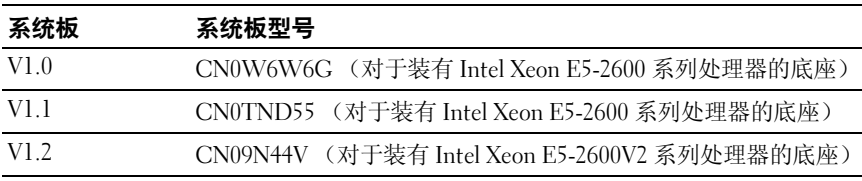

■ 注: 有关识别底座系统板型号的信息, 请参阅第 215 页上 ["识别系统板](#page-214-0) [型号"](#page-214-0)。

#### 卸下系统板

小心:多数维修只能由经认证的维修技术人员进行。您只能根据产品说明 文件中的授权,或者在联机或电话服务和支持小组的指导下,进行故障排除 和简单的维修。未经授权的维修所造成的损坏不在保修范围之列。请阅读并 遵循产品附带的安全说明。

- 1 从机柜中卸下底座。请参阅第 146 页上 ["卸下底座"](#page-145-0)。
- 2 卸下正面机盖。请参阅第 151 页上 ["卸下正面机盖"](#page-150-0)。
- 3 卸下背面机盖。请参阅第 153 页上 ["卸下背面机盖"](#page-152-0)。
- 4 卸下冷却导流罩。请参阅第 154 页上 ["卸下冷却导流罩"。](#page-153-1)
- 5 卸下散热器。请参阅第 156 页上 ["卸下散热器"。](#page-155-0)
- 6 卸下处理器。请参阅第 160 页上 ["卸下](#page-159-0)处理器"。
- 7 卸下内存模块。请参阅第 165 页上 ["卸下内存](#page-164-0)模块"。
- 8 如果已安装 RAID 控制器卡,请将其卸下。请参阅第 169 页上 ["卸下](#page-168-0) RAID [控制器卡"](#page-168-0)。
- 9 如果已安装 RAID 电池, 请将其卸下。请参阅第 171 [页上"卸下](#page-170-0) RAID [电](#page-170-0)池"。
- 10 如果已安装夹层卡,请将其卸下。请参阅第 176 页上 ["卸下](#page-175-0) [Infiniband](#page-175-0) 夹层卡"或第 180 页上 "卸下 [10 GbE](#page-179-1) 夹层卡"。
- 11 卸下 MicroSD 卡读取器。请参阅第 183 页上 "卸下 [MicroSD](#page-182-1) 卡读 [取器"](#page-182-1)。
- 12 卸下 MicroSD 卡读取器支撑架。请参阅第 185 [页上"卸下](#page-184-0) MicroSD 卡 [读取](#page-184-0)器支撑架"。
- 13 卸下内部硬盘驱动器。请参阅第 187 页上 "卸下[硬盘驱](#page-186-1)动器托盘"。
- 14 卸下硬盘驱动器托架。请参阅第 190 页上 "卸下硬盘驱[动器托架"](#page-189-1)。
- 15 卸下插入器延长器。请参阅第 191 页上 ["卸下插入器](#page-190-1)延长器"。
- 16 卸下节点配电板。请参阅第 195 页上 ["卸下](#page-194-0)节点配电板"。
- 17 断开以下电缆与系统板的连接。 从底座托架拔下电缆时, 留意电缆的布线。装回这些电缆时, 必须正 确布线,以免压住和卷曲电缆。
	- 电源电缆

断开电源电缆时,按下电缆锁定卡舌并从系统板断开电源电缆。请参 阅图 [3-41](#page-199-0)。

#### 安装系统组件 | 199

#### <span id="page-199-0"></span>图 3-41. 卸下和安装电源电缆

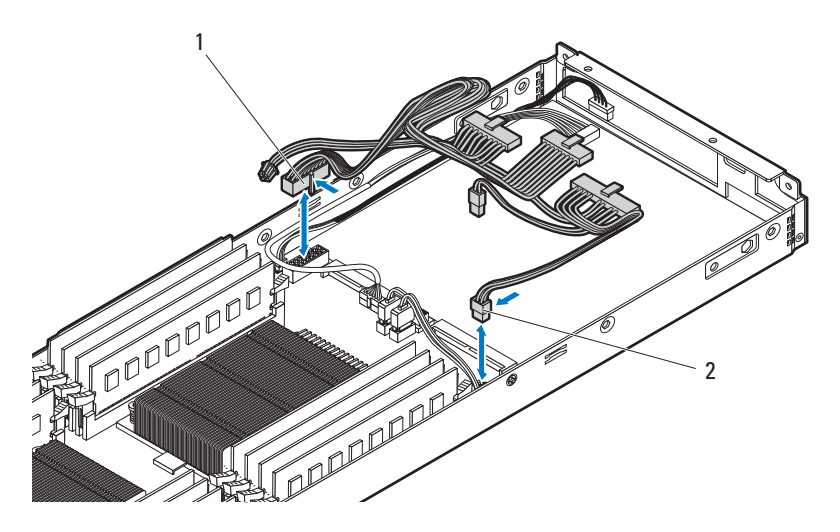

- 1,2 电源电缆
	- SATA 电缆

#### <span id="page-199-1"></span>图 3-42. 卸下和安装 SATA 电缆

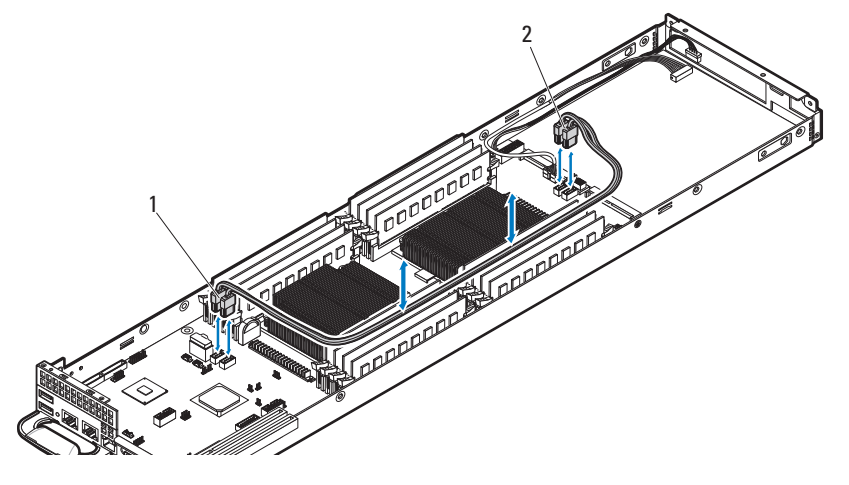

1,2 SATA 电缆

• 系统板控制电缆

#### <span id="page-200-1"></span>图 3-43. 卸下和安装系统板控制电缆

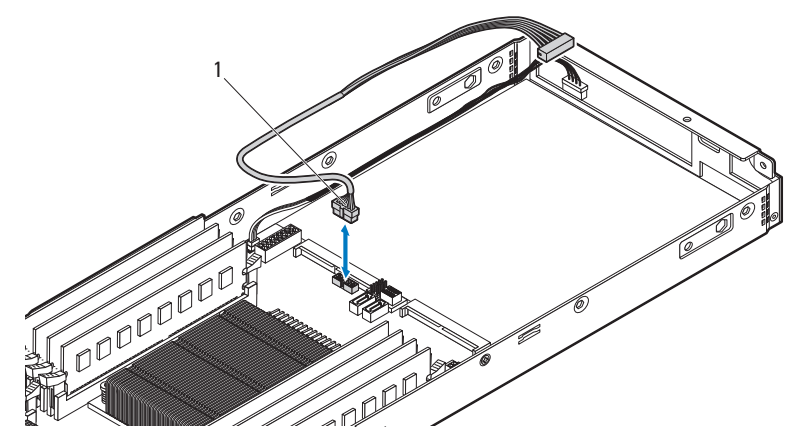

- 1 系统板控制电缆
	- I2C 电缆

#### <span id="page-200-0"></span>图 3-44. 卸下和安装 I2C 电缆

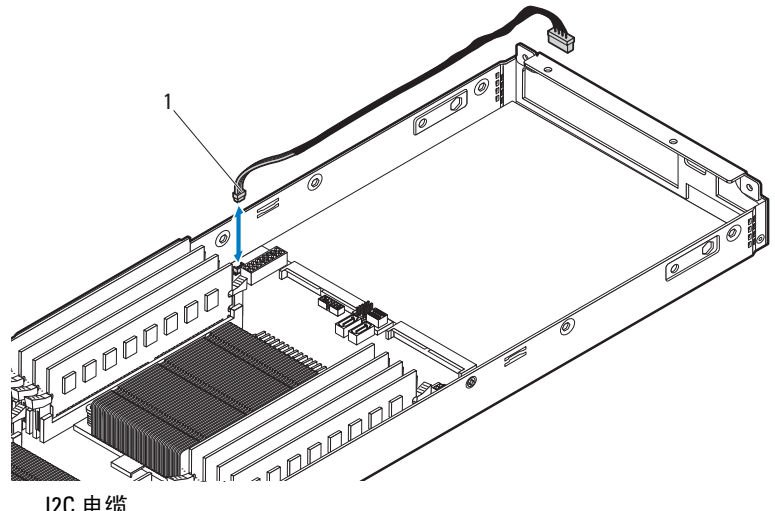

1 I2C 电缆

- 18 卸下用于固定系统板的六颗螺钉。请参阅图 [3-45](#page-201-0)。
- 19 抓住系统板边缘,将系统板从底座托架中提出。请参阅图 [3-45](#page-201-0)。

#### <span id="page-201-0"></span>图 3-45. 卸下系统板

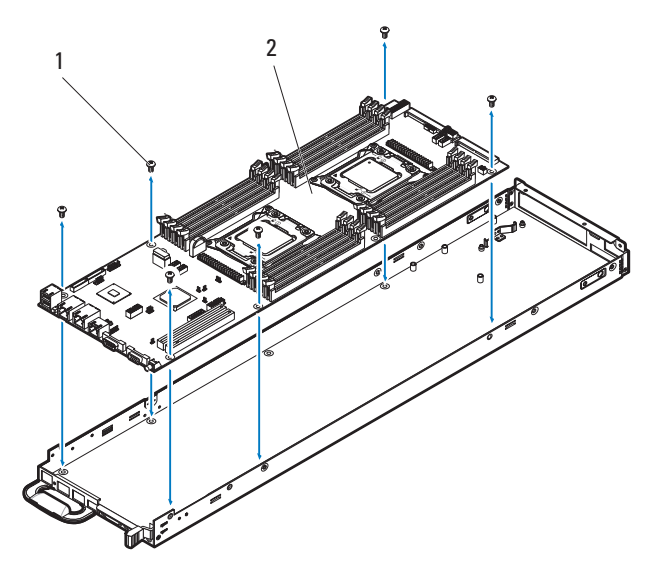

1 M3 螺钉 (6 颗) 2 系统板

#### 安装系统板

- 小心:多数维修只能由经认证的维修技术人员进行。您只能根据产品说明 文件中的授权,或者在联机或电话服务和支持小组的指导下,进行故障排除 和简单的维修。未经授权的维修所造成的损坏不在保修范围之列。请阅读并 遵循产品附带的安全说明。
	- 1 打开新系统板的包装。
	- 2 抓住系统板边缘,将系统板滑入底座托架中。请参阅图 [3-45](#page-201-0)。
	- 3 装回用于将系统板固定到底座托架的六颗螺钉。请参阅图 [3-45](#page-201-0)。
- 4 将以下电缆连接至系统板。
	- I2C 电缆。请参阅图 [3-44](#page-200-0)。
	- 系统板控制电缆。请参阅图 [3-43](#page-200-1)。
	- SATA 电缆。请参阅图 [3-42](#page-199-1)。
	- 电源电缆。请参阅图 [3-41](#page-199-0)。
- 5 必须将电缆正确布线在底座托架上,以防止其被夹紧或出现卷曲。
- 6 安装节点配电板。请参阅第 196 页上 ["安装](#page-195-1)节点配电板"。
- 7 将插入器延长器安装到新板上。请参阅第 192 页上 ["安装插入器延](#page-191-1) [长器"。](#page-191-1)
- 8 安装硬盘驱动器托盘。请参阅第 191 页上 "安装硬盘驱[动器托架"](#page-190-0)。
- 9 安装硬盘驱动器。请参阅第 188 页上 ["安装](#page-187-0)硬盘驱动器托盘"。
- 10 安装 MicroSD 卡读取器支撑架。请参阅第 186 [页上"安装](#page-185-1) MicroSD 卡 [读取](#page-185-1)器支撑架"。
- 11 安装 MicroSD 卡读取器。请参阅第 184 页上 "安装 [MicroSD](#page-183-1) 卡读 [取器"](#page-183-1)。
- 12 将处理器转移至新的系统板。请参阅第 160 页上 ["卸下](#page-159-0)处理器"和 第 161 页上 ["安装](#page-160-0)处理器"。
- 13 卸下内存模块,然后将其转移至新板上的相同位置。请参阅第 165[页上](#page-164-0) ["卸下内存](#page-164-0)模块"和第 166 页上 ["安装内存](#page-165-0)模块"。
- 14 装回冷却导流罩。请参阅第 155 页上 ["安装冷却导流罩"。](#page-154-0)
- 15 如果可用,另请安装夹层卡。请参阅第 179 页上 "安装 [Infiniband](#page-178-0)  [夹层卡"](#page-178-0)或第 182 页上 "安装 10 GbE [夹层卡"](#page-181-1)。
- 16 安装 RAID 控制器卡和 RAID 电池 (如果适用)。请参阅第 170 [页上](#page-169-0) "安装 RAID [控制器卡"](#page-169-0)和第 172 页上 ["安装](#page-171-0) RAID 电池"。
- 17 安装扩展卡。请参阅第 168 页上 ["安装扩展卡"。](#page-167-0)
- 18 装回正面机盖。请参阅第 152 页上 ["安装正面机盖"](#page-151-0)。
- 19 装回背面机盖。请参阅第 154 页上 ["安装背面机盖"](#page-153-0)。
- 20 装回底座。请参阅第 147 页上 ["安装底座"](#page-146-0)。

204 | 安装系统组件

# 故障排除

### 安全第一 — 为您和您的系统着想

- 警告:如需抬高系统时,请让别人帮您。为避免受伤,请勿尝试独自提起 系统。
- / 警告:卸下系统护盖之前,请先切断所有电源,然后拔下交流电源线, 最后断开所有外围设备和所有 LAN 缆线的连接。

/ 小心: 多数维修只能由经认证的维修技术人员进行。您只能根据产品说明 文件中的授权,或者在联机或电话服务和支持小组的指导下,进行故障排除 和简单的维修。未经 Dell 授权的维修所造成的损坏不在保修范围之内。请阅 读并遵循产品附带的安全说明。

## 安装问题

如果您要排除安装问题,请执行以下检查:

- 检查所有电缆和电源连接 (包括所有机架电缆连接)。
- 拔下电源线并等待一分钟。然后重新连接电源线并再试一次。
- 如果网络报告错误,请验证系统是否拥有足够的内存和硬盘空间。
- 请卸下连接的所有外围设备,每次卸下一个,并尝试再次打开系统电 源。如果在卸下某个外围设备后,系统可以正常工作,则可能是该外 围设备有问题,或者是该外围设备与系统间的配置有问题。请与外围 设备厂商联络以寻求帮助。
- 如果无法接通系统电源,请检查 LED 显示。如果电源 LED 未亮起, 则可能未接收交流电源。检查交流电源线,确保已连接稳固。

### 系统启动失败故障排除

如果系统在启动过程中停机 (尤其是在安装操作系统或重新配置系统硬 件之后发生这种故障),请检查是否存在无效的内存配置。这些无效配置 可能导致系统在启动时停机,并且无任何视频输出。

对于所有其启动问题,请注意屏幕上显示的任何系统信息。有关详情, 请参阅第 47 页上 ["使用系统设置程序"。](#page-46-0)

故障排除 | 205

## 外部连接故障排除

对任何外部设备进行故障排除之前,请确保所有外部电缆均已牢固地连接 至底座上的外部连接器。 有关底座上的前面板连接器,请参阅[图](#page-11-0) 1-1。

### 视频子系统故障排除

- 1 检查显示器与底座和电源的连接。
- 2 检查底座到显示器之间的视频接口连线。

### USB 设备故障排除

使用下列步骤对 USB 键盘和 / 或鼠标进行故障排除。对于其它 USB 设备,请转至步骤 5。

- 1 确保底座已开启。
- 2 从底座中暂时拆除键盘和鼠标电缆,然后再重新连接。
- 3 如果问题得以解决,请重新启动底座,进入系统设置程序,检查是否 已启用不工作的 USB 端口。
- 4 换用能正常工作的键盘 / 鼠标。
- 5 如果安装了另一底座,则将 USB 设备连接到该底座。如果 USB 设备能 够与其它底座配合使用,则第一个底座可能出现故障。

如果问题得以解决,请更换有故障的键盘 / 鼠标。

如果问题仍然存在,请继续执行下一步骤,开始对与系统相连的其它 USB 设备进行故障排除。

- a 关闭所有连接的 USB 设备,并断开其与底座的连接。
- b 重新启动底座,如果键盘正常工作,则进入系统设置程序。验证是 否启用了所有 USB 端口。请参阅第 84 页上 "[USB](#page-83-0) 配置"。
- c 如果键盘不能正常工作,还可以使用远程访问。如果无法访问系 统,请参阅第 220 页上 ["系统板](#page-219-0)跳线设置"中关于设置系统内 NVRAM 清除跳线并将 BIOS 恢复至默认设置的信息。
- d 重新连接,逐次打开 USB 设备的电源。
- 6 如果某一设备造成同一问题,请关闭该设备的电源,更换 USB 电缆, 然后再开启该设备的电源。

如果问题仍然存在,请更换此设备。

如果所有故障排除均失败,请参阅第 233 页上 "[获得帮助](#page-232-0)"。

206 | 故障排除

### 串行 I/O 设备故障排除

- 1 关闭底座和所有已连接至此串行端口的外围设备。
- 2 将串行接口电缆更换为另一条可正常工作的电缆,并打开底座和串行 设备。

如果问题得以解决,则请更换接口电缆。

- 3 关闭底座和串行设备,将该设备更换为同类设备。
- 4 打开底座和串行设备。 如果问题得以解决,请更换串行设备。 如果问题仍然存在,请参阅第 233 页上 "[获得帮助](#page-232-0)"。

### NIC 故障排除

- 1 重新启动底座,并检查与 NIC 控制器相关的任何系统信息。
- 2 查看 NIC 连接器上的相应指示灯。请参阅第 14 页上 "[NIC](#page-13-0) 指示灯 [代码](#page-13-0)"。
	- 如果链路指示灯不亮,请检查所有电缆的连接。
	- 如果活动指示灯不亮,则网络驱动程序文件可能已损坏或缺失。
	- 删除并重新安装驱动程序 (如果适用)。请参阅 NIC 的说明文件。
	- 如果可能,请更改自适应设置。
	- 使用交换机或集线器上的另一个连接器。 如果使用的是 NIC 卡而不是集成的 NIC,请参阅 NIC 卡说明文件。
- 3 确保安装了相应的驱动程序并捆绑了协议。请参阅 NIC 的说明文件。
- 4 进入系统设置程序,确认已启用 NIC 端口。请参阅第 47 页上 ["使用](#page-46-0) [系统设](#page-46-0)置程序"。
- 5 确保将网络上的 NIC、集线器和交换机均设置为同一数据传输速率。 请参阅每个网络设备的说明文件。
- 6 确保所有网络电缆的类型无误,并且未超出最大长度限制。 如果所有故障排除均失败,请参阅第 233 页上 "[获得帮助](#page-232-0)"。

### 受潮机柜故障排除

小心:多数维修只能由经认证的维修技术人员进行。您只能根据产品说明 文件中的授权,或者在联机或电话服务和支持小组的指导下,进行故障排除 和简单的维修。未经 Dell 授权的维修所造成的损坏不在保修范围之内。请阅 读并遵循产品附带的安全说明。

- 1 关闭底座和已连接的外围设备。
- 2 断开机柜与电源插座或 PDU 的连接。

#### 小心:等待直至所有电源设备上的指示灯均熄灭后再继续。

- 3 从机柜上卸下所有底座。请参阅第 146 页上 ["卸下底座"](#page-145-1)。
- 4 打开底座。请参阅第 151 页上 ["底座盖"。](#page-150-1)
- 5 拆除底座上的组件。请参阅第 143 页上 ["安装系统组件"](#page-142-0)。
	- 硬盘驱动器
	- 冷却导流罩
	- 处理器和散热器
	- 内存模块
	- 扩展卡 /RAID 控制器卡
	- 夹层卡
	- 插入器延长器
	- 节点配电板
	- MicroSD 卡读取器
- 6 卸下所有服务器机柜组件。有关更多信息,请参阅 《PowerEdge C8000 系统硬件用户手册》。
- 7 使底座彻底干燥至少 24 小时。
- 8 重新安装所有服务器机柜组件。有关更多信息,请参阅 《PowerEdge C8000 系统硬件用户手册》。
- 9 重新安装在步骤 5 中卸下的所有底座组件。
- 10 合上底座。请参阅第 151 页上 ["底座盖"。](#page-150-1)
- 11 重新安装底座。请参阅第 147 页上 ["安装底座"。](#page-146-1)
- 12 重新连接服务器机柜与电源插座或 PDU。
- 13 打开底座和已连接的外围设备。
- 14 如果系统无法启动,请参阅第 233 页上 "[获得帮助](#page-232-0)"。

#### 208 | 故障排除

## 受损机柜故障排除

小心:多数维修只能由经认证的维修技术人员进行。您只能根据产品说明 文件中的授权,或者在联机或电话服务和支持小组的指导下,进行故障排除 和简单的维修。未经 Dell 授权的维修所造成的损坏不在保修范围之内。请阅 读并遵循产品附带的安全说明。

- 1 关闭底座和已连接的外围设备。
- 2 断开机柜与电源插座或 PDU 的连接。
- 3 确保以下组件正确安装在机柜中:
	- 电源底座
	- 风扇模块
	- 底座
- 4 确保以下组件正确安装在底座中:
	- MicroSD 卡读取器
	- 节点配电板
	- 插入器延长器
	- 夹层卡
	- 扩展卡 /RAID 控制器卡
	- 内存模块
	- 处理器和散热器
	- 冷却导流罩
	- 硬盘驱动器
- 5 确保所有电缆均已正确连接。
- 6 确保所有组件均已正确安装并且没有任何损坏。
- 7 如果系统无法启动,请参阅第 233 页上 "[获得帮助](#page-232-0)"。

### 电源底座故障排除

小心:一次卸下和更换一个 PSU 模块。将出现故障的 PSU 模块留在电源底 座内,直至您准备好进行更换。在卸下电源底座的情况下,长时间运行系统 可能会导致系统过热。

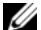

注:电源底座中的 1400 W 电源设备模块需要 200-240 V 电源才能运行。

- 1 找到要卸下的电源底座或包含出故障的 PSU 模块的电源底座。 PSU 模块的状态指示灯将呈绿色或琥珀色亮起。如果 PSU 模块出现故障, 状态指示灯将呈琥珀色亮起。
- 2 更换电源底座中出现故障的 PSU 模块。有关更多信息,请参阅 《PowerEdge C8000 系统硬件用户手册》。

■ 注: 在新的 PSU 模块中安装完电源底座后, 请等待几秒钟, 以便系统识别 电源设备并确定其是否可以正常工作。状态指示灯呈绿色亮起,表示模块可 以正常工作。

如果没有 PSU 模块显示故障 LED,并且底座也没有打开电源,则登录 到 BMC Web 界面,检查状态信息。有关更多信息,请参阅 《使用底 板管理控制器指南》。

如果所有故障排除均失败,请参阅第 233 页上 "[获得帮助](#page-232-0)"。

## 系统内存故障排除

- 小心:多数维修只能由经认证的维修技术人员进行。您只能根据产品说明 文件中的授权,或者在联机或电话服务和支持小组的指导下,进行故障排除 和简单的维修。未经 Dell 授权的维修所造成的损坏不在保修范围之内。请阅 读并遵循产品附带的安全说明。
- 注: 无效的内存配置可能导致系统启动时停机, 并且无任何视频输出。 请参阅第 162 页上 ["系统内存",](#page-161-0)并验证您的内存配置是否符合所有适 用的原则。
	- 1 如果系统无法运行,请关闭底座和已连接的外围设备。
	- 2 10 秒后,打开底座和已连接的外围设备,并留意屏幕上的信息。 如果系统显示特定内存模块出现故障的错误信息,请转至步骤 13。
	- 3 进入系统设置程序并检查系统内存设置。请参阅第 54 页上 "[Main](#page-53-0) ([主屏幕](#page-53-0))菜单"。请视需要对内存设置进行更改。

如果内存设置符合所安装的内存,但仍指示存在问题,请转至步骤 13。

- 4 关闭底座和已连接的外围设备。
- 5 从机柜中卸下底座。请参阅第 146 页上 ["卸下底座"](#page-145-1)。
- 6 卸下冷却导流罩。请参阅第 154 页上 ["卸下冷却导流罩"](#page-153-2)。
- 7 检查内存通道,确保内存插装无误。请参阅第 163 [页上](#page-162-0) "支持的 [DIMM](#page-162-0) 配置"。
- 8 在各自插槽中重置内存模块。请参阅第 165 页上 ["卸下内存](#page-164-1)模块" 和第 166 页上 ["安装内存](#page-165-1)模块"。
- 9 装回冷却导流罩。请参阅第 155 页上 ["安装冷却导流罩"。](#page-154-1)
- 10 将底座重新安装到机柜中。请参阅第 147 页上 ["安装底座"](#page-146-1)。
- 11 打开底座和已连接的外围设备。
- 12 进入系统设置程序并检查系统内存设置。请参阅第 54 页上 "[Main](#page-53-0) ([主屏幕](#page-53-0))菜单"。

如果问题未解决,请继续执行下一步。

- 13 关闭底座和已连接的外围设备。
- 14 从机柜中卸下底座。请参阅第 146 页上 ["卸下底座"](#page-145-1)。
- 15 卸下冷却导流罩。请参阅第 154 页上 ["卸下冷却导流罩"。](#page-153-2)
- 16 如果诊断检测程序或错误信息指示特定内存模块出现故障,请更换该 模块。
- 17 要对未指定的故障内存模块进行故障排除,请用相同类型和容量的内 存模块更换第一个 DIMM 插槽中的模块。请参阅第 166 页上 ["安装](#page-165-1) 内存[模块](#page-165-1)"。
- 18 装回冷却导流罩。请参阅第 155 页上 ["安装冷却导流罩"。](#page-154-1)
- 19 将底座重新安装到机柜中。请参阅第 147 页上 ["安装底座"](#page-146-1)。
- 20 打开底座和已连接的外围设备。
- 21 在系统进行引导时, 注意观察所有显示的错误信息以及系统前面的诊 断指示灯。
- 22 如果仍然指示内存问题,则对安装的每个内存模块重复步骤 13 至步 骤 21。
- 23 如果检查所有内存模块后, 问题仍然存在, 请参阅第 233 [页上](#page-232-0) "获得 [帮助](#page-232-0)"。

### 硬盘驱动器故障排除

小心:多数维修只能由经认证的维修技术人员进行。您只能根据产品说明 文件中的授权,或者在联机或电话服务和支持小组的指导下,进行故障排除 和简单的维修。未经 Dell 授权的维修所造成的损坏不在保修范围之内。请阅 读并遵循产品附带的安全说明。

#### 小心:此故障排除步骤可能会破坏

硬盘驱动器上存储的数据。进行故障排除之前,请备份硬盘驱动器上存储的 所有文件。

- 1 如果底座存在 RAID 控制器且在 RAID 阵列中配置了硬盘驱动器,则执 行下列步骤:
	- a 重新启动底座,并进入主机适配器配置公用程序:如果是 RAID 控 制器,则按下 <Ctrl> <H> 组合键; 如果是 SAS 夹层卡, 则按下 <Ctrl><C> 组合键;如果是板载 RAID 控制器,则按下 <Ctrl><I> 组合键。

有关配置公用程序的信息,请参阅主机适配器附带的说明文件。

- b 确保已正确配置 RAID 阵列的硬盘驱动器。
- c 将硬盘驱动器置于离线状态并重置驱动器。请参阅第 187 [页上](#page-186-2) ["卸下](#page-186-2)硬盘驱动器托盘"。
- d 退出配置公用程序并允许系统引导至操作系统。
- 2 确保已正确安装和配置控制器卡所需的设备驱动程序。有关更多信息, 请参阅操作系统说明文件。
- 3 重新启动底座,进入系统设置程序,并验证控制器是否已启用,以及 驱动器是否在系统设置程序中出现。请参阅第 47 页上 ["使用系统设](#page-46-0) [置](#page-46-0)程序"。

如果问题仍然存在,请参阅第 233 页上 "[获得帮助](#page-232-0)"。

### 存储控制器故障排除

- $\mathbb{Z}$  注: SAS RAID 控制器进行故障排除时,另请参阅操作系统和控制器的说明 文件。
	- 1 进入系统设置程序并确保已启用 SAS 控制器。请参阅第 47 [页上](#page-46-0) ["使用系统设置程序"](#page-46-0)。
	- 2 重新启动底座并按住相应的按键组合进入配置公用程序。
		- <Ctrl><C> (对于 LSI SAS 2008 夹层卡)
		- <Ctl><H> (对于 LSI 9265-8i SAS RAID 卡) 有关配置设置的信息,请参阅控制器的说明文件。
	- 3 检查配置设置,进行必要的纠正,然后重新启动系统。
- 小心:多数维修只能由经认证的维修技术人员进行。您只能根据产品说明 文件中的授权,或者在联机或电话服务和支持小组的指导下,进行故障排除 和简单的维修。未经 Dell 授权的维修所造成的损坏不在保修范围之内。请阅 读并遵循产品附带的安全说明。
	- 4 关闭底座和已连接的外围设备。
	- 5 从机柜中卸下底座。请参阅第 146 页上 ["卸下底座"](#page-145-1)。
	- 6 打开底座。请参阅第 151 页上 ["底座盖"。](#page-150-1)
	- 7 确保控制器卡已在系统板连接器中稳固就位。请参阅第 170 [页上](#page-169-1) "安装 RAID [控制器卡"](#page-169-1)。
	- 8 如果使用电池缓存 SAS RAID 控制器,请确保 RAID 电池已正确连接且 RAID 卡上的内存模块已正确就位 (如果可用)。
	- 9 确保电缆已稳固连接到存储控制器。
- 10 合上底座。请参阅第 151 页上 ["底座盖"。](#page-150-1)
- 11 将底座重新安装到机柜中。请参阅第 147 页上 ["安装底座"](#page-146-1)。
- 12 打开底座和已连接的外围设备。
- 13 如果问题仍然存在,请参阅第 233 页上 "[获得帮助](#page-232-0)"。

### 扩展卡故障排除

■ 注: 进行扩展卡故障排除时, 请参阅操作系统和扩展卡的说明文件。

- 小心:多数维修只能由经认证的维修技术人员进行。您只能根据产品说明 文件中的授权,或者在联机或电话服务和支持小组的指导下,进行故障排除 和简单的维修。未经 Dell 授权的维修所造成的损坏不在保修范围之内。请阅 读并遵循产品附带的安全说明。
	- 1 关闭底座和已连接的外围设备。
	- 2 从机柜中卸下底座。请参阅第 146 页上 ["卸下底座"](#page-145-1)。
	- 3 打开底座。请参阅第 151 页上 ["底座盖"。](#page-150-1)
	- 4 确保每个扩展卡均已在其连接器中牢固就位。请参阅第 170 [页上](#page-169-1) "安装 RAID [控制器卡"](#page-169-1)。
	- 5 合上底座。请参阅第 151 页上 ["底座盖"。](#page-150-1)
	- 6 将底座重新安装到机柜中。请参阅第 147 页上 ["安装底座"](#page-146-1)。
	- 7 打开底座和已连接的外围设备。
	- 8 如果问题仍未解决,请参阅第 233 页上 "[获得帮助](#page-232-0)"。

#### 故障排除 | 213

### 处理器故障排除

小心:多数维修只能由经认证的维修技术人员进行。您只能根据产品说明 文件中的授权,或者在联机或电话服务和支持小组的指导下,进行故障排除 和简单的维修。未经 Dell 授权的维修所造成的损坏不在保修范围之内。请阅 读并遵循产品附带的安全说明。

- 关闭底座和已连接的外围设备。
- 从服务器机柜中卸下底座。请参阅第 146 页上 ["卸下底座"](#page-145-1)。
- 卸下冷却导流罩。请参阅第 154 页上 ["卸下冷却导流罩"](#page-153-2)。
- 请确保已正确安装每个散热器。请参阅第 157 页上 ["安装散热器"](#page-156-0)。
- 确保在散热器和处理器上涂抹导热油脂。
- 请确保已正确安装每个处理器。请参阅第 161 页上 ["安装](#page-160-1)处理器"。
- 装回冷却导流罩。请参阅第 155 页上 ["安装冷却导流罩"](#page-154-1)。
- 将底座重新安装到机柜中。请参阅第 147 页上 ["安装底座"](#page-146-1)。
- 打开底座和已连接的外围设备。
- 如果问题仍然存在,请关闭底座和已连接的外围设备。
- 从机柜中卸下底座。请参阅第 146 页上 ["卸下底座"](#page-145-1)。
- 卸下冷却导流罩。请参阅第 154 页上 ["卸下冷却导流罩"](#page-153-2)。
- 卸下处理器 2。请参阅第 160 页上 ["卸下](#page-159-1)处理器"。
- 装回冷却导流罩。请参阅第 155 页上 ["安装冷却导流罩"](#page-154-1)。
- 将底座重新安装到机柜中。请参阅第 147 页上 ["安装底座"](#page-146-1)。
- 打开底座和已连接的外围设备。 如果问题仍然存在,则表示处理器出现故障。请参阅第 233 [页上](#page-232-0) "[获得帮助](#page-232-0)"。
- 关闭底座和已连接的外围设备。
- 从机柜中卸下底座。请参阅第 146 页上 ["卸下底座"](#page-145-1)。
- 卸下冷却导流罩。请参阅第 154 页上 ["卸下冷却导流罩"](#page-153-2)。
- 用处理器 2 替换处理器 1。请参阅第 161 页上 ["安装](#page-160-1)处理器"。
- 重复步骤 13 至步骤 16。

如果在检测了两个处理器之后问题仍然存在,则说明系统板出现故障。 请参阅第 233 页上 "[获得帮助](#page-232-0)"。

#### 214 | 故障排除

### <span id="page-214-0"></span>识别系统板型号

- 1 开机或重新引导后立即按 <F2> 进入系统设置程序。
- 2 在 "主屏幕"菜单中,查找 ePPID 条目。

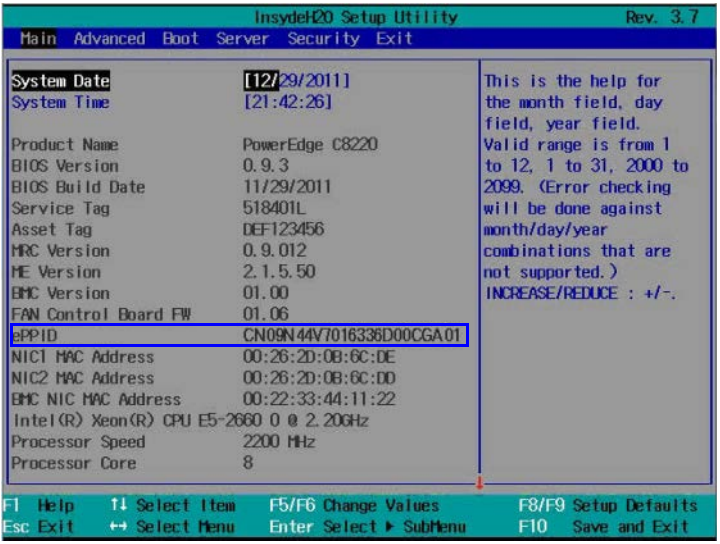

3 ePPID 号的前 8 位 (*CN09N44V*) 表示系统板型号,其余 14 位表示系统零 件标识码。

### 系统板故障排除

- 小心:多数维修只能由经认证的维修技术人员进行。您只能根据产品说明 文件中的授权,或者在联机或电话服务和支持小组的指导下,进行故障排除 和简单的维修。未经 Dell 授权的维修所造成的损坏不在保修范围之内。请阅 读并遵循产品附带的安全说明。
	- 1 从机柜中卸下底座。请参阅第 146 页上 ["卸下底座"](#page-145-1)。
	- 2 打开底座。请参阅第 151 页上 ["底座盖"。](#page-150-1)
	- 3 找到系统板上的 NVRAM 清除跳线。
	- 4 清除 NVRAM。
- 5 合上底座。请参阅第 151 页上 ["底座盖"。](#page-150-1)
- 6 如果计算底座仍有问题,请卸下并重新安装底座。请参阅第 147 [页上](#page-146-1) ["安装底座"](#page-146-1)。

如果问题仍然存在,请参阅第 233 页上 "[获得帮助](#page-232-0)"。

### 系统电池故障排除

- 注:如果系统长期 (几个星期或几个月)关闭,则 NVRAM 可能会丢失系统 配置信息。这种情况是由有故障的电池引起的。
	- 1 通过系统设置程序重新输入时间和日期。请参阅第 48 页上 "引[导时的](#page-47-0) [系统设](#page-47-0)置选项"。
	- 2 关闭底座,将其从机柜中卸下至少一小时。
	- 3 将底座重新连接至服务器机柜并打开底座。
	- 4 进入系统设置程序。

如果系统设置程序中的日期和时间不正确,请更换电池。请参阅第 [197](#page-196-1) 页上 ["卸下系统电](#page-196-1)池"。

小心:您只能根据产品说明文件中的授权,或者在联机或电话服务和支持 小组的指导下,进行故障排除和简单的维修。未经 Dell 授权的维修所造成的 损坏不在保修范围之内。请阅读并遵循产品附带的安全说明。

如果更换电池后问题仍未解决,请参阅第 233 页上 "[获得帮助](#page-232-0)"。

注: 某些软件可能会导致系统时间加快或减慢。如果除了系统设置程序中 的时间不正确外,系统看起来运行正常,则问题可能是由软件而不是由有故 障的电池引起的。

### IRQ 分配冲突

大多数 PCI 设备均可与其它设备共享同一 IRO, 但无法同时使用一个 IRQ。要避免此类冲突,请参阅各 PCI 设备的说明文件以了解特定的 IRQ 要求。
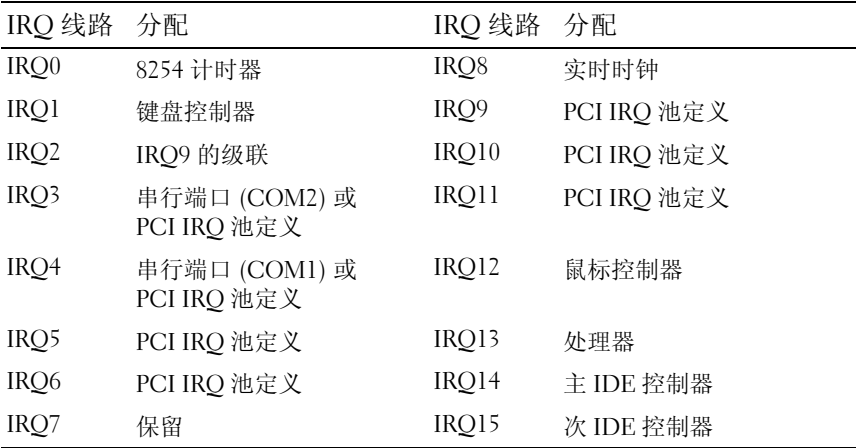

PCI IRQ 池定义是运行时分配的 BIOS 代码。

# 跳线和连接器

本节提供了有关系统跳线的具体信息。还提供了有关跳线和开关的 一些基本信息,并对系统中各种板上的连接器进行了说明。

# <span id="page-218-0"></span>系统板类型

下表列出了底座中支持的不同类型的系统板,包括型号。

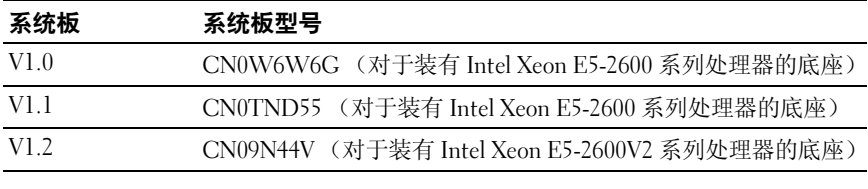

**么注:** 有关识别底座系统板型号的信息, 请参阅第 215 页上 ["识别系统板](#page-214-0) [型号"](#page-214-0)。

# <span id="page-219-0"></span>系统板跳线设置

本节介绍系统板 1.0、 1.1 和 1.2 版上可用的跳线选项和设置。

### 系统板 V1.0 跳线设置

#### 图 5-1. 系统板 V1.0 跳线设置

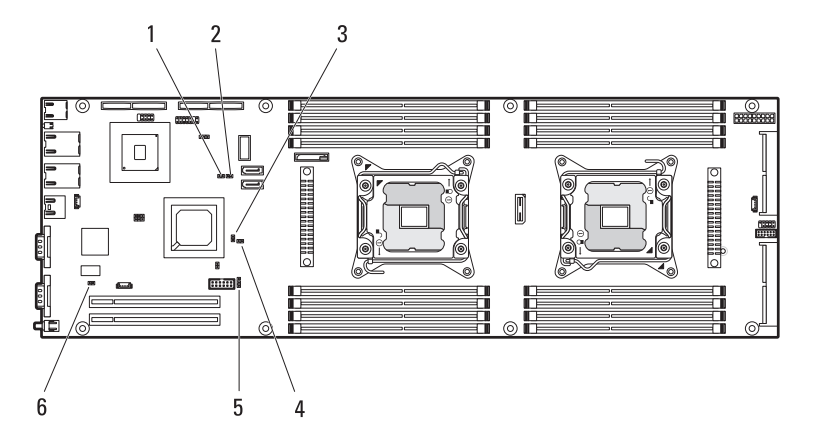

#### 表 5-1. 系统板跳线设置

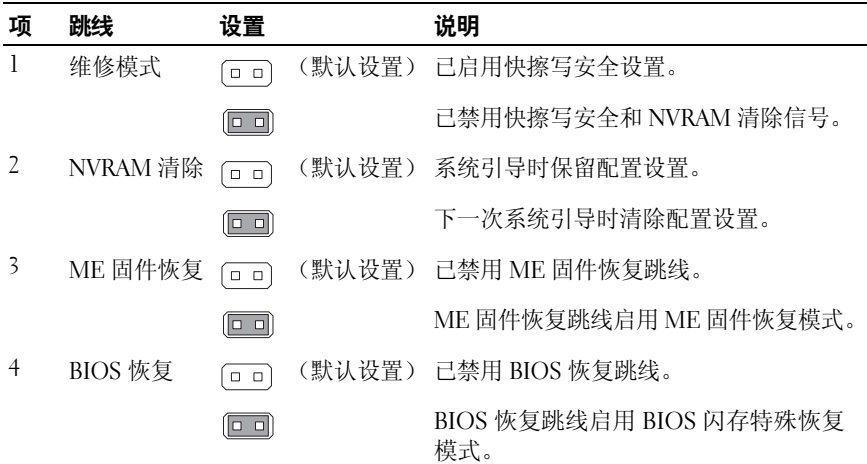

#### 表 5-1. 系统板跳线设置

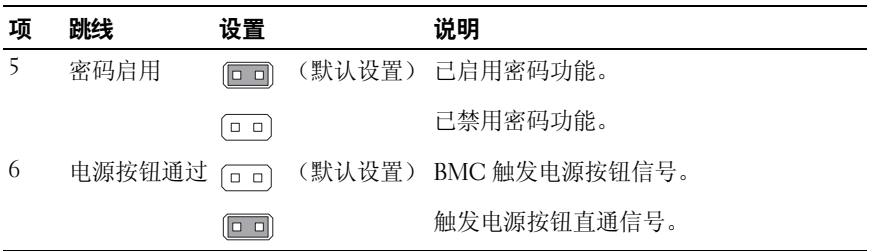

### 系统板 V1.1 跳线设置

#### 图 5-2. 系统板 V1.1 跳线设置

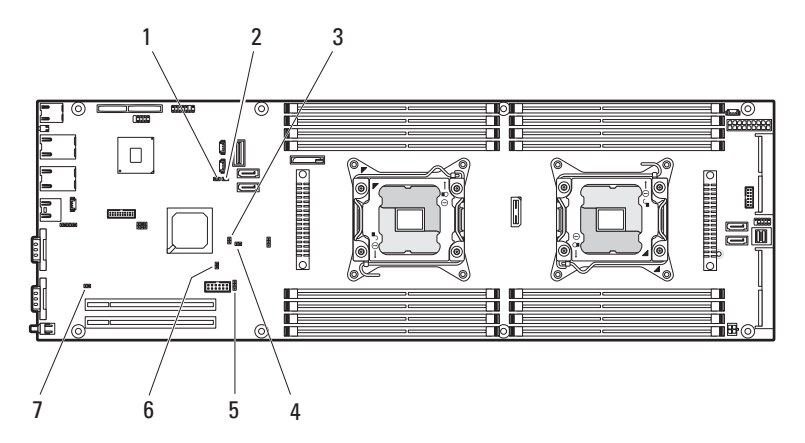

表 5-2. 系统板跳线设置

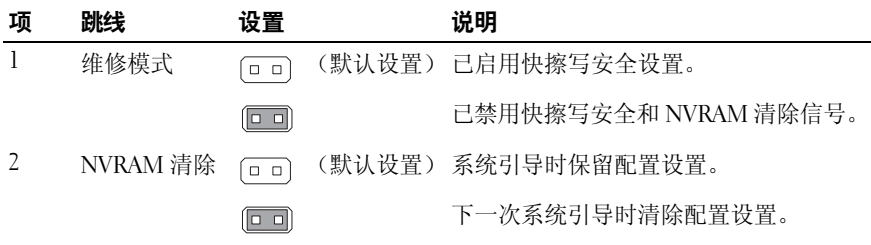

#### 表 5-2. 系统板跳线设置

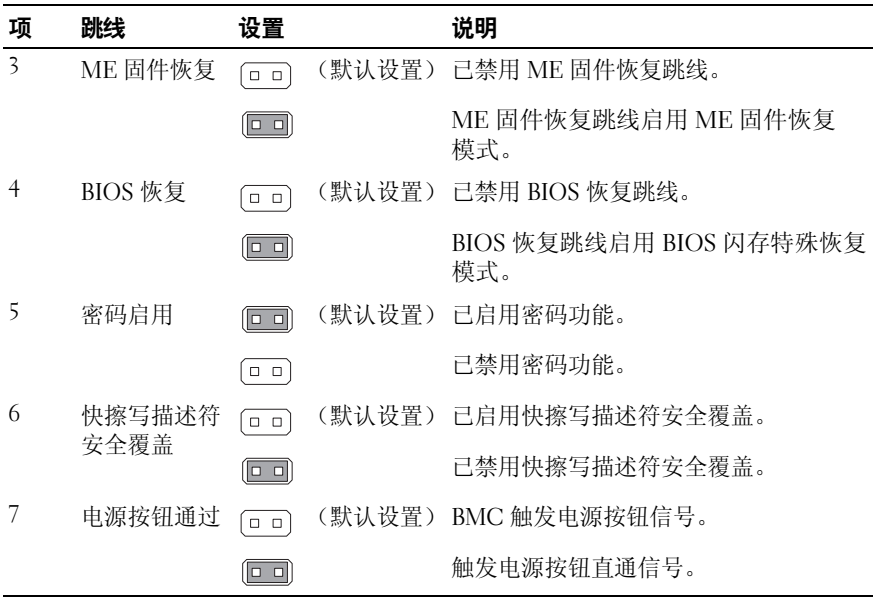

# 系统板 V1.2 跳线设置

### 图 5-3. 系统板 V1.2 跳线设置

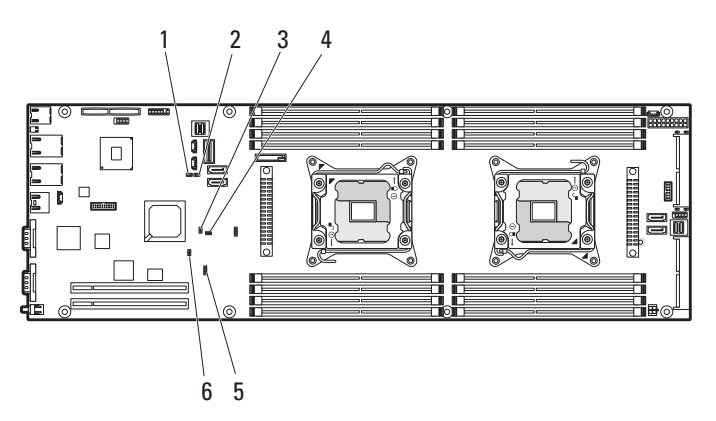

#### 表 5-3. 系统板跳线设置

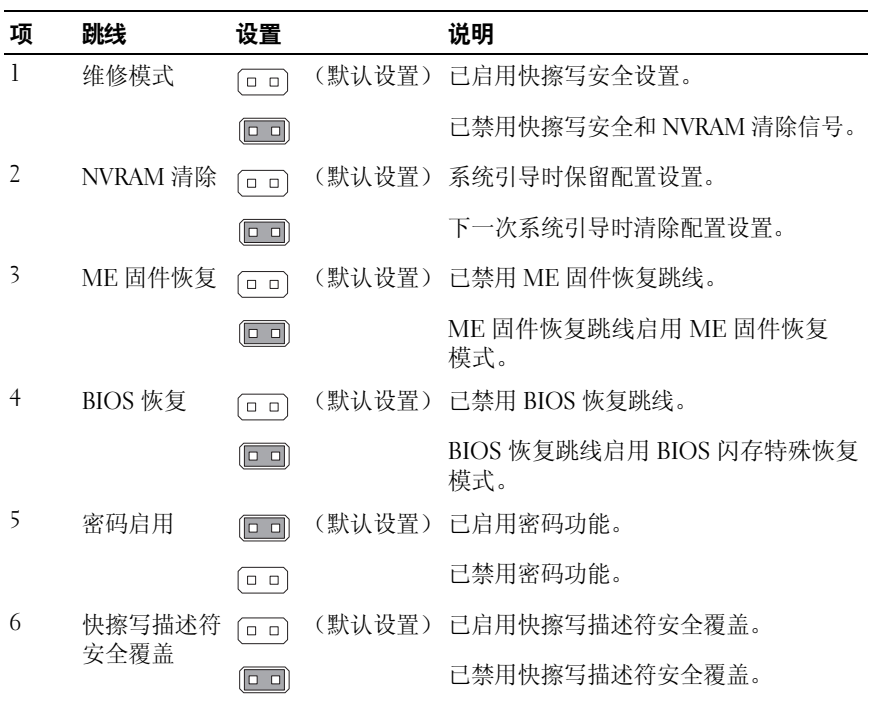

# <span id="page-223-0"></span>系统板连接器

本节介绍系统板 1.0、 1.1 和 1.2 版上可用的连接器。

#### 系统板 V1.0 连接器

#### 图 5-4. 系统板 V1.0 连接器

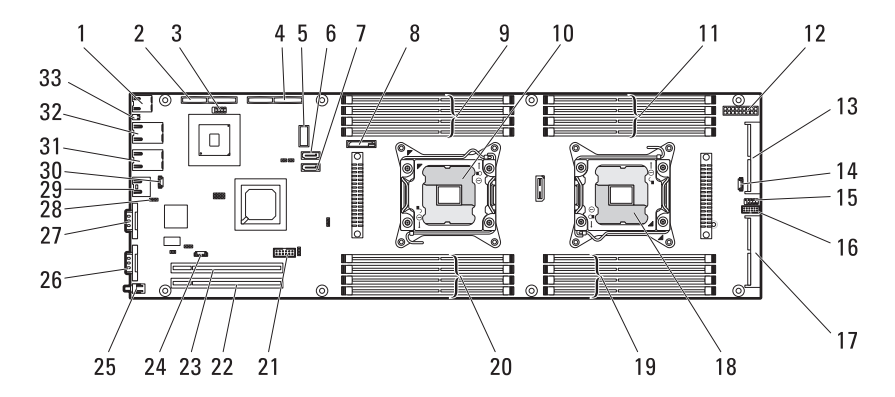

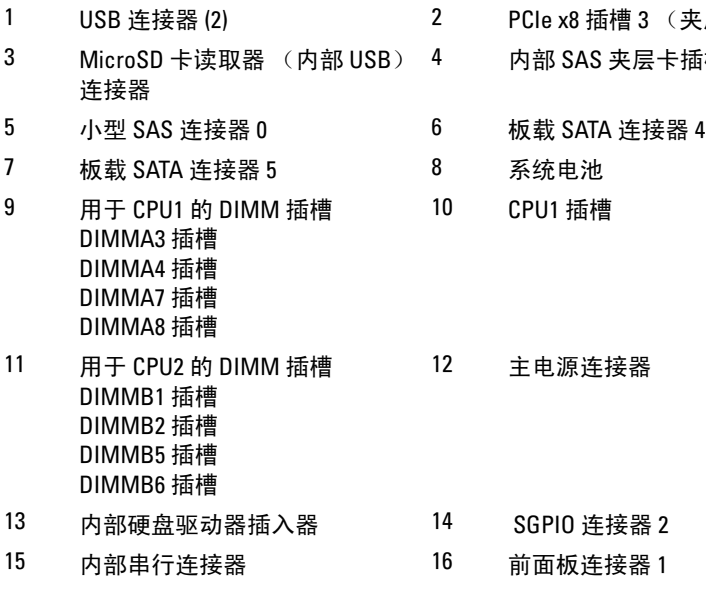

夹层卡插槽) 插槽

224 | 跳线和连接器

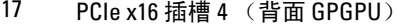

- 19 用于 CPU2 的 DIMM 插槽 DIMMB3 插槽 DIMMB4 插槽 DIMMB7 插槽 DIMMB3 插槽
- 
- 
- 25 电源按钮 / 开机指示灯 26 VGA 连接器
- 
- 
- 31 NIC1 连接器 (RJ45) 32 NIC0 连接器 (RJ45)
- 33 系统识别指示灯

#### 系统板 V1.1 连接器

#### 图 5-5. 系统板 V1.1 连接器

- 18 CPU2 插槽
- 20 用于 CPU1 的 DIMM 插槽 DIMMA1 插槽 DIMMA2 插槽 DIMMA5 插槽 DIMMA6 插槽
- 21 LAN LED 连接器 22 PCIe x16 插槽 1
- 23 PCIe x16 插槽 2 24 SGPIO 连接器 1
	-
- 27 串行连接器 28 内部 BMC 串行控制台连接器
- 29 BMC 管理端口 30 整合的 BMC 电缆连接器
	-

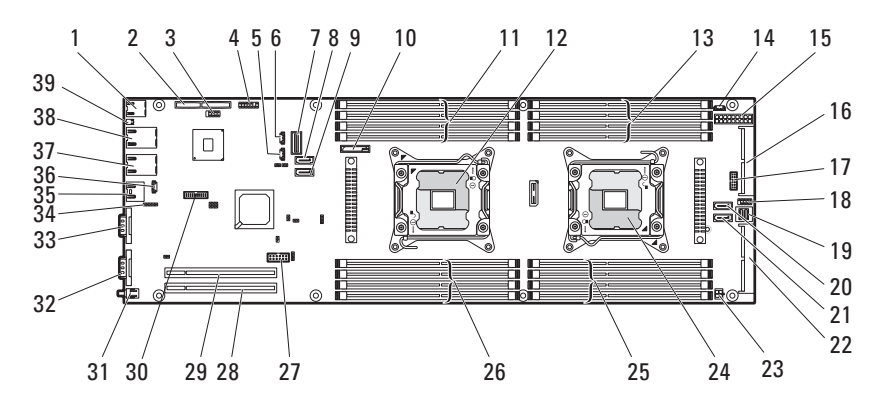

- 
- 3 MicroSD 卡读取器 (内部 USB) 连接器
- 5 SGPIO 连接器 2 6 SGPIO 连接器 1
- 7 小型 SAS 连接器 0 8 板载 SATA 连接器 4

1 USB 连接器 (2) 2 PCIe x8 插槽 3 (夹层卡插槽) 4 低引脚数 (LPC) 调试连接器

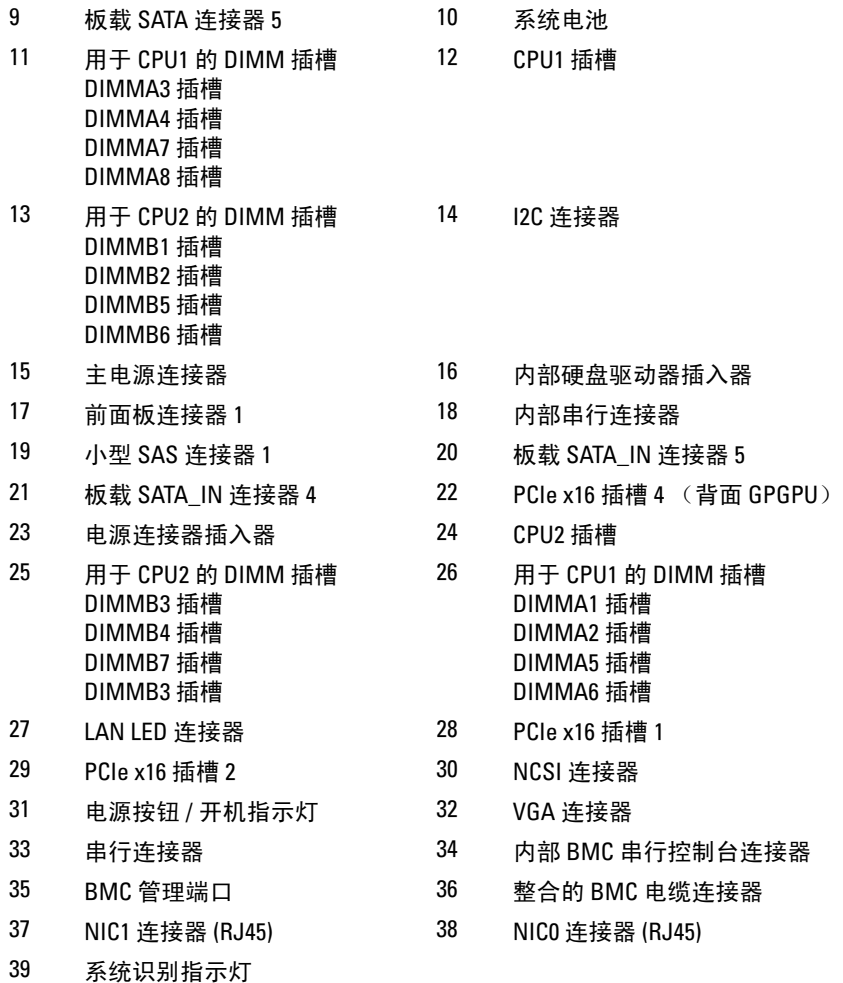

### 系统板 V1.2 连接器

#### 图 5-6. 系统板 V1.2 连接器

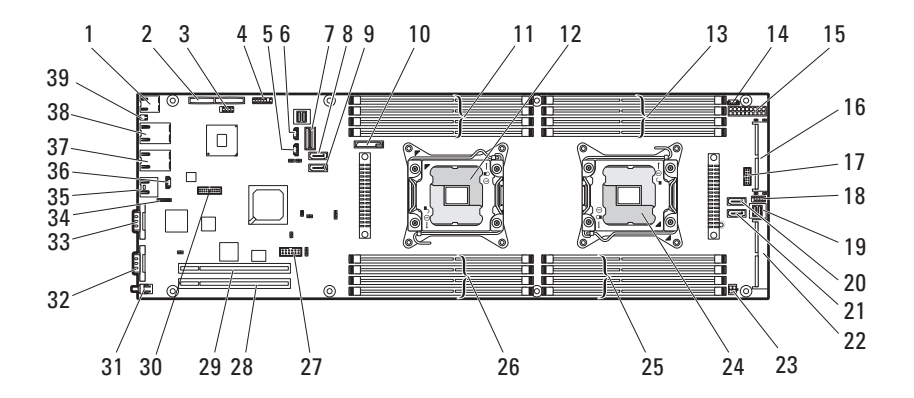

- 
- 3 MicroSD 卡读取器 (内部 USB) 连接器
- 
- 
- 9 板载 SATA 连接器 5 10 系统电池
- 11 用于 CPU1 的 DIMM 插槽 DIMMA3 插槽 DIMMA4 插槽 DIMMA7 插槽 DIMMA8 插槽
- 13 用于 CPU2 的 DIMM 插槽 DIMMB1 插槽 DIMMB2 插槽 DIMMB5 插槽 DIMMB6 插槽

- 17 前面板连接器 1 18 内部串行连接器
- 19 小型 SAS 连接器 1 20 板载 SATA 连接器 5
- 

1 USB 连接器 (2) 2 PCIe x8 插槽 3 (夹层卡插槽) 4 低引脚数 (LPC) 调试连接器

- 5 SGPIO 连接器 2 6 SGPIO 连接器 1
- 7 小型 SAS 连接器 0 8 板载 SATA 连接器 4
	-
	- 12 CPU1 插槽
	- 14 I2C 连接器
- 15 主电源连接器 16 内部硬盘驱动器插入器
	-
	-
- 21 板载 SATA 连接器 4 22 PCIe x16 插槽 4 (背面 GPGPU)

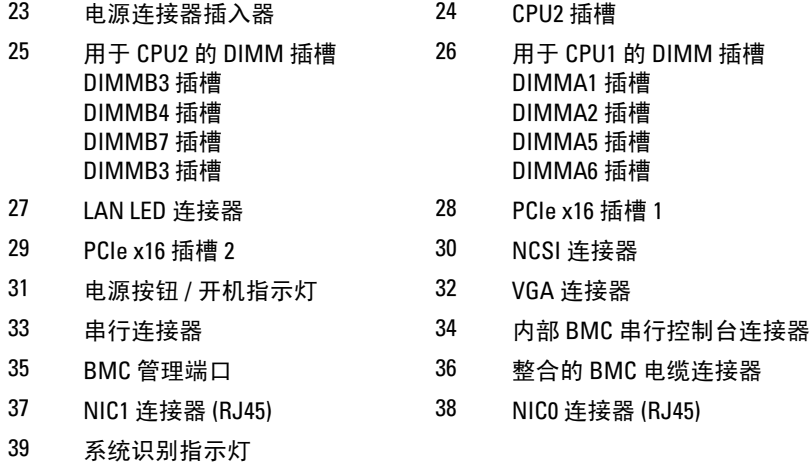

228 | 跳线和连接器

# 扩展卡提升板连接器

图 5-7. 扩展卡提升板连接器

<span id="page-228-0"></span>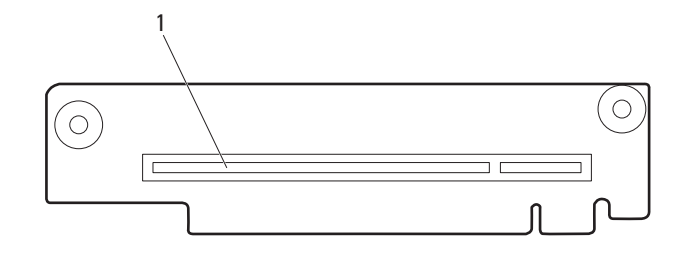

1 PCIe x16 插槽 5

# <span id="page-229-1"></span>插入器延长器连接器

### <span id="page-229-0"></span>插入器延长器类型

下表列出了特定的系统板型号所支持的插入器延长器。

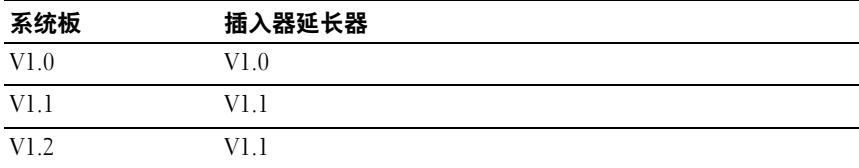

**么注:** 有关识别底座[系统板](#page-214-0)型号的信息, 请参阅第 215 页上 "识别系统板 [型号"](#page-214-0)。

## 插入器延长器 V1.0 连接器

#### 图 5-8. 插入器延长器 V1.0 连接器

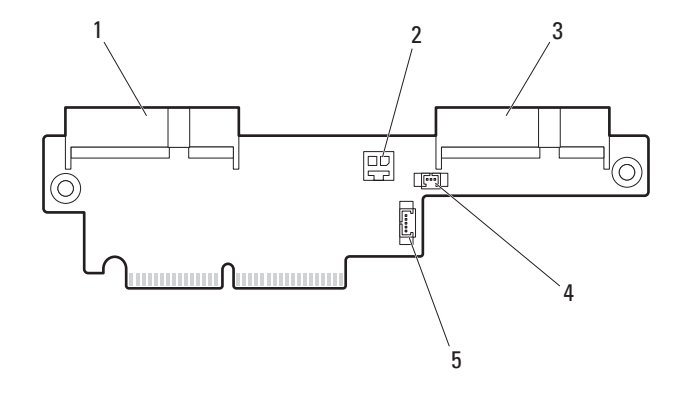

- 1 SATA 连接器 4 2 2 针电源连接器
- 
- 5 SGPIO 连接器 6 SATA 连接器 0
- 7 SATA 连接器 1 8 SATA 连接器 2
- 9 SATA 连接器 3
- 3 SATA 连接器 5 3 4 IPMB 连接器
	-
	-

## 插入器延长器 V1.1 连接器

#### 图 5-9. 插入器延长器 V1.1 连接器

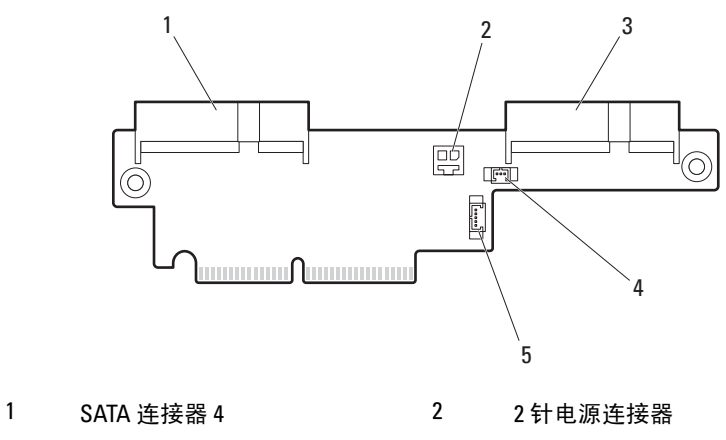

- 3 SATA 连接器 5 4 IPMB 连接器
- 5 SGPIO 连接器

# MicroSD 卡读取器连接器

图 5-10. MicroSD 卡读取器连接器

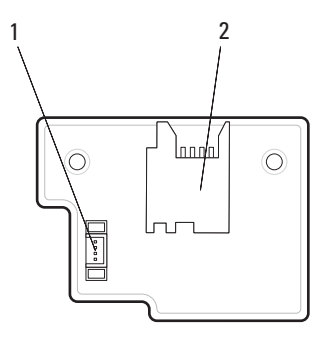

1 MicroSD 卡读取器电缆连接器 2 MicroSD 卡连接器

# 节点配电板连接器

#### 图 5-11. 节点配电板连接器

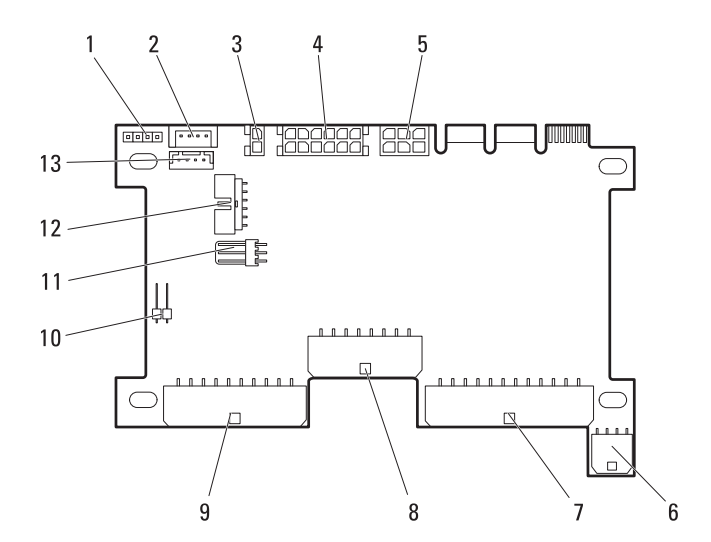

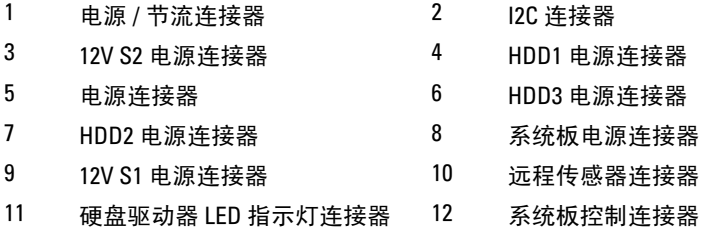

LAN 直通连接器

# 获得帮助

### <span id="page-232-0"></span>联系 Dell

#### 注: 如果没有可用的 Internet 连接, 您可以在购货发票、装箱单、帐单或 Dell 产品目录上查找联系信息。

Dell 提供了几种联机以及电话支持和服务选项。可用性会因所在国家和地 区以及产品的不同而有所差异,您所在的地区可能不提供某些服务。有关 销售、技术支持或客户服务问题,请与 Dell 联系:

- 1 请访问 **dell.com/support**。
- 2 选择您的支持类别。
- 3 在页面顶部的 "Choose A Country/Region"(选择国家 / 地区)下拉式 菜单中,确认您所在的国家或地区。
- 4 根据您的需求, 选择相应的服务或支持链接。

234 | 获得帮助

# 索引

# B

BMC 操作模式 非中央独立模式 [, 16](#page-15-0) 非中央综合模式 [, 17](#page-16-0) BMC 管理电缆 安装 [, 194-](#page-193-0)[195](#page-194-0) 卸下 [, 193-](#page-192-0)[194](#page-193-1)

# D

Dell 联系 [, 233](#page-232-0)

# I

Infiniband 夹层卡 安装 [, 179](#page-178-0) 卸下 [, 176-](#page-175-0)[179](#page-178-1) IPMI 命令列表 [, 130](#page-129-0)

### M

MicroSD 卡 安装 [, 151](#page-150-0) 卸下 [, 150](#page-149-0) MicroSD 卡读取器 安装 [, 184-](#page-183-0)[185](#page-184-0) 卸下 [, 183-](#page-182-0)[184](#page-183-1)

MicroSD 卡读取器支架 安装 [, 186](#page-185-0) 卸下 [, 185](#page-184-1)

# N

NPDB 安装 [, 196](#page-195-0) 卸下 [, 195](#page-194-1)

## R

RAID 电池 安装 [, 172](#page-171-0) 卸下 [, 171](#page-170-0) RAID 控制器卡 安装 [, 170](#page-169-0) 卸下 [, 169](#page-168-0)

# Z

安全 [, 205](#page-204-0) 安装 BMC 管理电缆 [, 194-](#page-193-0)[195](#page-194-0) Infiniband 夹层卡 [, 179](#page-178-0) MicroSD 卡 [, 151](#page-150-0) MicroSD 卡读取器 [, 184-](#page-183-0)[185](#page-184-0) MicroSD 卡读取器支架 [, 186](#page-185-0) NPD[B, 196](#page-195-0)

RAID 电池 [, 172](#page-171-0) RAID 控制器卡 [, 170](#page-169-0) 背面机盖 [, 154](#page-153-0) 插入器延长器 [, 192](#page-191-0) 处理器 [, 161-](#page-160-0)[162](#page-161-0) 单幅底座挡片 [, 148](#page-147-0) 底座 [, 147](#page-146-0) 扩展卡 [, 168](#page-167-0) 扩展卡提升板 [, 176](#page-175-1) 冷却导流罩 [, 155](#page-154-0) 内存模块 [, 166](#page-165-0) 散热器 [, 157](#page-156-0) 散热器挡片 [, 159](#page-158-0) 双幅底座挡片 [, 149](#page-148-0) 系统板 [, 202](#page-201-0) 系统电池 [, 198](#page-197-0) 以太网夹层卡 [, 182](#page-181-0) 硬盘驱动器 [, 189](#page-188-0) 硬盘驱动器托架 [, 191](#page-190-0) 硬盘驱动器托盘 [, 188](#page-187-0) 正面机盖 [, 152](#page-151-0) 背面机盖 安装 [, 154](#page-153-0) 卸下 [, 153](#page-152-0) 插入器延长器 安装 [, 192](#page-191-0) 类型 [, 230](#page-229-0) 连接器 [, 230](#page-229-1) 卸下 [, 191](#page-190-1) 处理器 安装 [, 161-](#page-160-0)[162](#page-161-0) 卸下 [, 160-](#page-159-0)[161](#page-160-1) 单幅底座挡片 安装 [, 148](#page-147-0) 卸下 [, 147](#page-146-1)

底座 安装 [, 147](#page-146-0) 卸下 [, 146](#page-145-0) 正面功能部件 [, 12](#page-11-0) 底座正面功能部件 [, 12](#page-11-0) 电源管理设置 [, 139](#page-138-0) 服务标签 [, 22](#page-21-0) 功能部件 前面板 [, 12](#page-11-1) 故障排除 RTC 电池 [, 216](#page-215-0) USB 设备 [, 206](#page-205-0) 处理器 [, 214](#page-213-0) 串行设备 [, 207](#page-206-0) 存储控制器 [, 212](#page-211-0) 电源底座 [, 209](#page-208-0) 扩展卡 [, 213](#page-212-0) 视频 [, 206](#page-205-1) 受潮机柜 [, 208](#page-207-0) 受损机柜 [, 209](#page-208-1) 外部连接 [, 206](#page-205-2) 系统板 [, 215](#page-214-1) 系统板型号 [, 215](#page-214-2) 系统内存 [, 210](#page-209-0) 硬盘驱动器 [, 211](#page-210-0) 关于系统 [, 11](#page-10-0) 管理界面 [, 16](#page-15-1) 开机自测错误代码 [, 23](#page-22-0) 控制台重定向 配置 [, 49](#page-48-0) 扩展卡 安装 [, 168](#page-167-0) 卸下 [, 167](#page-166-0)

扩展卡提升板 安装 [, 176](#page-175-1) 连接器 [, 229](#page-228-0) 卸下 [, 175](#page-174-0) 冷却导流罩 安装 [, 155](#page-154-0) 卸下 [, 154](#page-153-1) 连接器 插入器延长器 [, 230](#page-229-1) 扩展卡提升板 [, 229](#page-228-0) 系统板 [, 224](#page-223-0) 命令行界面 [, 99](#page-98-0) 内存模块 (DIMM) 安装 [, 166](#page-165-0) 安装原则 [, 162](#page-161-1) 配置 [, 163-](#page-162-0)[164](#page-163-0) 卸下 [, 165](#page-164-0) 散热器 安装 [, 157](#page-156-0) 卸下 [, 156](#page-155-0) 散热器挡片 安装 [, 159](#page-158-0) 卸下 [, 158](#page-157-0) 双幅底座挡片 安装 [, 149](#page-148-0) 卸下 [, 149](#page-148-1) 系统板 安装 [, 202](#page-201-0) 类型 [, 219](#page-218-0) 连接器 [, 224](#page-223-0) 跳线设置 [, 220](#page-219-0) 卸下 [, 199](#page-198-0) 系统传感器概览 [, 41](#page-40-0)

系统电池 安装 [, 198](#page-197-0) 卸下 [, 197](#page-196-0) 系统功能 访问 11 系统日志 [请参阅](#page-94-0)系统设置屏幕 系统设置 BMC LAN 配置 [, 90](#page-89-0) CPU 配置 [, 68](#page-67-0) iSCSI 远程引导 [, 81,](#page-80-0) [91](#page-90-0) PCI 插槽配置 [, 83](#page-82-0) PCI 配置 [, 77](#page-76-0) PSU 配置边界 [, 63](#page-62-0) SATA 配置 [, 75](#page-74-0) USB 配置 [, 84](#page-83-0) 安全保护设置 [, 86](#page-85-0) 电源管理 [, 58](#page-57-0) 功率上限 [, 64](#page-63-0) 活动状态电源管理配置 [, 82](#page-81-0) 机箱 PSU 配置 [, 62](#page-61-0) 机箱电源管理 [, 60](#page-59-0) 紧急节流 [, 67](#page-66-0) 内存配置 [, 72](#page-71-0) 嵌入式网络设备 [, 79](#page-78-0) 预先访存配置 [, 71](#page-70-0) 远程访问配置 [, 92](#page-91-0) 系统设置程序 进入 [, 48](#page-47-0) 系统设置菜单 [, 47](#page-46-0) 一般帮助 [, 48](#page-47-1) 系统设置屏幕 安全保护 [, 86](#page-85-1) 服务器 [, 88](#page-87-0)

高级 [, 57](#page-56-0) 退出 [, 97](#page-96-0) 引导 [, 96](#page-95-0) 主 [, 54](#page-53-0) 卸下 BMC 管理电缆 [, 193-](#page-192-0)[194](#page-193-1) Infiniband 夹层卡 [, 176-](#page-175-0)[179](#page-178-1) MicroSD 卡 [, 150](#page-149-0) MicroSD 卡读取器 [, 183-](#page-182-0)[184](#page-183-1) MicroSD 卡读取器支架 [, 185](#page-184-1) NPDB[, 195](#page-194-1) RAID 电池 [, 171](#page-170-0) RAID 控制器卡 [, 169](#page-168-0) 背面机盖 [, 153](#page-152-0) 插入器延长器 [, 191](#page-190-1) 处理器 [, 160-](#page-159-0)[161](#page-160-1) 单幅底座挡片 [, 147](#page-146-1) 底座 [, 146](#page-145-0) 扩展卡 [, 167](#page-166-0) 扩展卡提升板 [, 175](#page-174-0) 冷却导流罩 [, 154](#page-153-1) 内存模块 [, 165](#page-164-0) 散热器 [, 156](#page-155-0) 散热器挡片 [, 158](#page-157-0) 双幅底座挡片 [, 149](#page-148-1) 系统板 [, 199](#page-198-0) 系统电池 [, 197](#page-196-0) 以太网夹层卡 [, 180-](#page-179-0)[182](#page-181-1) 硬盘驱动器 [, 188](#page-187-1) 硬盘驱动器托架 [, 190](#page-189-0) 硬盘驱动器托盘 [, 187](#page-186-0) 正面机盖 [, 151](#page-150-1) 以太网夹层卡 安装 [, 182](#page-181-0) 卸下 [, 180-](#page-179-0)[182](#page-181-1)

硬盘驱动器 安装 [, 189](#page-188-0) 卸下 [, 188](#page-187-1) 硬盘驱动器托架 安装 [, 191](#page-190-0) 卸下 [, 190](#page-189-0) 硬盘驱动器托盘 安装 [, 188](#page-187-0) 卸下 [, 187](#page-186-0) 正面机盖 安装 [, 152](#page-151-0) 卸下 [, 151](#page-150-1) 指示灯 NI[C, 14](#page-13-0) 电源 [, 13](#page-12-0) 前面板 [, 12](#page-11-2) 系统标识[, 13](#page-12-1) 指示灯代码 电源和系统板 [, 20](#page-19-0)